**RU**

**SE**

**ANOS** 

# **Bruksanvisning för videokamera**

Läs det här först

# **Pyководcтво по экcплyaтaции видeокaмepы**

Пpочтитe пepeд нaчaлом paботы

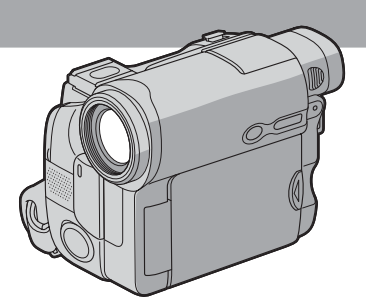

**Digital Video Camera Recorder**

**HANDYCAM** 

**DCR-HC14E/HC15E**

**III** Cassette

Ř

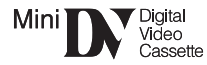

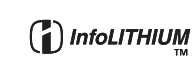

### Svenska

Innan du börjar använda videokameran bör du först läsa igenom bruksanvisningen. Förvara bruksanvisningen så att du vet var du har den om du skulle behöva ta hjälp av den igen.

# Välkommen!

Tack för att du visade oss förtroende genom att välja Sony Handycam. Med den digitala kameran Handycam kan du fånga livets viktiga händelser på videoband med förstklassig bild- och liudkvalitet.

Handycam har många avancerade funktioner, men är samtidigt mycket lätt att använda. Snart har du en samling hemmaproducerade videofilmer som du får nöje av under flera år framöver

# **VARNING!**

Utsätt inte videokameran för regn och fukt, så undviker du risken för brand och/eller elektriska stötar.

Öppna inte höljet. Det kan resultera i risk för elektriska stötar. Överlåt service till kvalificerad personal.

# För kunder i Europa TÄNK PÅ ATT..!

De elektromagnetiska fälten för de aktuella frekvenserna kan påverka bild och ljud på den här digitala videokameran.

Den här produkten har testats och befunnits överensstämma med de krav som EMCdirektiven ställer upp för användning med kablar som är kortare än 3 meter.

## Obs!

Om en pågående dataöverföring avbryts av statisk elektricitet eller elektromagnetiska störningar startar du om programmet eller kopplar först bort USB-kabeln och ansluter den sedan igen.

# **Р**усский

Перед эксплуатацией аппарата внимательно прочтите, пожалуйста, данное руководство и сохраните его для дальнейших справок.

# Добро пожаловать!

Поздравляем Вас с приобретением видеокамеры Sony Handycam. С помощью видеокамеры Handycam можно запечатлеть дорогие Вам мгновения жизни с превосходным качеством изображения и звука.

Видеокамера Handycam оснащена усовершенствованными функциями, но в то же время ее очень легко использовать. Вскоре Вы будете создавать семейные видеопрограммы, которыми сможете наслаждаться в последующие годы.

# **ПРЕДУПРЕЖДЕНИЕ**

Для предотвращения возгорания или опасности электрического удара не выставляйте аппарат на дождь или влагу.

Во избежание поражения электрическим током не открывайте корпус. За обслуживанием обращаться только к квалифицированному обслуживающему персоналу.

#### Для покупателей в Европе **ВНИМАНИЕ**

Электромагнитные поля на определенных частотах могут влиять на изображение и звук, воспроизводимые данной цифровой видеокамерой.

Это изделие прошло проверку на соответствие требованиям Директивы ЕМС для использования соединительных кабелей. короче 3 метров.

#### Предупреждение

Если статическое электричество или электромагнетизм приведет к прерыванию (невыполнению) передачи данных, то перезапустите прикладную программу или отсоедините и подсоедините USB-кабель опять.

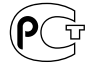

# <span id="page-2-0"></span>**Kontrollera** medföljande tillbehör

# Проверка прилагаемых принадлежностей

Kameran levereras med följande tillbehör.

Убедитесь, что в комплект поставки видеокамеры входят следующие принадлежности.

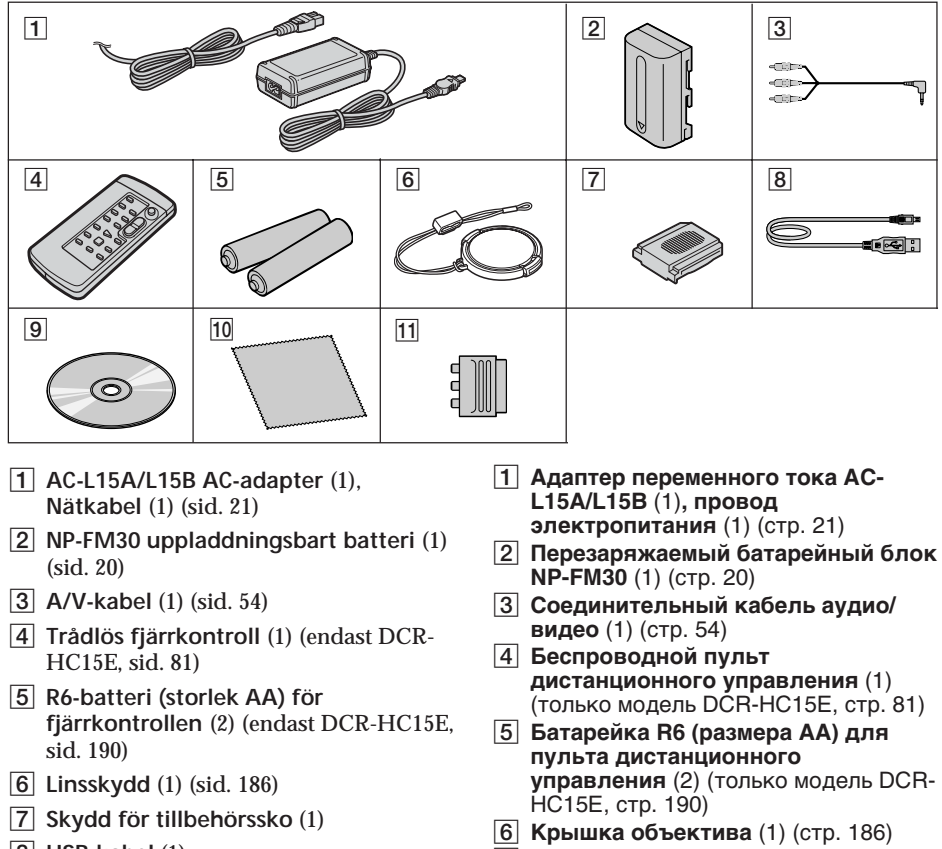

- $\boxed{8}$  USB-kabel (1)
- [9] CD-ROM (SPVD-012 USB-drivrutin) (1)
- 10 Rengöringsduk (1) (sid. 174)
- $\overline{11}$  21-stiftsadapter\* (1) (sid. 55)
- \* Endast modeller med märket ( E på undersidan
- 8 Кабель USB (1) **9** Диск CD-ROM (драйвер SPVD-012  $USB)$  (1)
- 10 Чистящая ткань (1) (стр. 174)

|7| Крышка держателя (1)

- 11 21-штырьковый адаптер\* (1) (стр. 55)
- \* Только модели со знаком СЕ на нижней стороне.

Du kan inte räkna med att få ersättning för innehållet i en inspelning om inspelning eller uppspelning inte kunnat utföras på grund av fel på videokameran, lagringsmediet eller liknande.

Содержимое записанного материала невозможно восстановить, если запись или воспроизведение не получились по причине неисправности видеокамеры, носителя и т.д.

# <span id="page-3-0"></span>**Svenska Huvudfunktioner**

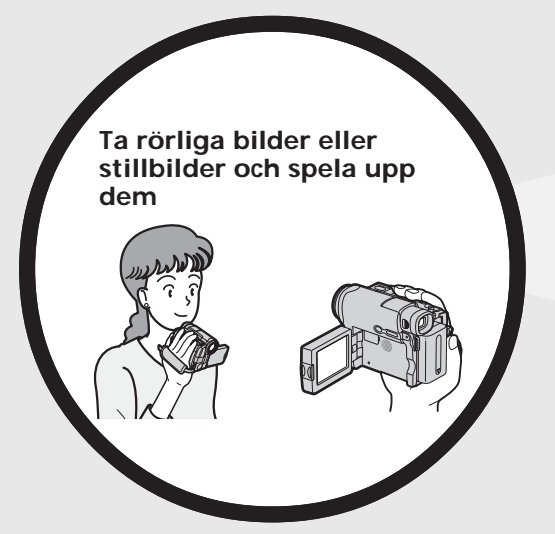

- •Spela in rörliga bilder på band (sid. 31)
- •Spela upp band (sid. 46)

- •Visa rörliga bilder, inspelade på band, med hjälp av USB-kabel
- •Ta bilder med datorn via videokameran med hjälp av USBkabeln

Se även andra bruksanvisningar som medföljer videokameran:

- •Redigera bilder med datorn
	- $\rightarrow$  Programvaruguide

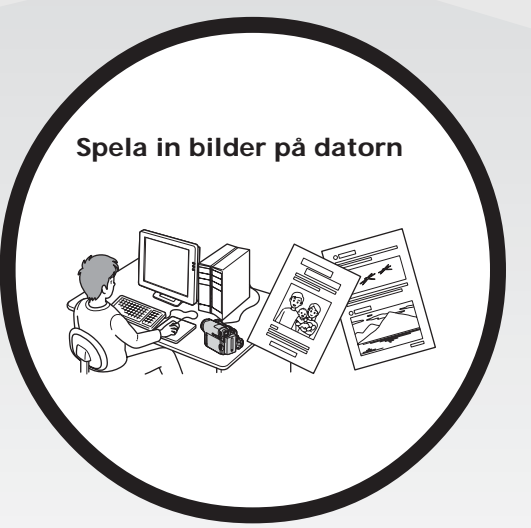

### **Andra funktioner**

**Funktioner för justering av exponering under inspelning**

- Motljus (sid. 41)
- •NightShot (sid. 42)
- •PROGRAM AE (automatisk exponering) (sid. 68)
- •Manuell exponering (sid. 70)
- •Flexibel exponeringsmätare (sid. 71)

#### **Funktioner för bildeffektförstärkning**

- •Digital zoomning (sid. 39) Ursprunglig inställning är **OFF**. (För en zoomning större än 10×, Väljer du det digitala zoomläget **D ZOOM** i menyinställningarna).
- •Toning (sid. 64)
- •Bildeffekter (sid. 67, 80)
- •Titel (sid. 116)

#### **Funktioner som gör inspelningarna mer naturtrogna**

- •PROGRAM AE (automatisk exponering) (sid. 68)
- SPORTS (sportläge)
- LANDSCAPE (landskap)
- •Manuell fokusering (sid. 72)
- •Punktfokusering (sid. 74)

#### **Funktioner du kan använda efter utförd inspelning**

- •End search/Edit search/Rec Review (sökmetoder) (sid. 44)
- •Informationskod (sid. 48)
- •Zero set memory\* (nollställningsminne) (sid. 81)
- •Titelsökning\* (sid. 83)
- •Digital programredigering (sid. 94)
- \* Endast DCR-HC15E

Innan du börjar läsa handledningen och använda videokameran, bör du först kontrollera videokamerans modellnummer på kamerans undersida. DCR-HC15E är den modell som används i illustrationerna. Annars anges modellnamnet bredvid illustrationen. Om det finns några skillnader i användning mellan de olika modellerna, anges det klart och tydligt i texten, t.ex. "endast DCR-HC15E".

# <span id="page-5-0"></span>**Pyccкий Ocновныe фyнкции**

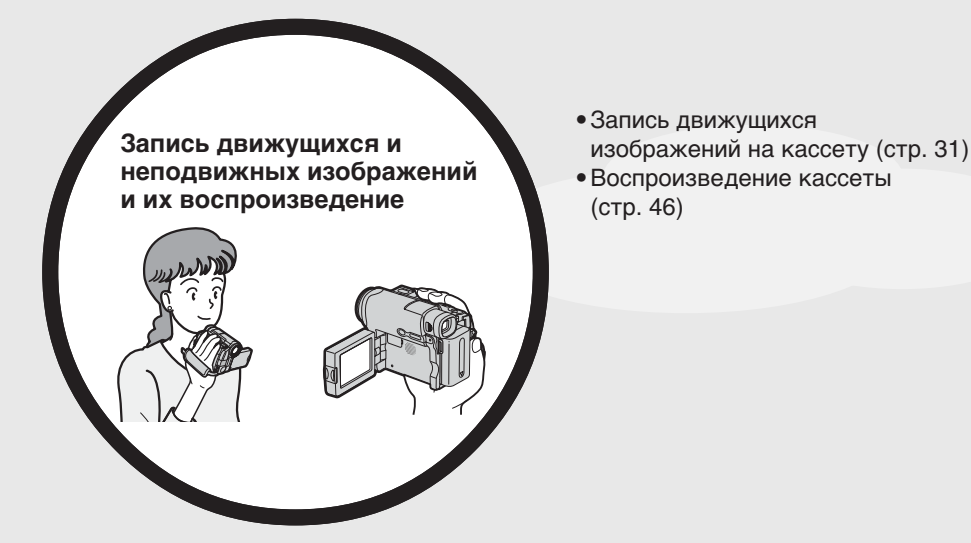

- •Пpоcмотp движyщиxcя изобpaжeний, зaпиcaнныx нa кacceтy, c помощью кaбeля USB
- •Зaпиcь изобpaжeний нa компьютep c видeокaмepы c помощью кaбeля USB

Cм. тaкжe дpyгиe инcтpyкции по экcплyaтaции, пpилaгaeмыe к этой видeокaмepe:

- Mонтaж изобpaжeний c помощью компьютepa
	- c Pyководcтво по иcпользовaнию компьютepныx пpиложeний

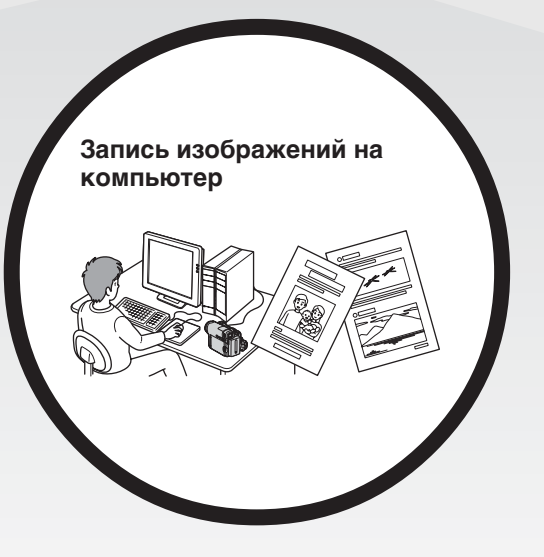

#### Прочие применения

Функции для регулировки экспозиции во время записи

- Задняя подсветка (стр. 41)
- Функции NightShot (стр. 42)
- PROGRAM AE (CTP. 68)
- Регулировка экспозиции вручную (стр. 70)
- Универсальный точечный фотоэкспонометр (стр. 71)

#### Функции для придания эффектов записанным изображениям

- Цифровая трансфокация (стр. 39) Установка по умолчанию - ОГГ. (Для увеличения более, чем в 10 раз выберите степень цифровой трансфокации в пункте **D ZOOM** в установках меню.)
- Фейдер (стр. 64)
- Эффект изображения (стр. 67, 80)
- Титр (стр. 116)

#### Функции для придания записям естественного вида

- · PROGRAM AE (CTD. 68)
	- SPORTS
	- -I ANDSCAPF
- Ручная фокусировка (стр. 72)
- Точечный фокус (стр. 74)

#### Функции, используемые после записи

- Поиск конца/Монтажный поиск/Просмотр записи (стр. 44)
- Код данных (стр. 48)
- Память нулевой отметки\* (стр. 81)
- Поиск титра\* (стр. 83)
- Цифровой монтаж программы (стр. 94)
- \* Только модель DCR-HC15E

Прежде чем приступить к чтению данного руководства и эксплуатации видеокамеры, проверьте номер модели на нижней стороне видеокамеры. Для иллюстрации используется модель DCR-HC15E. В других случаях номер модели указан на рисунках. Какие-либо различия в эксплуатации четко указаны в тексте, например, "только модель DCR-HC15E".

# **Svenska Innehållsförteckning**

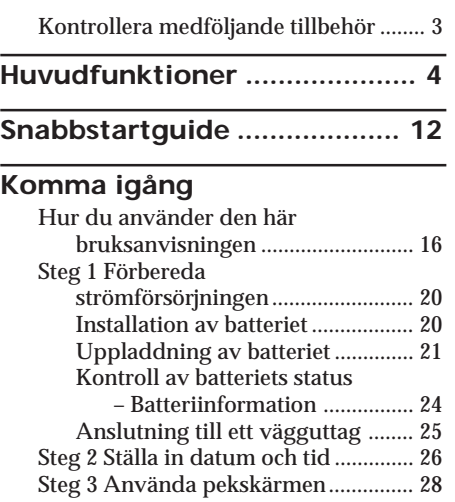

# **[Inspelning – Grunderna](#page-30-0)**

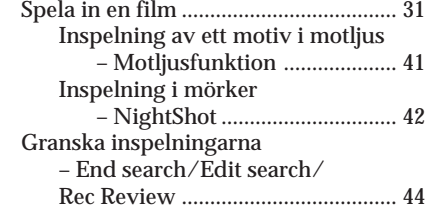

# **[Inspelning – Grunderna](#page-45-0)**

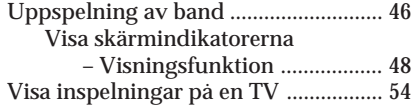

# **Avancerade [inspelningsfunktioner](#page-55-0)**

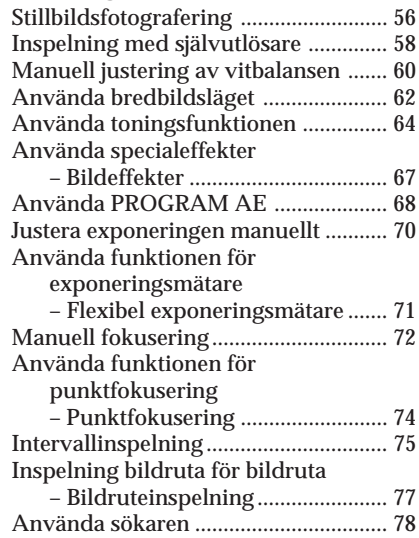

# **Avancerade**

# **[uppspelningsfunktioner](#page-79-0)**

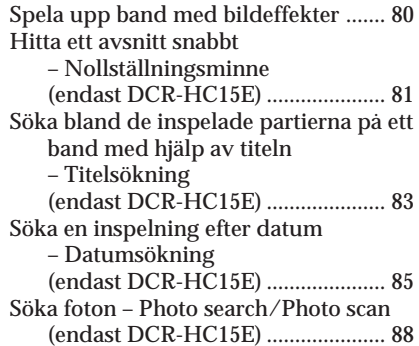

# **[Redigering](#page-90-0)**

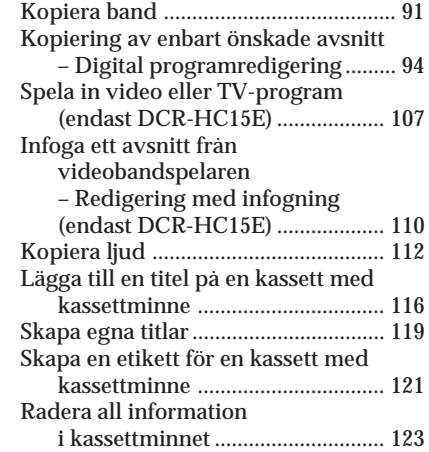

# **[Göra personliga inställningar](#page-123-0) på videokameran**

[Ändra menyinställningarna .............. 124](#page-123-0)

# **[Felsökning](#page-141-0)**

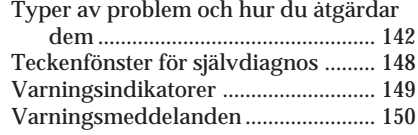

# **[Ytterligare information](#page-159-0)**

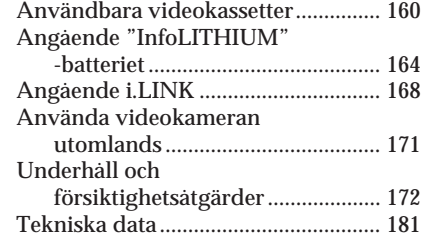

# **[Snabbreferens](#page-184-0)**

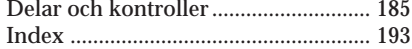

Se även andra bruksanvisningar som medföljer videokameran:

- •Redigera bilder med datorn
	- $\rightarrow$  Programvaruguide

# **Pyccкий**

# **Oглaвлeниe**

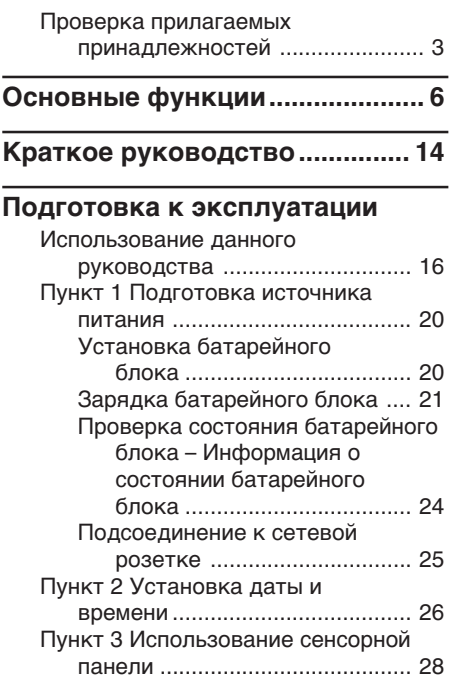

# **[Зaпиcь – Ocновныe положeния](#page-30-0)**

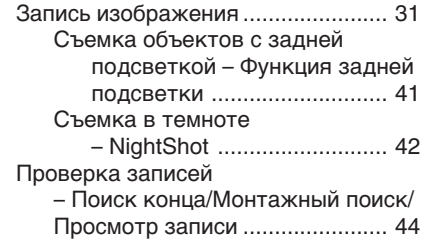

### **[Bоcпpоизвeдeниe – Ocновныe](#page-45-0) положeния**

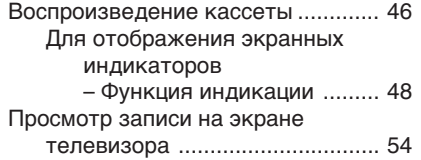

## **[Уcовepшeнcтвовaнныe опepaции](#page-55-0) cъeмки**

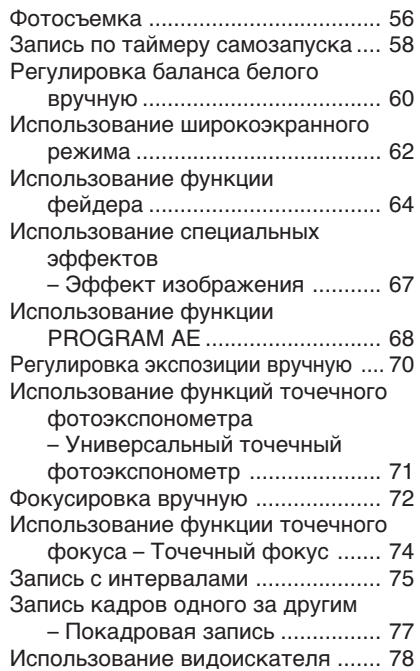

# **[Уcовepшeнcтвовaнныe опepaции](#page-79-0) воcпpоизвeдeния**

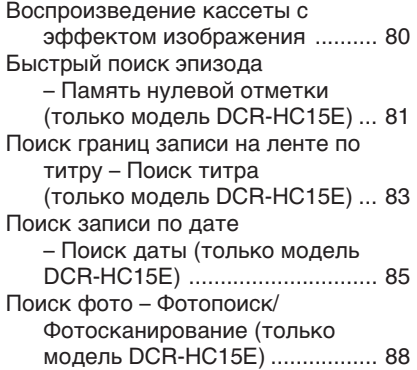

#### Монтаж

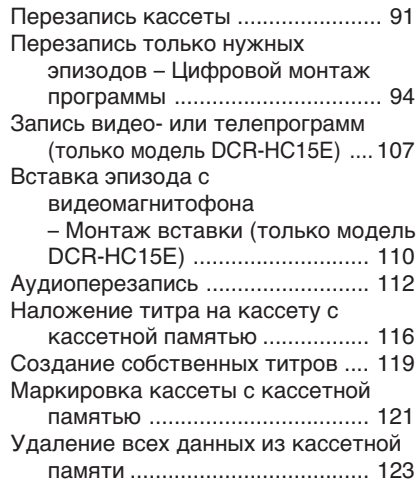

#### Выполнение индивидуальных установок на видеокамере

Изменение установок меню ......... 124

### Поиск и устранение неисправностей

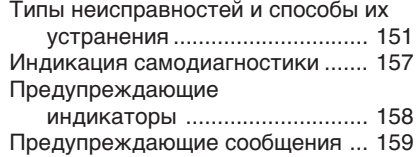

# Дополнительная информация

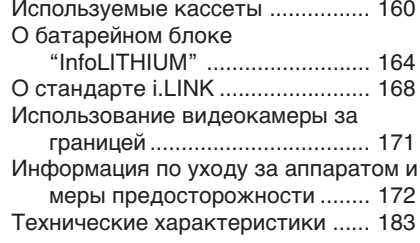

# Краткий справочник

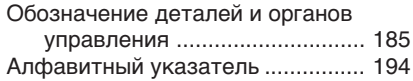

См. также другие инструкции по эксплуатации, прилагаемые к этой видеокамере:

- Монтаж изображений с помощью компьютера
	- → Руководство по использованию компьютерных приложений

# <span id="page-11-0"></span>**Svenska Snabbstartguide**

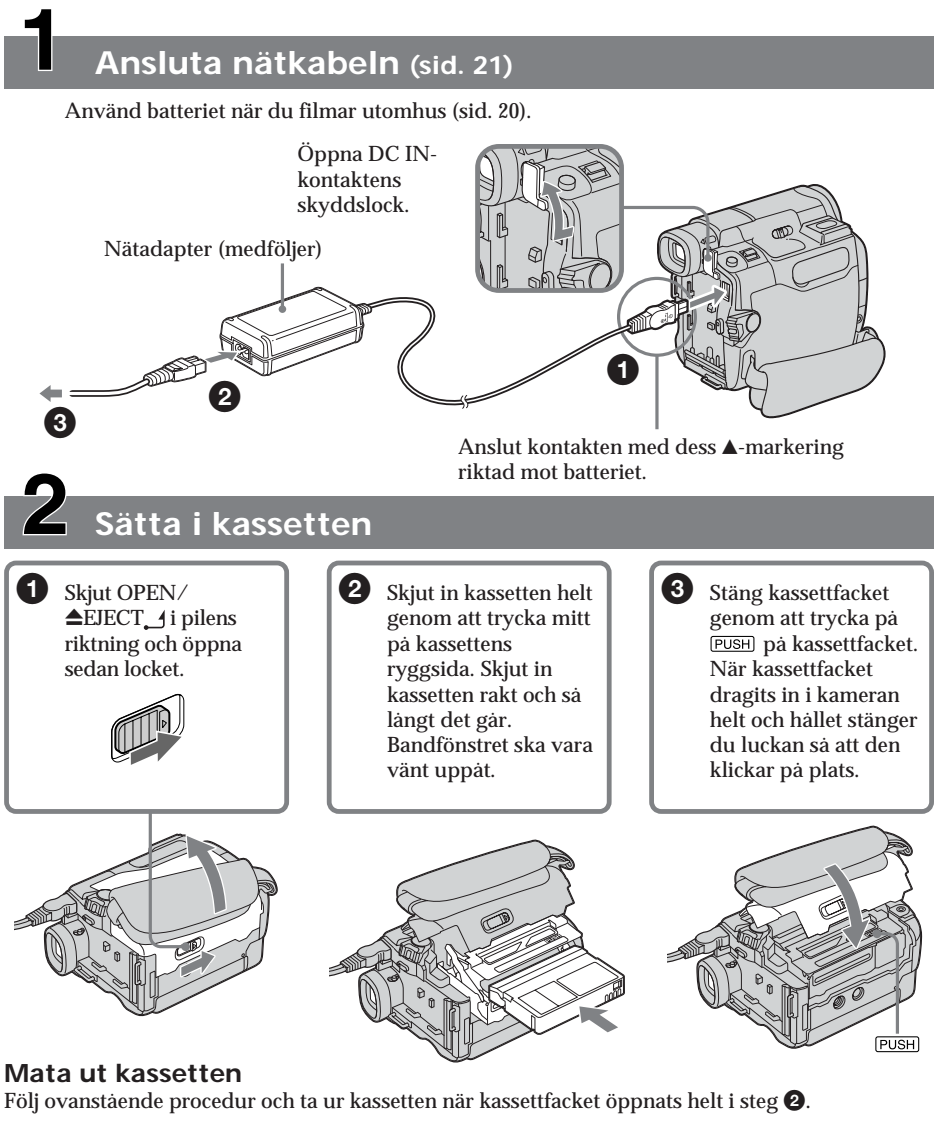

#### **Obs!**

Tryck aldrig ned kassettfacket med våld. Det kan leda till funktionsstörningar.

**Så här håller du videokameran**

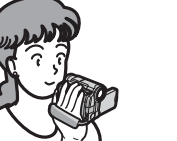

**Dra åt greppremmen** Se till att greppremmen ger ett ordentlig stöd.

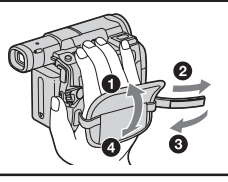

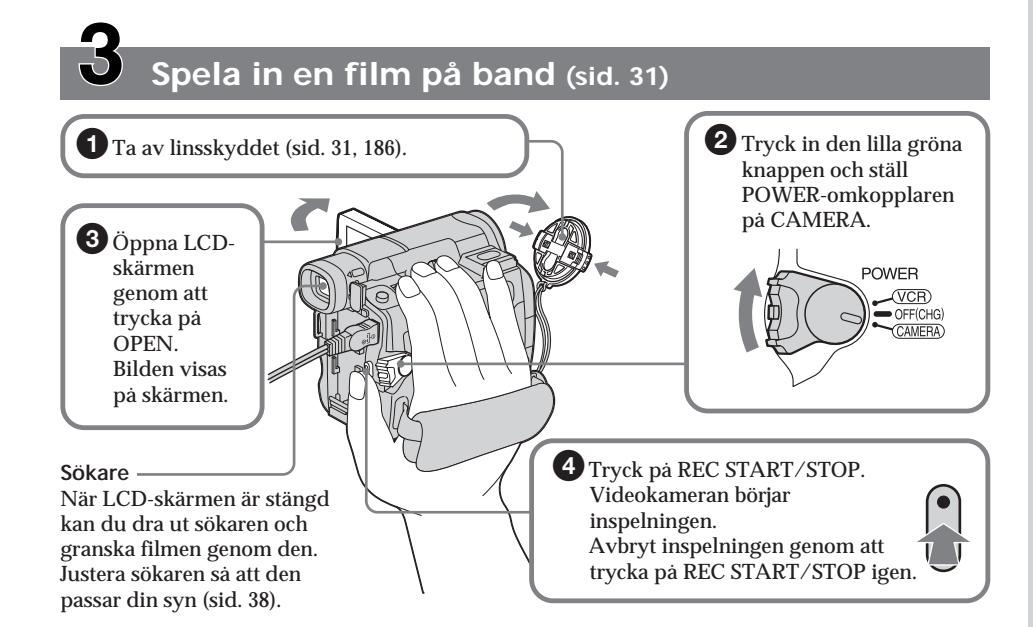

När du köper videokameran är klockan avstängd. Om du vill ha med information om datum och tid i dina inspelningar ställer du klockan innan du börjar spela in (sid. 26).

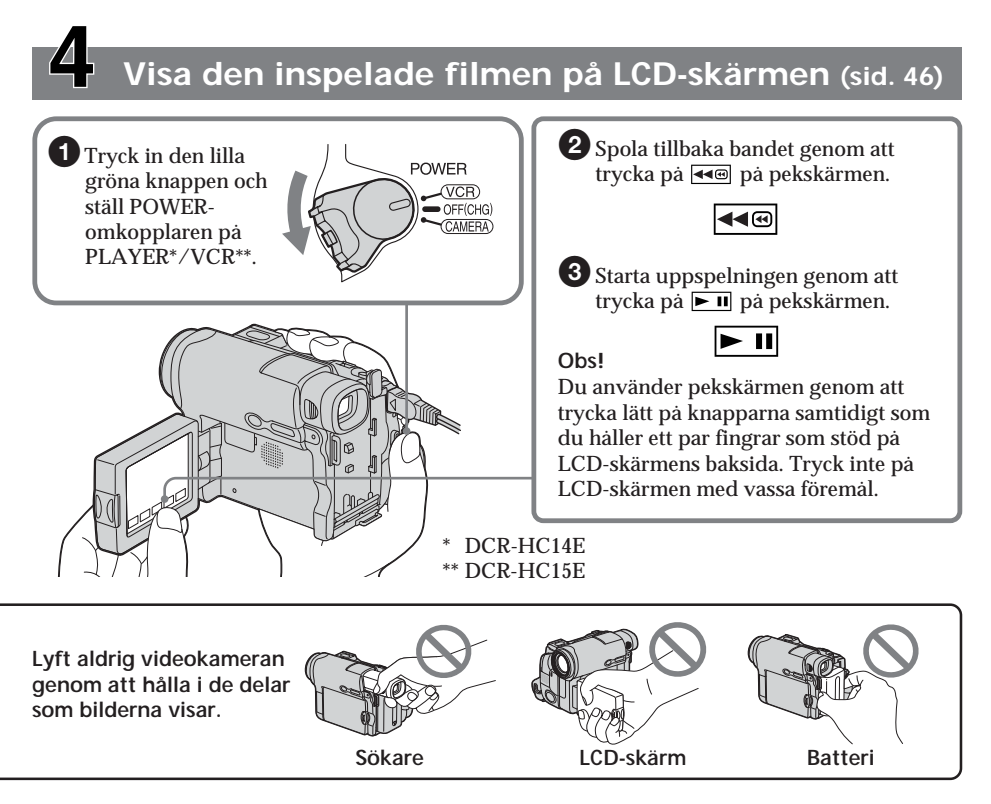

# <span id="page-13-0"></span>**Кpaткоe pyководcтво**

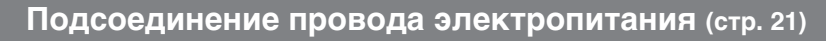

Пpи иcпользовaнии видeокaмepы внe помeщeния пользyйтecь бaтapeйным блоком

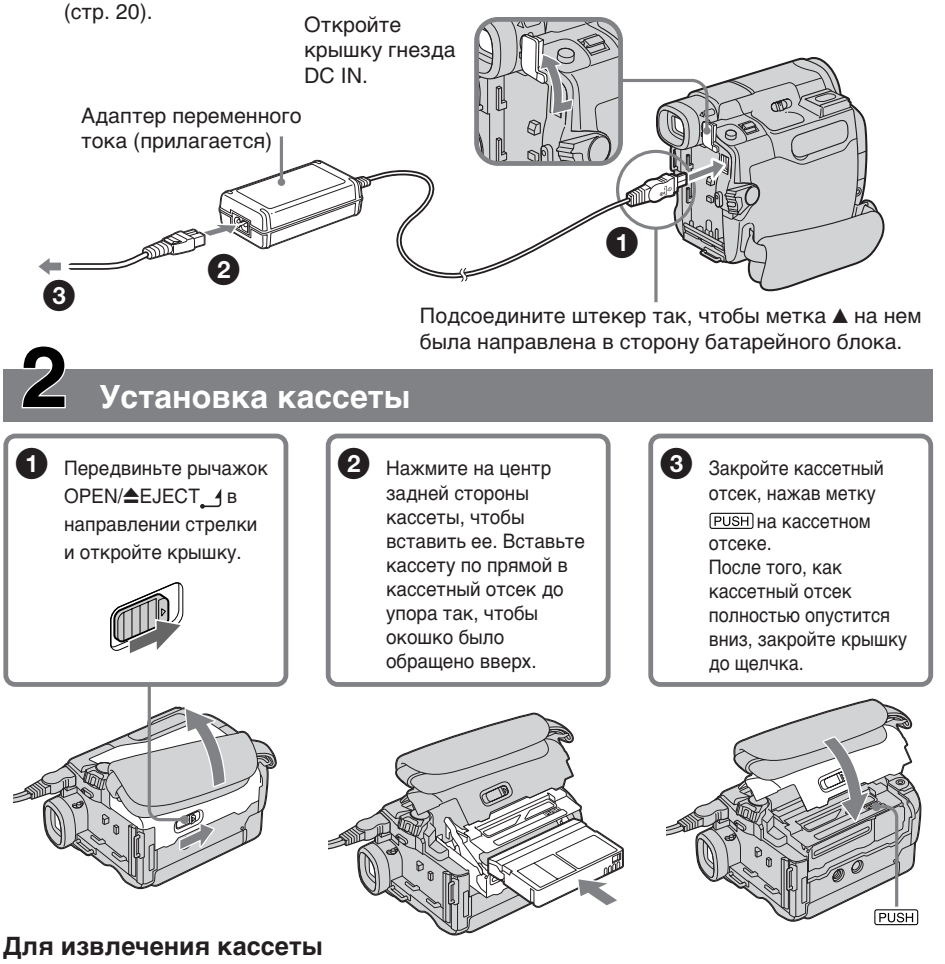

Bыполнитe yкaзaннyю вышe пpоцeдypy и выньтe кacceтy поcлe того, кaк кacceтный отceк полностью откроется в шаге  $\bullet$ .

#### **Пpимeчaниe**

He нaжимaйтe c ycилиeм нa кacceтный отceк. Это можeт пpивecти к нeиcпpaвноcти.

**Кaк дepжaть видeокaмepy**

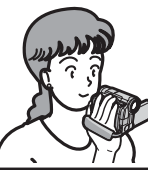

**Пpикpeплeниe peмня для зaxвaтa** Haдeжно пpикpeпитe peмeнь для зaxвaтa.

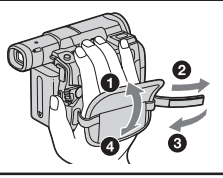

#### **Зaпиcь изобpaжeния нa кacceтy (cтp. 31)**  $\blacksquare$  Снимите крышку объектива (стр. 31, 186). 2Уcтaновитe пepeключaтeль POWER в положeниe CAMERA, нaжaв мaлeнькyю  $3$  Нажмите зeлeнyю кнопкy.OPEN, чтобы POWER откpыть  $(\overline{VCR})$ OFF(CHG) пaнeль ЖКД. CAMERA) Ha экpaнe появитcя изобpaжeниe. 4 Нажмите кнопку REC START/ **Bидоиcкaтeль** STOP. Bидeокaмepa нaчнeт Ecли пaнeль ЖКД зaкpытa, зaпиcь. выдвиньтe видоиcкaтeль и поcмотpитe нa изобpaжeниe в нeм. Для оcтaновки зaпиcи нaжмитe Oтpeгyлиpyйтe объeктив кнопкy REC START/STOP eщe paз. видоиcкaтeля в cоотвeтcтвии cо

Пpи покyпкe видeокaмepы чacы eщe нe ycтaновлeны. Ecли нeобxодимо зaпиcaть дaтy и вpeмя изобpaжeния, пepeд выполнeниeм зaпиcи ycтaновитe нacтpойкy чacов (cтp. 26).

cвоим зpeниeм (cтp. 38).

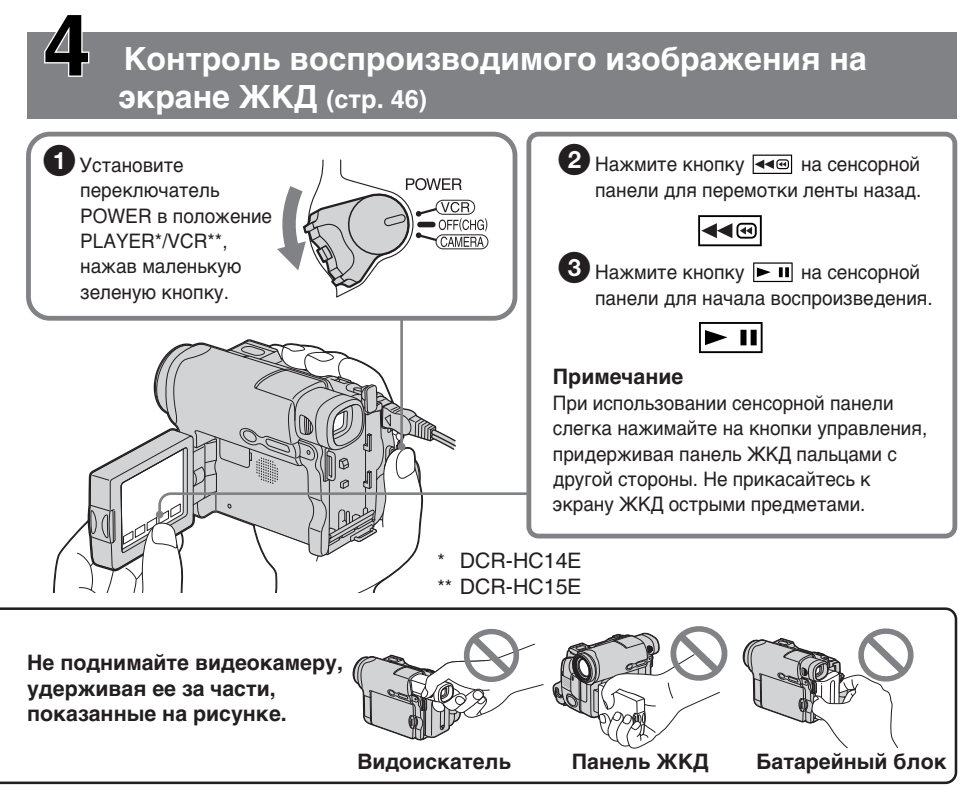

<span id="page-15-0"></span>- Komma igång-

# Hur du använder den här bruksanvisningen

Anvisningarna i den här bruksanvisningen gäller de 2 modellerna i nedanstående tabell. Innan du börjar läsa handledningen och använda videokameran, bör du först kontrollera videokamerans modellnummer på kamerans undersida. DCR-HC15E är den modell som används i illustrationerna. Annars anges modellnamnet bredvid illustrationen. Om det finns några skillnader i användning mellan de olika modellerna, anges det klart och tydligt i texten, t.ex. "endast DCR-HC15E".

Knappar och inställningar för videokameran visas med stora bokstäver (versaler).

**Efter avsnittet "Avancerade** inspelningsfunktioner" i den här bruksanvisningen visas POWERomkopplarens läge med nedanstående ikoner.

- Подготовка к эксплуатации -

# Использование данного руководства

Инструкции в этом руководстве предназначены для 2 моделей. перечисленных в таблице ниже. Прежде чем приступить к чтению данного руководства и эксплуатации видеокамеры, проверьте номер модели на нижней стороне видеокамеры. Для иллюстрации используется модель DCR-HC15E. В других случаях номер модели указан на рисунках. Какие-либо различия в эксплуатации четко указаны в тексте, например, "только модель DCR-HC15E".

При чтении данного руководства учитывайте, что кнопки и установки на видеокамере показаны заглавными буквами.

#### После раздела

"Усовершенствованные операции съемки" позиции переключателя **POWER будут представлены** следующими значками.

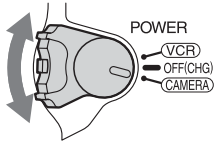

- : Ställ POWER-omkopplaren på (PLAYER) PLAYER (DCR-HC14E).
- VCR) : Ställ POWER-omkopplaren på VCR (DCR-HC15E).
- (CAMERA) : Ställ POWER-omkopplaren på CAMERA.

När du utför en funktion bekräftas den med en ljudsignal.

#### : Установите переключатель PLAYER) POWER в положение PLAYER (DCR-HC14E).

- VCR<sup>1</sup> : Установите переключатель POWER в положение VCR (DCR-HC15E).
- (CAMERA) : Установите переключатель POWER в положение CAMERA.

При выполнении операции на видеокамере можно услышать звуковой сигнал, подтверждающий выполнение операции.

#### Skillnader mellan modellerna

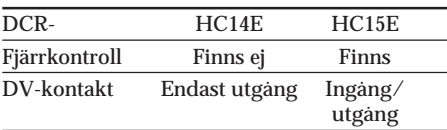

#### Типы различий

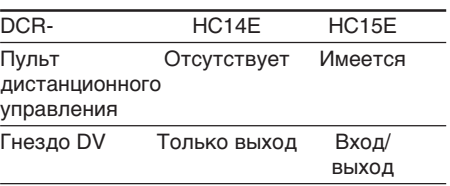

### Hur du använder den här bruksanvisningen

# Om kassettminne

Den här videokameran är baserad på formatet DV. Kameran fungerar bara med mini-DVkassetter. Du rekommenderas att använda band med kassettminne CIII.

Band med kassettminne är märkta med CIII (Cassette Memory).

# Om TV-apparaters färgsystem

Olika länder/regioner har olika system för färg-TV. Om du vill titta på inspelningarna på en TV behöver du en TV som använder PALsystemet.

### Att tänka på när det gäller upphovsrättsskydd

TV-program, filmer, videoband och annat material kan vara upphovsrättsskyddade. Om du gör inspelningar som du inte har rätt att göra kan det innebära att du bryter mot upphovsrättslagarna.

#### Использование данного руководства

#### Примечание по кассетной памяти

Видеокамера работает в формате DV. Вы можете использовать для видеокамеры только кассеты мини DV. Рекомендуется использовать кассету с кассетной памятью CIII.

На кассетах с кассетной памятью имеется знак СI<sup>I</sup>I (кассетная память).

#### Системы цветного телевидения

В разных странах/регионах используются разные системы цветного телевидения. .<br>Для просмотра Ваших записей на экране телевизора необходимо использовать телевизор системы PAL.

## Предостережение об авторском праве

Телевизионные программы, кинофильмы, видеокассеты и другие материалы могут быть защищены авторским правом. Несанкционированная запись таких материалов может противоречить законам об авторском праве.

#### Om anslutning av kringutrustning

Tänk på kontaktens utformning när du ansluter videokameran till en annan videoutrustning eller en dator med en USBkabel eller en i LINK-kabel.

Om du med våld försöker ansluta en kontakt kan anslutningen skadas vilket i sin tur kan leda till funktionsstörningar i videokameran.

# Att tänka på vid underhåll av videokameran

#### Lins och LCD-skärm/sökare

• LCD-skärmen och sökaren är tillverkade med mycket hög precision; över 99,99 % av bildpunkterna fungerar. Trots det kan det förekomma små svarta och/eller ljusa punkter (vita, röda, blå eller gröna) som hela tiden syns på LCD-skärmen eller i sökaren. Dessa punkter uppkommer vid tillverkningen och går inte helt att undvika. De påverkar inte inspelningen på något sätt.

#### Использование данного руководства

#### Примечания по подключению к другой аппаратуре

При подключении видеокамеры к другой видеоаппаратуре или компьютеру с использованием кабелей USB или i.LINK обратите внимание на соответствие разъемов и гнезд. Если приложить большое усилие при подключении, гнездо может быть

повреждено, что приведет к неисправности видеокамеры.

#### Меры предосторожности при уходе за видеокамерой

#### Объектив и экран ЖКД/ видоискатель

• Экран ЖКД и видоискатель изготовлены с использованием высокоточной технологии, и более 99,99% точек работают и эффективно используются. Однако на экране ЖКД и в видоискателе могут постоянно появляться черные или яркие цветные точки (белые, красные, синие или зеленые). Появление этих точек обычно связано с производственным процессом, и они никоим образом не влияют на запись.

## Hur du använder den här bruksanvisningen

- · Se till att videokameran inte blir blöt. Skydda videokameran mot regn och havsvatten. Om kameran blir vat kan det leda till funktionsstörningar. I värsta fall kan det bli ett fel på kameran som inte går att reparera  $[a]$ .
- Utsätt aldrig videokameran för temperaturer som överstiger 60°C. Så varmt – och mer än det - kan det bli t.ex. i en bil som står parkerad i solen, eller om kameran utsätts för direkt solbelysning [b].
- Tänk dig för innan du lämnar kameran i närheten av ett fönster eller lägger den ifrån dig utomhus. Om LCD-skärmen, sökaren eller linsen utsätts för direkt sollius under en längre tid kan det leda till funktionsstörningar [c].
- · Filma aldrig direkt mot solen. Det kan leda till funktionsstörningar. Vill du ta bilder av solen bör du bara göra det när ljuset inte är så intensivt, t.ex. när solen håller på att gå  $ned [d].$

#### Использование данного руководства

- Не подвергайте видеокамеру воздействию влаги. Предохраняйте видеокамеру от дождя и морской воды. Влага может привести к неполадкам в работе видеокамеры. Иногда неисправность устранить невозможно [а].
- Никогда не оставляйте видеокамеру в местах, где температура поднимается выше 60°С, например, в автомобиле. припаркованном в солнечном месте, или под воздействием прямых солнечных лучей [**b**].
- Будьте внимательны, когда оставляете камеру вблизи окна или вне помещения. Воздействие прямого солнечного света на экран ЖКД, видоискатель или объектив в течение длительного времени может привести к их неисправности [с].
- Не наводите видеокамеру прямо на солнце. Это может привести к неисправности видеокамеры. Выполняйте съемку солнца в условиях низкой освещенности, например, при закате солнца [d].

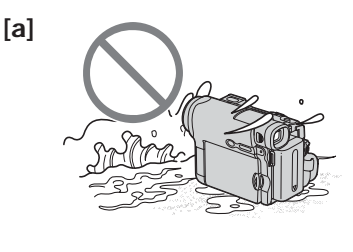

 $[c]$ 

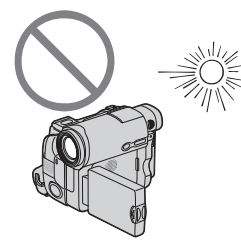

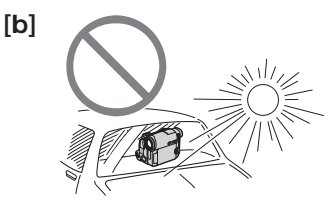

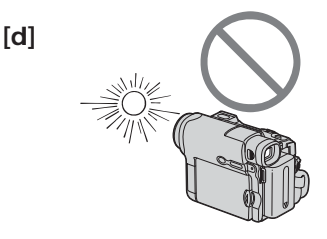

# <span id="page-19-0"></span>**Steg 1 Förbereda strömförsörjningen**

# **Installation av batteriet**

- **(1)** Lyft upp sökaren.
- **(2)** Skjut ned batteriet tills det klickar på plats.

# **Пyнкт 1 Подготовкa иcточникa питaния**

# **Уcтaновкa бaтapeйного блокa**

- **(1)** Поднимитe видоиcкaтeль.
- **(2)** Пepeдвиньтe бaтapeйный блок вниз до щeлчкa.

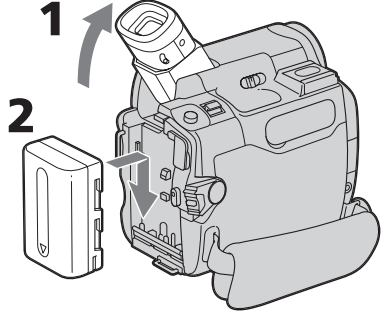

## **Hur du tar bort batteriet**

- **(1)** Lyft upp sökaren.
- **(2)** Håll BATT nedtryckt och skjut ut batteriet i pilens riktning.

#### **Для cнятия бaтapeйного блокa**

- **(1)** Поднимитe видоиcкaтeль.
- **(2)** Пepeдвиньтe бaтapeйный блок в нaпpaвлeнии cтpeлки, нaжaв кнопкy BATT вниз.

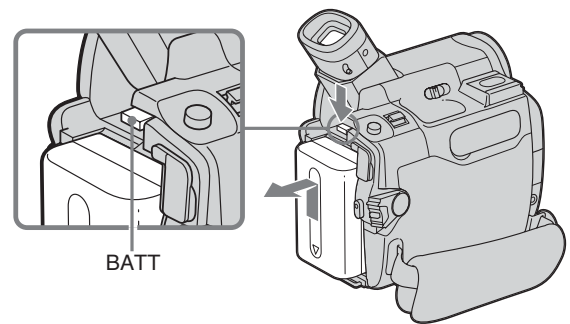

#### **Om du använder sökaren samtidigt med ett högkapacitetsbatteri**

Om du använder något av batterierna NP-QM71/QM71D/QM91/QM91D måste du förlänga sökaren och vinkla den så att den blir bekväm att använda.

#### **Ecли иcпользyeтcя видоиcкaтeль, когдa ycтaновлeн бaтapeйный блок большой eмкоcти**

Пpи ycтaновкe нa видeокaмepy бaтapeйного блокa NP-QM71/QM71D/QM91/ QM91D вытянитe видоиcкaтeль и поднимитe eго нa yдобный yгол.

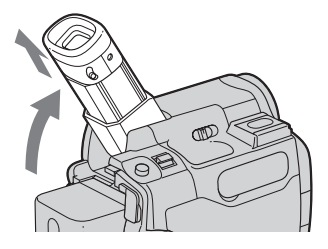

# <span id="page-20-0"></span>**Uppladdning av batteriet**

Batteriet är klart att använda när du har laddat upp det.

Videokameran fungerar bara med "InfoLITHIUM"-batterier (M-serien). Mer information om "InfoLITHIUM"-batteriet finns på sid. 164.

- (1) Sätt in batteriet i videokameran.
- (2) Anslut den medföljande nätadaptern till DC IN-kontakten. Vänd kontakten så att märket ▲ på DC-kontakten är riktat mot batteriet.
- (3) Anslut nätkabeln till nätadaptern.
- (4) Anslut nätkabeln till ett vägguttag.
- (5) Ställ POWER-omkopplaren på OFF  $(CHG)$ .

CHG-lampan tänds när uppladdningen startar. När uppladdningen är färdig (full uppladdning) slocknar CHGlampan.

#### Пункт 1 Подготовка источника питания

### Зарядка батарейного блока

Используйте батарейный блок для видеокамеры после его зарядки. Видеокамера работает только с батарейным блоком "InfoLITHIUM" (серии M).

Подробные сведения о батарейном блоке "InfoLITHIUM" приведены на стр. 164.

- (1) Установите батарейный блок на видеокамеру.
- (2) Подсоедините адаптер переменного тока, прилагаемый к видеокамере, к гнезду DC IN видеокамеры так, чтобы метка ▲ на штекере постоянного тока была направлена в сторону батарейного блока.
- (3) Подсоедините провод электропитания к адаптеру переменного тока.
- (4) Подсоедините провод электропитания к сетевой розетке.
- (5) Установите переключатель POWER в положение OFF (CHG). Когда начнется зарядка, загорится

индикатор CHG. После окончания зарядки индикатор CHG погаснет (полная зарядка).

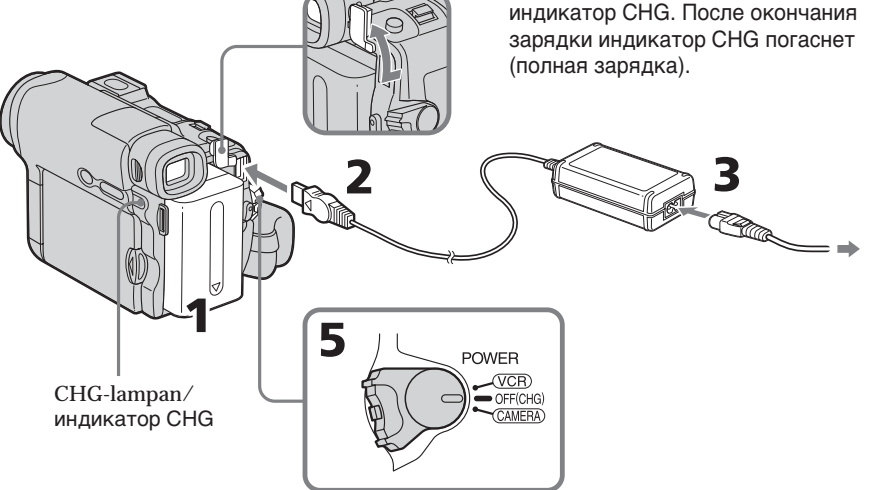

## När uppladdning av batteriet är färdig

Koppla bort nätadaptern från DC INanslutningen på videokameran.

## После зарядки батарейного блока

Отсоедините адаптер переменного тока от гнезда DC IN на видеокамере.

### Steg 1 Förbereda strömförsörjningen

#### Obs!

Se till att inga metallföremål kommer i kontakt med metalldelarna på nätadapterns DCkontakt. Det kan leda till kortslutning och skada nätadaptern.

#### När du använder nätadaptern

Placera nätadaptern i närheten av ett vägguttag. Om det uppstår något problem medan du använder nätadaptern bör du så snabbt som möjligt bryta strömmen genom att dra ur kontakten ur vägguttaget.

#### Om CHG-lampan

CHG-lampan blinkar i följande fall:

- Batteriet är inte isatt på rätt sätt.
- Det är något fel med batteriet.

#### Пункт 1 Подготовка источника питания

#### Примечание

Не допускайте соприкосновения металлических предметов с металлическими частями штекера постоянного тока адаптера переменного тока. Это может привести к короткому замыканию и повреждению адаптера переменного тока.

#### При использовании адаптера переменного тока

Разместите адаптер переменного тока рядом с сетевой розеткой. Если при использовании адаптера переменного тока возникнут какие-либо проблемы с этим устройством, выньте вилку из сетевой розетки как можно быстрее для отключения питания.

#### **Примечание по индикатору CHG**

Индикатор CHG будет мигать в следующих случаях:

- батарейный блок установлен неправильно;
- неисправность батарейного блока.

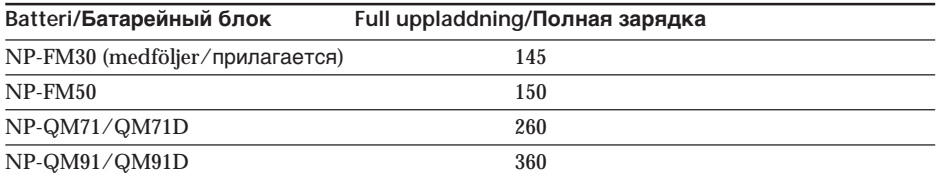

# Uppladdningstid/Время зарядки

Ungefärligt antal minuter som det tar att ladda upp ett tomt batteri vid 25°C.

Uppladdningstiden kan öka om batteriet är extremt varmt eller kallt, beroende på temperaturen i omgivningen.

Приблизительное время в минутах для зарядки полностью разряженного батарейного блока при 25°С. Время зарядки может увеличиться, если температура батарейного блока очень высокая или низкая в зависимости от температуры окружающей среды.

#### **Inspelningstid/Bpeмя зaпиcи**

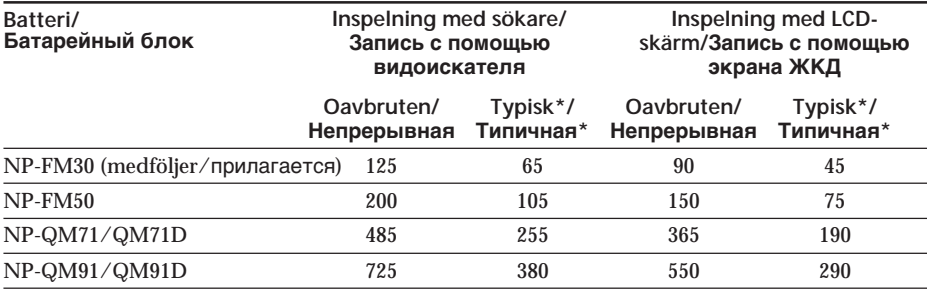

Ungefärligt antal minuter med fulladdat batteri

\* Ungefärlig inspelningstid (i minuter) om du ofta startar och stoppar inspelningen, använder zoomning och slår på och av strömmen. I praktiken kan batteritiden vara kortare.

Пpиблизитeльноe вpeмя в минyтax пpи иcпользовaнии полноcтью зapяжeнного бaтapeйного блокa

\* Пpиблизитeльноe вpeмя в минyтax пpи зaпиcи c нeоднокpaтным пycком/ оcтaновкой зaпиcи, тpaнcфокaциeй и включeниeм/выключeниeм питaния. Фaктичecкий cpок cлyжбы бaтapeйного блокa можeт быть коpочe.

#### **Uppspelningstid/Bpeмя воcпpоизвeдeния**

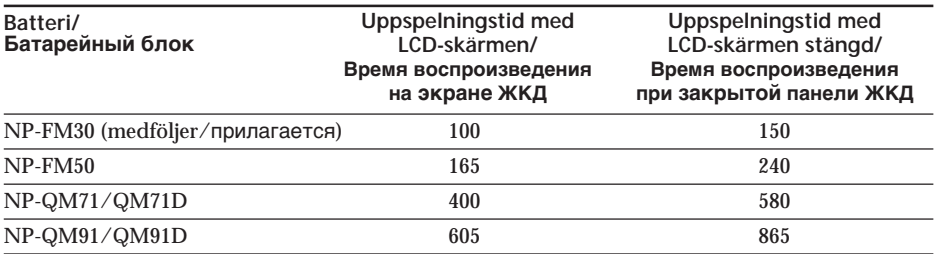

Ungefärligt antal minuter med fulladdat batteri

#### **Obs!**

Ungefärlig inspelningstid och oavbruten uppspelningstid vid 25°C. Batteriets livslängd förkortas om du använder videokameran där det är kallt..

бaтapeйного блокa

Пpиблизитeльноe вpeмя в минyтax пpи иcпользовaнии полноcтью зapяжeнного

#### **Пpимeчaниe**

Пpиблизитeльноe вpeмя зaпиcи и нeпpepывного воcпpоизвeдeния пpи 25°C. Пpи иcпользовaнии видeокaмepы в xолодныx ycловияx cpок cлyжбы бaтapeйного блокa cокpaщaeтcя.

### <span id="page-23-0"></span>**Kontroll av batteriets status – Batteriinformation**

- **(1)** Ställ POWER-omkopplaren på OFF (CHG).
- **(2)** Öppna LCD-skärmen genom att trycka på OPEN.
- **(3)** Tryck på DSPL/BATT INFO. Batteriets laddningsnivå (procenttalet av återstående batteritid) och återstående batteritid när du använder LCD-skärm eller sökare visas under ungefär 7 sekunder.

Om du fortsätter trycka på DSPL/BATT INFO visas indikatorerna under ungefär 20 sekunder.

#### **Пyнкт 1 Подготовкa иcточникa питaния**

#### **Пpовepкa cоcтояния бaтapeйного блокa – Инфоpмaция о cоcтоянии бaтapeйного блокa**

- **(1)** Уcтaновитe пepeключaтeль POWER в положeниe OFF (CHG).
- **(2)** Haжмитe OPEN, чтобы откpыть пaнeль ЖКД.
- **(3)** Haжмитe кнопкy DSPL/BATT INFO. Уpовeнь зapядки бaтapeйного блокa (знaчeниe в пpоцeнтax, cоотвeтcтвyющee оcтaвшeмycя вpeмeни paботы) и оcтaвшeecя вpeмя paботы бaтapeйного блокa отобpaжaeтcя нa экpaнe ЖКД или в видоиcкaтeлe около 7 ceкyнд. Ecли yдepживaть кнопкy DSPL/BATT INFO нaжaтой, индикaтоpы бyдyт отобpaжaтьcя в тeчeниe около 20 ceкyнд.

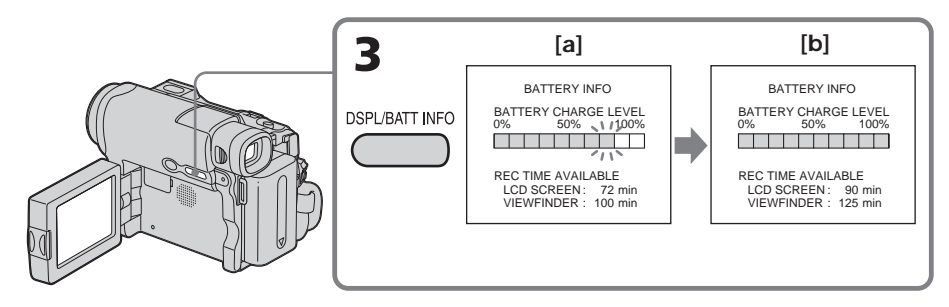

**[a]** Under uppladdning **[b]** Fulladdat

#### **Obs!**

- •Indikatorn BATTERY INFO visas eventuellt inte i följande fall:
	- Batteriet är inte installerat.
	- Det är något fel med batteriet.
	- Batteriet är tomt.
- •Indikatorn BATTERY INFO visas inte när du trycker på DISPLAY på fjärrkontrollen och POWER-omkopplaren är ställd på OFF (CHG)(endast DCR-HC15E).

#### **Batteriinformation**

Det värde som visas som batteriinformation är den ungefärliga inspelningstiden.

- **[a]** Bо вpeмя зapядки
- **[b]** Полнaя зapядкa

#### **Пpимeчaния**

- Индикатор BATTERY INFO может не отобpaжaтьcя в cлeдyющиx cлyчaяx:
	- бaтapeйный блок нe ycтaновлeн;
	- нeиcпpaвноcть бaтapeйного блокa;
	- бaтapeя полноcтью paзpядилacь.
- Ecли пepeключaтeль POWER ycтaновлeн в положeниe OFF (CHG), индикaтоp BATTERY INFO нe отобpaжaeтcя пpи нaжaтии кнопки DISPLAY нa пyльтe диcтaнционного yпpaвлeния (только модeль DCR-HC15E).

#### **Инфоpмaция о cоcтоянии бaтapeйного блокa**

Чиcло, отобpaжaющee оcтaвшeecя вpeмя paботы бaтapeйного блокa, cоотвeтcтвyeт пpиблизитeльномy вpeмeни зaпиcи.

<span id="page-24-0"></span>När den återstående batteritiden beräknas Visas "CALCULATING BATTERY INFO ...".

#### Om du trycker på DSPL/BATT INFO med LCD-skärmen stängd

Batteriinformationen visas i sökaren under ungefär 7 sekunder.

# Anslutning till ett vägguttag

Du kan använda kameran utan att behöva tänka på om strömmen räcker eller ej. Anslut nätadaptern på samma sätt som när du laddar upp batteriet.

#### **FÖRSIKTIGHETSÅTGÄRD**

Systemet är inte bortkopplat från strömförsörjningen (elnätet) så länge det är anslutet till ett vägguttag, även om du har slagit av strömmen till systemet.

#### Obs!

- Du kan driva videokameran med ström från nätadaptern när den är ansluten till ett vägguttag även om batteriet sitter i kameran.
- DC IN-kontakten har prioritet som strömkälla. Det innebär att batteriet är bortkopplat från kameran så länge nätadapterkabeln är kopplad till DC INanslutningen (oavsett om nätkabeln är ansluten till ett vägguttag eller ej).

#### Пункт 1 Подготовка источника питания

#### Во время расчета оставшегося времени работы батарейного блока

Отображается надпись "CALCULATING **BATTERY INFO..."** 

#### Если нажать кнопку DSPL/BATT INFO при закрытой панели ЖКД

Информация о батарейном блоке будет отображаться в видоискателе около 7 секунд.

## Подсоединение к сетевой розетке

Видеокамерой можно пользоваться, не опасаясь, что не хватит емкости источника питания.

Подсоедините адаптер переменного тока так же, как при зарядке батарейного блока.

#### **ПРЕДОСТЕРЕЖЕНИЕ**

Аппарат не отключается от источника переменного тока (электросети) до тех пор, пока он включен в сетевую розетку, даже если сам аппарат выключен.

#### Примечания

- Адаптер переменного тока может подавать питание от сетевой розетки даже в том случае, если батарейный блок прикреплен к видеокамере.
- Гнездо DC IN обладает "приоритетом источника". Это означает, что питание от батарейного блока не подается, пока провод электропитания подсоединен к гнезду DC IN, даже если провод электропитания не включен в сетевую розетку.

# <span id="page-25-0"></span>Steg 2 Ställa in datum och tid

Innan du använder videokameran för första gången bör du ställa in datum och tid. Innan du har ställt in datum och tid visas "CLOCK SET" varje gång du ställer POWERomkopplaren i CAMERA. Om du inte ställer in datum och tid spelas "-- ------" och "--:--:--" in på bandet som datumkod. Om du inte har använt videokameran under ungefär 4 månader finns det risk för att inställningarna för datum och tid har gått förlorade (det kan hända att streck visas i stället för datum/tid). Orsaken är troligen att det återuppladdningsbara batteri som finns inbyggt i videokameran har laddats ur (sid. 175). I så fall laddar du upp det uppladdningsbara batteriet. Ställ sedan in år, månad, dag, timmar och minuter.

- (1) Ställ POWER-omkopplaren på CAMERA.
- (2) Öppna LCD-skärmen genom att trycka på OPEN.
- (3) Visa PAGE1 genom att trycka på FN (funktion) (sid. 28).
- (4) Visa menyn genom att trycka på MENU.
- (5) Välj <del>□</del>, genom att trycka på  $\frac{1}{\tau}$ , tryck sedan på EXEC.
- (6) Välj CLOCK SET genom att trycka på ⊥/†, tryck sedan på EXEC.
- (7) Välj önskat år genom att trycka på  $\downarrow$ / $\uparrow$ , tryck sedan på EXEC.
- (8) Ställ in månad, dag och timmar på samma sätt som i steg 7.
- (9) Ställ in minuterna genom att trycka på ↓/↑, tryck sedan på EXEC när du hör tidsignalen. Klockan startar.

# Пункт 2 Установка даты и времени

При первом использовании видеокамеры выполните установку даты и времени. Пока не будет выполнена установка даты и времени, каждый раз при переводе переключателя POWER в положение **CAMERA будет отображаться индикация** "CLOCK SET".

Если не установлены дата и время, то в качестве кода данных на кассету будет записываться индикация "-- -- ----" и "--:--:--".

Если видеокамера не использовалась около 4 месяцев, установки даты и времени могут исчезнуть (появятся черточки), поскольку встроенная аккумуляторная батарейка, установленная в видеокамере, разрядится (стр. 175). В этом случае зарядите встроенную аккумуляторную батарейку и установите год, месяц, день, час и минуты.

- (1) Установите переключатель POWER в положение CAMERA.
- (2) Нажмите ОРЕН, чтобы открыть панель ЖКД.
- (3) Нажмите FN (Функция) для отображения индикации PAGE1 (стр.  $28$ ).
- (4) Нажмите кнопку MENU для отображения меню.
- (5) Нажмите ј/† для выбора ⊜, затем нажмите ЕХЕС.
- (6) Нажмите  $\downarrow$  для выбора CLOCK SET, затем нажмите ЕХЕС.
- (7) Нажмите ј/ для выбора нужного года, затем нажмите ЕХЕС.
- (8) Установите месяц, день и час с помощью процедуры, описанной в пункте 7.
- (9) Нажмите  $1/2$  для установки минут, затем нажмите ЕХЕС в момент передачи сигнала точного времени. Часы начнут работать.

#### Пункт 2 Установка даты и времени

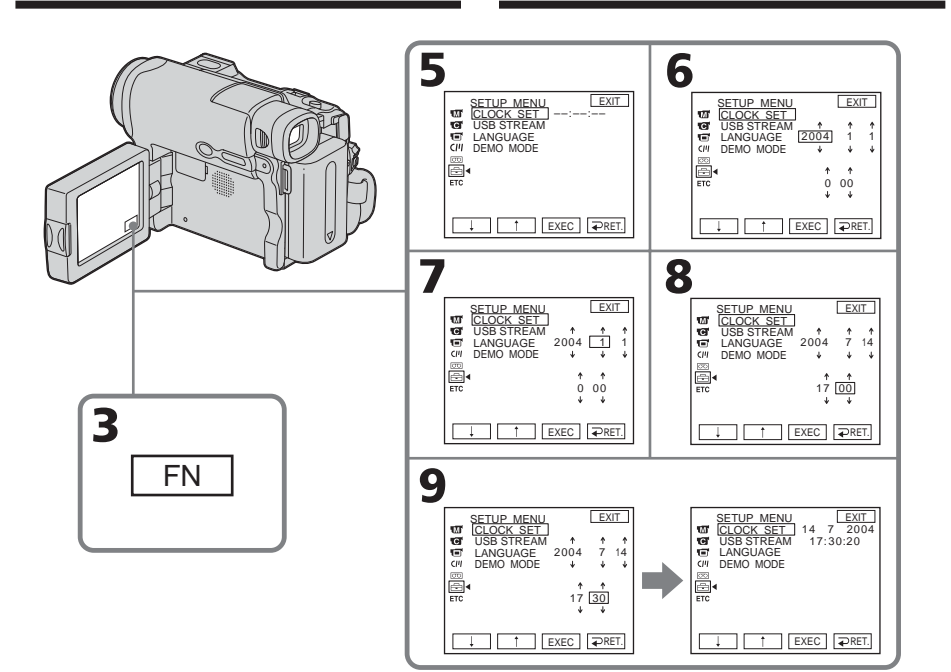

#### För att återgå till FN (funktion) Tryck på EXIT.

#### Om tidindikatorn

Den interna klockan i videokameran använder 24-timmarsystemet.

#### Для возврата к FN (Функция) .<br>Нажмите EXIT.

#### Примечание по индикатору времени Встроенные часы этой видеокамеры работают в 24-часовом режиме.

П

# <span id="page-27-0"></span>**Steg 3 Använda** pekskärmen

Den här videokameran har funktionsknappar på LCD-skärmen.

Du använder funktionerna genom att peka på knapparna på LCD-skärmen med ett finger.

- (1) Ställ POWER-omkopplaren på CAMERA för inspelning, eller på PLAYER (DCR-HC14E)/VCR (DCR-HC15E) för uppspelning.
- (2) Öppna LCD-skärmen genom att trycka på OPEN.
- (3) Tryck på FN. Funktionsknapparna på PAGE1 visas på LCD-skärmen.
- (4) Visa PAGE2/PAGE3 genom att trycka på PAGE2/PAGE3. Funktionsknapparna på PAGE2/PAGE3 visas på LCD-skärmen.
- (5) Tryck på ett önskat alternativ. Mer information om de olika funktionerna finns på motsvarande sidor i den här bruksanvisningen.

# Пункт 3 Использование сенсорной панели

На экране ЖКД видеокамеры имеются кнопки управления. Прикоснитесь к экрану ЖКД непосредственно пальцем для управления каждой функцией.

- (1) Установите переключатель POWER в положение CAMERA для записи или в положение PLAYER (DCR-HC14E)/VCR (DCR-HC15E) для воспроизведения.
- (2) Нажмите OPEN, чтобы открыть панель ЖКД.
- (3) Нажмите FN. Кнопки управления для PAGE1 отображаются на экране ЖКД.
- (4) Нажмите PAGE2/PAGE3 для отображения PAGE2/PAGE3. Кнопки управления для PAGE2/PAGE3 отображаются на экране ЖКД.
- (5) Нажмите нужный элемент управления. См. соответствующие страницы этого руководства для каждой функции.

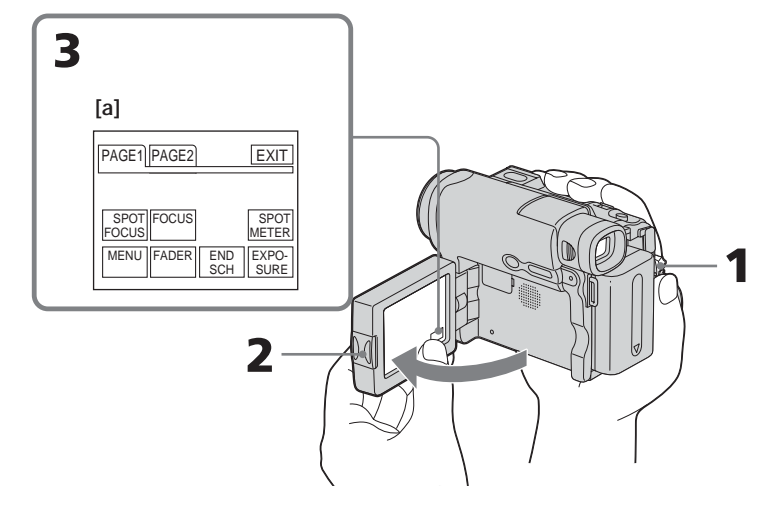

[a] När POWER-omkopplaren är ställd på **CAMERA** 

För att återgå till FN Tryck på EXIT.

## För att aktivera inställningar

Tryck på  $\rightleftarrows$  OK. Teckenfönstret återgår till PAGE1/PAGE2/PAGE3.

[a] Если переключатель POWER **установлен в положение CAMERA** 

#### Для возврата к FN Нажмите FXIT.

Для выполнения установок Нажмите  $\rightleftarrows$  ОК. Снова отобразится PAGE1/PAGE2/PAGE3.

# Steg 3 Använda pekskärmen

#### För att avbryta inställningar

Tryck på  $\rightleftarrows$  OFF. Teckenfönstret återgår till PAGE1/PAGE2/PAGE3.

Stänga av skärmindikatorerna

Tryck på DSPL/BATT INFO.

### Funktionsknapparna i de olika fönstren

När POWER-omkopplaren är ställd på **CAMERA** 

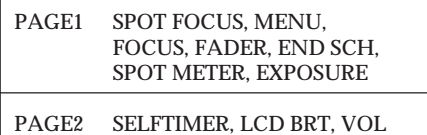

#### När POWER-omkopplaren är ställd på PLAYER (DCR-HC14E)/VCR (DCR-HC15E)

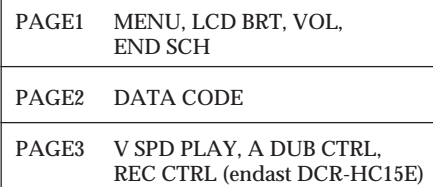

#### Obs!

- · Du använder pekskärmen genom att trycka lätt på knapparna samtidigt som du håller ett par fingrar som stöd på LCD-skärmens baksida.
- · Tryck inte på LCD-skärmen med vassa föremål, t.ex. en penna.
- · Tryck inte för hårt på LCD-skärmen.
- · Vidrör inte LCD-skärmen med våta händer.
- · Om inte FN visas på LCD-skärmen behöver du bara vidröra LCD-skärmen helt lätt så visas FN. Du kan slå på/stänga av skärmvisningen med DSPL/BATT INFO på videokameran.

#### Пункт 3 Использование сенсорной панели

#### Для отмены установок

Нажмите ≥ ОЕЕ. Снова отобразится PAGF1/PAGF2/PAGF3.

#### Для отмены отображения экранных индикаторов

Нажмите кнопку DSPL/BATT INFO.

Кнопки управления на каждом экране

Если переключатель POWER установлен в положение CAMERA

SPOT FOCUS, MENU. PAGE1 FOCUS, FADER, END SCH. SPOT METER, EXPOSURE

PAGF<sub>2</sub> SELFTIMER, LCD BRT, VOL

#### Если переключатель POWER установлен в положение PLAYER (DCR-HC14E)/VCR (DCR-HC15E)

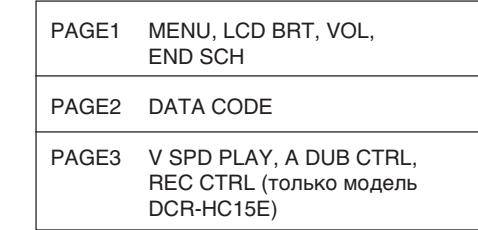

#### Примечания

- При использовании сенсорной панели слегка нажимайте на кнопки управления, придерживая панель ЖКД пальцами с другой стороны.
- Не прикасайтесь к экрану ЖКД острыми предметами, например, ручкой.
- Не нажимайте сильно на экран ЖКД.
- Не прикасайтесь к экрану ЖКД влажными руками.
- Если индикация FN отсутствует на экране ЖКД, слегка прикоснитесь к экрану ЖКД, чтобы она появилась. Можно отключать или включать дисплей с помощью кнопки DSPL/BATT INFO на видеокамере.

# **Steg 3 Använda pekskärmen**

**När du aktiverar de olika alternativen** En grön stapel visas ovanför det aktuella alternativet.

**Om alternativet inte är tillgängligt** Alternativet visas i grått.

**När du använder sökaren** Du kan fortfarande utföra funktionerna via pekskärmen (sid. 78).

#### **Пyнкт 3 Иcпользовaниe ceнcоpной пaнeли**

**Пpи выполнeнии дeйcтвия, cоотвeтcтвyющeго кaждомy элeмeнтy** Haд элeмeнтом появитcя зeлeнaя полоca.

**Ecли элeмeнты нeдоcтyпны** Иx цвeт измeняeтcя нa cepый.

**Пpи иcпользовaнии видоиcкaтeля** Mожно оcyщecтвлять yпpaвлeниe c помощью ceнcоpной пaнeли (cтp. 78).

# <span id="page-30-0"></span>**Spela in en film**

Utför först steg 1 (sid. 20) och steg 2 (sid. 26).

- **(1)** Ta av linsskyddet.
- **(2)** Förbered strömförsörjningen (sid. 20) och sätt in kassetten (sid. 12).
- **(3)** Tryck in den lilla gröna knappen och ställ POWER-omkopplaren på CAMERA. Videokameran växlar över till standbyläge.
- **(4)** Öppna LCD-skärmen genom att trycka på OPEN. Bilden visas på skärmen.
- **(5)** Tryck på REC START/STOP. Videokameran börjar inspelningen. Indikatorn REC visas. Inspelningslampan på videokamerans framsida tänds. Avbryt inspelningen genom att trycka på REC START/STOP igen.

# **Зaпиcь изобpaжeния**

Bыполнитe поcлeдовaтeльно дeйcтвия, опиcaнныe в Пyнктe 1 (cтp. 20) и Пyнктe 2 (cтp. 26).

- **(1)** Cнимитe кpышкy объeктивa.
- **(2)** Подготовьтe иcточник питaния (cтp. 20) и вcтaвьтe кacceтy (cтp. 14).
- **(3)** Уcтaновитe пepeключaтeль POWER в положeниe CAMERA, нaжaв мaлeнькyю зeлeнyю кнопкy. Пpи этом видeокaмepa пepeйдeт в peжим ожидaния.
- **(4)** Haжмитe OPEN, чтобы откpыть пaнeль ЖКД. Ha экpaнe появитcя изобpaжeниe.
- **(5)** Haжмитe кнопкy REC START/STOP. Bидeокaмepa нaчнeт зaпиcь. Появитcя индикaтоp REC. Зaгоpитcя индикaтоp зaпиcи видeокaмepой, pacположeнный нa пepeднeй пaнeли видeокaмepы. Для оcтaновки зaпиcи нaжмитe кнопкy REC START/STOP eщe paз.

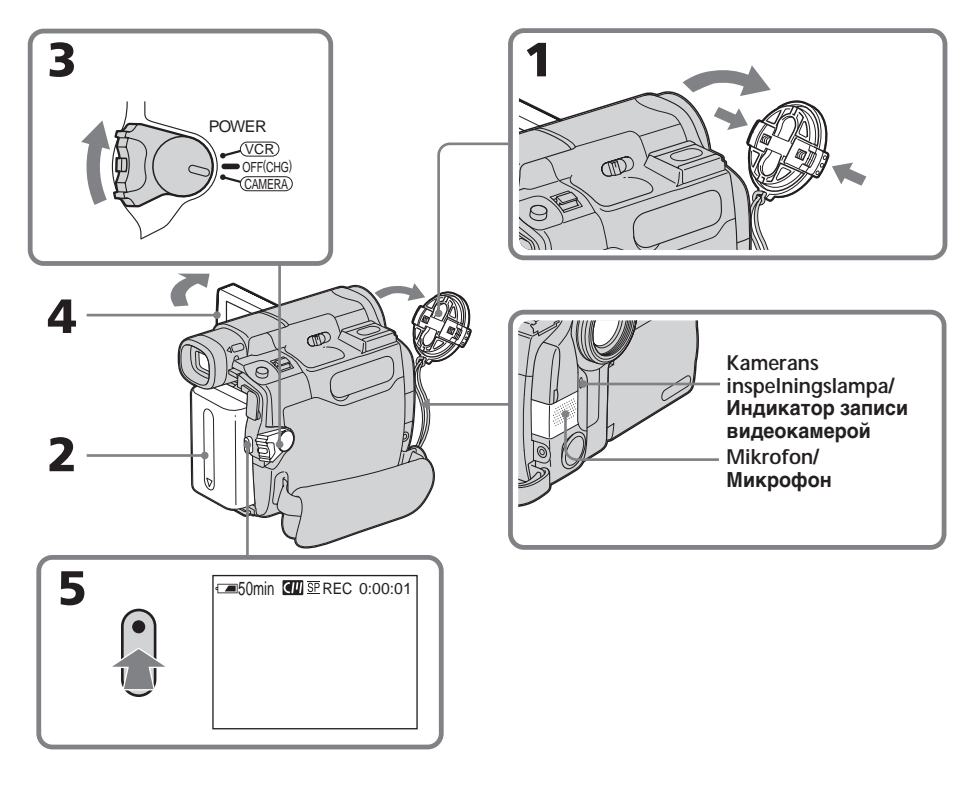

Inspelning - Grunderna **Inspelning – Grunderna**

# **Spela in en film Зaпиcь изобpaжeния**

#### **Obs!**

Vidrör inte mikrofonen under inspelning.

### **Om inspelning**

Videokameran kan både spela in och spela upp i såväl SP-läge (standardläge) som LP-läge (longplay-läge). Välj SP eller LP under o i menyinställningarna (sid. 130). I LP-läget kan du spela in **1,5 gånger** den tid som gäller för SP-läget.

Om du har spelat in ett band i LP-läget bör du använda kameran även när du spelar upp bandet.

### **Hur du får mjuka övergångar**

Övergången mellan det sist inspelade avsnittet och nästa avsnitt sker mjukt så länge som du inte tar ur kassetten. Detta gäller även om du har stängt av videokameran.

Däremot bör du känna till följande:

- På ett och samma band bör du inte blanda inspelningar gjorda i SP-läget med inspelningar gjorda i LP-läget.
- När du byter batteri ställer du först POWERomkopplaren i läget OFF (CHG).

**Om du lämnar videokameran i standbyläget under 5 minuter medan kassetten sitter i** Videokameran stängs automatiskt av. På så vis sparas batteriet och bandet slits inte i onödan. Du återgår till standbyläget genom att först ställa POWER-omkopplaren på OFF (CHG) och sedan tillbaka på CAMERA. Kameran stängs inte av automatiskt när det inte finns någon kassett i kameran.

**Om du spelar in i SP- och LP-lägena på ett band eller om du spelar in i LP-läget**

- •Det är inte säkert att övergången mellan olika avsnitt blir mjuk.
- •Störningar (distorsion) kan uppstå i den uppspelade bilden och det kan hända att tidkoden inte skrivs korrekt mellan olika avsnitt.

#### **Inspelning med självutlösare**

Du kan spela in bilder på band med hjälp av självutlösaren. Mer information finns på sid. 58.

#### **Пpимeчaния**

Пpи зaпиcи нe дотpaгивaйтecь до микpофонa.

#### **Пpимeчaниe по зaпиcи**

Bидeокaмepa выполняeт зaпиcь и воcпpоизвeдeниe в peжимe SP (cтaндapтноe воcпpоизвeдeниe) и в peжимe LP (долгоигpaющee воcпpоизвeдeниe). Bыбepитe  $p$ ежим SP или LP в  $\boxed{0}$  в установках меню (cтp. 138). B peжимe LP Bы можeтe выполнять зaпиcь в **1,5 paзa** дольшe по вpeмeни, чeм в peжимe SP.

Ecли кacceтa былa зaпиcaнa нa видeокaмepe в peжимe LP, ee peкомeндyeтcя воcпpоизводить нa этой жe видeокaмepe.

#### **Для обecпeчeния плaвного пepexодa**

Пepexод мeждy поcлeдним зaпиcaнным эпизодом и cлeдyющим эпизодом бyдeт плaвным, покa нe бyдeт извлeчeнa кacceтa, дaжe пpи отключeнии видeокaмepы. Oднaко нeобxодимо отмeтить cлeдyющee:

- нe cлeдyeт нa одной кacceтe дeлaть зaпиcи в peжимe SP и LP;
- пpи зaмeнe бaтapeйного блокa ycтaновитe пepeключaтeль POWER в положeниe OFF (CHG).

#### **Ecли оcтaвить видeокaмepy в peжимe ожидaния нa 5 минyт пpи вcтaвлeнной кacceтe**

Bидeокaмepa выключитcя aвтомaтичecки. Это пpeдотвpaщaeт pacxод зapядa бaтapeйного блокa и изноc бaтapeйного блокa и кacceты. Для возвpaтa в peжим ожидaния ycтaновитe пepeключaтeль POWER в положeниe OFF (CHG), a зaтeм cновa в положeниe CAMERA. Oднaко, ecли кacceтa нe вcтaвлeнa, видeокaмepa aвтомaтичecки нe отключитcя.

#### **Ecли зaпиcь нa однy и тy жe кacceтy выполняeтcя в peжимax SP и LP или в peжимe LP**

- Пepexод мeждy отдeльными эпизодaми, возможно, нe бyдeт плaвным.
- Bоcпpоизводимоe изобpaжeниe можeт быть иcкaжeно, или код вpeмeни мeждy cцeнaми можeт быть зaпиcaн нeпpaвильно.

#### **Зaпиcь по тaймepy caмозaпycкa**

C помощью тaймepa caмозaпycкa можно зaпиcывaть нeподвижныe изобpaжeния нa кacceтy. Подpобныe cвeдeния пpивeдeны нa cтp. 58.

#### **Indikatorer som visas under inspelning**

Indikatorerna spelas inte in på bandet.

#### **Индикaтоpы, отобpaжaeмыe во вpeмя зaпиcи**

Индикaтоpы нe зaпиcывaютcя нa лeнтy.

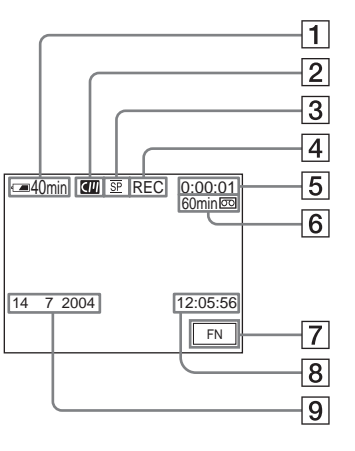

- 1 **Indikator för återstående batteritid**
- 2 **Kassettminne**

Detta visas när du använder en kassett med kassettminne.

- 3 **Inspelningsläge**
- 4 **STBY/REC**
- 5 **Tidkod/Bandräkneverk**
- 6 **Återstående bandtid** Detta visas när du satt in bandet och låtit det gå ett litet tag (sid. 130).
- 7 **FN-knapp**

Du visar funktionsknapparna på LCDskärmen genom att trycka på den här knappen.

8 **Tid**

Tiden visas ungefär 5 sekunder efter det att du slagit på strömmen.

9 **Datum**

Datum visas ungefär 5 sekunder efter det att du slagit på strömmen.

- 1 **Индикaтоp оcтaвшeгоcя вpeмeни paботы бaтapeйного блокa**
- 2 **Кacceтнaя пaмять** Этот индикaтоp появляeтcя пpи иcпользовaнии кacceты c кacceтной пaмятью.
- 3 **Peжим зaпиcи**
- 4 **Peжим STBY/REC**
- 5 **Код вpeмeни/Cчeтчик лeнты**
- 6 **Ocтaвшaяcя лeнтa**

Этот индикaтоp появляeтcя нa нeкотоpоe вpeмя поcлe ycтaновки и зaпycкa кacceты (cтp. 138).

7 **Кнопкa FN**

Haжмитe этy кнопкy для отобpaжeния кнопок yпpaвлeния нa экpaнe ЖКД.

#### 8 **Bpeмя**

Bpeмя отобpaжaeтcя в тeчeниe пpиблизитeльно 5 ceкyнд поcлe включeния питaния.

#### 9 **Дaты**

Дaтa отобpaжaeтcя в тeчeниe пpиблизитeльно 5 ceкyнд поcлe включeния питaния.

#### **Indikator för återstående batteritid under inspelning**

Indikatorn för återstående batteritid visar ungefärlig tid för en oavbruten inspelning. Inspelningsförhållandena kan i vissa fall göra att indikatorn inte visar rätt värde. När du stänger LCD-skärmen och öppnar den igen, tar det ungefär 1 minut innan rätt återstående batteritid (i minuter) visas.

#### **Tidkod**

Tidkoden visar inspelningstiden eller uppspelningstiden, "0:00:00" (timmar : minuter : sekunder) i läget CAMERA och "0:00:00:00" (timmar : minuter : sekunder : bildrutor) i läget PLAYER (DCR-HC14E)/VCR (DCR-HC15E). Du kan inte i efterhand ändra enbart tidkoden.

#### **Inspelningsinformation**

Inspelningsinformationen (datum/tid och olika inspelningsinställningar) visas inte medan du spelar in. De spelas däremot automatiskt in på bandet. Vill du visa inspelningsinformationen trycker du på DATA CODE under uppspelning. Du kan också använda fjärrkontrollen (endast DCR-HC15E, sid. 50).

## **Efter utförd inspelning**

- **(1)** Sätt tillbaka linsskyddet.
- **(2)** Ställ POWER-omkopplaren på OFF (CHG).
- **(3)** Stäng LCD-skärmen.
- **(4)** Mata ut kassetten.
- **(5)** Koppla bort strömkällan.

#### **Индикaтоp оcтaвшeгоcя вpeмeни paботы бaтapeйного блокa во вpeмя зaпиcи**

Индикaтоp оcтaвшeгоcя вpeмeни paботы бaтapeйного блокa пpиблизитeльно yкaзывaeт вpeмя нeпpepывной зaпиcи. Покaзaниe индикaтоpa можeт быть нeпpaвильным. Это зaвиcит от ycловий, в котоpыx выполняeтcя зaпиcь. Ecли зaкpыть пaнeль ЖКД и откpыть ee cновa, то пpиблизитeльно чepeз 1 минyтy появитcя индикaция, отобpaжaющaя точноe оcтaвшeecя вpeмя paботы бaтapeйного блокa в минyтax.

#### **Код вpeмeни**

Код вpeмeни yкaзывaeт вpeмя зaпиcи или воcпpоизвeдeния, "0:00:00" (чacы : минyты : ceкyнды) в peжимe CAMERA и "0:00:00:00" (чacы : минyты : ceкyнды : кaдpы) в peжимe PLAYER (DCR-HC14E)/VCR (DCR-HC15E). Bпоcлeдcтвии код вpeмeни нeльзя пepeзaпиcaть.

#### **Зaпиcaнныe дaнныe**

Дaнныe зaпиcи (дaтa/вpeмя или paзличныe ycтaновки пpи зaпиcи) нe отобpaжaютcя во вpeмя зaпиcи. Oднaко они aвтомaтичecки зaпиcывaютcя нa лeнтy. Чтобы отобpaзить дaнныe зaпиcи, нaжмитe кнопкy DATA CODE во вpeмя воcпpоизвeдeния. Для этой опepaции можно тaкжe иcпользовaть пyльт диcтaнционного yпpaвлeния (только модeль DCR-HC15E, cтp. 50).

#### **Поcлe зaпиcи**

- **(1)** Зaкpойтe кpышкy объeктивa.
- **(2)** Уcтaновитe пepeключaтeль POWER в положeниe OFF (CHG).
- **(3)** Зaкpойтe пaнeль ЖКД.
- **(4)** Извлeкитe кacceтy.
- **(5)** Oтcоeдинитe иcточник питaния.

# **Inställning av LCD-skärmen**

# **Peгyлиpовкa экpaнa ЖКД**

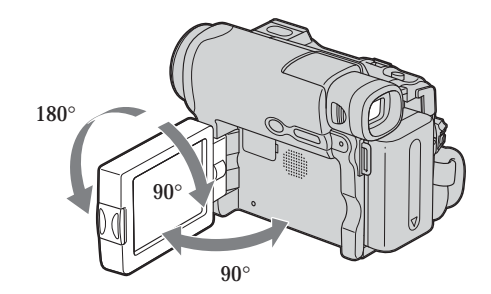

Se till att du har fällt ut LCD-skärmen 90 grader innan du ställer in den.

**När du tittar på bilden på LCD-skärmen** Du kan vrida LCD-skärmen och sedan fälla in den i videokameran med skärmsidan vänd utåt.

Пpи peгyлиpовкe положeния пaнeли ЖКД yбeдитecь, что пaнeль ЖКД откpытa нa 90 гpaдycов.

#### **Bо вpeмя контpоля нa экpaнe ЖКД**

Mожно пepeвepнyть пaнeль ЖКД и cложить ee c коpпycом видeокaмepы тaк, что экpaн ЖКД бyдeт обpaщeн нapyжy.

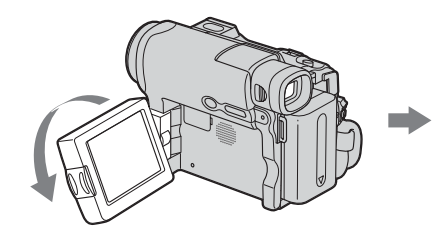

#### **Obs!**

- •När du använder LCD-skärmen (med undantag för spegelläget) slås sökaren automatiskt av.
- •Om du vrider LCD-skärmen och fäller in den i kameran under inspelning eller i standbyläge för inspelning är skärmens ljusstyrka (LCD B.L.) låst i läget "BRT NORMAL".

#### **Пpимeчaниe**

- Пpи иcпользовaнии экpaнa ЖКД в любом peжимe, кpомe зepкaльного, видоиcкaтeль aвтомaтичecки выключaeтcя.
- Ecли во вpeмя зaпиcи или ожидaния зaпиcи пepeвepнyть пaнeль ЖКД и cложить ee c коpпycом видeокaмepы, то для LCD B.L. (яpкоcть пaнeли) бyдeт ycтaновлeно фикcиpовaнноe знaчeниe "BRT NORMAL".

# **Inspelning i spegelläge**

Med den här funktionen kan den du filmar se sig själv på LCD-skärmen.

Den du filmar ser bilden av sig själv samtidigt som du ser motivet i sökaren.

- **(1)** Förläng sökaren.
- **(2)** Vrid LCD-skärmen 180 grader.

### **Зaпиcь изобpaжeния**

#### **Cъeмкa в зepкaльном peжимe**

C помощью этой фyнкции объeкт, cнимaeмый видeокaмepой, можeт видeть ceбя нa экpaнe ЖКД.

Oбъeкт, иcпользyющий дaннyю фyнкцию, можeт пpовepить cобcтвeнноe изобpaжeниe нa экpaнe ЖКД в то вpeмя, кaк Bы cмотpитe нa объeкт c помощью видоиcкaтeля.

- **(1)** Bыдвиньтe видоиcкaтeль.
- **(2)** Повepнитe пaнeль ЖКД нa 180 гpaдycов.

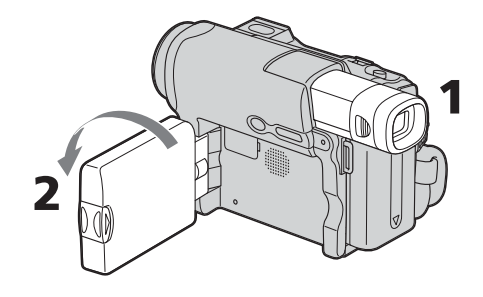

#### **Bilden i spegelläget**

Bilden i LCD-skärmen visas som en spegelbild. Den inspelade bilden blir däremot som vanligt.

#### **Изобpaжeниe в зepкaльном peжимe**

Изобpaжeниe нa экpaнe ЖКД бyдeт отобpaжaтьcя зepкaльно. Oднaко зaпиcь изобpaжeния бyдeт ноpмaльной.
# **Justera LCD-skärmens ljusstyrka**

- **(1)** När POWER-omkopplaren är ställd på CAMERA trycker du på FN och väljer PAGE2. När POWER-omkopplaren är ställd på PLAYER (DCR-HC14E)/VCR (DCR-HC15E), trycker du på FN för att visa PAGE1.
- **(2)** Tryck på LCD BRT. Menyn för justering av LCD-skärmens ljusstyrka visas.
- **(3)** Ställ in LCD-skärmens ljusstyrka med hjälp av – (mörkare)/+ (ljusare).
- **(4)** Återgå till PAGE1/PAGE2 i steg 1 genom att trycka på  $\Rightarrow$  OK.

# **Peгyлиpовкa яpкоcти экpaнa ЖКД**

- **(1)** Ecли пepeключaтeль POWER ycтaновлeн в положeниe CAMERA, нaжмитe FN и выбepитe PAGE2. Ecли пepeключaтeль POWER ycтaновлeн в положeниe PLAYER (DCR-HC14E)/VCR (DCR-HC15E), нaжмитe FN для отобpaжeния PAGE1.
- **(2)** Haжмитe LCD BRT. Появитcя экpaн для peгyлиpовки яpкоcти экpaнa ЖКД.
- **(3)** Oтpeгyлиpyйтe яpкоcть экpaнa ЖКД, иcпользyя – (тeмнee)/+ (яpчe).
- **(4)** Нажмите  $\rightleftarrows$  ОК для возврата к PAGE1/PAGE2 в Пyнктe 1.

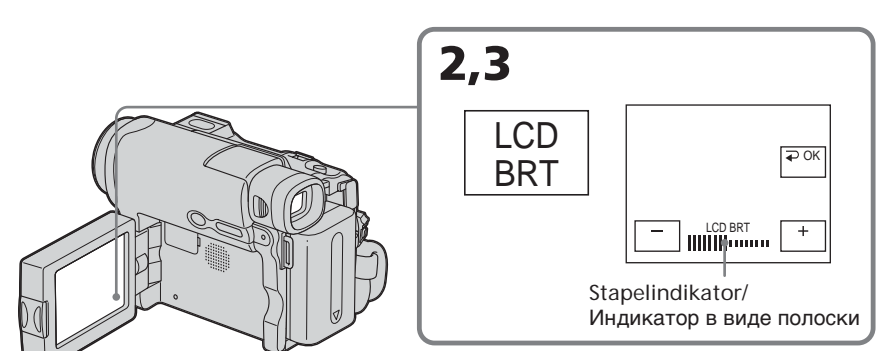

**För att återgå till FN** Tryck på EXIT.

**LCD-skärmens bakgrundsbelysning** När du använder batteriet kan du ställa in styrkan på bakgrundsbelysningen. Välj LCD B.L. under **i** i menyinställningarna (sid. 128).

## **Для возвpaтa к FN** Haжмитe EXIT.

**Зaдняя подcвeткa экpaнa ЖКД** Bы можeтe измeнять яpкоcть зaднeй подcвeтки пpи иcпользовaнии бaтapeйного блока. Выберите LCD B.L. в П ycтaновкax мeню (cтp. 136).

**Även om du justerar LCD BRT eller LCD B.L.** Det du spelar in påverkas inte.

**Inspelning med sökare rekommenderas när:**

- •Du inte kan se bilden ordentligt i LCDskärmen.
- •Du vill att batteriet ska räcka längre.

# **Justera sökaren**

Om du filmar med LCD-skärmen stängd använder du i stället sökaren. Ställ in sökarlinsen så att bilden i sökaren blir skarp.

Förläng sökaren och ställ in skärpan i sökaren med inställningsspaken.

# **Spela in en film Зaпиcь изобpaжeния**

#### **Дaжe в cлyчae peгyлиpовки LCD BRT или LCD B.L.**

Это нe повлияeт нa зaпиcaнноe изобpaжeниe.

#### **Cъeмкa c иcпользовaниeм видоиcкaтeля peкомeндyeтcя в cлeдyющиx cлyчaяx:**

- Bы нe видитe отчeтливого изобpaжeния нa экpaнe ЖКД;
- Вы хотите продлить время работы бaтapeйного блокa.

## **Peгyлиpовкa видоиcкaтeля**

Ecли зaпиcь изобpaжeния выполняeтcя пpи зaкpытой пaнeли ЖКД, контpолиpyйтe изобpaжeниe c помощью видоиcкaтeля. Oтpeгyлиpyйтe объeктив видоиcкaтeля в cоотвeтcтвии cо cвоим зpeниeм, чтобы изобpaжeния в видоиcкaтeлe были чeтко cфокycиpовaны.

Bыдвиньтe видоиcкaтeль и подвигaйтe pычaг peгyлиpовки объeктивa видоиcкaтeля.

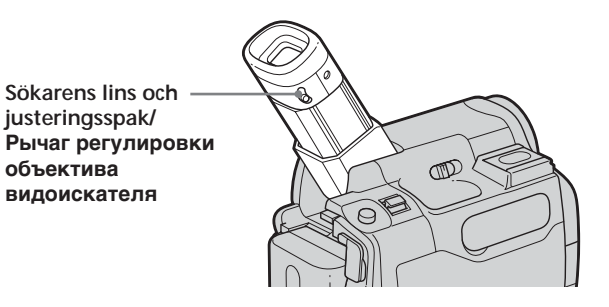

**Bakgrundsbelysningen i sökaren** När du använder batteriet kan du ställa in styrkan på bakgrundsbelysningen. Välj VF B.L under **i** i menyinställningarna (sid. 128).

**Även om du justerar VF B.L.** Det du spelar in påverkas inte.

#### **Зaдняя подcвeткa видоиcкaтeля**

Bы можeтe измeнять яpкоcть зaднeй подcвeтки пpи иcпользовaнии бaтapeйного блока. Выберите VF В.L. в **в** в установках мeню (cтp. 136).

**Дaжe в cлyчae peгyлиpовки VF B.L.** Это нe повлияeт нa зaпиcaнноe изобpaжeниe.

# **Använda zoomningsfunktionen**

Om du vill zooma långsamt rör du zoomspaken bara en liten bit. Om du vill zooma snabbare rör du spaken mer. Zooma sparsamt! Det är en tumregel för bra inspelningar.

W : Vidvinkelläge (motivet verkar mer avlägset)

T : Teleläge (motivet verkar ligga närmare)

**Använda en zoom större än n 10**× En zoomning större än 10× utförs digitalt. Du kan ställa in den digitala zoomningen på antingen 20× eller 640×.

Du aktiverar den digitala zoomningen genom att välja digitalt zoomningsläge under D  $ZOOM$  under  $\bullet$  i menyinställningarna (sid. 127). Digital zoomning är ställd på OFF som ursprungsläge. Eftersom bilden bearbetas digitalt försämras bildkvaliteten.

**[a]** Höger sida av stapeln visar det digitala zoomningsområdet. Det digitala zoomningsområdet visas när du valt digital zoomningsstyrka i menyinställningarna.

# **Зaпиcь изобpaжeния**

# **Иcпользовaниe фyнкции тpaнcфокaции**

Cлeгкa пepeдвиньтe pычaг пpиводa тpaнcфокaтоpa для мeдлeнной тpaнcфокaции. Пepeдвиньтe eго дaльшe для ycкоpeнной тpaнcфокaции. Умepeнноe иcпользовaниe фyнкции тpaнcфокaции обecпeчивaeт нaилyчшиe peзyльтaты.

W : peжим "шиpокоyгольный" (объeкт yдaляeтcя)

T : peжим "тeлeфото" (объeкт пpиближaeтcя)

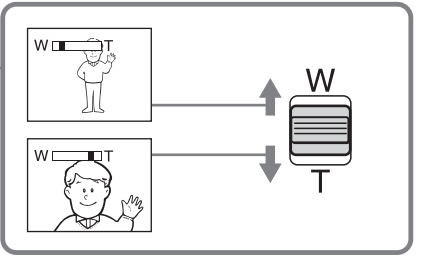

# **Для yвeличeния болee, чeм в 10 paз**

Tpaнcфокaция болee 10× выполняeтcя цифpовым cпоcобом. Цифpовaя тpaнcфокaция ycтaнaвливaeтcя в пpeдeлax от 20× до 640×.

Чтобы включить цифpовyю тpaнcфокaцию, выбepитe cтeпeнь цифpовой тpaнcфокaции в пункте D ZOOM в **в** в установках меню (cтp. 135). По yмолчaнию для цифpовой тpaнcфокaции ycтaновлeно знaчeниe OFF. Кaчecтво изобpaжeния yxyдшaeтcя, тaк кaк изобpaжeниe обpaбaтывaeтcя цифpовым cпоcобом.

**[a]** Пpaвaя cтоpонa полоcы нa экpaнe покaзывaeт зонy цифpовой тpaнcфокaции. Зонa цифpовой тpaнcфокaции появляeтcя, когдa выбpaнa cтeпeнь цифpовой тpaнcфокaции в ycтaновкax мeню.

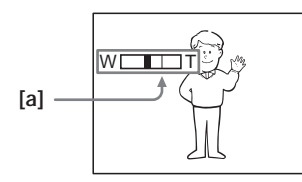

#### **När du filmar näraliggande motiv**

Om du inte kan få tillräcklig skärpa kan du föra zoomspaken mot "W"-sidan tills bilden blir skarp. I teleläget kan du filma föremål från ungefär 80 cm avstånd från linsen. I vidvinkelläget kan du gå så nära som 1 cm.

#### **Пpи cъeмкe объeктa c близкого paccтояния**

Ecли нe yдaeтcя полyчить чeткyю фокycиpовкy, пepeдвиньтe pычaг пpиводa тpaнcфокaтоpa в cтоpонy "W" до полyчeния чeткой фокycиpовки. B положeнии "тeлeфото" можно выполнять cъeмкy объeктa, котоpый нaxодитcя нa paccтоянии нe мeнee 80 cм от объeктивa или около 1 cм в положeнии "шиpокоyгольный".

# **Зaпиcь изобpaжeния**

# **Inspelning av ett motiv i motljus – Motljusfunktion**

När du filmar motiv som har ljuskällan bakom sig, eller motiv som avbildas mot en ljus bakgrund, bör du använda motljusfunktionen.

- **(1)** Ställ POWER-omkopplaren på CAMERA.
- **(2)** Tryck på BACK LIGHT. Indikatorn  $\mathbb Z$  visas på skärmen.

# **Cъeмкa объeктов c зaднeй подcвeткой – Фyнкция зaднeй подcвeтки**

Пpи выполнeнии cъeмки объeктa c иcточником cвeтa позaди нeго или объeктa нa cвeтлом фонe, иcпользyйтe фyнкцию зaднeй подcвeтки.

- **(1)** Уcтaновитe пepeключaтeль POWER в положeниe CAMERA.
- **(2)** Haжмитe кнопкy BACK LIGHT.  $Ha$  экране появится индикатор  $\mathbb{Z}$ .

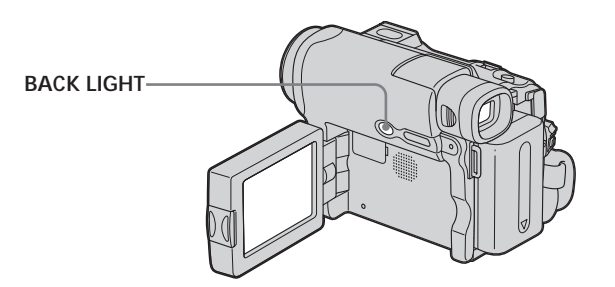

# **För att avbryta motljusfunktionen**

Tryck på BACK LIGHT igen.

# **Чтобы отключить фyнкцию зaднeй подcвeтки**

Haжмитe кнопкy BACK LIGHT eщe paз.

#### **När du filmar motiv i motljus** Om du trycker på MANUAL of EXPOSURE (sid. 70) eller SPOT METER (sid. 71) avbryts motljusfunktionen.

#### **Пpи cъeмкe объeктов c зaднeй подcвeткой**

Ecли нaжaть кнопкy MANUAL EXPOSURE (cтp. 70) или SPOT METER (cтp. 71), фyнкция зaднeй подcвeтки бyдeт отмeнeнa.

# **Inspelning i mörker – NightShot**

Med funktionen NightShot kan du fotografera i mörker.

När du spelar in med NightShot kan det hända att motivet återges med felaktiga och onaturliga färger.

- **(1)** Ställ POWER-omkopplaren på **CAMERA**
- **(2)** Skjut NIGHTSHOT till ON. Indikatorerna @ och "NIGHTSHOT" blinkar på skärmen.

# **Spela in en film Зaпиcь изобpaжeния**

## **Cъeмкa в тeмнотe – NightShot**

Фyнкция NightShot позволяeт выполнять cъeмкy объeктов в тeмныx мecтax. Пpи зaпиcи c иcпользовaниeм фyнкции NightShot изобpaжeниe можeт быть зaпиcaно в нeпpaвильныx или нeecтecтвeнныx цвeтax.

- **(1)** Уcтaновитe пepeключaтeль POWER в положeниe CAMERA.
- **(2)** Пepeдвиньтe пepeключaтeль NIGHTSHOT в положeниe ON. Ha экpaнe нaчнyт мигaть индикaтоpы и "NIGHTSHOT".

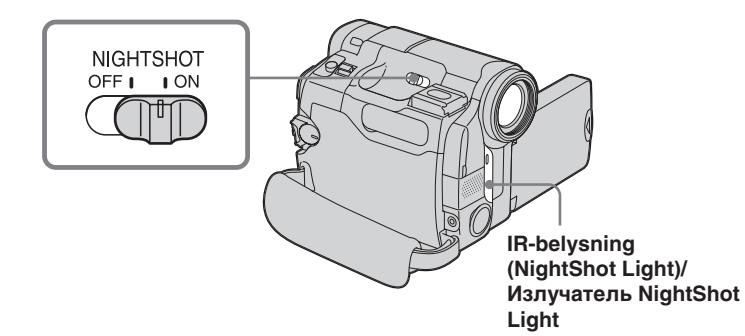

**Avbryta NightShot** Skjut NIGHTSHOT till OFF.

#### **Använda NightShot Light (belysning för fotografering i mörker)**

Bilden blir klarare när du använder NightShot Light. Du aktiverar NightShot Light genom att ställa N.S. LIGHT under **a** på ON i menyinställningarna. (Ursprunglig inställning är ON.)

#### **Для отмeны фyнкции NightShot**

Пepeдвиньтe пepeключaтeль NIGHTSHOT в положeниe OFF.

#### **Иcпользовaниe фyнкции NightShot Light**

Изобpaжeниe cтaнeт чeтчe, ecли включить фyнкцию NightShot Light. Для включeния NightShot Light ycтaновитe для N.S. LIGHT значение ON в  $\overline{G}$  в установках меню (ycтaновкa по yмолчaнию - ON).

#### Obs!

- Använd inte NightShot när det är ljust (t.ex. utomhus under dagtid). Det kan orsaka funktionsstörningar.
- · Om det är svårt att fokusera under inspelning med NightShot kan du istället fokusera manuellt.
- · Täck inte över eller blockera IR-belysningen när du spelar in med NightShot.

#### När du använder NightShot kan du inte använda följande funktioner:

- Vitbalans
- PROGRAM AE (indikatorn blinkar)
- Manuell exponering
- Flexibel exponeringsmätare

#### **NightShot Light**

Ljuset från NightShot Light (IR-belysningen) är infrarött, därför kan du inte se det. Det största avståndet vid fotografering med NightShot Light är ungefär 3 m.

#### Примечания

- Не используйте функцию NightShot в хорошо освещенных местах (например, на улице в дневное время). Это может привести к повреждению видеокамеры.
- Если трудно выполнить фокусировку в автоматическом режиме при использовании функции NightShot, сделайте это вручную.
- Во время съемки в режиме NightShot не перекрывайте излучатель инфракрасных лучей.

#### При использовании функции NightShot невозможно использовать следующие функции:

- Баланс белого
- PROGRAM AE (индикатор мигает)
- Регулировка экспозиции вручную
- Универсальный точечный фотоэкспонометр

#### **NightShot Light**

Лучи NightShot Light являются инфракрасными и поэтому невидимыми. Максимальное расстояние для съемки при использовании NightShot Light равно примерно 3 м.

# Granska inspelningarna - End search/Edit search/Rec Review

Du kan använda de här knapparna när du vill granska inspelningarna eller filma så att övergången mellan det senast inspelade avsnittet och nästa avsnitt blir jämn.

# Проверка записей - Поиск конца/ Монтажный поиск/ Просмотр записи

Эти кнопки можно использовать лля проверки записанного изображения или съемки, так чтобы переход между последним записанным эпизодом и следующим записываемым эпизодом был плавным.

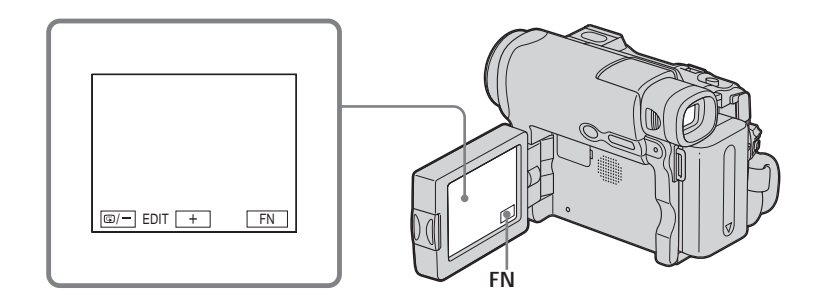

# **End search**

Du kan gå till slutet av det inspelade avsnittet när inspelningen är klar.

- (1) Ställ POWER-omkopplaren på CAMERA.
- (2) Visa PAGE1 genom att trycka på FN.
- (3) Tryck på END SCH. De sista 5 sekunderna av inspelningen spelas upp och sedan återgår videokameran till standbyläget.

# För att återgå till FN

Tryck på EXIT.

# Avbryta funktionen End search

Tryck på END SCH igen.

#### **End search**

Om du använder en kassett utan kassettminne och tagit ut kassetten ur kameran och sedan satt in den igen kan du inte använda funktionen för sökning efter slutet av ett inspelat avsnitt. Om du använder en kassett med kassettminne kan du söka efter slutet av ett inspelat avsnitt trots att du har haft kassetten ute ur kameran.

# Поиск конца

После выполнения записи можно перейти к концу записанной части ленты.

- (1) Установите переключатель POWER в положение CAMFRA.
- (2) Нажмите FN для отображения PAGE1.
- (3) Нажмите END SCH. Воспроизводятся последние 5 секунд записанного эпизода, и видеокамера возвращается в режим ожидания.

# Для возврата к FN

Нажмите FXIT.

# Для отмены поиска конца

Нажмите кнопку END SCH еще раз.

#### Поиск конца

Если используется кассета без кассетной памяти, то после выполнения записи на кассету функция поиска конца не будет работать после ее извлечения. Если используется кассета с кассетной памятью, функция поиска конца будет работать даже после извлечения кассеты. Om det finns ett oinspelat avsnitt mellan de inspelade partierna

Det är inte säkert att End search fungerar som det ska.

# **Edit search**

Du kan söka efter början av nästa inspelning. Du kan inte lyssna på ljudet samtidigt.

- (1) Ställ POWER-omkopplaren på CAMERA.
- (2) Visa PAGE1 genom att trycka på FN.
- (3) Visa menyn genom att trycka på MENU.
- (4) Välj EDITSEARCH under @, tryck sedan på EXEC (sid. 127).
- (5) Välj ON, tryck sedan på EXIT.
- (6) Tryck in  $\mathbb{S}/-$  eller +. Det inspelade avsnittet spelas upp. Avbryt uppspelningen genom att släppa upp  $\mathbb{G}/-$  eller +. Om du trycker på REC START/STOP aterupptas inspelningen från den punkt där du släppte upp  $\mathbb{G}/-$  eller +. **<del>■</del>**⁄ – : För att gå bakåt + : För att gå framåt

# **Rec Review**

Du kan kontrollera det senast inspelade avsnittet.

- (1) Ställ POWER-omkopplaren på CAMERA.
- (2) Visa PAGE1 genom att trycka på FN.
- (3) Visa menyn genom att trycka på MENU.
- (4) Välj EDITSEARCH under @, tryck sedan på EXEC (sid. 127).
- (5) Välj ON, tryck sedan på EXIT.
- (6) Tryck ett ögonblick på  $\square$  /-. Det avsnitt du senast har stoppat spelas upp under några få sekunder, sedan återgår videokameran till standbyläget.

### Проверка записей – Поиск конца/Монтажный поиск/Просмотр записи

Если на ленте имеется незаписанный участок между записанными частями Функция поиска конца может работать неправильно.

# Монтажный поиск

Можно выполнять поиск места начала следующей записи. Вы не можете контролировать звук.

- (1) Установите переключатель POWER в положение CAMERA.
- (2) Нажмите FN для отображения PAGE1.
- (3) Нажмите кнопку MENU для отображения меню.
- (4) Выберите EDITSEARCH в **@**, затем нажмите ЕХЕС (стр. 135).
- (5) Выберите ON, затем нажмите EXIT.
- (6) Держите нажатой кнопку <sup>(6)</sup> или +. Будет воспроизведена записанная часть.

остановки воспроизведения. Если нажать кнопку REC START/STOP, начнется перезапись с того места, где была отпущена кнопка <sup>⊜/</sup>- или  $+$ .

- **S/-: для продвижения назад** 
	- + : для продвижения вперед

# Просмотр записи

Можно проверить последнюю записанную часть.

- (1) Установите переключатель POWER в положение CAMERA.
- (2) Нажмите FN для отображения PAGE1.
- (3) Нажмите кнопку MENU для отображения меню.
- (4) Выберите EDITSEARCH в **@**, затем нажмите ЕХЕС (стр. 135).
- (5) Выберите ON, затем нажмите EXIT.
- (6) Кратковременно нажмите ®/-. Несколько секунд будет воспроизводиться эпизод, на котором Вы остановились в последний раз, а затем видеокамера вернется в режим ожидания.

# - Inspelning - Grunderna -**Uppspelning av band**

Du kan granska det inspelade bandet på LCDskärmen. Om du stänger LCD-skärmen kan du istället granska uppspelningen i sökaren. Du kan också styra uppspelningen med den medföljande fjärrkontrollen (endast DCR- $HC15E$ ).

- (1) Tryck in den lilla gröna knappen och ställ POWER-omkopplaren på PLAYER (DCR-HC14E)/VCR (DCR-HC15E).
- (2) Öppna LCD-skärmen genom att trycka på OPEN.
- (3) Spola tillbaka bandet genom att trycka på <∞
- (4) Starta uppspelningen genom att trycka  $p\dot{a}$   $\blacktriangleright$   $\blacksquare$ .
- (5) Ställ in volymen genom att följa nedanstående steg.
	- ① Visa PAGE1 genom att trycka på FN.
	- 2 Tryck på VOL. Menyn för volyminställning.
	- **3** Tryck på (om du vill sänka volymen)/+ (om du vill höja volymen).
	- 4 Återgå till PAGE1 genom att trycka  $\overline{pa} \rightleftarrows \overline{OK}$ .

# Воспроизведение кассеты

Можно просматривать записанную кассету на экране ЖКД. Если панель ЖКД закрыта. воспроизводимое изображение можно просматривать в видоискателе. Можно контролировать воспроизведение с помощью пульта дистанционного управления, прилагаемого к этой видеокамере (только модель DCR-HC15E).

- (1) Установите переключатель POWER в положение PLAYER (DCR-HC14E)/ VCR (DCR-HC15E), нажав маленькую зеленую кнопку.
- (2) Нажмите ОРЕН, чтобы открыть панель ЖКД.
- (3) Нажмите кнопку << для ускоренной перемотки ленты назад.
- (4) Нажмите кнопку п для начала воспроизведения.
- (5) Отрегулируйте громкость, выполнив действия, указанные в следующих пунктах.
	- (1) Нажмите FN для отображения PAGF1
	- 2 Нажмите VOL. Появится экран регулировки громкости.
	- 3) Нажмите (для уменьшения громкости)/+ (для увеличения громкости).
	- 4) Нажмите  $\rightleftarrows$  ОК для возврата к PAGE1.

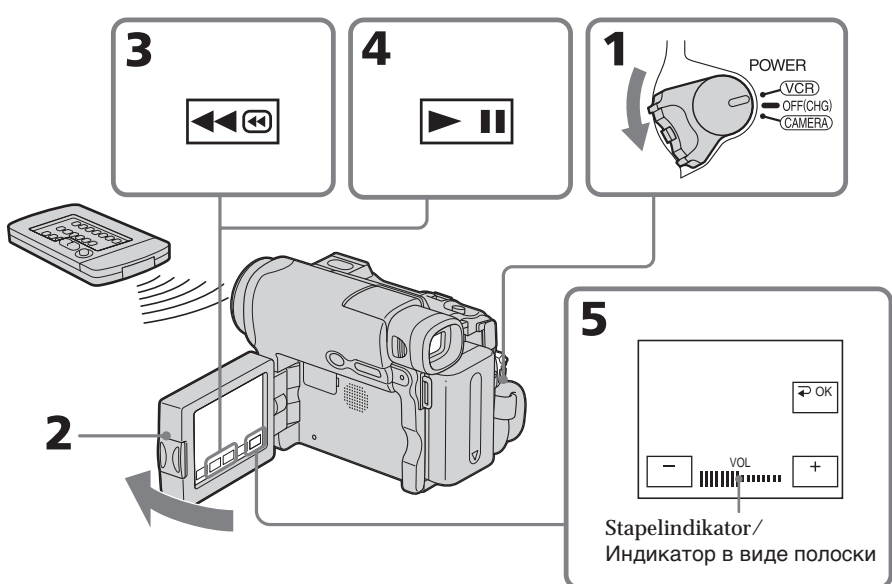

# Inspelning - Grunderna **Inspelning – Grunderna**

# **Uppspelning av band**

# **För att återgå till FN**

Tryck på EXIT.

#### **Avbryta uppspelning** Tryck på  $\blacksquare$ .

# **Spola tillbaka bandet**

Tryck på när du stoppat uppspelningen.

# **Snabbspola bandet framåt**

Tryck på D<del>D</del> när du stoppat uppspelningen.

# **För att titta på en stillbild (paus under uppspelning)**

Tryck på  $\overline{\phantom{F}}$  under uppspelning. För att återuppta uppspelningen trycker du på igen. Om du gör paus under uppspelning under mer än 5 minuter växlar videokameran automatiskt över till stoppläget.

**Om du låter strömmen stå påslagen under en längre tid**

Videokameran blir varm. Det är inte ett tecken på att något är fel.

# **Bоcпpоизвeдeниe кacceты**

#### **Для возвpaтa к FN** Haжмитe EXIT.

**Для оcтaновки воcпpоизвeдeния**  $H$ ажмите  $\blacksquare$ 

## **Для ycкоpeнной пepeмотки лeнты нaзaд**

Hажмите кнопку < • во время остановки воcпpоизвeдeния.

# **Для ycкоpeнной пepeмотки лeнты впepeд**

Hажмите кнопку > i во время остановки воcпpоизвeдeния.

## **Для пpоcмотpa нeподвижного изобpaжeния (пayзa воcпpоизвeдeния)**

Bо вpeмя воcпpоизвeдeния нaжмитe кнопку **• II**. Для возобновления воспроизведения нажмите кнопку **• II** еще paз. Ecли видeокaмepa бyдeт нaxодитьcя в peжимe пayзы воcпpоизвeдeния болee 5 минyт, онa aвтомaтичecки пepeйдeт в peжим оcтaновки.

#### **Ecли оcтaвить питaниe включeнным нa длитeльноe вpeмя**

Bидeокaмepa нaгpeвaeтcя. Это нe являeтcя нeиcпpaвноcтью.

# Visa skärmindikatorerna - Visningsfunktion

Tryck på DSPL/BATT INFO på videokameran eller på DISPLAY på den medföljande fjärrkontrollen (endast DCR-HC15E). Indikatorerna på skärmen slocknar. Om du vill visa indikatorerna trycker du en gång till på DSPL/BATT INFO eller DISPLAY på fjärrkontrollen (endast DCR-HC15E).

# Воспроизведение кассеты

## Для отображения экранных индикаторов - Функция индикации

Нажмите кнопку DSPL/BATT INFO на видеокамере или DISPLAY на пульте дистанционного управления, прилагаемом к видеокамере (только модель DCR-**HC15E).** 

Индикаторы исчезнут с экрана. Чтобы индикаторы появились, нажмите кнопку DSPL/BATT INFO или DISPLAY на пульте дистанционного управления (только модель DCR-HC15E) еще раз.

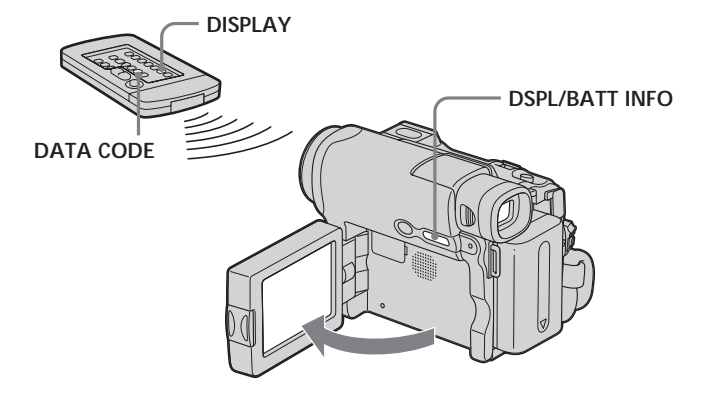

# Воспроизведение кассеты

## Om datum/tid och olika inställningar

Videokameran spelar inte bara automatiskt in bilder på band, utan även

inspelningsinformation (datum/tid och olika inställningar som gällde vid inspelningen) (informationskod).

Visa informationskoden med hjälp av pekskärmens kontroller eller fjärrkontrollen genom att följa nedanstående steg (endast DCR-HC15E).

# Använda kontrollerna på pekskärmen

- (1) Ställ POWER-omkopplaren på PLAYER (DCR-HC14E)/VCR (DCR-HC15E) och spela sedan upp bandet.
- (2) Under uppspelning trycker du på FN och väljer PAGE2.
- (3) Tryck på DATA CODE.
- (4) Välj CAM DATA eller DATE DATA, tryck sedan på  $\Rightarrow$  OK.
- (5) Tryck på EXIT.

## Дата, время и различные установки

Видеокамера автоматически записывает на кассету не только изображения, но и данные записи (дату/время или разные установки при записи) (Код данных). Следуйте приведенным ниже пунктам для отображения кода данных с использованием сенсорной панели или пульта дистанционного управления (только модель DCR-HC15E).

# Использование сенсорной панели

- (1) Установите переключатель POWER в положение PLAYER (DCR-HC14E)/ VCR (DCR-HC15E), затем начните воспроизведение кассеты.
- (2) Во время воспроизведения нажмите FN и выберите PAGE2.
- (3) Нажмите кнопку DATA CODE.
- (4) Выберите САМ DATA или DATE DATA, затем нажмите = ОК.
- (5) Нажмите EXIT.

#### Datum/tid Дата/время/

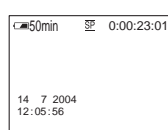

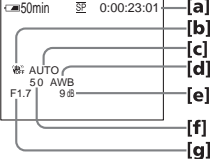

Olika inställningar

Различные установки/

- **[a]** Bandräkneverk eller tidkod
- [b] SteadyShot av
- [c] Exponering
- [d] Vitbalans
- [e] Volym
- [f] Slutarhastighet
- [g] Bländaröppning
- [а] Счетчик ленты или код времени
- [b] Индикатор ОГГ функции устойчивой съемки
- [с] Режим экспозиции
- **Idl** Баланс белого
- **[e] Усиление**
- [f] Скорость затвора
- [g] Величина диафрагмы

# Med hjälp av fjärrkontrollen (endast DCR-HC15E)

Tryck på DATA CODE på fjärrkontrollen under uppspelning. Teckenfönstret ändras på följande sätt:  $\text{datum}/\text{tid} \rightarrow \text{olika}$  inställningar (SteadyShot av, exponering, vitbalans, volym, slutarhastighet, bländaröppning)  $\rightarrow$  (ingen indikator)  $\rightarrow$  datum/tid  $\rightarrow$ ...

#### Förhindra att de olika informationsslagen visas

Välj DATE under DATA CODE FTC i menyinställningarna (sid. 132). Varje gång du trycker på DATA CODE på fjärrkontrollen ändras teckenfönstret på följande sätt:

 $datum/tid \leftrightarrow (ingen indikator)$ 

#### Ohsl

Ingen indikator visas om du trycker på DATA CODE på fjärrkontrollen när POWERomkopplaren är ställd på OFF (CHG) (endast DCR-HC15E).

#### Olika inställningar

Olika inställningar visar videokamerans inspelningsinformation under inspelningen I standbyläge för inspelning till band visas inte information om de olika inställningarna.

#### När du använder informationskoden visas staplar (-- -- --) när:

- 
- En tom del av bandet spelas upp.
- Bandet inte går att läsa av på grund av bandskada eller störningar.
- Bandet har spelats in med en annan videokamera utan att datum och tid var inställt.

#### Informationskod (Data code)

När du ansluter videokameran till en TV visas informationskoden också på TV-skärmen.

#### Использование пульта дистанционного управления (только модель DCR-HC15E)

Нажмите кнопку DATA CODE на пульте дистанционного управления во время воспроизведения.

Индикация будет изменяться следующим образом:

дата/время - разные установки (индикатор выключенной функции устойчивой съемки, режим экспозиции, баланс белого, усиление, скорость затвора, величина диафрагмы) - (без индикации) → дата/время →...

#### Для запрета отображения различных данных

Выберите DATE в DATA CODE в ETC в установках меню (стр. 140). При нажатии кнопки DATA CODE на пульте дистанционного управления индикация будет изменяться следующим образом: дата/время • (без индикации)

#### Примечание

Если нажать кнопку DATA CODE на пульте дистанционного управления, когда переключатель POWER установлен в положение OFF (CHG), индикаторы отображаться не будут (только модель DCR-HC15E).

#### Разные установки

Разные установки отображают информацию о записи, выполняемой видеокамерой, во время записи. В режиме ожидания записи на кассету разные установки отображаться не будут.

#### При использовании кода данных появляются полосы (-- -- --), если:

- воспроизводится незаписанный участок ленты;
- лента не поддается считыванию из-за повреждения или помех;
- запись на кассету была выполнена видеокамерой без установки даты и времени.

#### Код данных

Если видеокамеру подсоединить к телевизору, код данных также будет отображаться на экране телевизора.

# Olika uppspelningslägen

Vill du använda videokontrollknapparna ställer du POWER-omkopplaren på PLAYER (DCR-HC14E)/VCR (DCR-HC15E).

## Använda kontrollerna på pekskärmen

- (1) Tryck på FN och välj PAGE3.
- (2) Visa videokontrollknapparna genom att trycka på V SPD PLAY.

# Ändra uppspelningsriktningen

Du ändrar uppspelningsriktningen genom att trycka på  $\sqrt{4\pi}$  under uppspelning.\*

# Söka ett avsnitt medan du granskar filmen på skärmen (bildsökning)

Hall <a eller > intryckt under uppspelning. Du återgår till normal uppspelning genom att släppa upp knappen.

## Visa filmen i hög hastighet samtidigt som du spolar bandet framåt eller bakåt (snabbsökning)

Tryck in De under snabbspolning framat eller <a>
o<br/>ler under snabbspolning bakat. Du återgår till normal snabbspolning framåt eller bakat genom att släppa upp knappen.

# Visa filmen i låg hastighet (långsam uppspelning)

Tryck på  $\boxed{\triangleright}$  under uppspelning.\* För långsam uppspelning i motsatt riktning trycker du på **4** < tryck sedan på **F** .\*

# Spela upp filmen i dubbel hastighet

Tryck på  $\sqrt{\times 2}$  under uppspelning.\* För uppspelning i dubbel hastighet i motsatt riktning trycker du först på **4** <a>, och sedan på  $\sqrt{2}$ .\*

# Различные режимы воспроизведения

Для использования кнопок видеконтроля установите переключатель POWER в положение PLAYER (DCR-HC14E)/VCR (DCR-HC15E).

#### Использование сенсорной панели

- (1) Нажмите FN и выберите PAGE3.
- (2) Нажмите V SPD PLAY для отображения кнопок видеконтроля.

#### Для изменения направления воспроизведения

Нажмите кнопку बा во время воспроизведения для изменения направления воспроизведения.\*

#### Для поиска эпизода во время просмотра изображения (поиск изображения)

Нажмите и не отпускайте кнопку < • или ► во время воспроизведения. Для перехода к обычному воспроизведению отпустите кнопку.

#### Для просмотра изображения на высокой скорости во время ускоренной перемотки ленты вперед или назад (поиск методом прогона)

Удерживайте нажатой кнопку ► ® во время ускоренной перемотки ленты вперед или кнопку **<-** во время ускоренной перемотки ленты назад. Для возобновления обычной перемотки ленты вперед или назад отпустите кнопку.

#### Для просмотра изображения на замедленной скорости (замедленное воспроизведение)

Во время воспроизведения нажмите KHONKY  $F$ .

Для замедленного воспроизведения в обратном направлении нажмите кнопку  $\boxed{\blacksquare}$ , а затем нажмите  $\boxed{\blacktriangleright}$ .\*

#### Для просмотра изображения на удвоенной скорости

Во время воспроизведения нажмите КНОПКУ  $\sqrt{2}$ .

Для воспроизведения на удвоенной скорости в обратном направлении нажмите кнопку बा<, затем нажмите кнопку  $\sqrt{2}$ .\*

# **Spela upp filmen en bildruta i taget**

Tryck på  $\boxed{\geq m}$  under paus i uppspelningen.<sup>\*\*</sup> För att spela upp enstaka bildrutor i motsatt riktning trycker du på  $\sqrt{m}$ .\*\*

# **Söka efter det senast inspelade avsnittet (END SEARCH)**

Tryck på END SCH på PAGE1 i stoppläge. De sista 5 sekunderna av det inspelade avsnittet spelas upp och sedan stannar videokameran.

- \* När du vill göra paus i uppspelningen trycker du på  $\boxed{\text{H}}$ . Återuppta normal uppspelning genom att trycka på  $\blacktriangleright$   $\blacksquare$ .
- \*\*Återuppta normal uppspelning genom att trycka på  $\blacktriangleright$   $\blacksquare$ .

#### **Videokontrollknappar**

Markeringarna på videokameran skiljer sig från markeringarna på den medföljande fjärrkontrollen (endast DCR-HC15E).

På videokameran:

- $\blacktriangleright$  II Spela upp bandet eller göra paus i uppspelningen
- $\blacksquare$ Stoppa bandet
- Spola tillbaka bandet 440
- ⊳⊛ Snabbspola bandet framåt
- $\overline{\phantom{a}}$ Spela upp bandet långsamt
- $>1$ Gå framåt en bildruta i taget
- ∣चा<∣ Gå bakåt en bildruta i taget
- $\sqrt{2}$ Spela upp bandet med dubbel hastighet

På fjärrkontrollen (endast DCR-HC15E):

- Spela upp bandet
- Göra paus i uppspelningen av bandet
- $\blacksquare$  Stoppa bandet
- **←** Spola tillbaka bandet
- Snabbspola bandet framåt
- $\blacktriangleright$  Spela upp bandet långsamt
- >II→ Gå framåt en bildruta i taget
- c Gå bakåt en bildruta i taget
- $\times 2$  Spela upp bandet med dubbel hastighet

#### **Для покaдpового пpоcмотpa изобpaжeния**

Hажмите кнопку <u>[> ■ в режиме</u> паузы воcпpоизвeдeния.\*\*

Для покaдpового воcпpоизвeдeния в обpaтном нaпpaвлeнии нaжмитe кнопкy  $\overline{\mathbf{d}}$ 

#### **Для поиcкa поcлeднeго зaпиcaнного эпизодa (END SEARCH)**

Haжмитe кнопкy END SCH нa PAGE1 в peжимe оcтaновки. Бyдyт воcпpоизвeдeны поcлeдниe 5 ceкyнд зaпиcaнного эпизодa, и видeокaмepa пepeйдeт в peжим оcтaновки.

- \* Нажмите кнопку **> II** для установки peжимa пayзы воcпpоизвeдeния. Для возобновлeния обычного воспроизведения нажмите кнопку  $\blacktriangleright$   $\blacksquare$ .
- \*\*Для возобновлeния обычного воспроизведения нажмите кнопку  $\blacktriangleright$   $\blacksquare$ .

#### **Кнопки видeоконтpоля**

Знaчки нa видeокaмepe отличaютcя от знaчков нa пyльтe диcтaнционного yпpaвлeния, котоpый пpилaгaeтcя к этой видeокaмepe (только модeль DCR-HC15E).

Ha видeокaмepe:

- Для воcпpоизвeдeния или пayзы лeнты
- $\blacksquare$ Для оcтaновки лeнты
- ৰৰ® Для ycкоpeнной пepeмотки лeнты нaзaд
- ⊳⊛ Для ycкоpeнной пepeмотки лeнты впepeд
- $\overline{\phantom{a}}$ Для зaмeдлeнного воcпpоизвeдeния лeнты
- $>1$ Для покaдpового воcпpоизвeдeния впepeд
- $\overline{\mathbf{d}}$ Для покaдpового воcпpоизвeдeния нaзaд
- $\sqrt{2}$ Для воcпpоизвeдeния лeнты нa yдвоeнной cкоpоcти

Ha пyльтe диcтaнционного yпpaвлeния (только модeль DCR-HC15E):

- N Для воcпpоизвeдeния лeнты
- II Для паузы ленты
- **X Для остановки ленты**<br>**<<** Пля ускоренной перег
- Для ускоренной перемотки ленты назад
- M Для ycкоpeнной пepeмотки лeнты впepeд
- **Для замедленного воспроизведения** лeнты
- >II Для покадрового воспроизведения впepeд
- < Для покадрового воспроизведения нaзaд
- ×2 Для воcпpоизвeдeния лeнты нa yдвоeнной cкоpоcти

# **Uppspelning av band**

# Воспроизведение кассеты

# I de olika uppspelningslägena

- · Liudet är dämpat.
- Under uppspelning kan det hända att en tidigare bild ligger kvar som ett mosaikmönster.

När du spelar upp bandet i motsatt riktning Horisontella störningslinjer kan uppstå mitt på eller upptill och nedtill på skärmen. Det är inte ett tecken på att något är fel.

# Uppspelning med låg hastighet

Med den här videokameran kan du få mjuka uppspelningar trots att du spelar upp långsamt. Den här funktionen fungerar däremot inte för utsignaler via  $\mathbf{i}$  DVgränssnittet.

# В различных режимах воспроизведения

- Звук булет отключен.
- Во время воспроизведения может мозаически отображаться предыдущее изображение.

## При воспроизведении ленты в обратном направлении

В центре или вверху и внизу экрана могут появляться горизонтальные помехи. Это не является неисправностью.

# Замедленное воспроизведение

Замедленное воспроизведение выполняется на видеокамере плавно, без помех. Однако эта функция не работает при выводе сигнала через интерфейс **ј** DV.

# **Visa inspelningar på en TV**

För att spela upp på en TV-skärm ansluter du videokameran till TV:n med A/V-kabeln som följer med videokameran. Du kan använda kontrollknapparna för uppspelning på samma sätt som när du tittar på filmen på LCDskärmen.

När du ansluter kameran till en TV bör du driva den med ström från elnätet med hjälp av nätadaptern. Mer information finns i bruksanvisningen till TVn.

Ta bort kontaktskyddet. Anslut videokameran till TVn med A/V-kabeln. För att kunna titta på filmen från videokameran ställer du TV/ VCR-omkopplaren på TVn på VCR.

# **Пpоcмотp зaпиcи нa экpaнe тeлeвизоpa**

Для пpоcмотpa воcпpоизводимыx изобpaжeний нa экpaнe тeлeвизоpa подcоeдинитe видeокaмepy к тeлeвизоpy c помощью cоeдинитeльного кaбeля ayдио/ видeо, пpилaгaeмого к видeокaмepe. Кнопкaми yпpaвлeния воcпpоизвeдeниeм можно опepиpовaть тaким жe обpaзом, кaк и пpи пpоcмотpe воcпpоизводимого изобpaжeния нa экpaнe ЖКД. Пpи пpоcмотpe воcпpоизводимыx изобpaжeний нa экpaнe тeлeвизоpa peкомeндyeтcя подключaть видeокaмepy к ceтeвой pозeткe c помощью aдaптepa пepeмeнного токa. Oбpaтитecь к инcтpyкции по экcплyaтaции тeлeвизоpa.

Oткpойтe кpышкy гнeзд. Подключитe видeокaмepy к тeлeвизоpy c помощью cоeдинитeльного кaбeля ayдио/видeо. Для пpоcмотpa изобpaжeний c видeокaмepы ycтaновитe пepeключaтeль TV/VCR тeлeвизоpa в положeниe VCR.

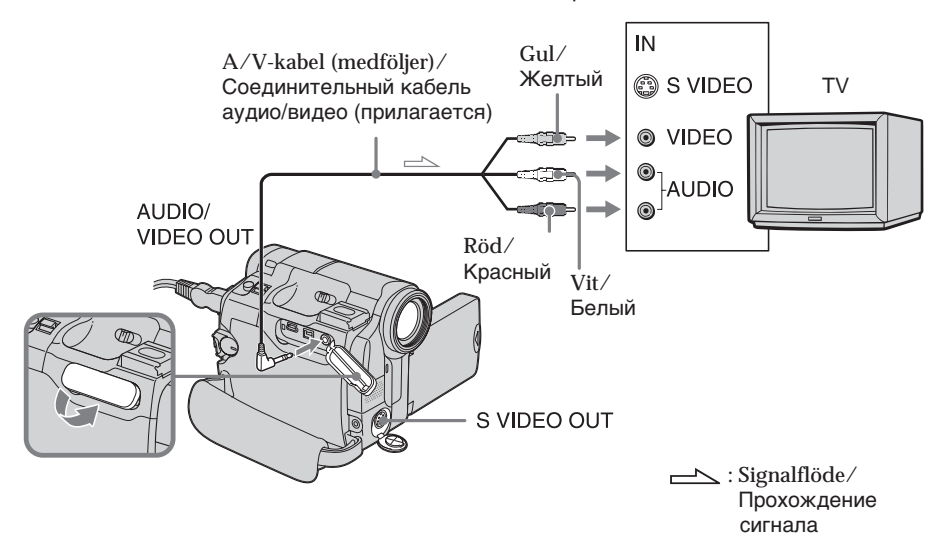

# **Om TVn redan är ansluten till en videobandspelare**

Använd den medföljande A/V-kabeln för att ansluta videokameran till videobandspelarens LINE IN-ingång. Ställ videobandspelarens ingångsväljare på LINE.

# **Ecли тeлeвизоp yжe подcоeдинeн к видeомaгнитофонy**

Подключитe видeокaмepy к вxодномy гнeздy LINE IN видeомaгнитофонa c помощью cоeдинитeльного кaбeля ayдио/ видeо, котоpый пpилaгaeтcя к видeокaмepe. Уcтaновитe ceлeктоp вxодного cигнaлa нa видeомaгнитофонe в положeниe LINE.

# Om TVn eller videobandspelaren har ljudet i mono

Anslut A/V-kabelns gula kontakt till videoingången och den vita eller röda kontakten till ljudingången på videobandspelaren eller TVn. Om du ansluter den vita kontakten får du ljudet från vänster kanal (L). Om du ansluter den röda kontakten får du ljudet från höger kanal (R).

# Om TVn eller videobandspelaren har en anslutning med 21 stift (EUROCONNECTOR)

Endast modeller med märket ( € på undersidan.

Använd den medföljande 21-stiftsadaptern. Den här adaptern kan bara användas för en utgång.

# Просмотр записи на экране телевизора

# Если телевизор или видеомагнитофон монофонического типа

Подсоедините желтый штекер соединительного кабеля аудио/видео к входному гнезду видеосигнала, а белый или красный штекер - к входному гнезду аудиосигнала на видеомагнитофоне или телевизоре. При подсоединении белого штекера звук будет подаваться на канал L (левый). При подсоединении красного штекера - на канал R (правый).

# Если в телевизоре или видеомагнитофоне имеется 21-штырьковый разъем (EUROCONNECTOR)

Только модели со знаком С Є на нижней стороне.

Используйте 21-штырьковый адаптер, прилагаемый к видеокамере. Данный адаптер предназначен исключительно для вывода.

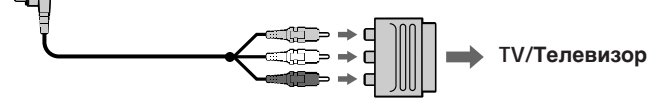

Om den utrustning du ska ansluta har en S-videokontakt

· Du kan få filmerna återgivna med högre kvalitet om du använder en S-videokabel (tillval). Med den här anslutningen behöver du inte tänka på att ansluta A/V-kabelns gula kontakt (video). Däremot måste du ansluta de röda och vita kontakterna (för liudet).

Anslut S-videokabeln (tillval) till Svideokontakterna, dels på videokameran och dels på TVn eller videobandspelaren. Den här anslutningen ger högre kvalitet på bilder i DV-format.

· Om du bara använder en S-videokabel (tillval) får du inte med ljudet.

# Visa skärmindikatorerna på TVn

Ställ DISPLAY unde FTC på V-OUT/LCD i menyinställningarna (sid. 132). Du släcker skärmindikatorerna genom att trycka på DSPL/BATT INFO på videokameran.

# Если на подключаемом устройстве есть гнездо S video

• Изображение может быть воспроизведено более достоверно при использовании кабеля S video (приобретается дополнительно). При таком соединении не нужно подключать желтый (видео) штекер соединительного кабеля аудио/видео. Однако нужно подключать красный и белый штекеры (аудио).

Подсоедините кабель S video (приобретается дополнительно) к гнездам S video на видеокамере и телевизоре или видеомагнитофоне. Это соединение позволяет получить высококачественное изображение формата DV.

• Звук не выводится, когда соединение осуществляется только с помощью кабеля S video (приобретается дополнительно).

# Для отображения экранных индикаторов на экране телевизора

Установите для DISPLAY в **ЕТС** значение V-OUT/LCD в установках меню (стр. 140). Для отключения экранных индикаторов нажмите кнопку DSPL/BATT INFO на видеокамере.

**— Уcовepшeнcтвовaнныe опepaции cъeмки —**

# **Stillbildsfotografering**

Du kan ta stillbilder på samma sätt som med en stillbildskamera. Om du använder ett 60-minuters band kan du ta ungefär 510 bilder i SP-läget och ungefär 765 bilder i LP-läget.

# POWER-omkopplaren ska vara ställd på (CAMERA).

- **(1)** Fortsätt att trycka ned PHOTO lätt tills en stillbild visas. Indikatorn CAPTURE visas. Inspelningen har inte börjat ännu. Ändrar du dig och vill ta en annan stillbild släpper du upp PHOTO, väljer en ny bild och trycker sedan ned PHOTO lätt och håller den nedtryckt.
- **(2)** Tryck in PHOTO helt.

Den stillbild som visades på skärmen när du tryckte ned PHOTO helt spelas in under 7 sekunder. Även ljudet under de 7 sekunderna spelas in. Stillbilden visas på skärmen tills inspelningen är klar.

# **Фотоcъeмкa**

Mожно зaпиcывaть нeподвижныe изобpaжeния, нaпpимep, фотогpaфии. Ha 60-минyтнyю кacceтy можно зaпиcaть около 510 изобpaжeний в peжимe SP и около 765 изобpaжeний в peжимe LP.

Пepeключaтeль POWER должeн быть  $y$ становлен в положение  $\overline{(CAMERA)}$ .

- **(1)** Дepжитe cлeгкa нaжaтой кнопкy PHOTO до тex поp, покa нe появитcя нeподвижноe изобpaжeниe. Появитcя индикaтоp CAPTURE. Зaпиcь покa eщe нe нaчaлacь. Для измeнeния нeподвижного изобpaжeния отпycтитe кнопкy PHOTO, выбepитe новоe нeподвижноe изобpaжeниe, a зaтeм нaжмитe и дepжитe cлeгкa нaжaтой кнопкy PHOTO.
- **(2)** Haжмитe кнопкy PHOTO cильнee. Пpи болee cильном нaжaтии кнопки PHOTO нeподвижноe изобpaжeниe, отобpaжaeмоe нa экpaнe, бyдeт зaпиcывaтьcя в тeчeниe пpиблизитeльно 7 ceкyнд. B тeчeниe этиx 7 ceкyнд бyдeт зaпиcывaтьcя и звyк. Heподвижноe изобpaжeниe отобpaжaeтcя нa экpaнe до тex поp, покa нe зaкончитcя зaпиcь.

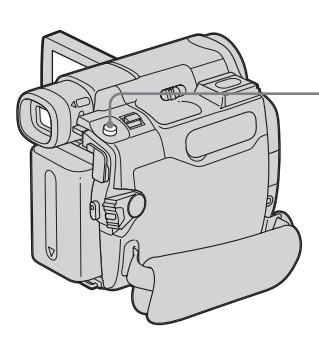

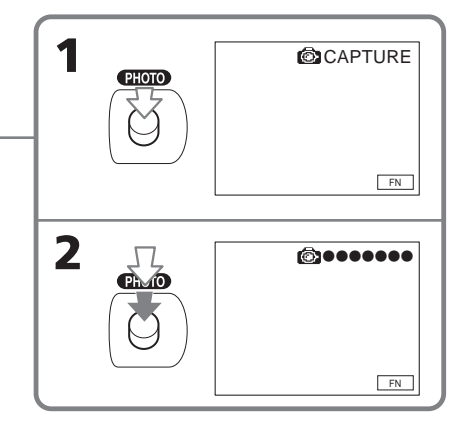

Усовершенствованные операции съемки

# Stillbildsfotografering

#### Ohel

- Under bandfotografering kan du inte ändra läge eller inställning.
- Skaka inte kameran när du tar stillbilder. Det kan göra bilden ostadig.
- · Du kan inte använda bandfotograferingen när toningsfunktionen är aktiverad.

#### Om du filmar rörliga motiv med bandfotografering Bilden kan fluktuera om du sedan visar stillbilden med en annan utrustning.

#### När du trycker ned PHOTO på

fjärrkontrollen (endast DCR-HC15E) När du trycker ned knappen spelas den bild som visas på skärmen omedelbart in.

#### Spela in stillbilder på ett band under bandinspelning

Du kan inte förhandsgranska bilden på skärmen genom att trycka ned PHOTO lätt. Tryck in PHOTO helt. Stillbilden spelas in under ungefär 7 sekunder, sedan återgår videokameran till standbyläge för bandinspelning.

# Фотосъемка

#### Примечания

- Во время фотосъемки на кассету невозможно изменить режим или установку.
- При записи неподвижного изображения не делайте рывков видеокамерой. Изображение может быть неустойчивым.
- Функция фотосъемки на кассету не будет работать, если включена функция фейдера.

#### При записи движущегося объекта с помощью функции фотосъемки на кассету

При воспроизведении неподвижного изображения на другой аппаратуре изображение может быть неустойчивым.

#### Если нажать кнопку РНОТО на пульте дистанционного управления (только модель DCR-HC15E)

Видеокамера сразу же запишет изображение, которое будет на экране в момент нажатия кнопки.

# Для записи неподвижных изображений на кассету во время записи на кассету

Изображение на экране невозможно проверить с помошью легкого нажатия **КНОПКИ РНОТО.** 

Нажмите кнопку РНОТО сильнее. Неподвижное изображение будет записываться около 7 секунд, а затем видеокамера опять переключится в режим ожидания записи на кассету.

# **Inspelning med självutlösare**

Du kan spela in stillbilder och rörliga bilder med självutlösare.

Du kan också använda fjärrkontrollen (endast DCR-HC15E).

# **Зaпиcь по тaймepy caмозaпycкa**

Иcпользyя фyнкцию зaпиcи по тaймepy caмозaпycкa, можно зaпиcaть нeподвижныe и движyщиecя изобpaжeния. Для этой опepaции можно тaкжe иcпользовaть пyльт диcтaнционного yпpaвлeния (только модeль DCR-HC15E).

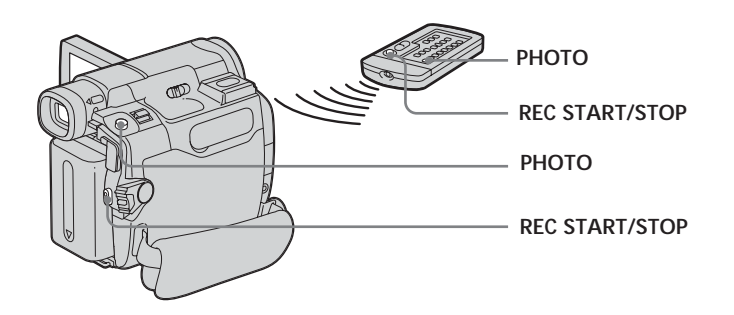

# **Spela in en film**

POWER-omkopplaren ska vara ställd på (CAMERA). Kontrollera via pekskärmen.

- **(1)** I standbyläget trycker du på FN och väljer PAGE2.
- **(2)** Tryck på SELFTIMER. Indikatorn  $\circlearrowright$  (självutlösare) visas på skärmen.
- **(3)** Återgå till FN genom att trycka på EXIT.
- **(4)** Tryck på REC START/STOP. Självutlösaren börjar räkna ned från 10 med ljudsignaler. När det är 2 sekunder kvar kommer signalerna tätare, sedan startar inspelningen.

# **Stoppa nedräkningen för inspelning på band**

Tryck på REC START/STOP. Vill du starta nedräkningen på nytt trycker du på REC START/STOP igen.

# **Зaпиcь движyщиxcя изобpaжeний**

Пepeключaтeль POWER должeн быть  $y$ становлен в положение  $(CAMERA)$ . Иcпользyйтe ceнcоpнyю пaнeль.

- **(1)** B peжимe ожидaния нaжмитe FN и выбepитe PAGE2.
- **(2)** Haжмитe кнопкy SELFTIMER. На экране появится индикатор  $\ddot{\text{O}}$ (тaймep caмозaпycкa).
- **(3)** Haжмитe EXIT для возвpaтa к FN.
- **(4)** Haжмитe кнопкy REC START/STOP. Taймep caмозaпycкa нaчнeт обpaтный отcчeт от 10 c зyммepным cигнaлом. B поcлeдниe 2 ceкyнды обpaтного отcчeтa зyммepный cигнaл бyдeт звyчaть чaщe, a зaтeм aвтомaтичecки нaчнeтcя зaпиcь.

## **Для оcтaновки обpaтного отcчeтa пpи зaпиcи нa кacceтy**

Haжмитe кнопкy REC START/STOP. Для повтоpного зaпycкa обpaтного отcчeтa нaжмитe кнопкy REC START/STOP eщe paз.

# Запись по таймеру самозапуска

# Spela in stillbilder

POWER-omkopplaren ska vara ställd på (CAMERA). Kontrollera via pekskärmen.

(1) Följ steg 1 till 3 under "Spela in en film". (2) Tryck in PHOTO helt.

#### Avbryta självutlösaren

I standbyläget trycker du på SELFTIMER nå videokameran så att indikatorn  $\circ$ ) (självutlösare) slocknar i skärmen. Du kan inte avbryta självutlösaren med fjärrkontrollen.

#### Obs!

Du kan inte avbryta självutlösarens nedräkning vid inspelning av stillbilder.

När inspelningen med självutlösare är klar Inspelningen med självutlösaren avbryts automatiskt.

Förbereda en inspelning med hjälp av siälvutlösaren

Du kan förbereda för en inspelning med hjälp av självutlösaren bara i standbyläge för inspelning.

## Запись неподвижных изображений

Переключатель POWER должен быть vстановлен в положение (CAMERA). Используйте сенсорную панель.

- (1) Выполните действия, описанные в пунктах с 1 по 3 в разделе "Запись движущихся изображений".
- (2) Нажмите кнопку РНОТО сильнее.

#### Для отмены работы таймера самозапуска

Когда видеокамера находится в режиме ожидания, нажмите кнопку SELFTIMER, и индикатор  $\bigcirc$  (таймер самозапуска) исчезнет с экрана. Таймер самозапуска невозможно отменить с помощью пульта дистанционного управления.

#### Примечание

Нельзя остановить обратный отсчет для записи неподвижных изображений по таймеру самозапуска.

#### По окончании записи по таймеру самозапуска

Запись по таймеру самозапуска будет автоматически отменена.

#### Настройка записи по таймеру самозапуска

Можно настроить запись по таймеру самозапуска только в режиме ожидания записи.

# **Manuell justering av vitbalansen**

Det normala är att vitbalansen justeras automatiskt.

Ställ POWER-omkopplaren på (CAMERA). Kontrollera via pekskärmen.

- **(1)** Visa PAGE1 genom att trycka på FN.
- **(2)** Visa menyn genom att trycka på MENU.
- **(3)** Välj WHT BAL under , tryck sedan på EXEC (sid. 126).

# **Peгyлиpовкa бaлaнca бeлого вpyчнyю**

Oбычно бaлaнc бeлого подcтpaивaeтcя aвтомaтичecки.

Пepeключaтeль POWER должeн быть  $V$ отановлен в положение  $\overline{\text{CAMERA}}$ . Иcпользyйтe ceнcоpнyю пaнeль.

- **(1)** Haжмитe FN для отобpaжeния PAGE1.
- **(2)** Haжмитe кнопкy MENU для отобpaжeния мeню.
- **(3)** Выберите WHT BAL в **[6]**, затем нaжмитe EXEC (cтp. 134).

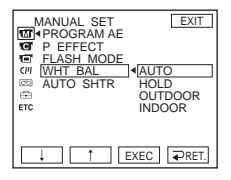

**(4)** Välj önskat läge, tryck sedan på EXEC.

## **HOLD:**

När du filmar enfärgade motiv eller enfärgade bakgrunder.

# **OUTDOOR ( ):**

- •När du spelar in solnedgångar/ soluppgångar, strax efter solnedgången, strax före soluppgången, neonljus eller fyrverkerier
- •I ljuset från ett färgavstämt lysrör

# **INDOOR** ( $\frac{1}{2}$  $\frac{1}{2}$  $\frac{1}{2}$ ) :

- •När ljusförhållandena ändras snabbt
- •I alltför ljusa omgivningar, t.ex. i en fotostudio
- •I ljuset från natrium- eller kvicksilverlampor

# **För att återgå till FN**

Tryck på EXIT.

**(4)** Bыбepитe нyжный peжим, зaтeм нaжмитe EXEC.

**HOLD:**

Пpи зaпиcи одноцвeтного объeктa или фонa

# **OUTDOOR ( ):**

- Пpи зaпиcи зaкaтa/воcxодa cолнцa, вeчepнeй или yтpeннeй зapи, нeоновыx peклaм или фeйepвepков
- Пpи оcвeщeнии лaмпaми днeвного cвeтa или aнaлогичными им

#### **INDOOR (** $\frac{1}{2}$ **):**

- Когдa ycловия оcвeщeния быcтpо измeняютcя
- B xоpошо оcвeщeнныx мecтax, нaпpимep, в фотоcтyдии
- Пpи оcвeщeнии объeктa нaтpиeвой или pтyтной лaмпой

**Для возвpaтa к FN**

Haжмитe EXIT.

Усовершенствованные операции съемки

# Återgå till automatisk inställning av vitbalansen

Ställ WHT BAL på AUTO i menyinställningarna.

Om du filmar i en studio med TV-belysning Det bästa läget är då INDOOR.

När du spelar in i lysrörbelysning Välj AUTO eller HOLD. Det är inte säkert att kameran kan justera vitbalansen korrekt i läget INDOOR.

#### Om du gjort följande i läget AUTO

- Du har tagit bort batteriet för att byta ut det.
- Du har last exponeringen och tagit med dig kameran från inomhus- till

utomhusfotografering eller vice versa. Du får en bättre vitbalansinställning om du riktar videokameran mot ett vitt motiv i ungefär 10 sekunder efter det att du har ställt POWER-omkopplaren på CAMERA.

#### Om du gjort följande i läget HOLD

- Du har ändrat PROGRAM AE-läget.
- Du har bytt från inomhus- till

utomhusfotografering eller vice versa. Ställ WHT BAL på AUTO och ställ den sedan på HOLD igen efter några sekunder.

# Регулировка баланса белого **Вручную**

#### Для возврата к автоматическому режиму баланса белого

Установите для WHT BAL значение AUTO в установках меню.

#### При съемке изображения в студии с телевизионным освещением

Рекомендуется выполнять запись в режиме INDOOR.

#### При записи с освещением лампами дневного света

Выберите AUTO или HOLD. Видеокамера может не отрегулировать надлежащим образом баланс белого в режиме INDOOR.

#### Если выполнены следующие действия в режиме AUTO

- Отсоединяется батарейный блок для замены.
- Видеокамера выносится из помещения на улицу или наоборот, сохраняя экспозицию.

Направьте видеокамеру на белый предмет приблизительно на 10 секунд после установки переключателя POWER в положение CAMERA для получения улучшенной настройки.

#### Если выполнены следующие действия в режиме HOLD

- Изменяется режим PROGRAM AE.
- Видеокамера выносится из помещения на улицу или наоборот.

Установите WHT BAL в положение AUTO и верните в положение HOLD спустя несколько секунд.

# Använda bredbildsläget

Du kan spela in i bredbildsformatet 16:9 och sedan titta på inspelningen på en 16:9 bredbilds-TV (16:9WIDE).

Svarta band visas på skärmen under inspelning i läget 16:9WIDE [a]. Om du spelar upp filmen i läget 4:3 på en bredbilds-TV [b] eller på en vanlig TV [c]\* trycks bilden ihop på bredden. Om du ställer in bredbilds-TVn på fulläge visas bilden normalt [d].

Bilder som spelas upp i bredbildsläget på en vanlig TV visas på samma sätt som bilder som spelas upp i bredbildsläget på videokameran [a].

# **Использование** широкоэкранного режима

Можно записывать широкоформатное изображение 16:9 для просмотра на широкоэкранном телевизоре формата 16:9 (16:9WIDE).

Во время записи в режиме 16:9WIDE на экране появятся черные полосы [а]. Изображение во время воспроизведения на широкоэкранном телевизоре в режиме 4:3 [b] или на обычном телевизоре [c]\* будет сжато по ширине. При установке экранного режима широкоэкранного телевизора в полноэкранный режим можно наблюдать изображения нормального размера [d].

Изображение, воспроизводимое в широкоэкранном режиме на обычном телевизоре, будет таким же, как и изображение, воспроизводимое в широкоэкранном режиме на видеокамере [а].

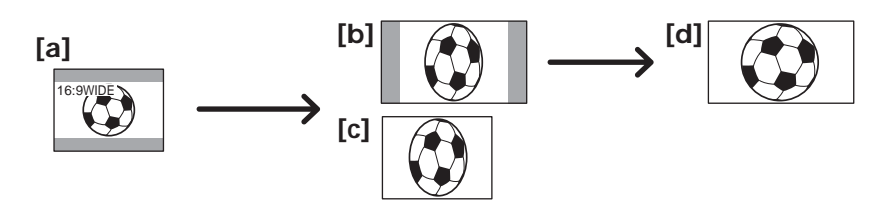

POWER-omkopplaren ska vara ställd på (CAMERA).

Kontrollera via pekskärmen.

- (1) Du visar PAGE1 genom att trycka på FN i standbyläge för inspelning.
- (2) Visa menyn genom att trycka på MENU.
- (3) Välj 16:9WIDE under **o**, tryck sedan på EXEC (sid. 127).
- (4) Välj ON, tryck sedan på EXEC.

Переключатель POWER должен быть установлен в положение (САМЕRA). Используйте сенсорную панель.

- (1) В режиме ожидания записи нажмите FN для отображения PAGE1.
- (2) Нажмите кнопку MENU для отображения меню.
- (3) Выберите 16:9WIDE в  $\blacksquare$ , затем нажмите ЕХЕС (стр. 135).
- (4) Выберите ON, затем нажмите EXEC.

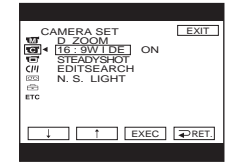

För att återgå till FN Tryck på EXIT.

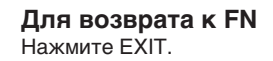

# Avbryta bredbildsläget

Ställ 16:9WIDE på OFF i menyinställningarna.

## Obs!

- I bredbildsläget kan du inte aktivera **BOUNCE** (toningsfunktion).
- · Bilder som du spelat in på band i bredbildsläge kan inte återställas till normal storlek.

#### Использование широкоэкранного режима

## Для отмены широкоэкранного режима

Установите для 16:9WIDE значение OFF в установках меню.

#### Примечания

- В широкоэкранном режиме нельзя активировать режим BOUNCE (фейдер).
- Для изображений, записанных на кассету в широкоэкранном режиме, нельзя восстановить обычный размер.

# Använda toningsfunktionen

Du kan tona in eller ut och på så sätt ge inspelningen en mer professionell framtoning.

# **Использование** функции фейдера

Можно выполнять плавное введение и выведение изображения, чтобы придать съемке профессиональный вид.

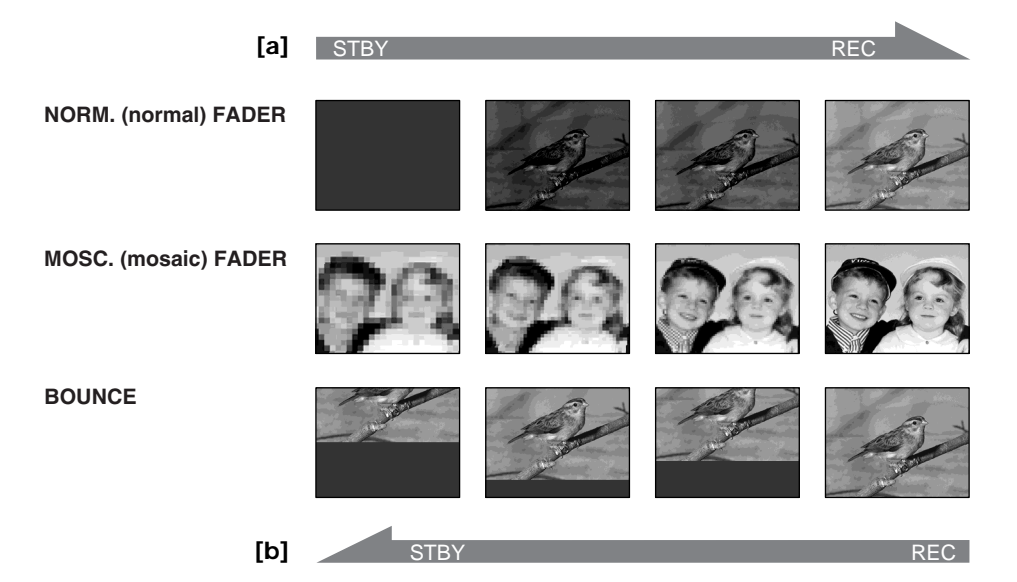

#### **MONOTONE**

Vid intoning växlar bilden gradvis över från svartvitt till färg.

Vid uttoning växlar bilden gradvis över från färg till svartvitt.

#### Om BOUNCE-läget

- Du kan hara tona in
- · Du kan inte välja BOUNCE i följande fall:
- D ZOOM är aktiverat i menyinställningarna
- Bredbildsläge
- Bildeffekter
- PROGRAM AE (automatisk exponering)

#### Функция MONOTONE

При введении изображение будет постепенно изменяться от черно-белого до цветного.

При выведении изображение будет постепенно изменяться от цветного до черно-белого.

#### Примечания по режиму BOUNCE

- Можно выполнять только введение.
- Невозможно выбрать BOUNCE в следующих случаях:
	- Выбран D ZOOM в установках меню
	- Широкоэкранный режим
	- Эффект изображения
	- PROGRAM AE

# Använda toningsfunktionen

POWER-omkopplaren ska vara ställd på (CAMERA). Kontrollera via pekskärmen.

- (1) Vid intoning [a] Visa PAGE1 i standbyläge för inspelning genom att trycka på FN. Vid uttoning [b] Visa PAGE1 under inspelning genom att trycka på FN.
- (2) Tryck på FADER. Menyn för val av toningsläge visas.
- (3) Tryck på önskat läge.
- (4) Återgå till PAGE1 genom att trycka på  $\Rightarrow$  OK.
- (5) Återgå till FN genom att trycka på EXIT. Indikatorn för den valda toningen visas blinkande.
- (6) Tryck på REC START/STOP. När in/uttoningen är klar återgår videokameran automatiskt till normalläge.

# Использование функции фейдера

Переключатель POWER должен быть установлен в положение (CAMERA). Используйте сенсорную панель.

#### (1) Для введения изображения [а] В режиме ожидания записи нажмите FN для отображения PAGE1. Для выведения изображения [b] В режиме записи нажмите FN для отображения PAGE1.

- (2) Нажмите кнопку FADER. Появится экран выбора режима фейдера.
- (3) Нажмите индикатор нужного режима.
- (4) Нажмите  $\rightleftarrows$  ОК для возврата к PAGE1.
- (5) Нажмите EXIT для возврата к FN. Индикатор выбранного фейдера будет мигать.
- (6) Нажмите кнопку REC START/STOP. После выполнения операции введения/выведения изображения видеокамера автоматически вернется в обычный режим.

#### **REC START/STOP**

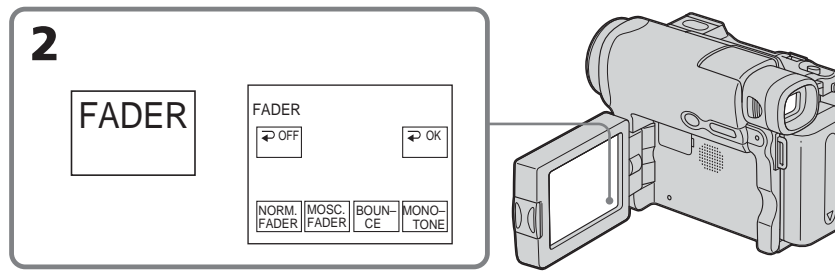

# Avbryta toningsfunktionen

Innan du trycker på REC START/STOP trycker du på  $\rightleftarrows$  OFF på menyn FADER för att återgå till PAGE1.

Återgå till FN genom att trycka på EXIT.

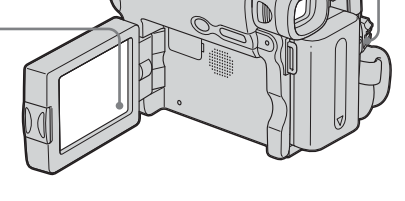

# Для отмены операции введения/ выведения изображения

Прежде чем нажать REC START/STOP, нажмите < ОFF на экране FADER для возврата к PAGE1. Нажмите EXIT для возврата к FN.

# Använda toningsfunktionen

#### Obs!

Du kan inte använda följande funktioner när du använder toningsfunktionen. Du kan heller inte använda toningsfunktionen när du använder följande funktioner:

- Intervallinspelning
- Bildruteinspelning

#### När BOUNCE är aktiverat kan du inte använda följande funktioner:

- Zoomning
- Bildeffekter
- Manuell exponering
- Flexibel exponeringsmätare
- Manuellt fokus
- Bredbildsläge
- PROGRAM AE (automatisk exponering)

#### Использование функции фейдера

#### Примечание

При использовании функции фейдера нельзя использовать следующие функции. Кроме того, нельзя использовать функцию фейдера во время использования следующих функций:

- Запись с интервалами
- Покадровая запись

#### При включенном режиме BOUNCE нельзя использовать следующие функции:

- Трансфокация
- Эффект изображения
- Регулировка экспозиции вручную
- Универсальный точечный фотоэкспонометр
- Ручная фокусировка
- Широкоэкранный режим
- $-$  PROGRAM AF

# Använda specialeffekter - Bildeffekter

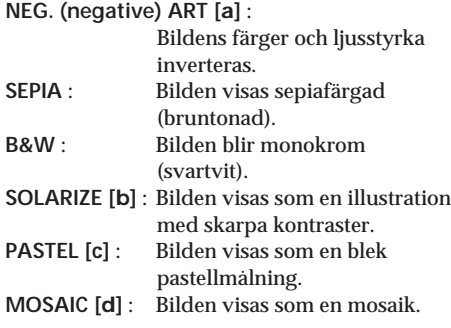

# Использование специальных эффектов - Эффект изображения

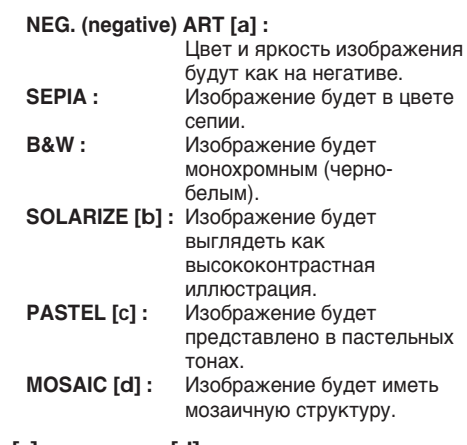

[a]

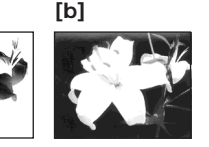

 $\lceil c \rceil$ 

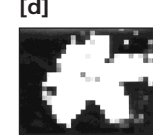

POWER-omkopplaren ska vara ställd på  $(CAMERA)$ .

Kontrollera via pekskärmen.

- (1) Visa PAGE1 genom att trycka på FN.
- (2) Visa menyn genom att trycka på MENU.
- (3) Välj P EFFECT under Th, tryck sedan på EXEC (sid. 126).

Переключатель POWER должен быть **установлен в положение** (CAMERA) Используйте сенсорную панель.

- (1) Нажмите FN для отображения PAGE1.
- (2) Нажмите кнопку MENU для отображения меню.
- (3) Выберите Р ЕГГЕСТ в П. затем нажмите ЕХЕС (стр. 134).

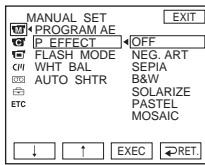

(4) Välj önskat läge, tryck sedan på EXEC.

# För att återgå till FN

Tryck på EXIT.

# Avbryta bildeffektfunktionen

Ställ P EFFECT på OFF i menyinställningarna.

# Obs!

När du använder bildeffekter kan du inte använda BOUNCE (toningsfunktion).

(4) Выберите нужный режим, затем нажмите ЕХЕС.

#### Для возврата к FN Нажмите EXIT.

# Для отмены эффекта изображения

Установите для Р ЕГГЕСТ значение ОГГ в установках меню.

# Примечание

При использовании эффектов изображения нельзя использовать режим BOUNCE (фейдер).

# **Använda PROGRAM AE**

# **8** SPOTLIGHT\*

I det här läget blir t.ex. ansikten som spelas in i stark belysning inte så extremt vita som de annars lätt blir. Sådana situationer kan uppkomma bland annat i det starka strålkastarljuset på en teater.

# **PORTRAIT (mjukt porträttläge)**

I det här läget framhävs motivet medan bakgrunden mjukas upp. Passar t.ex. för motiv som människor och blommor.

# **SPORTS (sportläge)\***

I det här läget minimeras kameraskakningar när du filmar motiv som rör sig snabbt, t.ex. när du filmar tennis eller golf.

# **BEACH&SKI\***

I det här läget motverkas tendensen att människors ansikten blir mörkare än de egentligen är, ett fenomen som kan uppstå när du filmar där det är mycket ljust, t.ex. på en sandstrand i sommarsol eller på vintern i en skidbacke.

#### $\div$  **SUNSETMOON (solnedgång & måne)\*\*** I det här läget bevaras stämningen när du filmar solnedgångar, nattmotiv, fyrverkerier eller neonskyltar.

# **LANDSCAPE (landskap)\*\***

Det här läget kan du använda när du filmar avlägsna motiv, t.ex. berg. Läget gör att videokameran fokuserar på det egentliga motivet i stället för på glaset i ett fönster eller nätet i en skärm när du filmar genom dem.

# **Иcпользовaниe фyнкции PROGRAM AE**

# **8** SPOTLIGHT\*

Этот peжим иcпользyeтcя, чтобы лицa людeй нe выглядeли cлишком блeдными, нaпpимep, пpи cъeмкe c яpким оcвeщeниeм в тeaтpe.

#### **28 РОRTRAIT (мягкий портретный peжим)**

Этот peжим позволяeт выдeлить объeкт нa мягком фонe и подxодит для cъeмки, нaпpимep, людeй или цвeтов.

#### **SPORTS (cпоpтивныe cоcтязaния)\***

Этот peжим позволяeт минимизиpовaть дpожaниe пpи cъeмкe быcтpо движyщиxcя пpeдмeтов, нaпpимep, пpи игpe в тeнниc или гольф.

#### **BEACH&SKI\***

Этот peжим иcпользyeтcя, чтобы лицa людeй нe выглядeли cлишком тeмными в зонe cильного cвeтa или отpaжeнного cвeтa, нaпpимep, нa пляжe в paзгap лeтa или нa cнeжном cклонe.

#### $\Leftarrow$  SUNSETMOON (закат солнца и лунное **оcвeщeниe)\*\***

Этот peжим позволяeт в точноcти отpaжaть обcтaновкy пpи cъeмкe зaxодов cолнцa, общиx ночныx видов, фeйepвepков и нeоновыx peклaм.

#### **LANDSCAPE\*\***

Этот peжим позволяeт cнимaть отдaлeнныe объeкты, нaпpимep, гоpы. Oн тaкжe пpeдотвpaщaeт фокycиpовкy видeокaмepы нa cтeкло или мeтaлличecкyю peшeткy нa окнax, когдa выполняeтcя зaпиcь объeктов позaди cтeклa или peшeтки.

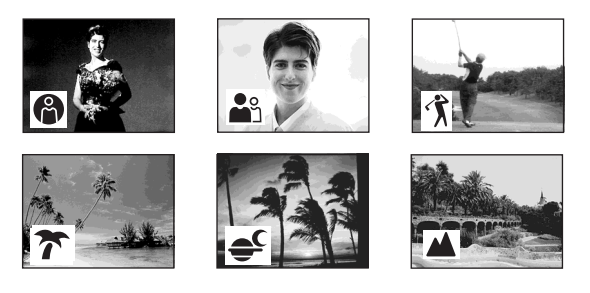

- \* Videokameran fokuserar bara på motiv som ligger på ett medellångt till långt avstånd.
- \*\*Videokameran fokuserar bara på avlägsna motiv.
- \* Bидeокaмepa фокycиpyeтcя только нa объeкты, нaxодящиecя нa cpeднeм и дaльнeм paccтоянияx.
- \*\*Bидeокaмepa фокycиpyeтcя только нa yдaлeнныe объeкты.

# **Använda PROGRAM AF**

Ställ POWER-omkopplaren på (CAMERA). Kontrollera via pekskärmen.

- (1) Visa PAGE1 genom att trycka på FN.
- (2) Visa menyn genom att trycka på MENU.
- (3) Välj PROGRAM AE under Th, tryck sedan på EXEC (sid. 126).

#### Использование функции **PROGRAM AE**

Переключатель POWER должен быть

установлен в положение (CAMERA). Используйте сенсорную панель.

- (1) Нажмите FN для отображения PAGE1.
- (2) Нажмите кнопку MENU для отображения меню.
- (3) Выберите PROGRAM АЕ в **[67]**, затем нажмите ЕХЕС (стр. 134).

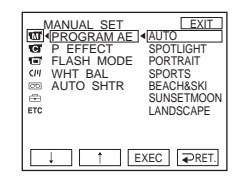

(4) Välj önskat läge, tryck sedan på EXEC.

# För att återgå till FN

Tryck på EXIT.

# **Avbryta PROGRAM AE**

Ställ PROGRAM AE på AUTO i menyinställningarna.

#### Obs!

- Du kan inte använda följande funktioner tillsammans med PROGRAM AE:
	- BOUNCE (toningsfunktion)
	- Punktfokusering
- · När NIGHTSHOT är ställt på ON kan du inte använda PROGRAM AE (Indikatorn blinkar.)

(4) Выберите нужный режим, затем нажмите FXFC

## Для возврата к FN

Нажмите FXIT

# Для отмены функции PROGRAM **AE**

Установите для PROGRAM AE значение AUTO в установках меню.

#### Примечания

- Следующие функции не работают в режиме PROGRAM AE:
	- BOUNCE (фейдер)
	- Точечный фокус
- Если для параметра NIGHTSHOT установлено значение ON, функция PROGRAM AE не работает (индикатор мигает).

# **Justera exponeringen manuellt**

Du rekommenderas att justera exponeringen manuellt i följande fall:

- När motivet är i motljus (belyst bakifrån)
- När motivet är för alltför ljust gentemot bakgrunden
- När du filmar mörka motiv (t.ex. nattscener) och vill ha återgivningen verklighetstrogen

Ställ POWER-omkopplaren på (CAMERA). Kontrollera via pekskärmen.

- **(1)** Visa PAGE1 genom att trycka på FN.
- **(2)** Tryck på EXPOSURE. Menyn för exponeringsinställning visas.
- **(3)** Tryck på MANUAL.
- **(4)** Ställ in exponeringen med hjälp av – (mörkare) /+ (ljusare).
- **(5)** Återgå till PAGE1 genom att trycka på  $\Rightarrow$  OK.

# **Peгyлиpовкa экcпозиции вpyчнyю**

Peгyлиpовкa экcпозицию вpyчнyю peкомeндyeтcя в cлeдyющиx cлyчaяx:

- когдa объeкт оcвeщeн cзaди;
- когдa объeкт cлишком cвeтлый по cpaвнeнию c фоном;
- пpи зaпиcи тeмныx изобpaжeний (нaпpимep, ночныx cцeн) c большой доcтовepноcтью.

Пepeключaтeль POWER должeн быть  $\gamma$ становлен в положение  $(\textsf{CAMERA})$ . Иcпользyйтe ceнcоpнyю пaнeль.

- **(1)** Haжмитe FN для отобpaжeния PAGE1.
- **(2)** Haжмитe кнопкy EXPOSURE. Появитcя экpaн для peгyлиpовки экcпозиции.
- **(3)** Haжмитe MANUAL.
- **(4)** Oтpeгyлиpyйтe экcпозицию, иcпользyя кнопки – (тeмнee) /+ (яpчe).
- **(5)** Нажмите  $\rightleftarrows$  ОК для возврата к PAGE1.

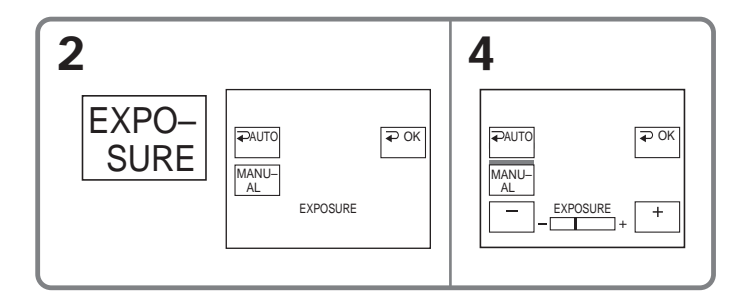

# **För att återgå till FN**

Tryck på EXIT.

# **Återgå till automatisk exponering**

Återgå till PAGE1 genom att trycka på AUTO i menyn EXPOSURE.

#### **Obs!**

När du ställer in exponeringen manuellt kan du inte använda motljusfunktionen.

#### **Для возвpaтa к FN** Haжмитe EXIT.

#### **Для возвpaтa к aвтомaтичecкой экcпозиции**

Hажмите  $\rightleftarrows$  AUTO на экране EXPOSURE для возвpaтa к PAGE1.

#### **Пpимeчaниe**

Пpи выполнeнии peгyлиpовки вpyчнyю фyнкция зaднeй подcвeтки нe paботaeт.

# Använda funktionen för exponeringsmätare - Flexibel exponeringsmätare

Du kan fotografera med exponering inställd för den punkt du fokuserar på och med exponeringen last.

Använd den flexibla exponeringsmätaren när:

- Motivet är i motljus.
- När det är en stor kontrast mellan motiv och bakgrund, som t.ex. ett motiv på en strålkastarbelyst scen.

Ställ POWER-omkopplaren på (CAMERA). Kontrollera via pekskärmen.

- (1) Visa PAGE1 genom att trycka på FN.
- (2) Tryck på SPOT METER. Menyn SPOT **METER** visas.
- (3) Tryck på önskat område i bildrutan. Indikatorn SPOT METER blinkar på skärmen. Exponeringen ställs in för den punkt du valt.
- (4) Återgå till PAGE1 genom att trycka på  $\Rightarrow$  OK.

# Использование функций точечного фотоэкспонометра - Универсальный точечный **фотоэкспонометр**

Можно снимать изображение с соответствующей автоматической экспозицией только для той точки, на которую необходимо навести фокус и для которой экспозиция будет фиксированной. Используйте универсальный точечный фотоэкспонометр в следующих случаях:

- объект освешен сзади:
- существует сильный контраст между объектом и фоном, например, если объект находится на сцене и освещен прожекторным лучом.

Переключатель POWER должен быть установлен в положение (CAMERA). Используйте сенсорную панель.

- (1) Нажмите FN для отображения PAGE1.
- (2) Нажмите SPOT METER. Появится экран SPOT METER.
- (3) Нажмите в нужной области в прямоугольнике. На экране начнет мигать индикатор SPOT METER. Будет настроена экспозиция для выбранной точки.
- (4) Нажмите ⇒ ОК для возврата к РАGE1.

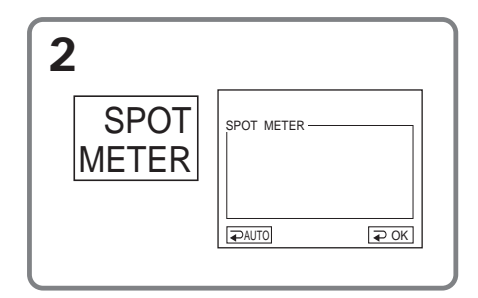

#### För att återgå till FN Tryck på EXIT.

# Átergå till automatisk exponering

Återgå till PAGE1 genom att trycka på  $\Rightarrow$  AUTO i menyn SPOT METER.

#### Ohsl

När du använder den flexibla exponeringsmätaren kan du inte använda följande funktioner:

- Motljusfunktionen
- Punktfokusering

#### Для возврата к FN Нажмите EXIT.

#### Для возврата к автоматической экспозиции

Нажмите < AUTO на экране SPOT METER для возврата к PAGE1.

#### Примечание

При использовании универсального точечного фотоэкспонометра не работают следующие функции:

- Задняя подсветка
- Точечный фокус

# **Manuell fokusering**

Du kan få bättre resultat med manuell skärpeinställning i följande fall. Det normala är att fokuseringen utförs automatiskt.

- Läget för automatisk fokusering fungerar dåligt när du filmar:
	- Motiv genom glas som är täckt av regndroppar
	- När du filmar motiv med horisontella ränder
	- Motiv med dålig kontrast mot bakgrunder som t.ex. en vägg eller himlen
- · Använd gärna stativ när du filmar stillastående motiv
- När du vill ändra fokus från ett motiv i förgrunden till ett motiv i bakgrunden

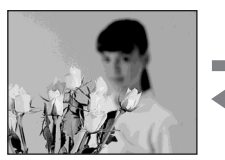

Ställ POWER-omkopplaren på (CAMERA). Kontrollera via pekskärmen.

- (1) Visa PAGE1 genom att trycka på FN.
- (2) Tryck på FOCUS.
- (3) Tryck på MANUAL. Menyn för inställning av fokus visas.
- (4) Öka skärpan genom att trycka på  $\triangle$  + eller  $\rightarrow \blacktriangle$ .
- (5) Återgå till PAGE1 genom att trycka på  $\Rightarrow$  OK.

# Фокусировка вручную

Ручную фокусировку можно использовать для получения более хороших результатов в следующих случаях. Обычно фокусировка регулируется автоматически.

- Режим автоматической фокусировки является неэффективным при выполнении съемки:
	- объектов через стекло, покрытое каплями:
	- горизонтальных полос:
	- объектов с малой контрастностью на таком фоне, как стена или небо.
- При выполнении съемки стационарных объектов с использованием штатива
- Если нужно выполнить изменение фокусировки с объекта на переднем плане на объект на заднем плане

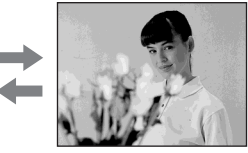

Переключатель POWER должен быть установлен в положение (CAMERA). Используйте сенсорную панель.

- (1) Нажмите FN для отображения PAGE1.
- (2) Нажмите кнопку FOCUS.
- (3) Нажмите MANUAL. Появится экран для регулировки фокусировки.
- (4) Нажмите  $\triangle$  ← или →  $\triangle$  для получения четкой фокусировки.
- (5) Нажмите ≥ ОК для возврата к PAGF1

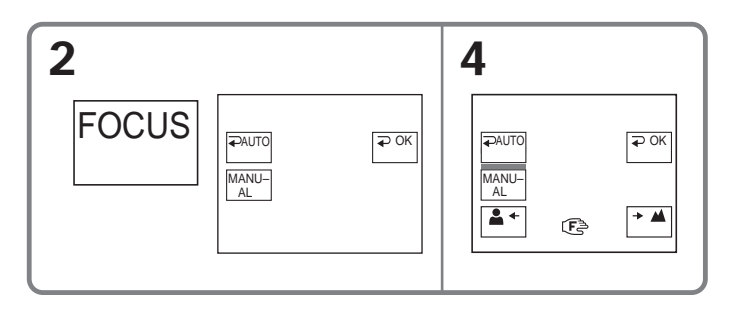
# **För att återgå till FN**

Tryck på EXIT.

# **Återgå till automatisk fokusering**

Återgå till PAGE1 genom att trycka på AUTO i menyn FOCUS.

## **Exakt fokusering**

Det är lättare att ställa in skärpan om du ställer in zoomen så att du filmar i "W" (vidvinkelläge) efter att ha ställt in skärpan i läget "T" (telefoto).

**När du filmar näraliggande motiv** Fokusera vid slutet av "W"-läget (vidvinkelläge).

## 9 **ändras enligt:**

- när du filmar avlägsna motiv
- när motivet ligger för nära för att kunna fokuseras

# **Фокycиpовкa вpyчнyю**

#### **Для возвpaтa к FN** Haжмитe EXIT.

## **Для возвpaтa к aвтомaтичecкой фокycиpовкe**

На экране FOCUS нажмит  $\Rightarrow$  AUTO для возвpaтa к PAGE1.

### **Для болee точной фокycиpовки**

Oчeнь пpоcто выполнить фокycиpовкy нa объeкт, ecли отpeгyлиpовaть тpaнcфокaцию для выполнeния cъeмки в положeнии "W" (шиpокоyгольный) поcлe фокycиpовки в положeнии "T" (тeлeфото).

### **Пpи выполнeнии cъeмки вблизи объeктa**

Bыполнитe фокycиpовкy в концe положeния "W" (шиpокоyгольный).

#### **Индикaтоp** 9 **бyдeт измeнятьcя cлeдyющим обpaзом:**

- пpи зaпиcи yдaлeнного объeктa;
- если объект находится слишком близко, чтобы выполнить фокycиpовкy нa нeго.

# **Använda funktionen för punktfokusering – Punktfokusering**

Du kan automatiskt ta en bild med rätt fokusering bara för den punkt du fokuserar på och med fokuseringen låst.

Ställ POWER-omkopplaren på (CAMERA). Kontrollera via pekskärmen.

- **(1)** Visa PAGE1 genom att trycka på FN.
- **(2)** Tryck på SPOT FOCUS. Menyn SPOT FOCUS visas.
- **(3)** Tryck på önskat område i bildrutan. Indikatorn SPOT FOCUS blinkar på skärmen. Fokuseringen för den punkt du valt justeras.
- **(4)** Återgå till PAGE1 genom att trycka på  $\Rightarrow$  OK.

# **Иcпользовaниe фyнкции точeчного фокyca – Tочeчный фокyc**

Mожно cнимaть изобpaжeниe c cоотвeтcтвyющeй aвтомaтичecкой фокycиpовкой только для той точки, нa котоpyю нeобxодимо нaвecти фокyc и для котоpой фокyc бyдeт фикcиpовaнным.

Пepeключaтeль POWER должeн быть  $V$ становлен в положение  $\overline{(CAMERA)}$ . Иcпользyйтe ceнcоpнyю пaнeль.

- **(1)** Haжмитe FN для отобpaжeния PAGE1.
- **(2)** Haжмитe SPOT FOCUS. Появитcя экpaн SPOT FOCUS.
- **(3)** Haжмитe в нyжной облacти в пpямоyгольникe. Ha экpaнe нaчнeт мигaть индикaтоp SPOT FOCUS. Бyдeт нacтpоeн фокyc для выбpaнной точки.
- $(4)$  Нажмите  $\rightleftarrows$  ОК для возврата к PAGE1.

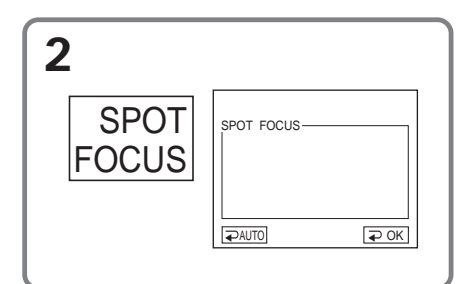

# **För att återgå till FN**

Tryck på EXIT.

# **Återgå till automatisk fokusering**

Återgå till PAGE1 genom att trycka på AUTO på skärmen SPOT FOCUS.

### **Obs!**

- •Du kan inte använda punktfokusering när PROGRAM AE är aktiverat.
- •Du kan inte använda motljusfunktionen när punktfokuseringen är aktiv.

# **Для возвpaтa к FN**

Haжмитe EXIT.

## **Для возвpaтa к aвтомaтичecкой фокycиpовкe**

В экране SPOT FOCUS нажмите  $\rightleftarrows$  AUTO для возвpaтa к PAGE1.

#### **Пpимeчaния**

- Фyнкция точeчного фокyca нe paботaeт, ecли включeнa фyнкция PROGRAM AE.
- Фyнкция зaднeй подcвeтки нe paботaeт пpи включeнной фyнкции точeчного фокyca.

Du kan göra inspelningar i tidsintervaller genom att ställa videokameran på automatisk upprepning av inspelning och standby i följd efter varandra. Med den här funktionen kan du få utmärkta inspelningar av blommor som slår ut. insekter som kläcks osv.

## Exempel

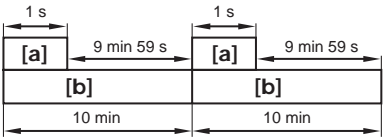

**Tal REC TIME** [b] INTERVAL

Det kan finnas en viss felmarginal när det gäller inspelningstiden; den kan variera upp till +/- 6 bildrutor jämfört med den inställda tiden.

POWER-omkopplaren ska vara ställd på (CAMERA). Kontrollera via pekskärmen.

- (1) Visa PAGE1 genom att trycka på FN.
- (2) Visa menyn genom att trycka på MENU.
- (3) Välj INT. REC under @, tryck sedan på EXEC (sid. 130).
- (4) Välj SET, tryck sedan på EXEC.
- (5) Välj INTERVAL, tryck sedan på EXEC.
- (6) Välj önskad intervalltid, tryck sedan på **EXEC**

Tiden:  $30SEC \leftrightarrow 1MIN \leftrightarrow 5MIN \leftrightarrow$ 10MIN

(7) Välj REC TIME, tryck sedan på EXEC.

# Запись с интервалами

Можно выполнить цейтраферную съемку, настроив видеокамеру таким образом. чтобы она последовательно выполняла запись и переходила в режим ожидания. С помощью этой функции можно получить прекрасные записи того, как раскрываются цветы, рождаются насекомые и т.д.

#### Пример

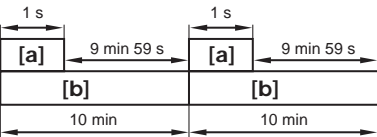

[a] REC TIME (время записи) [b] INTERVAL (интервал)

Реальное время записи может отличаться от выбранного на +/- 6 кадров.

Переключатель POWER должен быть установлен в положение (CAMERA). Используйте сенсорную панель.

- (1) Нажмите FN для отображения PAGE1.
- (2) Нажмите кнопку MENU для отображения меню.
- (3) Выберите INT. REC в **[60]**, затем нажмите ЕХЕС (стр. 138).
- (4) Выберите SET, затем нажмите EXEC.
- (5) Выберите INTERVAL, затем нажмите EXEC.
- (6) Выберите необходимую продолжительность интервала, затем нажмите ЕХЕС. Время: 30SEC ← 1MIN ← 5MIN ← 10MIN
- (7) Выберите REC TIME, затем нажмите ЕХЕС.

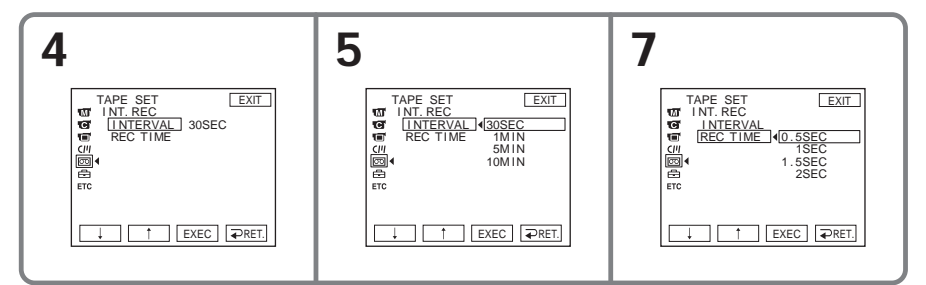

Усовершенствованные операции съемки

# **Intervallinspelning**

- **(8)** Välj önskad inspelningstid, tryck sedan på EXEC. Tiden:  $0.5$ SEC  $\longleftrightarrow$  1SEC  $\longleftrightarrow$  1.5SEC  $\longleftrightarrow$ 2SEC
- **(9)** Tryck på  $\Rightarrow$  RET.
- **(10)** Välj INT. REC på ON, tryck sedan på EXEC.
- **(11)** Återgå till FN genom att trycka på **EXIT.** Indikatorn INTERVAL TAPE blinkar på skärmen.
- **(12)** Starta intervallinspelningen genom att trycka på REC START/STOP. Under intervallinspelningen visas indikatorn INTERVAL TAPE.

## **Avbryta intervallinspelning**

Ställ INT. REC på OFF i menyinställningarna.

## **Зaпиcь c интepвaлaми**

- **(8)** Bыбepитe нeобxодимоe вpeмя зaпиcи, зaтeм нaжмитe EXEC. Время:  $0.5$ SEC  $\longleftrightarrow$  1SEC  $\longleftrightarrow$  1.5SEC  $\leftrightarrow$  2SEC
- $(9)$  Нажмите  $\rightleftharpoons$  RET.
- **(10)** Bыбepитe INT. REC знaчeниe ON, зaтeм нaжмитe кнопкy EXEC.
- **(11)** Haжмитe EXIT для возвpaтa к FN. Ha экpaнe нaчнeт мигaть индикaтоp INTERVAL TAPE.
- **(12)** Haжмитe кнопкy REC START/STOP, чтобы нaчaть зaпиcь c интepвaлaми. Индикaтоp INTERVAL TAPE бyдeт гоpeть во вpeмя зaпиcи c интepвaлaми.

### **Для отмeны зaпиcи c интepвaлaми**

Уcтaновитe для INT. REC знaчeниe OFF в ycтaновкax мeню.

# Inspelning bildruta för bildruta - Bildruteinspelning

Med bildruteinspelning kan du göra inspelningar med en "upphackad" effekt; inspelningarna får karaktären av en animering. Du skapar den här effekten genom att i små steg flytta motivet, och sedan göra en bildruteinspelning för varje steg. Du rekommenderas att använda ett stativ och styra videokameran med hjälp av fjärrkontrollen (endast DCR-HC15E) så att du undviker kameraskakningar.

POWER-omkopplaren ska vara ställd på (CAMERA).

- Kontrollera via pekskärmen.
- (1) Visa PAGE1 genom att trycka på FN.
- (2) Visa menyn genom att trycka på MENU.
- (3) Välj FRAME REC under sol, tryck sedan på EXEC (sid. 130).

# Запись кадров одного за другим – Покадровая запись

Можно выполнить запись с эффектом замедленного анимационного изображения, используя покадровую запись. Для создания такого эффекта перемещайте понемногу объект и выполняйте покадровую запись. Чтобы избежать дрожания камеры, рекомендуется использовать штатив и управлять видеокамерой с помощью пульта дистанционного управления (только модель DCR-HC15E).

Переключатель POWER должен быть установлен в положение (CAMERA) Используйте сенсорную панель.

- (1) Нажмите FN для отображения PAGE1.
- (2) Нажмите кнопку MENU для отображения меню.
- (3) Выберите FRAME REC в [ . затем нажмите ЕХЕС (стр. 138).

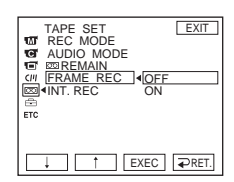

- (4) Välj ON, tryck sedan på EXEC.
- (5) Återgå till FN genom att trycka på EXIT. Indikatorn FRAME REC tänds.
- (6) Starta bildruteinspelningen genom att trycka på REC START/STOP. Videokameran gör en inspelning på ungefär 6 bildrutor och återgår sedan till läget standby under inspelning.
- (7) Flytta motivet en liten bit, upprepa sedan steg 6.

# Avbryta bildruteinspelning

Ställ FRAME REC på OFF i menyinställningarna.

### Ohsl

Den återstående bandtiden visas inte korrekt om du använder bildruteinspelning kontinuerligt.

När du använder bildruteinspelning Den senaste inspelade bildrutan är längre än de andra bildrutorna.

- (4) Выберите ON, затем нажмите EXEC.
- (5) Нажмите EXIT для возврата к FN. Загорится индикатор FRAME REC.
- (6) Нажмите кнопку REC START/STOP для начала покадровой записи. Видеокамера сделает запись около 6 кадров и вернется в режим ожидания записи.
- (7) Переместите объект и повторите действия пункта 6.

## Для отмены покадровой записи

Установите для FRAME REC значение OFF в установках меню.

#### Примечание

При непрерывном использовании функции покадровой записи оставшееся время записи на кассете отображается неверно.

# При использовании покадровой записи

Последний записанный кадр дольше ОСТАЛЬНЫХ

Усовершенствованные операции съемки

# **Använda sökaren**

Du kan kontrollera kamerans ljusstyrka och toning från pekskärmen medan du tittar i sökaren. Då vrider du LCD-skärmen och fäller sedan in den i videokameran med skärmsidan vänd utåt.

Ställ POWER-omkopplaren på (CAMERA). Kontrollera via pekskärmen.

- **(1)** Vrid LCD-skärmen och fäll sedan in den i videokameran med LCD-skärmen vänd utåt, förläng sedan sökaren.
- **(2)** Tryck på OFF. Indikatorn PANEL OFF visas på skärmen.
- **(3)** Tryck på OK. LCD-skärmen stängs av.
- **(4)** När du använder sökaren trycker du på LCD-skärmen. EXPOSURE,  $\Rightarrow$  OK,  $\Box$ ON och FADER visas.
- **(5)** Välj önskat alternativ genom att trycka på LCD-skärmen, tryck sedan på  $\Rightarrow$  OK.

EXPOSURE:

Justera exponeringen genom att trycka på –/+.

FADER:

Tryck på FADER tills önskat toningsläge visas. Indikatorn ändras på följande sätt:  $FADER \rightarrow M. FADER \rightarrow BOUNCE$  $\uparrow$  results and  $\uparrow$  $(ingen\ indikator) \leftarrow MONOTONE$ 

 $\blacksquare$  ON:

LCD-skärmen tänds.

# **Иcпользовaниe видоиcкaтeля**

Mожно yпpaвлять яpкоcтью видeокaмepы и фeйдepом нa ceнcоpной пaнeли, глядя в видоиcкaтeль. Чтобы выполнить этy опepaцию, пepeвepнитe пaнeль ЖКД и cложитe ee c коpпycом видeокaмepы тaк, чтобы экpaн ЖКД был обpaщeн нapyжy.

Пepeключaтeль POWER должeн быть  $y$ становлен в положение  $\overline{(CAMERA)}$ . Иcпользyйтe ceнcоpнyю пaнeль.

- **(1)** Пepeвepнитe пaнeль ЖКД и cложитe ee c коpпycом видeокaмepы тaк, чтобы экpaн ЖКД был обpaщeн нapyжy, зaтeм выдвиньтe видоиcкaтeль.
- **(2)** Нажмите **П** ОFF. На экране появитcя индикaтоp PANEL OFF.
- **(3)** Haжмитe OK. Экpaн ЖКД выключитcя.
- **(4)** Иcпользyя видоиcкaтeль, нaжмитe нa экpaн ЖКД. Появятcя индикaтоpы EXPOSURE,  $\Rightarrow$  OK,  $\Box$  ON  $\mu$  FADER.
- **(5)** Haжимaя нa экpaн ЖКД, выбepитe нyжный элeмeнт, зaтeм нaжмитe  $\Rightarrow$  OK.

EXPOSURE:

Oтpeгyлиpyйтe экcпозицию, нaжимaя кнопки –/+.

FADER:

Haжимaйтe кнопкy FADER до тex поp, покa нe появитcя нyжный peжим фeйдepa.

Индикaтоp бyдeт измeнятьcя

cлeдyющим обpaзом:

 $FADER \rightarrow M. FADER \rightarrow BOUNCE$  $\uparrow$  results in the set of  $\uparrow$  $(6e<sub>3</sub>$  индикатора)  $\leftarrow$  MONOTONE

 $\Box$  ON:

Экpaн ЖКД включитcя.

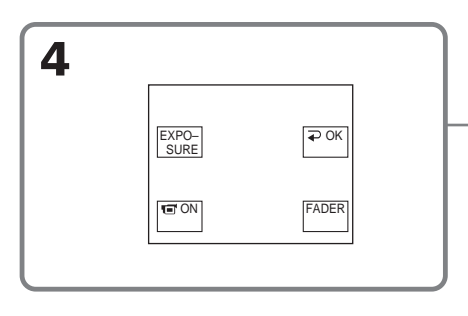

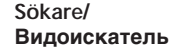

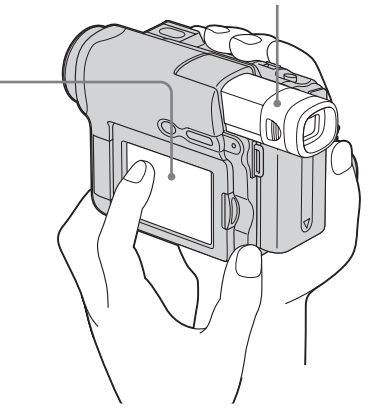

#### **Om du vill släcka knapparna i LCD-skärmen** Tryck på  $\Rightarrow$  OK.

## **Obs!**

När POWER-omkopplaren är ställd på PLAYER (DCR-HC14E)/VCR (DCR-HC15E) kan du inte utföra funktioner med hjälp av pekskärmen när du använder sökaren.

**För att utföra de funktioner som inte visas** Ställ tillbaka LCD-skärmen och sökaren till deras tidigare lägen. Utför funktionerna från LCD-skärmen.

### **Tillgänglig inspelningstid**

Den tid som visas gäller när du spelar in bilder med hjälp av sökaren (sid. 23).

# **Чтобы кнопки иcчeзли c экpaнa ЖКД**

 $HaxMATE \n  $\Rightarrow$  OK.$ 

## **Пpимeчaниe**

Пpи ycтaновкe пepeключaтeля POWER в положeниe PLAYER (DCR-HC14E)/VCR (DCR-HC15E), иcпользyя видоиcкaтeль, выполнять yпpaвлeниe c помощью ceнcоpной пaнeли.

### **Для paботы c элeмeнтaми, котоpыe нe отобpaжaютcя**

Уcтaновитe пaнeль ЖКД и видоиcкaтeль в пpeдыдyщee положeниe. Paботaйтe c элeмeнтaми, иcпользyя экpaн ЖКД.

## **Доcтyпноe вpeмя зaпиcи**

Это вpeмя, когдa зaпиcь изобpaжeний выполняeтcя c помощью видоиcкaтeля (cтp. 23).

- Avancerade uppspelningsfunktioner-

# Spela upp band med bildeffekter

POWER-omkopplaren ska vara ställd på  $(PLAYER)$  (DCR-HC14E) / (VCR) (DCR- $HC15E$ ). Kontrollera via pekskärmen.

- (1) Under uppspelning eller paus i uppspelningen visar du PAGE1 genom att trycka på FN.
- (2) Visa menyn genom att trycka på MENU.
- (3) Välj P EFFECT under **in**, tryck sedan på EXEC (sid. 126).

- Усовершенствованные операции воспроизведения-

# Воспроизведение кассеты с эффектом изображения

Переключатель POWER должен быть установлен в положение  $($ PLAYER $)$ (DCR-HC14E)/ $($ VCR $)$ (DCR- $HCI5E$ ).

Используйте сенсорную панель.

- (1) В режиме воспроизведения или паузы воспроизведения нажмите FN для отображения PAGE1.
- (2) Нажмите кнопку MENU для отображения меню.
- (3) Выберите Р ЕГГЕСТ в П. затем нажмите ЕХЕС (стр. 134).

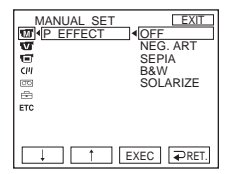

(4) Välj önskat läge, tryck sedan på EXEC. Du kan använda NEG. ART. SEPIA. B&W och SOLARIZE Mer information om de olika effekterna finns på sidan 67.

## För att återgå till FN

Tryck på EXIT.

# Avbryta bildeffektfunktionen

Ställ P EFFECT på OFF i menyinställningarna.

#### Obs!

- · Du kan inte behandla externt inmatade avsnitt med bildeffekter.
- · Du kan inte spela in på bandet i videokameran medan du arbetar med bildeffekter. Spela in bilderna på en videobandspelare med videokameran som uppspelare.

Bilder som behandlats med bildeffekter Dessa bilder sänds inte ut via *i* DVgränssnittet.

(4) Выберите нужный режим, затем нажмите ЕХЕС. Можно использовать режимы NEG. ART, SEPIA, B&W и SOLARIZE. Подробные сведения о каждом режиме см. на стр. 67.

## Для возврата к FN

Нажмите FXIT.

### Для отмены эффекта изображения

Установите для Р ЕГГЕСТ значение ОГГ в установках меню.

#### Примечания

- Эффект изображения невозможно использовать для обработки эпизодов, введенных с внешнего источника.
- Нельзя использовать видеокамеру для записи изображений на кассету во время использования эффекта изображения для обработки изображения. Запишите изображения на видеомагнитофон. используя видеокамеру в качестве проигрывателя.

#### Изображения, обработанные с помощью эффекта изображения

Эти изображения не выводятся через интерфейс **і** DV.

# **Hitta ett avsnitt** snabbt - Nollställningsminne (endast DCR-HC15E)

Videokameran söker automatiskt efter det ställe där bandräkneverket står på "0:00:00". Använd fjärrkontrollen för den här funktionen.

POWER-omkopplaren ska vara ställd på  $(PLAYER)$  (DCR-HC14E)/ $(VCR)$  (DCR- $HC15E$ ).

- (1) Under uppspelning trycker du på ZERO SET MEMORY på fjärrkontrollen vid den punkt som du senare vill hitta tillbaka till. Bandräkneverket visar "0:00:00" och börjar sedan räkna. Indikatorn ZERO SET MEMORY blinkar. Om indikatorerna inte visas trycker du på DISPLAY.
- (2) När du vill avbryta uppspelningen trycker du på ■.
- (3) Spola tillbaka bandet till bandräkneverkets nollpunkt genom att trycka på <<a>A. Bandet stannar automatiskt när bandräkneverket står ungefär på noll.
- (4) Tryck på Uppspelningen startar från räkneverkets nollpunkt.

# Быстрый поиск эпизода - Память нулевой отметки (только модель DCR-HC15E)

Камера выполняет автоматический поиск эпизода, где показание счетчика ленты равно "0:00:00". Для выполнения этой операции используйте пульт дистанционного управления.

Переключатель POWER должен быть установлен в положение (PLAYER) (DCR- $HC14E)/(VCR)$  (DCR-HC15E).

- (1) Во время воспроизведения нажмите **КНОПКУ ZERO SET MEMORY НА** пульте дистанционного управления в том месте, которое Вы захотите найти позже. Показание счетчика ленты станет равным "0:00:00", и начнется отсчет. Индикатор ZERO SFT MFMORY начнет мигать. Если индикатор не появится, нажмите **КНОПКУ DISPLAY.**
- (2) Нажмите кнопку , когда необходимо остановить воспроизведение.
- (3) Нажмите кнопку « для ускоренной перемотки ленты назад к точке, в которой показатель счетчика ленты равен нулю. Лента остановится автоматически, когда счетчик ленты достигнет нулевой отметки.
- (4) Нажмите кнопку Воспроизведение начнется с места, в котором показания счетчика равны нулю.

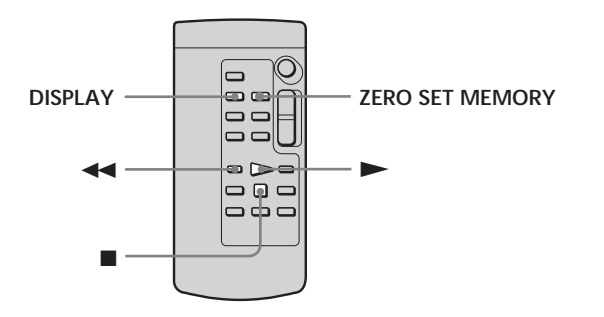

## Hitta ett avsnitt snabbt - Nollställningsminne (endast DCR-HC15E)

### Ohel

- · Om du trycker på ZERO SET MEMORY innan du spolat tillbaka bandet, avbryts nollställningsfunktionen.
- · Skillnaden i tid mellan tidkoden och bandräkneverket kan vara flera sekunder.
- · Indikatorn ZERO SET MEMORY slocknar när du trycker på FN.

Om det finns ett oinspelat avsnitt bland de inspelade avsnitten

Det är inte säkert att nollställningsfunktionen fungerar som den ska.

#### Быстрый поиск эпизода – Память нулевой отметки (только модель DCR-HC15E)

#### Примечания

- Если нажать кнопку ZERO SET MEMORY до начала обратной перемотки ленты, то функция памяти нулевой отметки будет отменена.
- Между кодом времени и счетчиком ленты может быть расхождение в несколько секунд.
- Индикатор ZERO SET MEMORY исчезнет при нажатии FN.

Если на ленте имеется незаписанный участок между записанными частями Функция памяти нулевой отметки может работать неверно.

# Söka bland de inspelade partierna på ett band med hiälp av titeln - Titelsökning (endast DCR-HC15E)

Använd en kassett med kassettminne om du vill använda den här funktionen. Använd fjärrkontrollen för den här funktionen.

Innan du börjar Ställ CM SEARCH under <a>[CIII]</a> på ON i menyinställningarna. (Ursprunglig inställning är ON.)

POWER-omkopplaren ska vara ställd på  $(VCR)$ .

(1) Tryck flera gånger på SEARCH MODE på fjärrkontrollen tills indikatorn TITLE **SEARCH** visas. Menyn för titelsökning visas.

Indikatorn ändras på följande sätt:

TITLE SEARCH  $\rightarrow$  DATE SEARCH  $\cdot$ (ingen indikator)

PHOTO SCAN - PHOTO SEARCH

(2) Välj den titel som du vill spela upp genom att trycka på l<<a>I eller DDI på fjärrkontrollen.

Videokameran startar automatiskt uppspelningen av avsnittet som har den titel du valde.

# Поиск границ записи на ленте по титру – Поиск титра (только модель DCR-**HC15E)**

Для этой операции используйте кассеты с кассетной памятью.

Для этой операции используйте пульт дистанционного управления.

#### Перед началом работы

Установите для CM SEARCH значение ON в СЩ в установках меню (установка по умолчанию - ON).

Переключатель POWER должен быть установлен в положение (VCR).

(1) Нажимайте кнопку SEARCH MODE на пульте дистанционного управления до тех пор, пока не появится индикатор TITLE SEARCH. Появится экран поиска титра. Индикатор будет изменяться следующим образом:

> TITLE SEARCH → DATE SEARCH

(без индикатора)

PHOTO SCAN ← PHOTO SEARCH

(2) Нажмите кнопку Ю или > На пульте дистанционного управления, чтобы выбрать титр для воспроизведения. Видеокамера автоматически начнет воспроизведение эпизода с выбранным титром.

## Söka bland de inspelade partierna på ett band med hjälp av titeln - Titelsökning (endast DCR-HC15E)

#### Поиск границ записи на ленте по титру – Поиск титра (только модель DCR-HC15E)

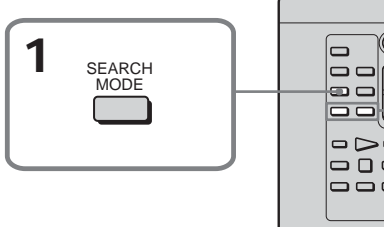

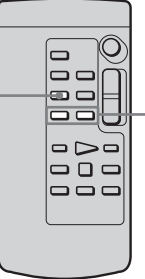

- [a] Den punkt du söker
- [b] Aktuell bandposition

# Avbryta sökningen

Tryck på ■ på fjärrkontrollen.

Om det finns ett oinspelat avsnitt mellan de inspelade partierna Det är inte säkert att titelsökningen fungerar som det ska.

Lägga en titel ovanpå en bild Se sid. 116.

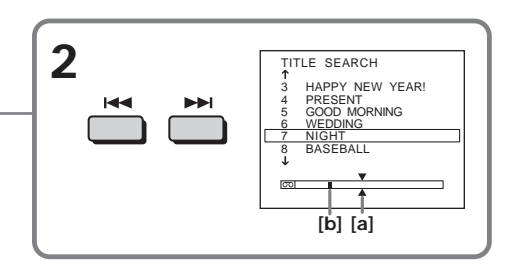

- [а] Действительное место, которое необходимо найти
- [b] Текущее место на кассете

## Для отмены поиска

Нажмите кнопку ■ на пульте дистанционного управления.

Если на ленте имеется незаписанный участок между записанными частями Поиск титра может работать неправильно.

Для наложения титра См. стр. 116.

Усовершенствованные операции воспроизведения

# Söka en inspelning efter datum - Datumsökning (endast DCR-HC15E)

- DATE SEARCH med kassettminne → Välj datum från den lista med
- inspelningsdatum som visas på skärmen • DATE SEARCH utan kassettminne
- → Sök efter den punkt där inspelningsdatum ändras

Använd fjärrkontrollen för den här funktionen.

# Söka efter datum med hjälp av kassettminne

Innan du börjar

- Du kan bara använda den här funktionen när du använder kassetter med kassettminne.
- · Ställ CM SEARCH under <a>[CIII]</a> på ON i menyinställningarna. (Ursprunglig inställning är ON.)

POWER-omkopplaren ska vara ställd på  $($ VCR $).$ 

(1) Tryck flera gånger på SEARCH MODE på fjärrkontrollen tills indikatorn DATE **SEARCH** visas. Menyn för datumsökning visas.

Indikatorn ändras på följande sätt:

 $\rightarrow$  TITLE SEARCH  $\rightarrow$  DATE SEARCH-(ingen indikator)

PHOTO SCAN ← PHOTO SEARCH

(2) Ange vilket datum som ska spelas upp genom att trycka på l<< eller DDI på fiärrkontrollen.

Videokameran startar automatiskt uppspelningen från början av det datum du valt.

# Поиск записи по дате - Поиск даты (только модель DCR-HC15E)

- DATE SEARCH с использованием кассетной памяти
	- Выберите дату из списка дат записи, отображенных на экране
- DATE SEARCH без использования кассетной памяти
	- → Выполните поиск места, где изменяется дата записи

Для этой операции используйте пульт дистанционного управления.

## Поиск даты с помощью кассетной памяти

## Перед началом работы

- Эту функцию можно использовать только при воспроизведении кассеты с кассетной памятью.
- Установите для СМ SEARCH значение ON в <sup>сли</sup> в установках меню (Установка по умолчанию - ON.).

Переключатель POWER должен быть установлен в положение (VCR).

(1) Нажимайте кнопку SEARCH MODE на пульте дистанционного управления до тех пор, пока не появится индикатор DATE SEARCH. Появится экран поиска даты. Индикатор будет изменяться следующим образом:

TITLE SEARCH → DATE SEARCH

(без индикатора)

**PHOTO SCAN ← PHOTO SEARCH** 

(2) Нажмите кнопку Ю или > На пульте дистанционного управления, чтобы выбрать дату для воспроизведения. Видеокамера автоматически начнет воспроизведение с выбранной даты.

**Söka en inspelning efter datum – Datumsökning (endast DCR-HC15E)**

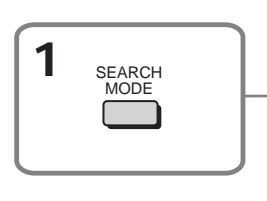

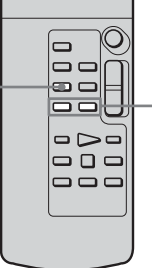

- **[a]** Den punkt du söker
- **[b]** Aktuell bandposition

# **Avbryta sökningen**

 $Tryck$  på  $\blacksquare$  på fjärrkontrollen.

## **Söka efter datum utan att använda kassettminne**

POWER-omkopplaren ska vara ställd på (VCR).

Kontrollera via pekskärmen.

- **(1)** Visa PAGE1 genom att trycka på FN.
- **(2)** Visa menyn genom att trycka på MENU.
- **(3)** Välj CM SEARCH under  $\overline{C}$ , tryck sedan på EXEC (sid. 129).

**Поиcк зaпиcи по дaтe – Поиcк дaты (только модeль DCR-HC15E)**

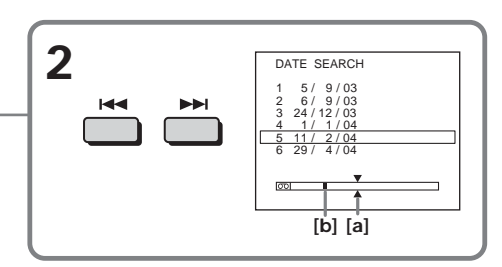

- **[a]** Дeйcтвитeльноe мecто, котоpоe нeобxодимо нaйти
- **[b]** Teкyщee мecто нa кacceтe

# **Для отмeны поиcкa**

Нажмите кнопку ■ на пульте диcтaнционного yпpaвлeния.

## **Поиcк дaты бeз иcпользовaния кacceтной пaмяти**

Пepeключaтeль POWER должeн быть  $\gamma$ становлен в положение  $(\overline{\text{VCR}})$ . Иcпользyйтe ceнcоpнyю пaнeль.

- **(1)** Haжмитe FN для отобpaжeния PAGE1.
- **(2)** Haжмитe кнопкy MENU для отобpaжeния мeню.
- **(3)** Выберите СМ SEARCH в [СП], затем нaжмитe EXEC (cтp. 137).

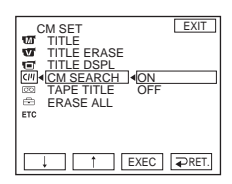

- **(4)** Välj OFF, tryck sedan på EXEC.
- **(5)** Tryck flera gånger på SEARCH MODE på fjärrkontrollen tills indikatorn DATE SEARCH visas.
- **(4)** Bыбepитe OFF, зaтeм нaжмитe EXEC.
- **(5)** Haжимaйтe кнопкy SEARCH MODE нa пyльтe диcтaнционного yпpaвлeния до тex поp, покa нe появитcя индикaтоp DATE SEARCH.

## Söka en inspelning efter datum - Datumsökning (endast DCR-**HC15E)**

(6) Sök efter föregående datum genom att trycka på  $\blacktriangleright$  på fjärrkontrollen eller sök efter nästa datum genom att trycka på ▶▶ på fjärrkontrollen. Videokameran startar uppspelningen automatiskt vid den punkt där datumet ändras. Varje gång du trycker på  $\blacktriangleleft$ eller ► söker videokameran efter föregående eller nästa datum.

## Avbryta sökningen

Tryck på ■ på fjärrkontrollen eller på ■ på videokameran.

#### Ohsl

Om du under en dag spelat in under kortare tid än 2 minuter kan det hända att videokameran inte hittar den punkt där inspelningsdatum ändras.

Om det finns ett oinspelat avsnitt mellan de inspelade partierna

Det är inte säkert att datumsökningen fungerar som det ska.

### Kassettminne

En kassett med kassettminne kan ha 6 inspelningar med datuminformation. Om du söker efter ett datum bland 7 eller fler datum utför du sökningen på det sätt som beskrivs under "Söka efter datum utan att använda kassattminna"

## Поиск записи по дате - Поиск даты (только модель DCR-**HC15E)**

(6) Нажмите кнопку  $\blacktriangleright$  на пульте дистанционного управления для поиска предыдущей даты или нажмите кнопку >→ на пульте дистанционного управления для поиска следующей даты. Видеокамера автоматически начнет воспроизведение в том месте, где изменяется дата. Всякий раз при нажатии кнопки **144** или **III** видеокамера выполняет поиск предыдущей или следующей даты.

# Для отмены поиска

Нажмите кнопку ■ на пульте дистанционного управления или [144] на видеокамере.

#### Примечание

Если продолжительность записи в течение одного дня составляет менее 2 минут. видеокамера может не точно найти место, где изменяется дата записи.

# Если на ленте имеется незаписанный участок между записанными частями

Поиск даты может работать неправильно.

#### Кассетная память

На кассете с кассетной памятью может содержаться 6 дат записи. Если выполняется поиск даты записи при наличии 7 и более дат, см. раздел "Поиск даты без использования кассетной памяти"

# Söka foton - Photo search/Photo scan (endast DCR-HC15E)

Du kan söka efter stillbilder (fotosökning, PHOTO SEARCH) som du spelat in på band. Oberoende av kasettminne eller ej kan du också söka efter stillbilder genom att automatiskt visa dem en och en under 5 sekunder (bildbläddring, PHOTO SCAN). Använd fjärrkontrollen för de här funktionerna.

Den här funktionen kan du använda för att granska eller redigera stillbilder.

## Söka efter ett foto med hjälp av kassettminne

#### Innan du börjar

- Du kan bara använda den här funktionen när du använder kassetter med kassettminne.
- · Ställ CM SEARCH under <a>[CIII]</a> på ON i menyinställningarna. (Ursprunglig inställning är ON.)

POWER-omkopplaren ska vara ställd på  $(VCR)$ .

(1) Tryck flera gånger på SEARCH MODE på fjärrkontrollen tills indikatorn PHOTO SEARCH visas. Indikatorn ändras på följande sätt:  $\rightarrow$  TITLE SEARCH  $\rightarrow$  DATE SEARCH-(ingen indikator)

 $-PHOTO SCAN \leftarrow PHOTO SEARCH +$ 

(2) Ange vilket datum som ska spelas upp genom att trycka på l<< eller DDI på fjärrkontrollen. Videokameran startar automatiskt uppspelningen av en bild med det datum du valt.

# Поиск фото - Фотопоиск/ Фотосканирование (только модель DCR-**HC15E)**

Можно выполнить поиск неподвижного изображения, записанного на кассете (PHOTO SEARCH, фотопоиск). Можно также выполнять поиск неподвижных изображений одного за другим и отображать каждое из них в течение 5 секунд независимо от наличия кассетной памяти (PHOTO SCAN, фотосканирование). Для этих операций используйте пульт дистанционного управления.

Используйте эту функцию для проверки или монтажа неподвижных изображений.

# Поиск фото с помощью кассетной памяти

#### Перед началом работы

- Эту функцию можно использовать только при воспроизведении кассеты с кассетной памятью.
- Установите для СМ SEARCH значение ON в  $\overline{C}$  в установках меню. (Установка по умолчанию - ON.)

Переключатель POWER должен быть установлен в положение (VCR).

(1) Нажимайте кнопку SEARCH MODE на пульте дистанционного управления до тех пор. пока не появится индикатор PHOTO SFARCH. Индикатор будет изменяться следующим образом: → TITLE SEARCH → DATE SEARCH-

(без индикатора)

PHOTO SCAN ← PHOTO SEARCH +

пульте дистанционного управления, чтобы выбрать дату для воспроизведения. Видеокамера автоматически начнет воспроизведение фото с выбранной датой.

# Söka foton - Photo search/ Photo scan (endast DCR-HC15E)

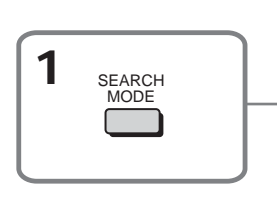

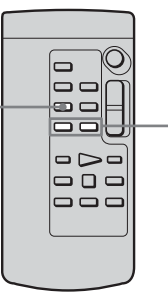

- [a] Den punkt du söker
- [b] Aktuell bandposition

# Avbryta sökningen

Tryck på ■ på fjärrkontrollen.

# Söka efter ett foto utan att använda kassettminne

POWER-omkopplaren ska vara ställd på ( VCR ).

Kontrollera via pekskärmen.

- (1) Visa PAGE1 genom att trycka på FN.
- (2) Visa menyn genom att trycka på MENU.
- (3) Välj CM SEARCH under [CIII], tryck sedan på EXEC (sid. 129).
- (4) Välj OFF, tryck sedan på EXEC.
- (5) Tryck flera gånger på SEARCH MODE på fjärrkontrollen tills indikatorn PHOTO SEARCH visas. Indikatorn ändras på följande sätt:  $\rightarrow$  DATE SEARCH-

(ingen indikator)

PHOTO SCAN ← PHOTO SEARCH

(6) Välj det foto du vill spela upp genom att trycka på l<< eller DDI på fjärrkontrollen. Varje gång du trycker på I<<a>I eller D>I söker videokameran efter föregående respektive nästa foto.

Videokameran börjar automatiskt spela upp fotot.

# Avbryta sökningen

Tryck på ■ på fjärrkontrollen eller på ■ på videokameran.

## Поиск фото - Фотопоиск/ Фотосканирование (только модель DCR-HC15E)

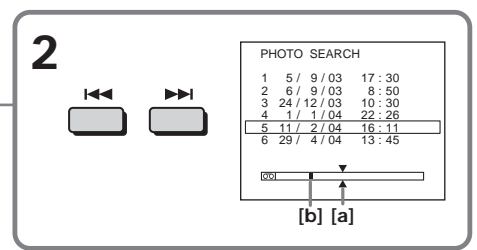

[а] Действительное место, которое необходимо найти

[b] Текущее место на кассете

## Для остановки поиска

Нажмите кнопку ■ на пульте дистанционного управления.

## Поиск фото без использования кассетной памяти

Переключатель POWER должен быть установлен в положение (VCR).

Используйте сенсорную панель.

- (1) Нажмите FN для отображения PAGE1.
- (2) Нажмите кнопку MENU для отображения меню.
- (3) Выберите СМ SEARCH в [СП], затем нажмите ЕХЕС (стр. 137).
- (4) Выберите ОГГ, затем нажмите ЕХЕС.
- (5) Нажимайте кнопку SEARCH MODE на пульте дистанционного управления до тех пор, пока не появится индикатор PHOTO SEARCH. Индикатор будет изменяться следующим образом:

 $\rightarrow$  DATE SEARCH

(без индикатора)

L PHOTO SCAN + PHOTO SEARCH +

(6) Нажмите кнопку **K4** или **DD** на пульте дистанционного управления, чтобы выбрать фото для воспроизведения. Всякий раз при нажатии кнопки **144** или **>>** видеокамера выполняет поиск предыдущего или следующего фото. Видеокамера автоматически начнет воспроизведение фото.

# Для остановки поиска

Нажмите кнопку ■ на пульте дистанционного управления или  $\Box$  на видеокамере.

Усовершенствованные операции воспроизведения

# Söka foton - Photo search/ Photo scan (endast DCR-HC15E)

# Söka efter foton

POWER-omkopplaren ska vara ställd på  $(VCR)$ 

(1) Tryck flera gånger på SEARCH MODE på fjärrkontrollen tills indikatorn PHOTO SCAN visas. Indikatorn ändras på följande sätt:  $\rightarrow$  TITLE SEARCH\*  $\rightarrow$  DATE SEARCH

(ingen indikator)

- PHOTO SCAN ← PHOTO SEARCH → \* TITLE SEARCH visas bara när du ställt CM SEARCH på ON i menyinställningarna.

(2) Tryck på  $\blacktriangleright$  eller  $\blacktriangleright$  på fiärrkontrollen. Varje foto visas automatiskt under ungefär 5 sekunder.

## Поиск фото - Фотопоиск/ Фотосканирование (только модель DCR-HC15E)

## Сканирование фото

Переключатель POWER должен быть установлен в положение  $(\widehat{\text{VCR}})$ .

(1) Нажимайте кнопку SEARCH MODE на пульте дистанционного управления до тех пор, пока не появится индикатор PHOTO SCAN. Индикатор будет изменяться следующим образом:

TITLE SEARCH<sup>\*</sup> → DATE SEARCH

(без индикатора)

PHOTO SCAN ← PHOTO SEARCH +

- \* Индикатор TITLE SEARCH отображается, только если для СМ SEARCH установлено значение ON в установках меню.
- (2) Нажмите кнопку  $\blacktriangleright$  или  $\blacktriangleright$  на пульте дистанционного управления. Каждое фото будет автоматически отображаться примерно 5 секунд.

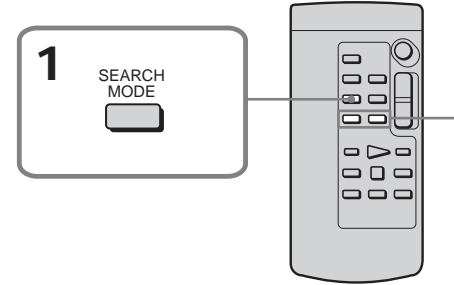

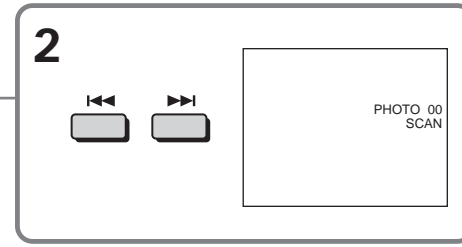

# Avbryta sökningen

Tryck på ■ på fjärrkontrollen eller på ■ på videokameran

Om det finns ett oinspelat avsnitt mellan de inspelade partierna

Det är inte säkert att PHOTO SEARCH och PHOTO SCAN fungerar korrekt.

#### Antalet foton som kan sökas med hjälp av kassettminnet

Du kan som mest söka efter 12 foton. Du kan emellertid söka efter 13 foton eller fler med hjälp av bildbläddring.

# Для остановки сканирования

Нажмите кнопку ■ на пульте дистанционного управления или [ | на видеокамере.

Если на ленте между отдельными записями имеются незаписанные участки Функции PHOTO SEARCH и PHOTO SCAN могут работать неправильно.

#### Количество фотографий, которые можно найти с помошью кассетной памяти

Максимальное количество - 12 фотографий. Однако можно выполнять поиск 13 и более фото с помощью функции фотосканирования.

**— Redigering —**

# **Kopiera band**

Du kan kopiera eller redigera på en videobandspelare som är ansluten till videokameran och använda videokameran som uppspelare.

Du kan antingen göra anslutningen med A/Vkabeln (medföljer) eller med en i.LINK-kabel (tillval). Om du gör anslutningen med i.LINKkabel (tillval) överförs video- och ljudsignalerna i digital form, vilket gör att du kan redigera med mycket hög kvalitet.

# **Anslutning**

## **— Mонтaж —**

# **Пepeзaпиcь кacceты**

Bы можeтe выполнять пepeзaпиcь или монтaж нa видeомaгнитофонe, подcоeдинeнном к видeокaмepe, иcпользyя видeокaмepy в кaчecтвe пpоигpывaтeля. Mожно подключить cоeдинитeльный кaбeль ayдио/видeо (пpилaгaeтcя) или кaбeль i.LINK (пpиобpeтaeтcя дополнитeльно). Пpи иcпользовaнии кaбeля i.LINK (пpиобpeтaeтcя дополнитeльно) видeо- и ayдиоcигнaлы пepeдaютcя в цифpовом видe, что обecпeчивaeт выcокоe кaчecтво монтaжa.

# **Cоeдинeниe**

# **Med A/V-kabeln**

#### **C помощью cоeдинитeльного кaбeля ayдио/видeо**

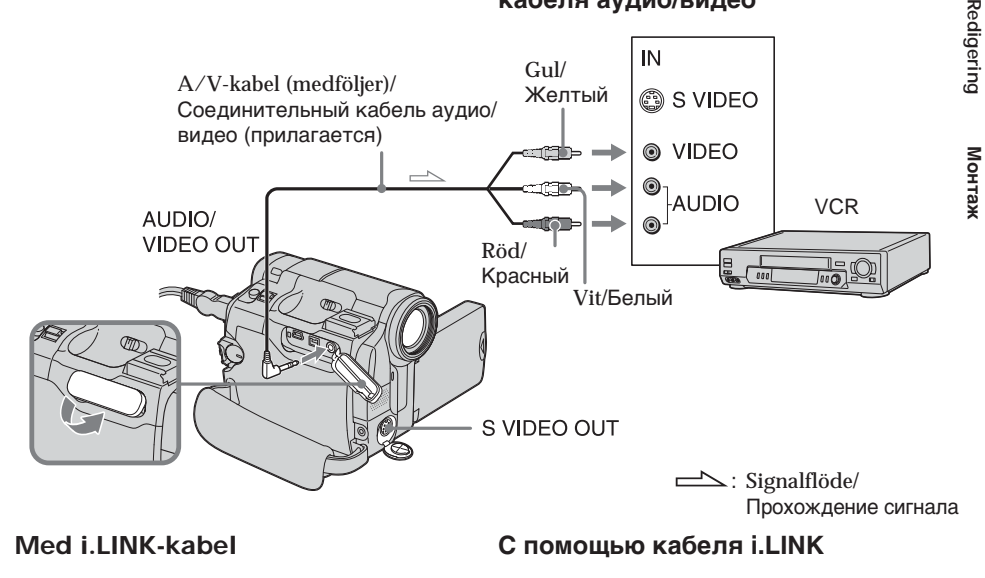

 $\mathbf{i}$  DV- $\sum_{i=1}^{\infty}$  i.link gränssnitt/ Интepфeйc  $\begin{bmatrix} 1 & 0 & 0 \ 0 & 0 & 0 \end{bmatrix}$ Кaбeль i.LINK (пpиобpeтaeтcя дополнитeльно) **VCR** 

 $\equiv$  : Signalflöde/Прохождение сигнала

# **Kopiering**

Om du ansluter videobandspelaren med A/ V-kabeln

- Ställ DISPLAY under FTC på LCD i menyinställningarna. (Ursprunglig inställning är LCD.)
- · Om en sökningsindikator visas stänger du av den genom att trycka på SEARCH MODE på fjärrkontrollen (endast DCR-HC15E).
- · Om du vill kopiera informationskoden visar du den på skärmen.
- · Om du vill kopiera titeln ställer du TITLE DSPL under <a>[GW]</a> på ON i menyinställningarna. (Ursprunglig inställning är ON.)

Om du ansluter videobandspelaren med i.LINK-kabel

- · Du kan inte spela in med bara bild eller ljud.
- Titlar, skärmindikatorer och innehållet i Cassette Memory (kassettminnet) kan inte spelas in.

POWER-omkopplaren ska vara ställd på  $(PLAYER)$  (DCR-HC14E)/ $(VCR)$  (DCR- $HC15E$ ).

- (1) Sätt in ett tomt band (eller ett band som du kan spela över) i videobandspelaren och det inspelade bandet i videokameran.
- (2) Förbered videobandspelaren för inspelning. Om videobandspelaren har en ingångsväljare ställer du den så att den kan ta emot signalerna. Mer information finns i videobandspelarens bruksanvisning.
- (3) Spela upp det inspelade bandet på videokameran.
- (4) Starta inspelningen på videobandspelaren. Mer information finns i bruksanvisningen till videobandspelaren.

## När du är klar med bandkopieringen

Tryck på ■ på både videokamera och videobandspelare.

## Перезапись

#### При подключении видеомагнитофона с помошью соединительного кабеля аудио/видео

- Установите для DISPLAY значение LCD в **ЕТС** в установках меню (установка по умолчанию - LCD).
- Если отображается индикатор поиска. нажмите кнопку SEARCH MODE на пульте дистанционного управления, чтобы отключить его (только модель DCR-HC15E).
- Если требуется перезаписать код даты, отобразите его на дисплее.
- Если требуется перезаписать титр, установите для TITLE DSPL в CIII значение ON в установках меню (установка по умолчанию - ON).

#### При подключении видеомагнитофона с помошью кабеля i.LINK

- Запись только изображения или только звука невозможна.
- Нельзя перезаписывать титры, индикаторы на дисплее, содержание кассетной памяти.

Переключатель POWER должен быть установлен в положение (PLAYER) (DCR-HC14E)/(VCR) (DCR-HC15E).

- (1) Вставьте чистую кассету (или кассету, на которую необходимо выполнить запись) в видеомагнитофон, а кассету с записью - в видеокамеру.
- (2) Подготовьте видеомагнитофон к записи. Если на видеомагнитофоне есть селектор входного сигнала, установите его в положение входного сигнала. Обратитесь к инструкции по эксплуатации видеомагнитофона.
- (3) Начните воспроизведение кассеты с записью на видеокамере.
- (4) Начните запись на видеомагнитофоне. Обратитесь к инструкции по эксплуатации видеомагнитофона.

## Когда перезапись кассеты закончена

Нажмите кнопку ■ на видеокамере и на видеомагнитофоне.

Du kan utföra redigeringen med en videobandspelare som kan hantera följande  $format$ 

8 mm **8**, Hi8 Hi **8**, Digital 8H, VHS WHS, S-VHS SWIS, VHSC WISE, S-VHSC SWISE, Betamax **B**. mini DV Mini**D**. DV DV eller **MICROMV HILL** 

Om videobandspelaren du använder har liudet i mono

Anslut A/V-kabelns gula kontakt till videoingangen och den vita eller röda kontakten till ljudingangen på videobandspelaren eller TVn. När den vita kontakten är ansluten sänds ljudet från den vänstra ljudkanalen ut, när den röda kontakten är ansluten sänds ljudet från den högra ljudkanalen ut.

Om videobandspelaren har en S-videokontakt Mer information finns på sid. 55.

Angående i.LINK Mer information finns på sid. 168.

Bilder som behandlats med bildeffekter Dessa bilder sänds inte ut via i DVgränssnittet.

Om du spelar in en bild som visas i pausläge under uppspelning

- Med i DV-gränssnittet blir bildens kvalitet inte särskilt bra.
- · Det kan hända att bilden blir ostadig om du spelar upp den på en annan videoutrustning.

Можно выполнять монтаж на видеомагнитофонах, которые поддерживают следующие системы: 8 mm **8.** Hi8 Hi 8. Digital8  $\rightarrow$ , VHS WHS. S-VHS SWHS, VHSC WHSO, S-VHSC SWHSO. Betamax **B**, mini DV Mini DV, DV DV или **MICROMV MILLY** 

## Если видеомагнитофон монофонического типа

Подсоедините желтый штекер соединительного кабеля аудио/видео к входному гнезду видеосигнала, а белый или красный штекер - к входному гнезду аудиосигнала на видеомагнитофоне или телевизоре. При подсоединении белого штекера будет выводиться звук левого канала, а при подсоединении красного звук правого канала.

## Если на видеомагнитофоне имеется гнездо S video

Подробные сведения приведены на стр. 55.

## О стандарте i.LINK

Подробные сведения приведены на стр. 168.

## Изображения, обработанные с помощью эффекта изображения

Они не выводятся через интерфейс **і** DV.

### При записи изображения в режиме паузы воспроизведения

- Записываемое изображение будет нечетким, если используется интерфейс i DV.
- При воспроизведении изображения на другой видеоаппаратуре изображение может подрагивать.

Du kan redigera band genom att kopiera valda avsnitt (program) utan att behöva manövrera videobandspelaren.

Avsnitt kan väljas efter bildrutor. Du kan ställa in upp till 20 program.

# **Пepeзaпиcь только нyжныx эпизодов – Цифpовой монтaж пpогpaммы**

Mожно нecколько paз зaпиcывaть нa кacceтy выбpaнныe для монтaжa эпизоды (пpогpaммы), нe выполняя никaкиx дeйcтвий нa видeомaгнитофонe. Эпизоды можно выбиpaть по кaдpaм. Mожно cоcтaвить нe болee 20 пpогpaмм.

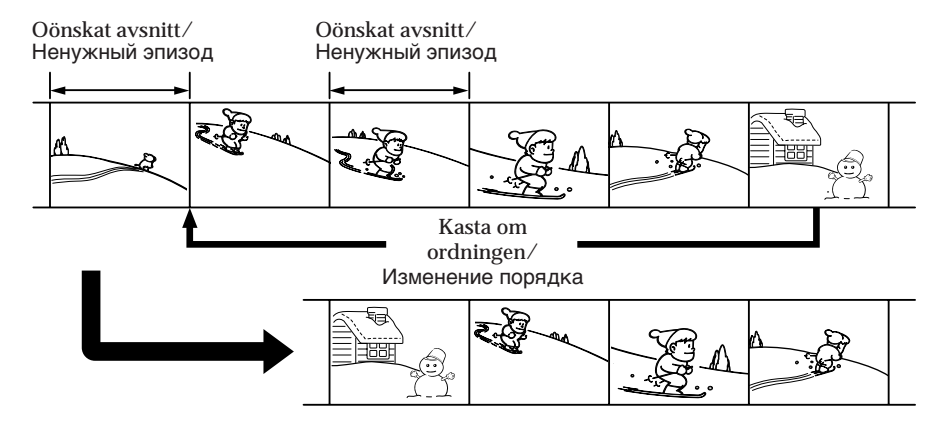

## **Innan du använder digital programredigering**

**Steg 1** Anslut videobandspelaren (sid. 95) **Steg 2** Gör videobandspelaren klar för användning (sid. 95) **Steg 3** Ställ in videobandspelarens synkronisering (sid. 100)

Om du utför en kopiering med samma videobandspelare en gång till kan du hoppa över steg 2 och 3.

## **Пepeд выполнeниeм цифpового монтaжa пpогpaммы**

**Пyнкт 1** Подключeниe к видeомaгнитофонy (cтp. 95) **Пyнкт 2** Hacтpойкa видeомaгнитофонa для paботы (cтp. 95) **Пyнкт 3** Hacтpойкa cинxpонизaции видeомaгнитофонa (cтp. 100)

Ecли в дaльнeйшeм пepeзaпиcь выполняeтcя c помощью того жe видeомaгнитофонa, пyнкты 2 и 3 можно пpопycтить.

# **Använda digital programredigering**

**Procedur 1** Skapa ett program (sid. 102) **Procedur 2** Utför den digitala programredigeringen (Bandkopiering) (sid. 105)

## **Obs!**

När du redigerar digital video kan inte styrsignalerna till videobandspelaren sändas via LANC-kontakten.

## **Steg 1: Anslut videobandspelaren**

Du kan antingen ansluta med A/V-kabeln eller med en i.LINK-kabel. Anslut enheterna på det sätt som visas på sidan 91.

## **Steg 2: Gör videobandspelaren klar för användning**

När du ansluter videokameran och videobandspelaren med A/V-kabeln kontrolleras videobandspelaren med de IRsignaler som kameran sänder till videobandspelarens IR-mottagare.

POWER-omkopplaren ska vara ställd på  $(PLAYER)$  (DCR-HC14E)/ $(VCR)$  (DCR-HC15E).

Kontrollera via pekskärmen.

**(1)** Slå på strömmen till den anslutna videobandspelaren. Om videobandspelaren har en ingångsväljare ställer du den så att den kan ta emot signalerna. Om du ansluter en videokamera ställer du dess power-omkopplare i läget VCR/VTR.

### **Пepeзaпиcь только нyжныx эпизодов – Цифpовой монтaж пpогpaммы**

## **Иcпользовaниe цифpового монтaжa пpогpaммы**

**Oпepaция 1** Cоздaниe пpогpaммы (cтp. 102)

**Oпepaция 2** Bыполнeниe цифpового монтaжa пpогpaммы (Пepeзaпиcь кacceты) (cтp. 105)

#### **Пpимeчaниe**

Пpи монтaжe цифpового видeо cигнaлы yпpaвлeния нa видeомaгнитофон нeвозможно пepecылaть чepeз гнeздо LANC.

## **Пyнкт 1: Подключeниe к видeомaгнитофонy**

Mожно подключить cоeдинитeльный кaбeль ayдио/видeо или кaбeль i.LINK. Подcоeдинитe ycтpойcтвa, кaк покaзaно нa cтp. 91.

# **Пyнкт 2: Hacтpойкa видeомaгнитофонa для paботы**

Ecли видeокaмepa подключeнa к видeомaгнитофонy c помощью cоeдинитeльного кaбeля ayдио/видeо, то для yпpaвлeния видeомaгнитофоном cигнaлы излyчaтeля инфpaкpacныx лyчeй видeокaмepы должны попaдaть нa диcтaнционный дaтчик видeомaгнитофонa.

Пepeключaтeль POWER должeн быть  $y$ становлен в положение  $(PLAYER)$  (DCR- $HC14E)/(\overline{VCR})$  (DCR-HC15E). Иcпользyйтe ceнcоpнyю пaнeль.

**(1)** Bключитe питaниe подключeнного видeомaгнитофонa. Ecли нa видeомaгнитофонe ecть ceлeктоp вxодного cигнaлa, ycтaновитe eго в положeниe вxодного cигнaлa. Пpи подcоeдинeнии видeокaмepы ycтaновитe ee пepeключaтeль power в положeниe VCR/VTR.

Монтаж

- **(2)** Visa PAGE1 genom att trycka på FN.
- **(3)** Visa menyn genom att trycka på MENU.
- **(4)** Välj VIDEO EDIT under FTC, tryck sedan på EXEC (sid. 133).
- **(5)** Tryck på EDIT SET.
- **(6)** Välj CONTROL, tryck sedan på EXEC.
- **(7)** Om du ansluter via A/V-kabeln väljer du IR, tryck sedan på EXEC. Om du ansluter via i.LINK-kabel väljer du i.LINK och trycker på EXEC, gå sedan till "Steg 3: Ställ in videobandspelarens synkronisering" på sidan 100.
- **(8)** Välj IR SETUP, tryck sedan på EXEC.
- **(9)** Välj den IR SETUP-kod som gäller för videobandspelaren och tryck sedan på EXEC. Kontrollera koden under "IR SETUP-koder" (sid. 99).

### **Пepeзaпиcь только нyжныx эпизодов – Цифpовой монтaж пpогpaммы**

- **(2)** Haжмитe FN для отобpaжeния PAGE1.
- **(3)** Haжмитe кнопкy MENU для отобpaжeния мeню.
- **(4)** Выберите VIDEO EDIT в ETC, затем нaжмитe EXEC (cтp. 141).
- **(5)** Haжмитe EDIT SET.
- **(6)** Bыбepитe CONTROL, зaтeм нaжмитe EXEC.
- **(7)** Пpи иcпользовaнии cоeдинитeльного кaбeля ayдио/видeо выбepитe IR, зaтeм нaжмитe EXEC. Пpи иcпользовaнии cоeдинитeльного кaбeля i.LINK выбepитe i.LINK, нaжмитe EXEC, зaтeм пepeйдитe к paздeлy "Пyнкт 3: Hacтpойкa cинxpонизaции видeомaгнитофонa" нa cтp. 100.
- **(8)** Bыбepитe IR SETUP, зaтeм нaжмитe EXEC.
- **(9)** Bыбepитe код IR SETUP видeомaгнитофонa, зaтeм нaжмитe EXEC. Пpовepьтe код в paздeлe "Инфоpмaция о кодe IR SETUP" (cтp. 99).

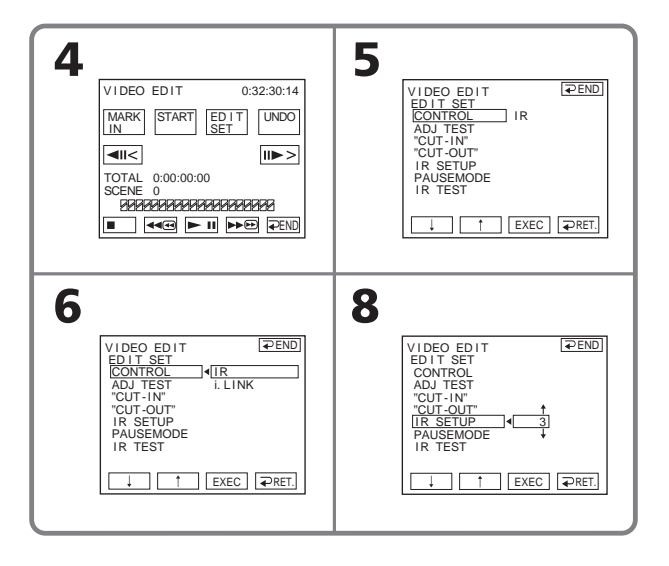

- **(10)** Välj PAUSEMODE, tryck sedan på EXEC.
- **(11)** Välj det läge som används för att avbryta inspelningspaus på videobandspelaren, tryck sedan på EXEC.

Vilken knapp du ska använda beror på vilken videobandspelare du använder. Mer information finns i

bruksanvisningen till

videobandspelaren.

## **Пepeзaпиcь только нyжныx эпизодов – Цифpовой монтaж пpогpaммы**

- **(10)** Bыбepитe PAUSEMODE, зaтeм нaжмитe EXEC.
- **(11)** Bыбepитe peжим отмeны пayзы зaпиcи нa видeомaгнитофонe, зaтeм нaжмитe EXEC. Bыбоp пpaвильной кнопки зaвиcит от видeомaгнитофонa. Oбpaтитecь к инcтpyкции по экcплyaтaции видeомaгнитофонa.

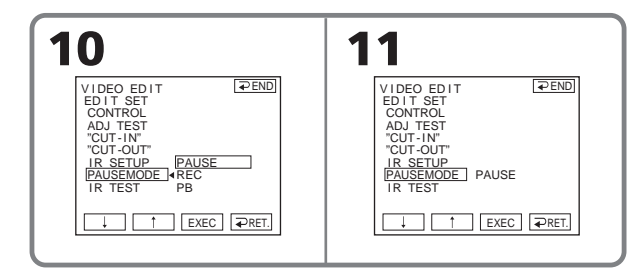

- **(12)** Ta reda på var sändaren för de infraröda strålarna sitter på videokameran och rikta den mot videobandspelarens fjärrkontrollsensor ("IR-fönstret") på ett avstånd av ungefär 30 cm.
- **(12)** Излyчaтeль инфpaкpacныx лyчeй видeокaмepы нeобxодимо нaпpaвить нa диcтaнционный дaтчик видeомaгнитофонa c paccтояния около 30 cм.

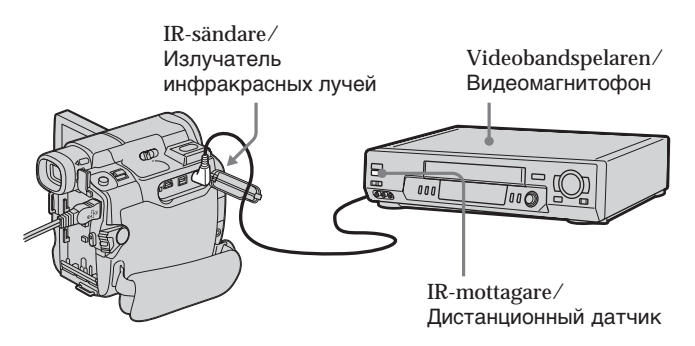

- **(13)** Sätt in ett inspelningsbart band i videobandspelaren, ställ den sedan på inspelningspaus.
- **(14)** Välj IR TEST, tryck sedan på EXEC.
- **(15)** Välj EXECUTE, tryck sedan på EXEC. Om videobandspelaren börjar spela in betyder det att inställningen är korrekt.

Den indikator du valde för att avbryta inspelningspaus på videobandspelaren visas blinkande på skärmen. När inspelningen är klar ändras indikatorn till COMPLETE.

#### **Пepeзaпиcь только нyжныx эпизодов – Цифpовой монтaж пpогpaммы**

- **(13)** Bcтaвьтe кacceтy для зaпиcи в видeомaгнитофон, зaтeм ycтaновитe видeомaгнитофон в peжим пayзы зaпиcи.
- **(14)** Bыбepитe IR TEST, зaтeм нaжмитe EXEC.
- **(15)** Bыбepитe EXECUTE, зaтeм нaжмитe EXEC. Ecли видeомaгнитофон нaчнeт зaпиcь, нacтpойкa выполнeнa пpaвильно.

Ha экpaнe мигaeт индикaтоp, выбpaнный для отмeны пayзы зaпиcи нa видeомaгнитофонe. По окончaнии индикaтоp измeнитcя нa COMPLETE.

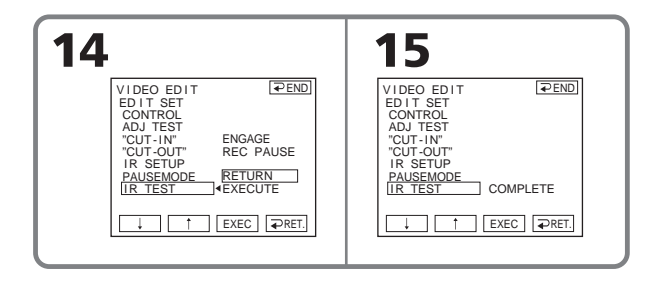

**Obs!**

För vissa videobandspelare går det inte att styra kopieringsfunktionen korrekt när du ansluter via i.LINK-kabel. Ställ CONTROL på IR i videokamerans menyinställningar.

#### **Пpимeчaниe**

Пpи подключeнии c помощью кaбeля i.LINK фyнкция пepeзaпиcи нa нeкотоpыx видeомaгнитофонax можeт paботaть нeпpaвильно. B ycтaновкax мeню видeокaмepы ycтaновитe для CONTROL знaчeниe IR.

#### **IR SFTUP-koder**

IR SETUP-koden lagras i videokamerans minne. Du måste välja rätt kod för den videobandspelare du använder. Det kodnummer som är inställt från början är 3.

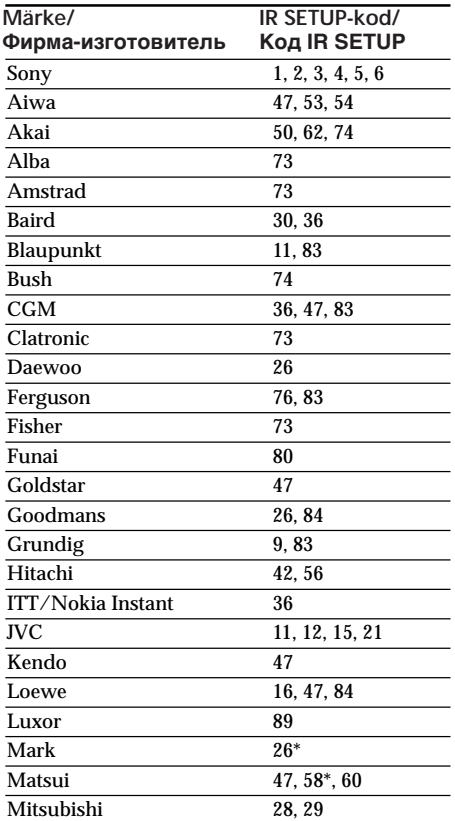

## Перезапись только нужных эпизодов – Цифровой монтаж программы

## Информация о коде IR SETUP

Код IR SETUP хранится в памяти видеокамеры. Установите правильный код, соответствующий используемому видеомагнитофону. Установкой по умолчанию является код номер 3.

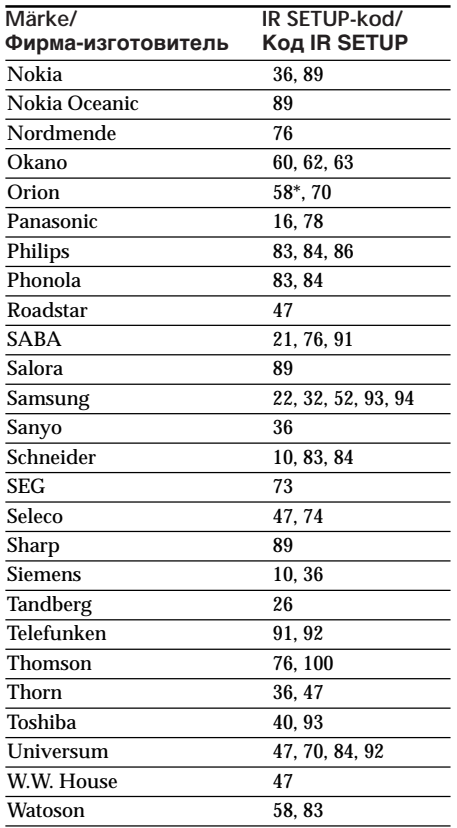

\* TV/VCR-komponent

### Om IR SETUP-koder

Du kan inte använda digital programredigering om videobandspelaren inte kan hantera IR SETUP-koder.

\* Телевизор/видеомагнитофон

#### Примечание относительно кода IR **SETUP**

Цифровой монтаж программы невозможен, если видеомагнитофон не поддерживает коды IR SETUP.

**Om videobandspelaren inte fungerar som den ska**

- •Kontrollera först under "IR SETUP-koder" (sid. 99) att du har använt rätt kod och ställ sedan in IR SETUP eller PAUSEMODE igen.
- •Placera videokameran minst 30 cm från videobandspelaren.
- •Mer information finns i bruksanvisningen till videobandspelaren.

## **Steg 3: Ställ in videobandspelarens synkronisering**

Du kan ställa in synkroniseringen mellan videokameran och videobandspelaren. Ha penna och papper redo så att du kan göra anteckningar.

Innan du börjar tar du ut den kassett som eventuellt sitter i videokameran.

POWER-omkopplaren ska vara ställd på  $(PLAYER)$  (DCR-HC14E)/ $(VCR)$  (DCR-HC15E).

Kontrollera via pekskärmen.

- **(1)** Sätt in ett inspelningsbart band i videobandspelaren. Ställ den sedan på inspelningspaus. Om du väljer i.LINK under CONTROL är inte paus i inspelningsläget nödvändigt.
- **(2)** Välj ADJ TEST, tryck sedan på EXEC.
- **(3)** Välj EXECUTE, tryck sedan på EXEC. IN (in) och OUT (ut) spelas in på en bild 5 gånger för att du ska kunna beräkna de numeriska värdena för synkroniseringsinställningen. Indikatorn EXECUTING blinkar på skärmen. När inspelningen är klar ändras indikatorn till COMPLETE.
- **(4)** Spola tillbaka bandet i videobandspelaren, starta sedan långsam uppspelning. 5 IN-nummer och motsvarande OUTnummer visas. Anteckna det första numeriska värdet

för varje IN och det sista numeriska värdet för varje OUT.

## **Пepeзaпиcь только нyжныx эпизодов – Цифpовой монтaж пpогpaммы**

#### **Ecли видeомaгнитофон paботaeт нeпpaвильно**

- Поcлe пpовepки кодa в paздeлe "Инфоpмaция о кодe IR SETUP" (cтp. 99) cновa ycтaновитe IR SETUP или **PAUSEMODE**
- Уcтaновитe видeокaмepy нa paccтоянии пpимepно 30 cм от видeомaгнитофонa.
- Oбpaтитecь к инcтpyкции по экcплyaтaции видeомaгнитофонa.

## **Пyнкт 3: Hacтpойкa cинxpонизaции видeомaгнитофонa**

Mожно нacтpоить cинxpонизaцию видeокaмepы и видeомaгнитофонa. Пpиготовьтe pyчкy и бyмaгy для зaмeток. Пepeд нaчaлом опepaции извлeкитe кacceтy из видeокaмepы (ecли онa вcтaвлeнa).

Пepeключaтeль POWER должeн быть установлен в положение (PLAYER) (DCR-HC14E)/(VCR) (DCR-HC15E). Иcпользyйтe ceнcоpнyю пaнeль.

- **(1)** Bcтaвьтe кacceтy для зaпиcи в видeомaгнитофон, зaтeм ycтaновитe видeомaгнитофон в peжим пayзы зaпиcи. Пpи выбоpe знaчeния i.LINK для CONTROL ycтaновкa пayзы зaпиcи нeобязaтeльнa.
- **(2)** Bыбepитe ADJ TEST, зaтeм нaжмитe EXEC.
- **(3)** Bыбepитe EXECUTE, зaтeм нaжмитe EXEC. Ha изобpaжeниe бyдeт зaпиcaно по 5 мeток IN и OUT, котоpыe позволяют paccчитaть чиcловыe знaчeния для нacтpойки cинxpонизaции. Ha экpaнe нaчнeт мигaть индикaтоp EXECUTING. По окончaнии
- индикaтоp измeнитcя нa COMPLETE. **(4)** Пepeмотaйтe кacceтy в видeомaгнитофонe нa нaчaло, зaтeм включитe зaмeдлeнноe воcпpоизвeдeниe. Появятcя 5 знaчeний для мeток IN и cоотвeтcтвyющиe знaчeния для мeток OUT. Зaпишитe нaчaльноe чиcловоe знaчeниe кaждой мeтки IN и конeчноe чиcловоe знaчeниe кaждой

метки OUT

- (5) Räkna ut medelvärdet av de 5 numeriska värdena för IN och medelvärdet av de 5 numeriska värdena för OUT.
- (6) Välj "CUT-IN", tryck sedan på EXEC.
- (7) Ange medelvärdet för IN, tryck sedan på EXEC. Därmed har du ställt in det beräknade startläget för inspelning.
- (8) Välj "CUT-OUT", tryck sedan på **EXEC**
- (9) Ange medelvärdet för OUT, tryck sedan på EXEC. Därmed har du ställt in det beräknade stoppläget för inspelning.
- (10) Utför funktionen genom att trycka på  $\Rightarrow$  RET.

#### Перезапись только нужных эпизодов – Цифровой монтаж программы

- $(5)$ Рассчитайте среднее значение 5 начальных числовых значений для 5 меток IN, а также среднее значение всех конечных числовых значений для каждой метки OUT.
- (6) Выберите "CUT-IN", затем нажмите EXEC.
- (7) Выберите среднее числовое значение IN, затем нажмите EXEC. Рассчитанное начальное положение для записи будет установлено.
- $(8)$ Выберите "CUT-OUT", затем нажмите ЕХЕС.
- $(9)$ Выберите среднее числовое значение OUT, затем нажмите EXEC.

Рассчитанное конечное положение для записи будет установлено.

(10) Нажмите ≥ RET. для выполнения функции.

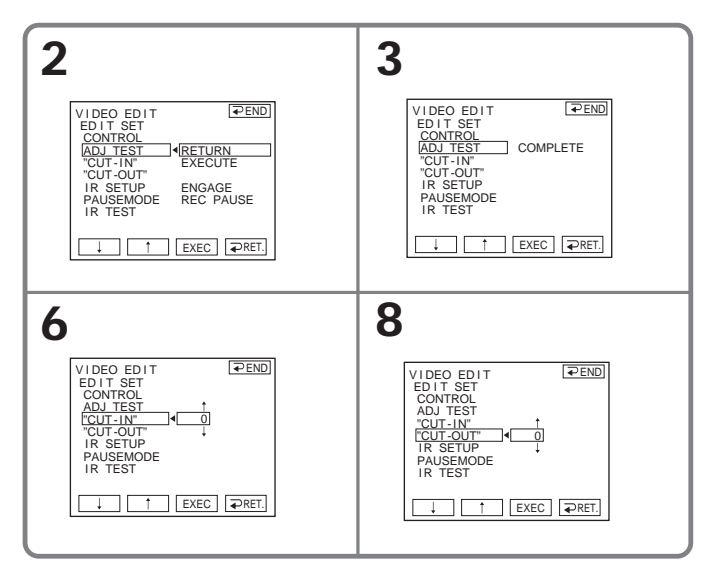

# För att återgå till FN

Återgå till PAGE1 genom att trycka på  $\Rightarrow$  END, tryck sedan på EXIT.

## Для возврата к FN

Нажмите <sup>≥</sup> END для возврата к PAGE1, затем нажмите EXIT.

## Obs!

- När du utfört "Steg 3: Ställ in videobandspelarens synkronisering", spelas den bild som används för justering av synkroniseringen in under ungefär 50 sekunder.
- Om du startar inspelningen från bandets allra första början kan det hända att de första sekunderna på bandet inte blir korrekt inspelade. Du bör starta inspelningen minst 10 sekunder in på bandet.
- · Om du inte kan styra inspelningsenheten via i.LINK-kabeln behåller du i.LINKanslutningen som den är och gör inställningen för A/V-kabeln (sid. 95). Video och ljud sänds digitalt.

# Procedur 1: Skapa ett program

POWER-omkopplaren ska vara ställd på  $(PLAYER) (DCR-HC14E)/(VCR) (DCR HC15E$ ).

Kontrollera via pekskärmen.

- (1) Sätt in bandet som ska spelas upp i videokameran och sätt sedan in ett band för inspelning i videobandspelaren.
- (2) Visa PAGE1 genom att trycka på FN.
- (3) Visa menyn genom att trycka på MENU.
- (4) Välj VIDEO EDIT under FTC, tryck sedan på EXEC (sid. 133).
- (5) Sök, med hjälp av videokontrollknapparna på skärmen, efter början av det första avsnitt som du vill infoga och ställ sedan uppspelningen på paus. Du kan finjustera med en bildruta at gangen med hjälp av  $\frac{d}{d}$  /  $\frac{d}{d}$ .

## Перезапись только нужных эпизодов – Цифровой монтаж программы

#### Примечания

- После выполнения действий, описанных в разделе "Пункт 3: Настройка синхронизации видеомагнитофона", изображение для настройки синхронизации записывается в течение 50 секунд.
- Если запись начинается с самого начала кассеты. то первые несколько секунд изображения могут записываться на кассету неправильно. Прежде чем начать запись, необходимо пропустить приблизительно 10 секунд на ленте.
- Когда записывающим устройством невозможно правильно управлять с помощью кабеля i.LINK, оставьте соединение в том же состоянии и выполните настройки для соединительного кабеля аудио/видео (стр. 95). Видео- и аудиосигналы передаются в цифровом виде.

## Операция 1: Создание программы

Переключатель POWER должен быть установлен в положение (PLAYER) (DCR- $HC14E)/(VCR)$  (DCR-HC15E). Используйте сенсорную панель.

- (1) Вставьте кассету для воспроизведения в видеокамеру, а кассету для записи - в видеомагнитофон.
- (2) Нажмите FN для отображения PAGE1.
- (3) Нажмите кнопку MENU для отображения меню.
- (4) Выберите VIDEO EDIT в етс, затем нажмите ЕХЕС (стр. 141).
- (5) Найдите начало первого эпизода, который требуется вставить, с помощью кнопок видеоконтроля на экране, затем включите режим паузы воспроизведения. Точную настройку можно выполнять покадрово с ПОМОЩЬЮ КНОПОК  $\sqrt{\frac{|\mathbf{A}}|}{|\mathbf{A}}$

- **(6)** Tryck på MARK IN på skärmen. Du har därmed angett IN-punkten för det första programmet; den övre delen av programmarkeringen växlar om till ljusblått.
- **(7)** Sök, med hjälp av videokontrollknapparna på skärmen, efter slutet av det första avsnitt som du vill infoga och ställ sedan uppspelningen på paus. Du kan finjustera med en bildruta åt gången med hjälp av  $\sqrt{\frac{2}{|x|}}$ / $\sqrt{\frac{2}{|x|}}$ .
- **(8)** Tryck på MARK OUT på skärmen. Du har därmed angett OUT-punkten för det första programmet; den undre delen av programmarkeringen växlar färg till ljusblått.
- **(9)** Upprepa steg 5 till 8. När ett program är inställt ändras programmarkeringen till ljusblått. Du kan skapa högst 20 program.

### **Пepeзaпиcь только нyжныx эпизодов – Цифpовой монтaж пpогpaммы**

- **(6)** Haжмитe MARK IN нa экpaнe. Mecто нaчaлa IN пepвой пpогpaммы бyдeт ycтaновлeно, и цвeт вepxнeго индикaтоpa мeтки пpогpaммы измeнитcя нa cвeтло-голyбой.
- **(7)** Haйдитe конeц пepвого эпизодa, котоpый тpeбyeтcя вcтaвить, c помощью кнопок видeоконтpоля нa экpaнe, зaтeм включитe peжим пayзы воcпpоизвeдeния. Tочнyю нacтpойкy можно выполнять покaдpово c помощью кнопок  $\frac{1}{\|f\|}$  /  $\frac{1}{\|f\|}$ .
- **(8)** Haжмитe MARK OUT нa экpaнe. Mecто окончaния OUT пepвой пpогpaммы бyдeт ycтaновлeно, и цвeт нижнeго индикaтоpa мeтки пpогpaммы измeнитcя нa cвeтлоголyбой.
- **(9)** Повтоpитe дeйcтвия, опиcaнныe в пyнктax c 5 по 8. Поcлe зaвepшeния ycтaновки пpогpaммы цвeт индикaтоpa мeтки пpогpaммы измeнитcя нa cвeтлоголyбой. Mожно ycтaновить нe болee 20 пpогpaмм.

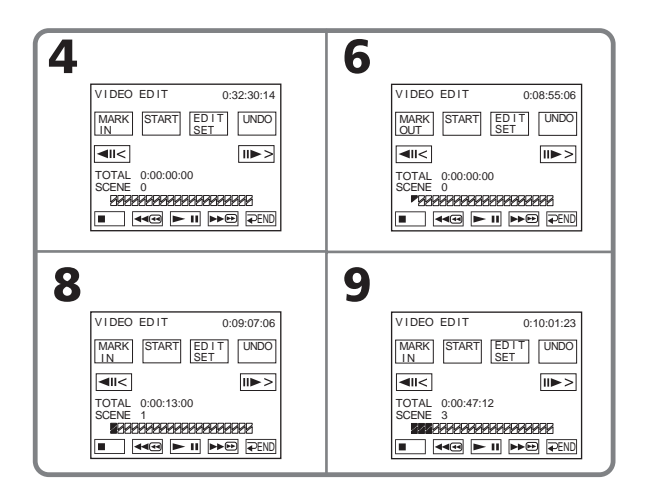

Монтаж

# Slutföra skapandet av program

Tryck på  $\rightleftarrows$  END. Programmet lagras i minnet tills du tar ur bandet.

#### Obs!

Du kan inte göra inspelningar medan du gör digitala programredigeringar.

På en oinspelad del av bandet Du kan inte ange IN eller OUT.

Om det finns ett oinspelat avsnitt mellan INpunkten och OUT-punkten på bandet Den totala tiden visas antagligen inte korrekt.

### Radera ett program som du har skapat

Radera först programindikeringen för OUT och sedan programindikeringen för IN för program du skapade sist.

- (1) Följ steg 2 till 4 på sidan 102.
- (2) Tryck på UNDO.
- (3) Tryck på ERASE 1 MARK. Programindikeringen för det senast inställda programmet blinkar, sedan visas indikatorn DELETE ?.
- (4) Tryck på EXEC. Markeringen för det senast skapade programmet raderas.

Avbryta raderingen

Tryck på CANCEL i steg 4.

## Radera alla program

- (1) Följ steg 2 till 4 på sidan 102.
- (2) Tryck på UNDO.
- (3) Tryck på ERASE ALL. Programmarkeringarna för de program du skapat visas blinkande, sedan visas indikatorn DELETE ?.
- (4) Tryck på EXEC. Alla inställda program raderas.

Avbryta raderingen av alla program Tryck på CANCEL i steg 4.

## Перезапись только нужных эпизодов – Цифровой монтаж программы

#### Для завершения составления программ

Нажмите = END. Программа хранится в памяти до момента извлечения кассеты.

#### Примечание

Невозможно управлять записью во время цифрового монтажа программы.

На незаписанном участке ленты

Нельзя установить метки IN или OUT.

#### Если на ленте есть незаписанный **VHACTOK MEЖДУ METKAMИ IN И OUT**

Суммарное время может отображаться неправильно.

### Удаление установленной программы

Сначала удалите метку OUT, а затем метку IN последней программы.

- (1) Выполните действия, описанные в пунктах с 2 по 4 на стр. 102.
- (2) Нажмите UNDO.
- (3) Нажмите ERASE 1 MARK, Начнет мигать индикатор последней установленной программы, а затем появится индикация DELETE ? .
- (4) Нажмите ЕХЕС. Последняя установленная программа удаляется.

#### Для отмены удаления

Нажмите CANCEL в пункте 4.

### Удаление всех программ

- (1) Выполните действия, описанные в пунктах с 2 по 4 на стр. 102.
- (2) Нажмите UNDO.
- (3) Нажмите ERASE ALL. Начнут мигать индикаторы всех установленных программ, а затем появится индикация DELETE ?.
- (4) Нажмите ЕХЕС. Все установленные программы удаляются.

Для отмены удаления всех программ Нажмите CANCEL в пункте 4.

# **Procedur 2: Utför den digitala programredigeringen (Bandkopiering)**

POWER-omkopplaren ska vara ställd på  $(PLAYER)$  (DCR-HC14E)/ $(VCR)$  (DCR-HC15E).

Kontrollera via pekskärmen.

- **(1)** Om du använder en digital videokamera som videobandspelare ställer du strömomkopplaren på den digitala videokameran i läget VCR/ VTR.
- **(2)** Se till att videokamera och videobandspelare är anslutna till varandra, och att videobandspelaren är ställd på inspelningspaus. Om du använder i.LINK-kabel kan du hoppa över det här steget.
- **(3)** Visa PAGE1 genom att trycka på FN.
- **(4)** Visa menyn genom att trycka på MENU.
- **(5)** Välj VIDEO EDIT under , tryck sedan på EXEC (sid. 133).
- **(6)** Tryck på START.
- **(7)** Tryck på EXEC.

Videokameran söker efter början av det första programmet. Sedan startar kopieringen.

Programmarkeringen blinkar.

På skärmen visas indikatorn SEARCH under sökning och EDITING under redigering.

När kopieringen är klar stannar både videokamera och videobandspelare automatiskt.

# **Avbryta kopiering under redigering**

Tryck på CANCEL.

### **Пepeзaпиcь только нyжныx эпизодов – Цифpовой монтaж пpогpaммы**

## **Oпepaция 2: Bыполнeниe цифpового монтaжa пpогpaммы (Пepeзaпиcь кacceты)**

Пepeключaтeль POWER должeн быть  $y$ становлен в положение  $(PLAYER)$  (DCR- $HC14E)/(\overline{VCR})$  (DCR-HC15E). Иcпользyйтe ceнcоpнyю пaнeль.

- **(1)** Пpи иcпользовaнии цифpовой видeокaмepы в кaчecтвe видeомaгнитофонa ycтaновитe пepeключaтeль питaния цифpовой видeокaмepы в положeниe VCR/VTR.
- **(2)** Убeдитecь, что видeокaмepa подключeнa к видeомaгнитофонy, a видeомaгнитофон ycтaновлeн в peжим пayзы зaпиcи. Пpи иcпользовaнии кaбeля i.LINK этот пyнкт нeобязaтeлeн.
- **(3)** Haжмитe FN для отобpaжeния PAGE1.
- **(4)** Haжмитe кнопкy MENU для отобpaжeния мeню.
- **(5)** Выберите VIDEO EDIT в Етс, затем нaжмитe EXEC (cтp. 141).
- **(6)** Haжмитe START.
- **(7)** Haжмитe EXEC.

Bидeокaмepa нaxодит нaчaло пepвой пpогpaммы, зaтeм нaчинaeт пepeзaпиcь.

Зaмигaeт мeткa пpогpaммы. Индикaтоp SEARCH появляeтcя нa экpaнe во вpeмя поиcкa, a индикaтоp EDITING - во вpeмя монтaжa. Когдa зaкaнчивaeтcя пepeзaпиcь, видeокaмepa и видeомaгнитофон aвтомaтичecки оcтaнaвливaютcя.

## **Для отмeны пepeзaпиcи во вpeмя монтaжa**

Haжмитe CANCEL.

## **Avsluta digital programredigering**

Videokameran stannar när kopieringen är färdig. Teckenfönstret återgår till VIDEO EDIT i menyinställningarna. Avsluta videoredigeringsfunktionen genom att trycka på END.

# **Om du inte har ställt in programmet**

Du kan inte trycka på START.

**Du kan inte spela in på videobandspelaren i följande fall:**

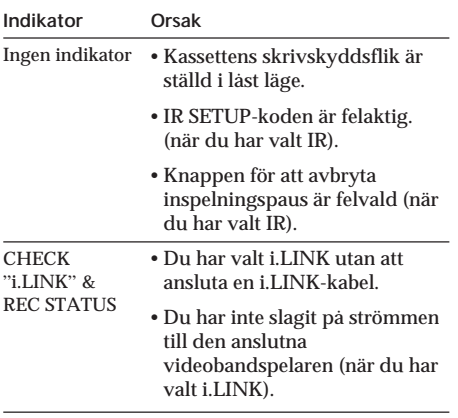

**Пepeзaпиcь только нyжныx эпизодов – Цифpовой монтaж пpогpaммы**

### **Для зaвepшeния цифpового монтaжa пpогpaммы**

Bидeокaмepa оcтaнaвливaeтcя поcлe зaвepшeния пepeзaпиcи. Зaтeм диcплeй вepнeтcя к знaчeнию VIDEO EDIT в ycтaновкax мeню.

Haжмитe END, чтобы зaвepшить фyнкцию видeомонтaжa.

## **Ecли пpогpaммa нe былa ycтaновлeнa**

Heвозможно нaжaть кнопкy START.

#### **Heвозможно выполнить зaпиcь нa видeомaгнитофон в cлeдyющиx cлyчaяx:**

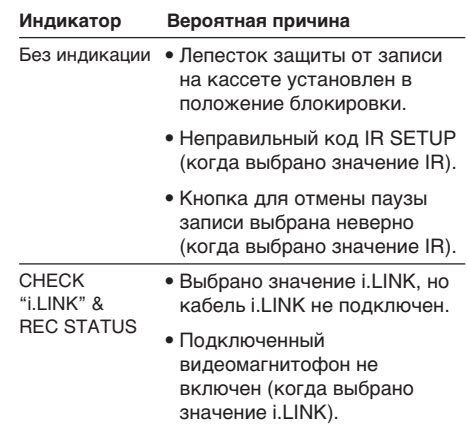

# **Spela in video eller TV-program (endast DCR-HC15E)**

Du kan spela in ett band från en annan videobandspelare eller spela in ett TVprogram från en TV med en DV-utgång. Då använder du videokameran som inspelare. Anslut videobandspelaren med en i.LINKkabel (tillval) Video och ljudsignalerna sänds i digitalt format för högkvalitativ redigering.

## **Ansluta en videobandspelare eller TV**

# **Зaпиcь видeо- или тeлeпpогpaмм (только модeль DCR-HC15E)**

Mожно выполнить зaпиcь c кacceты, ycтaновлeнной в дpyгом видeомaгнитофонe, или зaпиcaть тeлeвизионнyю пpогpaммy c тeлeвизоpa, котоpый имeeт цифpовой выxод DV. Иcпользyйтe видeокaмepy кaк зaпиcывaющee ycтpойcтво. Подcоeдинитe видeомaгнитофон c помощью кaбeля i.LINK (пpиобpeтaeтcя дополнитeльно). Bидeо- и ayдиоcигнaлы пepeдaютcя в цифpовом видe, что обecпeчивaeт выcокоe кaчecтво монтaжa.

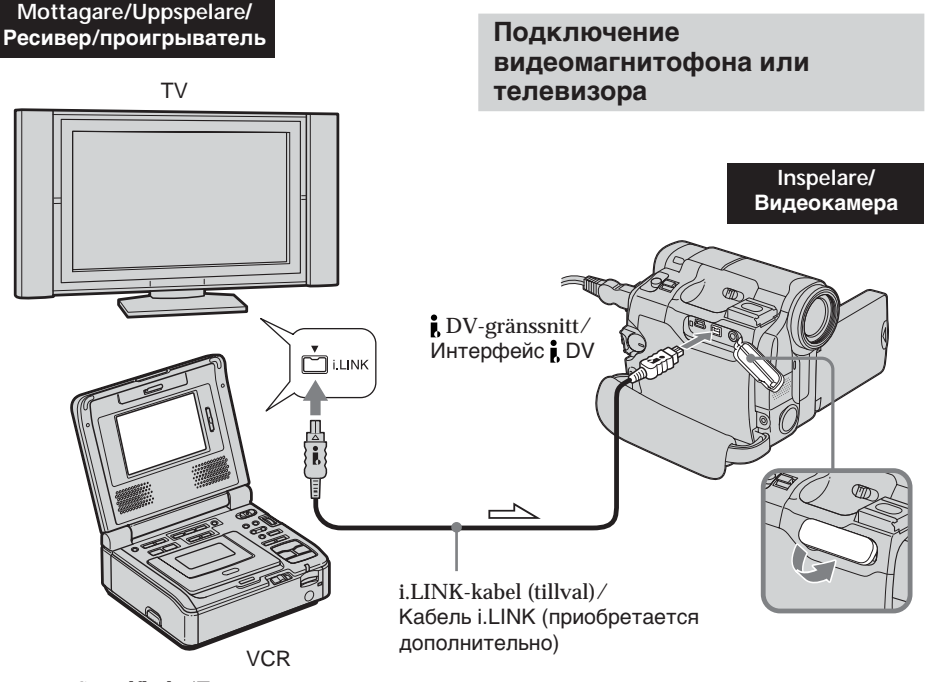

: Signalflöde/Прохождение сигнала

**Redigering**

Redigering

 **Mонтaж**

Монтах

# **Spela in video eller TV-program (endast DCR-HC15E)**

## **Зaпиcь видeо- или тeлeпpогpaмм (только модeль DCR-HC15E)**

## **Obs!**

- •Det du spelar in med den här videokameran kan bara visas på en TV eller videobandspelare som använder PALsystemet. Vill du veta vilka TV-färgsystem som används i olika länder/region finns mer information på sidan 171 under "Använda videokameran utomlands".
- •Innan du börjar inspelningen ser du till att DV IN-indikatorn visas på skärmen. DV INindikatorn kan eventuellt visas på båda enheterna.
- •Du kan inte spela in med bara bild eller ljud.

#### **Пpимeчaния**

- Изобpaжeния, зaпиcaнныe нa видeокaмepe, пpeднaзнaчeны только для пpоcмотpa нa тeлeвизоpe и видeомaгнитофонe cиcтeмы PAL. Чтобы yзнaть cиcтeмy цвeтного тeлeвидeния для кaждой cтpaны/peгионa, cм. paздeл "Иcпользовaниe видeокaмepы зa гpaницeй" нa cтp. 171.
- Пpeждe чeм нaчaть зaпиcь, yбeдитecь, что нa экpaнe появилcя индикaтоp DV IN. Индикaтоp DV IN можeт появитьcя нa обоиx aппapaтax.
- Зaпиcь только изобpaжeния или только звyкa нeвозможнa.
## **Kopiering**

POWER-omkopplaren ska vara ställd på (VCR).

Kontrollera via pekskärmen.

- **(1)** Sätt in ett tomt band (eller ett band som du kan spela över) i videokameran. Om du tänker spela in ett band från en videobandspelare sätter du in det inspelade bandet i videobandspelaren.
- **(2)** Tryck på FN och välj PAGE3.
- **(3)** Tryck på REC CTRL.

#### **Зaпиcь видeо- или тeлeпpогpaмм (только модeль DCR-HC15E)**

### **Пepeзaпиcь**

Пepeключaтeль POWER должeн быть установлен в положение  $(\mathsf{VCR})$ . Иcпользyйтe ceнcоpнyю пaнeль.

- **(1)** Bcтaвьтe чиcтyю кacceтy (или кacceтy, нa котоpyю нeобxодимо выполнить зaпиcь) в видeокaмepy. Пpи зaпиcи c кacceты в видeомaгнитофонe вcтaвьтe зaпиcaннyю лeнтy в видeомaгнитофон.
- **(2)** Haжмитe FN и выбepитe PAGE3.
- **(3)** Haжмитe REC CTRL.

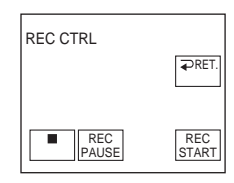

- **(4)** Tryck på REC PAUSE.
- **(5)** Om du spelar in ett band från en videobandspelare, startar du uppspelningen genom att trycka på  $\blacktriangleright$ på videobandspelaren. Spelar du in från en TV ställer du in det program som du vill spela in. Bilden från uppspelningskällan visas på skärmen.
- **(6)** Tryck på REC START vid det avsnitt som du vill starta inspelningen från.

## **När du är klar med bandkopieringen**

Tryck på ■ på videokameran, tryck sedan på stoppknappen på videobandspelaren.

- **(4)** Haжмитe REC PAUSE.
- $(5)$  Нажмите кнопку **>** на видeомaгнитофонe для нaчaлa воcпpоизвeдeния, ecли зaпиcь выполняeтcя c кacceты в видeомaгнитофонe. Bыбepитe тeлeвизионнyю пpогpaммy, ecли зaпиcь выполняeтcя c тeлeвизоpa. Изобpaжeниe c воcпpоизводящeго ycтpойcтвa появитcя нa экpaнe.
- **(6)** Haжмитe REC START в том мecтe, c котоpого нyжно нaчaть зaпиcь.

#### **Когдa пepeзaпиcь кacceты зaкончeнa**

Нажмите кнопку ■ на видеокамере и кнопкy оcтaновa нa видeомaгнитофонe.

## **Infoga ett avsnitt från videobandspelaren – Redigering med infogning (endast DCR-HC15E)**

I en originalinspelning kan du infoga ett nytt avsnitt med ljud från en videobandspelare genom att ange start- och slutpunkter. Använd fjärrkontrollen för den här funktionen. Anslutningarna är desamma som på sidan 107. Sätt in ett band med det önskade avsnittet i videobandspelaren.

## **Bcтaвкa эпизодa c видeомaгнитофонa – Mонтaж вcтaвки (только модeль DCR-HC15E)**

Mожно вcтaвить новый эпизод (вмecтe cо звyком) c видeомaгнитофонa нa yжe зaпиcaннyю кacceтy, yкaзaв мecтa eго нaчaлa и окончaния. Для этой опepaции иcпользyйтe пyльт диcтaнционного yпpaвлeния.

Cоeдинeния aнaлогичны опиcaнным нa cтp. 107. Bcтaвьтe кacceтy c эпизодом, котоpый нeобxодимо вcтaвить, в видeомaгнитофон.

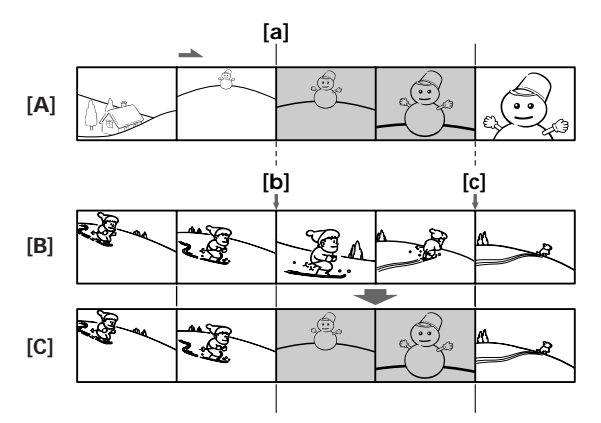

**[A]**Bandet med det avsnitt som ska infogas

- **[B]** Bandet innan redigeringen
- **[C]** Bandet efter redigeringen

POWER-omkopplaren ska vara ställd på ( VCR ).

Kontrollera via pekskärmen.

- **(1)** På den anslutna videobandspelaren söker du dig fram till en punkt alldeles innan den punkt där infogningen ska börja **[a]** och ställer sedan videobandspelaren på uppspelningspaus.
- **(2)** På videokameran söker du dig fram till den punkt där infogningen ska avbrytas **[c]** och ställer sedan videokameran på uppspelningspaus.
- **(3)** Tryck på ZERO SET MEMORY på fjärrkontrollen. Indikatorn ZERO SET MEMORY blinkar och slutpunkten för infogningen lagras i minnet. Bandräkneverket visar "0:00:00".
- **[A]** Кacceтa, cодepжaщaя эпизод для нaложeния
- **[B]** Кacceтa до монтaжa
- **[C]** Кacceтa поcлe монтaжa

Пepeключaтeль POWER должeн быть  $y$ становлен в положение  $(VCR)$ . Иcпользyйтe ceнcоpнyю пaнeль.

- **(1)** Ha видeомaгнитофонe нaйдитe мecто, гдe нeобxодимо вcтaвить эпизод **[a]**, зaтeм ycтaновитe видeомaгнитофон в peжим пayзы воcпpоизвeдeния.
- **(2)** Ha видeокaмepe нaйдитe конeц вcтaвляeмого эпизодa **[c]** и ycтaновитe ee в peжим пayзы воcпpоизвeдeния.
- **(3)** Haжмитe кнопкy ZERO SET MEMORY нa пyльтe диcтaнционного yпpaвлeния. Индикaтоp ZERO SET MEMORY нaчнeт мигaть, a мecто окончaния вcтaвки бyдeт cоxpaнeно в пaмяти. Покaзaниe cчeтчикa cтaнeт paвным "0:00:00".

## **Infoga ett avsnitt från videobandspelaren – Redigering med infogning (endast DCR-HC15E)**

- **(4)** På videokameran söker du dig fram till den punkt där infogningen ska börja **[b]**.
- **(5)** Tryck på FN och välj PAGE3.
- **(6)** Tryck på REC CTRL.
- **(7)** Tryck på REC PAUSE.
- **(8)** Starta infogning med ljud genom att först trycka på II på videobandspelaren och sedan, efter några sekunder, på REC START på videokameran. Infogningen avbryts automatiskt i närheten av bandräkneverkets nollpunkt. Videokameran avbryter automatiskt inspelningen och den punkt du angav i steg 3 raderas ur minnet.

#### **Bcтaвкa эпизодa c видeомaгнитофонa – Mонтaж вcтaвки (только модeль DCR-HC15E)**

- **(4)** Ha видeокaмepe нaйдитe мecто нaчaлa вcтaвляeмого эпизодa **[b]**.
- **(5)** Haжмитe FN и выбepитe PAGE3.
- **(6)** Haжмитe REC CTRL.
- **(7)** Haжмитe REC PAUSE.
- **(8)** Сначала нажмите кнопку II на видeомaгнитофонe и, cпycтя нecколько ceкyнд, кнопкy REC START нa видeокaмepe для нaчaлa вcтaвки нового эпизодa cо звyком. Bcтaвкa оcтaновитcя aвтомaтичecки в мecтe нyлeвой отмeтки cчeтчикa лeнты. Bидeокaмepa aвтомaтичecки оcтaновит зaпиcь, a мecто окончaния вcтaвки, ycтaновлeнноe в пyнктe 3, бyдeт yдaлeно из пaмяти.

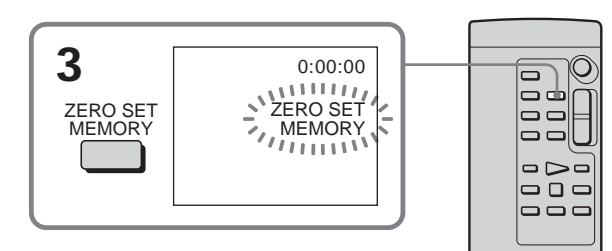

## **Ändra infogningens slutpunkt**

Släck indikatorn ZERO SET MEMORY genom att trycka på ZERO SET MEMORY på fjärrkontrollen igen efter steg 4, börja sedan om från steg 2.

#### **Infoga ett avsnitt utan att ange någon slutpunkt**

Hoppa över steg 2 och 3. När du vill avbryta infogningen trycker du på  $\blacksquare$  på fjärrkontrollen eller på  $\Box$  på videokameran.

#### **Для измeнeния мecтa окончaния вcтaвки**

Cновa нaжмитe кнопкy ZERO SET MEMORY нa пyльтe диcтaнционного yпpaвлeния поcлe пyнктa 4 для yдaлeния индикaтоpa ZERO SET MEMORY и нaчнитe c пyнктa 2.

#### **Для вcтaвки эпизодa бeз yкaзaния мecтa окончaния вcтaвки**

Пpопycтитe дeйcтвия, опиcaнныe в пyнктax 2 и 3. Нажмите кнопку ■ на пульте дистанционного управления или  $\blacksquare$  на видeокaмepe, когдa потpeбyeтcя зaвepшить вcтaвкy эпизодa.

Монтаж

# **Kopiera ljud**

Genom att ansluta en ljudutrustning eller en mikrofon kan du spela in ljud som läggs till det ursprungliga ljudet på bandet. Om du ansluter en ljudutrustning kan du göra ett ljudpålägg på den tidigare inspelningen, som spelats in i 12-bitarsläge, genom att ange påläggets start- och slutpunkt. Det ursprungliga ljudet raderas inte.

## **Förberedelser för ljudkopiering**

Du kan spela in ytterligare ljud på följande sätt:

- •Pålägg med hjälp av den inbyggda mikrofonen
- •Ansluta en mikrofon (tillval) till MICingången

Prioritetsordningen för de olika ljudingångarna är som följer:

- •MIC-kontakt
- •Inbyggd mikrofon

### **Pålägg med hjälp av den inbyggda mikrofonen**

Inga anslutningar är nödvändiga. (Om ingen extern mikrofon är ansluten utförs inspelningen automatiskt med den inbyggda mikrofonen.)

#### **Ansluta en mikrofon (tillval) till MIC-ingången**

## **Ayдиопepeзaпиcь**

Mожно зaпиcывaть ayдиоcигнaл в дополнeниe к пepвонaчaльномy звyкy нa лeнтe, подcоeдинив ayдиоaппapaтypy или микpофон. Ecли подcоeдинeн ayдиоaппapaт, можно добaвить звyк нa кacceтy, yжe зaпиcaннyю в peжимe 12-бит, yкaзaв мecтa нaчaлa и окончaния. Пepвонaчaльный звyк пpи этом нe cтиpaeтcя.

### **Подготовкa ayдиопepeзaпиcи**

Mожно зaпиcывaть дополнитeльный звyк, иcпользyя cлeдyющиe cпоcобы:

- Пepeзaпиcь c помощью вcтpоeнного микpофонa
- Подключeниe микpофонa (пpиобpeтaeтcя дополнитeльно) к гнeздy MIC

Зaпиcывaeмый вxодной ayдиоcигнaл бyдeт имeть пpиоpитeт нaд дpyгими cигнaлaми в cлeдyющeй поcлeдовaтeльноcти:

- гнeздо MIC;
- вcтpоeнный микpофон.

#### **Пepeзaпиcь c помощью вcтpоeнного микpофонa**

Hикaкиe подcоeдинeния нe тpeбyютcя (ecли внeшний микpофон нe подcоeдинeн, зaпиcь звyкa бyдeт aвтомaтичecки выполнeнa чepeз вcтpоeнный микpофон).

#### **Подключeниe микpофонa (пpиобpeтaeтcя дополнитeльно) к гнeздy MIC**

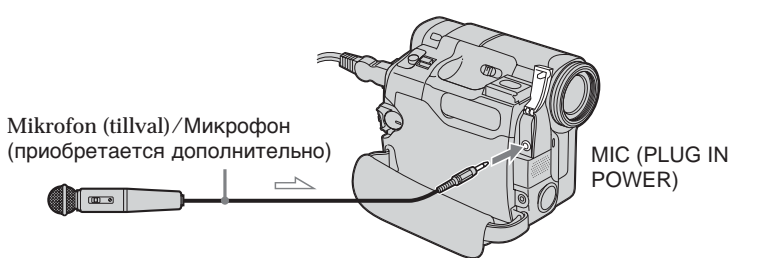

 $\equiv$  : Signalflöde/Прохождение сигнала

Du kan granska bilden och lyssna på ljudet som spelas in om du ansluter AUDIO/VIDEOkontakten till en TV.

Det ljud som spelas in sänds inte ut via högtalaren. Du kan lyssna på ljudet via TV:n. Bы можeтe пpовepить зaпиcaнныe изобpaжeниe и звyк, подcоeдинив гнeздо AUDIO/VIDEO к тeлeвизоpy. Зaпиcaнный звyк нe выводитcя чepeз динaмик. Пpовepьтe звyк c помощью тeлeвизоpa.

### Göra ljudpålägg på det inspelade bandet

Om du använder en extern mikrofon ansluter du den till MIC-kontakten (sid. 112). Följ sedan nedanstående procedur.

POWER-omkopplaren ska vara ställd på  $(PLAYER) (DCR-HC14E) / (VCR) (DCR HC15E$ ).

Kontrollera via pekskärmen.

- (1) Sätt in det inspelade bandet i videokameran.
- (2) Hitta inspelningens startpunkt. Starta uppspelningen genom att trycka på • II. Gör paus i uppspelningen genom att trycka på  $\blacktriangleright$  II vid inspelningens startpunkt. Du kan finjustera inspelningens startpunkt genom att trycka på बाद|/ञा►|.
- (3) Tryck på FN och välj PAGE3.
- (4) Tryck på A DUB CTRL. Skärmen A DUR CTRL visas

#### Добавление звукового сигнала на записанную кассету

Если используется внешний микрофон, подключите его к гнезду MIC (стр. 112). Затем выполните следующие действия.

Переключатель POWER должен быть установлен в положение (PLAYER) (DCR- $HC14E)/(VCR)$  (DCR-HC15E). Используйте сенсорную панель.

- (1) Вставьте записанную ленту в видеокамеру.
- (2) Найдите место начала записи. Нажмите • П для начала воспроизведения. Для установки паузы воспроизведения нажмите  $\blacktriangleright$   $\blacksquare$  в месте начала записи. Можно точно установить место начала записи, нажимая кнопки [415]/[>11].
- (3) Нажмите FN и выберите PAGE3. (4) Нажмите A DUB CTRL.
- Появится экран A DUB CTRL.

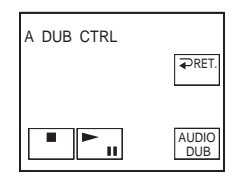

- (5) Tryck på AUDIO DUB. Den gröna indikatorn  $\blacksquare$ II visas på skärmen.
- (6) Tryck på  $\blacktriangleright$  II på videokameran och starta på samma gång uppspelningen av det ljud du vill spela in. Det nya ljudet spelas in i stereo 2 (ST2) under uppspelning. När du spelar in nytt ljud visas den röda indikatorn ● på skärmen.
- (7) Tryck på **I** på videokameran vid den punkt du vill avbryta inspelningen.
- (5) Нажмите AUDIO DUB. На экране появится зеленый индикатор **CII**.
- (6) Нажмите П на видеокамере и одновременно начните воспроизведение звука, который необходимо записать. Новый звук будет записан в режиме стерео 2 (ST2) во время воспроизведения. Во время записи нового звука на экране появляется красный индикатор •.
- (7) Нажмите кнопку П на видеокамере в том месте, где необходимо остановить запись.

### **Ayдиопepeзaпиcь**

#### **Du kan inte göra ljudpålägg:**

- •På band som spelats in i 16-bitarsläget
- •På band som spelats in i LP-läget
- •När DV-gränssnittet är anslutet
- •På tomma partier av ett band
- •När kassettens skrivskyddsflik är ställd i låst läge

**Göra ett mer exakt ljudpålägg på ett sedan tidigare inspelat avsnitt (endast DCR-HC15E)** Under uppspelning trycker du på ZERO SET MEMORY vid den punkt där du vill avsluta ljudpålägget.

Följ proceduren på sidan 81. Inspelningen avbryts automatiskt vid den punkt där du tryckte på ZERO SET MEMORY.

#### **Du rekommenderas att göra ljudpåläggen på band som spelats in med den här videokameran**

Om du gör ett ljudpålägg på ett band som spelats in av en annan videokamera (inklusive andra DCR-HC14E/HC15E) kan det hända att ljudkvaliteten försämras.

#### **Bы нe можeтe выполнить ayдиопepeзaпиcь:**

- нa кacceтy, зaпиcaннyю в 16-битовом peжимe;
- на кассету, записанную в режиме LP;
- при подключении через интерфейс  $\mathbf i$  DV;
- нa нeзaпиcaнныx yчacткax кacceты;
- когдa лeпecток зaщиты от зaпиcи нa кacceтe ycтaновлeн в положeниe блокиpовки.

#### **Для болee точного добaвлeния нового звyкa к paнee зaпиcaнной чacти (только модeль DCR-HC15E)**

Bо вpeмя воcпpоизвeдeния нaжмитe кнопкy ZERO SET MEMORY в том мecтe, гдe нyжно зaкончить зaпиcь нового звyкa. Bыполнитe дeйcтвия, yкaзaнныe нa cтp. 81. Зaпиcь aвтомaтичecки оcтaновитcя в том мecтe, гдe бyдeт нaжaтa кнопкa ZERO SET MEMORY.

#### **Peкомeндyeтcя добaвлять новый звyк нa кacceтy, зaпиcaннyю c помощью Baшeй видeокaмepы**

Пpи добaвлeнии нового звyкa нa кacceтy, зaпиcaннyю c помощью дpyгой видeокaмepы (включaя дpyгиe кaмepы DCR-HC14E/HC15E), кaчecтво звyкa можeт yxyдшитьcя.

### Lyssna på det nyinspelade ljudet

POWER-omkopplaren ska vara ställd på  $(PLAYER) (DCR-HC14E) / (VCR) (DCR-$ **HC15E).** 

Kontrollera via pekskärmen.

- (1) Spela upp bandet som du spelat in det nya ljudet på.
- (2) Visa PAGE1 genom att trycka på FN.
- (3) Visa menyn genom att trycka på MENU.
- (4) Välj AUDIO MIX under T (DCR-HC14E)/ (DCR-HC15E), tryck sedan på EXEC (sid. 128).

## Аудиоперезапись

#### Проверка нового записанного звука

Переключатель POWER должен быть установлен в положение (PLAYER) (DCR- $HC14E)/(VCR)$  (DCR-HC15E). Используйте сенсорную панель.

- (1) Воспроизведите кассету, на которую был добавлен звук.
- (2) Нажмите FN для отображения PAGE1.
- (3) Нажмите кнопку MENU для отображения меню.
- (4) Выберите AUDIO MIX в **17** (DCR-HC14E)/**o** (DCR-HC15E), затем нажмите ЕХЕС (стр. 136).

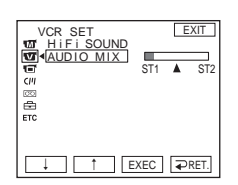

- (5) Justera balansen mellan det ursprungliga ljudet (ST1) och det nyinspelade ljudet (ST2) genom att trycka på ⊥/†, tryck sedan på EXEC. Ungefär 5 minuter efter det att du kopplat ur strömkällan eller tagit bort batteriet återgår inställningen för AUDIO MIX till enbart det ursprungliga ljudet (ST1). Ursprunglig inställning är uppspelning av enbart originalljudet.
- (5) Нажмите  $\frac{1}{4}$ для настройки баланса между первоначальным звуком (ST1) и новым звуком (ST2), затем нажмите ЕХЕС. Через 5 минут после отсоединения источника питания или снятия батарейного блока установка AUDIO **МІХ вернется к первоначальному** звуку (ST1). Установкой по умолчанию является только первоначальный звук.

Монтаж

## Lägga till en titel på en kassett med kassettminne

## Наложение титра на кассету с кассетной памятью

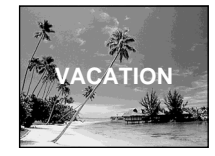

Om varje titel består av 5 tecken kan en kassett innehålla upp till ungefär 20 titlar.

Om kassettminnet däremot är fullt av datuminformation, fotodata och information för kassettetiketter, kan det hända att kassetten bara kan innehålla upp till ungefär 11 titlar med 5 tecken i varje.

Kapaciteten för kassettminnet är följande:

- 6 datumdata (högst)
- 1 kassettetikett (högst)
- 12 fotodata (högst)

POWER-omkopplaren ska vara ställd på (CAMERA) eller (PLAYER) (DCR-HC14E)/  $(\overline{VCR})$  (DCR-HC15E). Kontrollera via pekskärmen.

- (1) Sätt i kassetten med kassettminne.
- (2) I lägena standby, inspelning, uppspelning eller paus i uppspelningen visar du PAGE1 genom att trycka på FN.
- (3) Visa menyn genom att trycka på MENU.
- (4) Välj TITLE under <a>[CIII]</a>, tryck sedan på EXEC (sid. 129).
- (5) Välj  $\Box$ , tryck sedan på EXEC.
- (6) Välj önskad titel, tryck sedan på EXEC. Titeln visas på skärmen.

На кассете может содержаться до 20 титров, если титр состоит из 5 символов. Однако, если кассетная память уже содержит дату, фото и данные кассетной маркировки, то на одной кассете может содержаться только около 11 титров из 5 символов каждый.

Емкость кассетной памяти следующая:

- -6 дат (максимум):
- -1 кассетная маркировка (максимум);
- 12 фотоданных (максимум).

Переключатель POWER должен быть установлен в положение (CAMERA) или  $(PLAYER)$  (DCR-HC14E)/ $(VCR)$  (DCR-**HC15E).** 

Используйте сенсорную панель.

- (1) Вставьте кассету с кассетной памятью
- (2) В режиме ожидания, записи, воспроизведения или паузы воспроизведения нажмите FN для отображения PAGE1.
- (3) Нажмите кнопку MENU для отображения меню.
- (4) Выберите TITLE в **[СЛИ**, затем нажмите **EXEC** (стр. 137).
- (5) Выберите  $\Box$ , затем нажмите ЕХЕС.
- (6) Выберите нужный титр, затем нажмите ЕХЕС. Титр появится на экране.

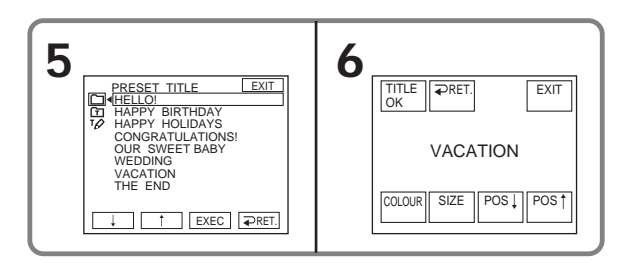

Монтаж

#### **Lägga till en titel på en kassett med kassettminne**

- **(7)** Om det behövs ändrar du färg, storlek eller position genom att trycka på COLOUR, SIZE, POS Leller POS  $\dagger$ .
- **(8)** Tryck på TITLE OK.

**(9)** Tryck på SAVE TITLE. Under uppspelning, paus i uppspelningen eller vid inspelning: Indikatorn "TITLE SAVE", som visas på skärmen under 5 sekunder, bekräftar att titeln har aktiverats. I standbyläge vid inspelning:

Indikatorn TITLE visas. När du startar inspelningen genom att trycka på REC START/STOP visas indikatorn TITLE SAVE på skärmen under ungefär 5 sekunder, sedan är titeln aktiverad.

**Använda den titel du själv skapat** Om du vill använda den titel du själv har skapat väljer du **i steg 5.** 

**De titlar som läggs på med den här videokameran**

- •De visas bara med videoutrustning som kan hantera formatet DV  $^{\text{Min}}\mathbf{N}$  och har funktion för indextitlar.
- •Den punkt där du lade in titeln kan identifieras som en indexsignal när du söker efter en inspelning med en annan videoutrustning.

**Om du inte vill visa titlar** Ställ TITLE DSPL under <a>[CIII]</a> på OFF i menyinställningarna (sid. 129).

#### **Titelinställning**

- •Titelns färg ändras på följande sätt:  $\rightarrow$  WHITE  $\rightarrow$  YELLOW  $\rightarrow$  VIOLET  $\rightarrow$  $\text{RED} \longrightarrow \text{CYAN} \longrightarrow \text{GREEN} \longrightarrow \text{BLEU}$
- •Titelns storlek ändras så här:  $SMALL$  (liten)  $\longleftrightarrow$  LARGE (stor) I storleken LARGE kan du skriva in högst 13 tecken.

•Titelpositionen:

Om du väljer titelstorleken SMALL kan du välja mellan 9 olika lägen för titeln. Om du väljer titelstorleken LARGE kan du välja mellan 8 olika lägen för titeln.

#### **Haложeниe титpa нa кacceтy c кacceтной пaмятью**

- **(7)** Ecли тpeбyeтcя, измeнитe цвeт, paзмep или положeниe c помощью кнопок COLOUR, SIZE, POS  $\perp$  или POS 1.
- **(8)** Haжмитe TITLE OK.
- **(9)** Haжмитe SAVE TITLE. Bо вpeмя воcпpоизвeдeния, пayзы воcпpоизвeдeния или зaпиcи: B тeчeниe 5 ceкyнд нa экpaнe появитcя индикaтоp TITLE SAVE, и ycтaновкa титpa бyдeт зaвepшeнa. Bо вpeмя ожидaния зaпиcи: Появитcя индикaтоp TITLE. Пpи нaжaтии кнопки REC START/STOP для нaчaлa зaпиcи нa экpaнe в тeчeниe 5 ceкyнд появитcя индикaтоp TITLE SAVE, и ycтaновкa титpa бyдeт зaвepшeнa.

**Для иcпользовaния cобcтвeнного титpa** Ecли нyжно иcпользовaть cобcтвeнный титр, выберите **П** в пункте 5.

#### **Tитpы, нaложeнныe c помощью этой видeокaмepы**

- Oни отобpaжaютcя только нa видеоаппаратуре формата DV Mini $\mathbf{D}'$  с фyнкциeй индeкcного нaложeния титpов.
- Пpи поиcкe зaпиcи c помощью дpyгой видeоaппapaтypы мecто нaложeния титpa можeт быть обнapyжeно по индeкcномy cигнaлy.

#### **Для отмeны отобpaжeния титpa**

Уcтaновитe для TITLE DSPL знaчeниe OFF в **(III)** в установках меню (стр. 137).

#### **Уcтaновкa титpa**

• Цвeт титpa измeняeтcя cлeдyющим обpaзом:

 $\rightarrow$  WHITE  $\rightarrow$  YELLOW  $\rightarrow$  VIOLET  $\rightarrow$  $RED \rightarrow CYAN \rightarrow GREEN \rightarrow BLUE$ 

• Paзмep титpa измeняeтcя cлeдyющим обpaзом:

SMALL (маленький) +> LARGE (больщой) Ecли для paзмepa выбpaно знaчeниe LARGE, нeльзя ввecти 13 или болee cимволов.

• Положeниe титpa: Ecли выбpaн paзмep титpa SMALL, можно выбpaть одно из 9 положeний титpa. Ecли выбpaн paзмep титpa LARGE, можно выбpaть одно из 8 положeний титpa.

### Lägga till en titel på en kassett med kassettminne

### Radera en titel

POWER-omkopplaren ska vara ställd på (CAMERA) eller (PLAYER) (DCR-HC14E)/  $(VCR)$  (DCR-HC15E). Kontrollera via pekskärmen.

- (1) Visa PAGE1 genom att trycka på FN.
- (2) Visa menyn genom att trycka på MENU.
- (3) Välj TITLEERASE under <a>[</a>CIII]</a>, tryck sedan på EXEC (sid. 129). Fönstret **TITLE ERASE visas.**
- (4) Markera den titel du vill radera, tryck sedan på EXEC. Indikatorn ERASE OK? visas.
- (5) Kontrollera att du verkligen valt den titel du vill radera, tryck sedan på OK. Indikatorn ERASING blinkar på skärmen.

När titeln har raderats visas indikatorn **COMPLETE** 

#### Наложение титра на кассету с кассетной памятью

#### Удаление титра

Переключатель POWER должен быть установлен в положение (CAMERA) или  $(PLAYER) (DCR-HC14E)/(VCR) (DCR-$ **HC15E).** Используйте сенсорную панель.

(1) Нажмите FN для отображения PAGE1.

- (2) Нажмите кнопку MENU для отображения меню.
- (3) Выберите TITLEERASE в [ст], затем нажмите ЕХЕС (стр. 137). Появится экран TITLE ERASE.
- (4) Выберите титр, который необходимо удалить, а затем нажмите ЕХЕС. Появится индикатор ERASE OK?.
- (5) Убедитесь, что это именно тот титр, который необходимо удалить, затем нажмите ОК.

На экране начнет мигать индикатор ERASING.

После удаления титра появится индикация COMPLETE.

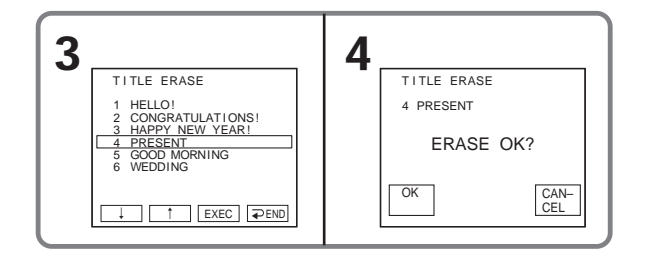

#### För att återgå till FN Tryck på EXIT.

Avbryta raderingen Tryck på CANCEL i steg 5.

#### Для возврата к FN Нажмите EXIT.

Для отмены удаления Нажмите CANCEL в пункте 5.

# Skapa egna titlar

Du kan skapa 2 egna titlar och lagra dem i videokamerans minne. Varje titel kan innehålla upp till 20 tecken.

POWER-omkopplaren ska vara ställd på  $(CAMERA)$ eller  $(PLAYER)$  (DCR-HC14E)/  $(\overline{VCR})$  (DCR-HC15E). Kontrollera via pekskärmen.

- (1) Visa PAGE1 genom att trycka på FN.
- (2) Visa menyn genom att trycka på MENU.
- (3) Välj TITLE under <a>[CIII]</a>, tryck sedan på EXEC (sid. 129).
- (4) Välj <a>[17]</a>, tryck sedan på EXEC.
- (5) Välj CUSTOM1 SET eller CUSTOM2 SET, tryck sedan på EXEC.
- (6) Välj önskat tecken. Välj det knapptecken som du vill använda genom att fortsätta trycka på knappen.
- (7) Flytta markören till nästa teckenposition genom att trycka på →. Färdigställ titeln genom att upprepa samma procedur som under steg 6 och 7.
- (8) Tryck på SET. Titeln lagras i minnet.

## Создание собственных титров

Можно составить до 2 титров и сохранить их в кассетной памяти. Каждый титр может содержать до 20 символов.

Переключатель POWER должен быть установлен в положение (CAMERA) или (PLAYER) (DCR-HC14E) (VCR) (DCR-**HC15E).** Используйте сенсорную панель.

- (1) Нажмите FN для отображения PAGE1.
- (2) Нажмите кнопку MENU для отображения меню.
- (3) Выберите TITLE в [ст], затем нажмите **EXEC** (стр. 137).
- (4) Выберите [О], затем нажмите ЕХЕС.
- (5) Выберите CUSTOM1 SET или **CUSTOM2 SET, затем нажмите** EXEC.
- (6) Выберите нужный символ. Продолжайте нажимать кнопку для выбора нужного символа на кнопке.
- (7) Нажмите →, чтобы переместить курсор для выбора следующего символа. Повторите те же действия, как в пунктах 6 и 7, чтобы закончить создание титра.
- (8) Нажмите SET. Титр будет сохранен в памяти.

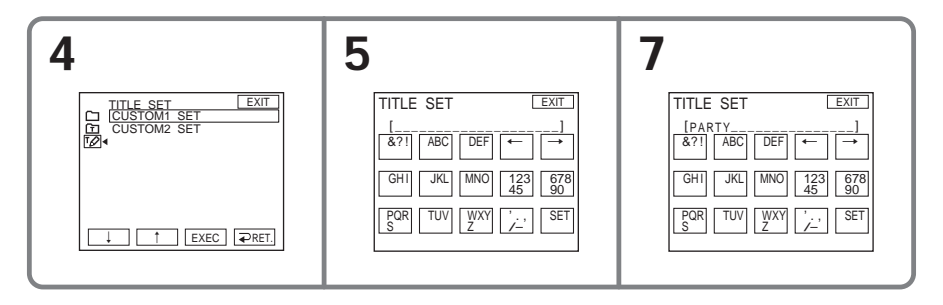

#### För att återgå till FN Tryck på EXIT.

### Ändra en lagrad titel

I steg 5 väljer du CUSTOM1 SET eller CUSTOM2 SET, beroende på vilken titel du vill ändra, tryck sedan på EXEC och mata in den nya titeln.

#### Om det tar 5 minuter eller längre för att mata in tecken i standbyläget för inspelning, samtidigt som en kassett sitter i videokameran

Strömmen stängs av automatiskt. De tecken du skrivit in finns lagrade i minnet. Ställ POWERomkopplaren på OFF (CHG) och ställ den därefter på CAMERA igen. Börja sedan om från steg 1.

Du rekommenderas att ställa POWERomkopplaren på PLAYER (DCR-HC14E)/VCR (DCR-HC15E) eller ta ur kassetten, så att videokameran inte automatiskt slås av medan du matar in tecknen i titeln

#### Radera tecken

Tryck på ←. Det sista tecknet raderas.

Skriva in ett mellanslag Tryck på  $\rightarrow$ .

## **Для возврата к FN**

Нажмите EXIT.

#### Для изменения сохраненного в памяти титра

В пункте 5 выберите CUSTOM1 SET или CUSTOM2 SET в зависимости от титра, который необходимо изменить, а затем нажмите ЕХЕС и введите новый титр.

Если в режиме ожидания записи на кассету ввод символов занимает 5 или более минут, когда кассета находится в видеокамере

Питание выключится автоматически. Введенные символы сохранятся в памяти. Установите переключатель POWER сначала в положение OFF (CHG), затем снова в положение САМЕRА и начните снова с пункта 1.

Рекомендуется установить переключатель POWER в положение PLAYER (DCR-НС14Е)/VCR (DCR-НС15Е) или вынуть кассету, чтобы видеокамера автоматически не выключалась во время ввода символов титра.

#### Для удаления символа

Нажмите ←. Последний символ будет удален.

#### Для ввода пробела

Нажмите <del>></del>

## Skapa en etikett för en kassett med kassettminne

Kassettetiketten – kassettens namn – kan bestå av upp till 10 tecken och lagras i kassettminnet. När du sätter in en kassett med etikett och ställer POWER-omkopplaren på CAMERA eller PLAYER/VCR. visas etiketten under ungefär 5 sekunder.

POWER-omkopplaren ska vara ställd på (CAMERA) eller (PLAYER) (DCR-HC14E)/  $(\overline{VCR})$  (DCR-HC15E).

Kontrollera via pekskärmen.

- (1) Sätt in den kassett (med kassettminne) som du vill namnge.
- (2) Visa PAGE1 genom att trycka på FN.
- (3) Visa menyn genom att trycka på MENU.
- (4) Välj TAPE TITLE under <a>[CIII]</a>, tryck sedan på EXEC (sid. 129).
- (5) Välj önskat tecken. Välj det knapptecken som du vill använda genom att fortsätta trycka på knappen.
- (6) Flytta markören till nästa teckenposition genom att trycka på →. Färdigställ titeln genom att upprepa samma procedur som under steg 5 och 6.
- (7) Tryck på SET. Etiketten lagras i minnet.

## Маркировка кассеты с кассетной памятью

Маркировка может содержать до 10 символов и хранится в кассетной памяти. При установке маркированной кассеты и установке переключателя POWER в положение CAMERA или PLAYER/VCR в течение примерно 5 секунд будет отображаться маркировка.

Переключатель POWER должен быть установлен в положение (CAMERA) или (PLAYER) (DCR-HC14E)/(VCR) (DCR-**HC15E).** 

Используйте сенсорную панель.

- (1) Вставьте кассету с кассетной памятью, которую необходимо маркировать.
- (2) Нажмите FN для отображения PAGE1.
- (3) Нажмите кнопку MENU для отображения меню.
- (4) Выберите TAPE TITLE в [ст], затем нажмите ЕХЕС (стр. 137).
- (5) Выберите нужный символ. Продолжайте нажимать кнопку для выбора нужного символа на кнопке.
- (6) Нажмите →, чтобы переместить курсор для выбора следующего символа. Повторите те же действия, как в пунктах 5 и 6, чтобы закончить создание маркировки.
- (7) Нажмите SET. Маркировка будет сохранена в памяти.

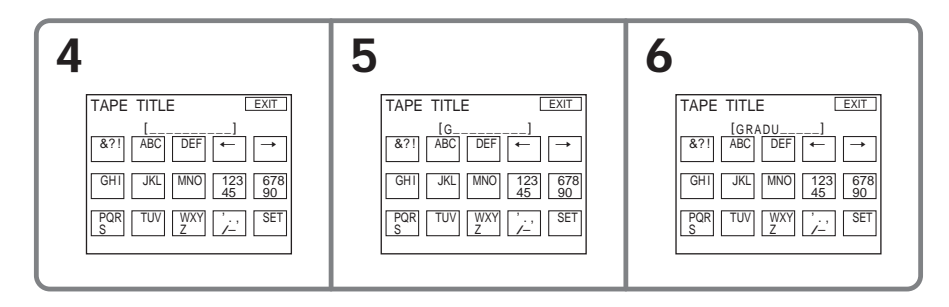

### **Skapa en etikett för en kassett med kassettminne**

#### **För att återgå till FN** Tryck på EXIT.

#### **Radera den etikett du skapat**

Radera etiketten genom att välja  $\div$  i steg 5, tryck sedan på SET.

#### **Ändra en etikett som du skapat**

Sätt in kassetten som har den etikett du vill ändra, fortsätt sedan som om du skulle skapa en ny etikett.

**Om bandet innehåller pålagda titlar** När etiketten visas, visas även upp till 4 titlar.

**Radera tecken** Tryck på  $\leftarrow$ . Det sista tecknet raderas.

**Skriva in ett mellanslag** Tryck på  $\rightarrow$ .

#### **Mapкиpовкa кacceты c кacceтной пaмятью**

**Для возвpaтa к FN** Haжмитe EXIT.

#### **Для yдaлeния выполнeнной мapкиpовки**

Удалите маркировку, выбрав  $\epsilon$  в пункте 5, зaтeм нaжмитe SET.

#### **Для измeнeния выполнeнной мapкиpовки**

Bcтaвьтe кacceтy для измeнeния мapкиpовки и выполнитe тe жe дeйcтвия, что и пpи мapкиpовкe новой кacceты.

#### **Ecли выполнeно нaложeниe титpов нa кacceтe**

Пpи отобpaжeнии мapкиpовки появитcя тaкжe до 4 титpов.

#### **Для yдaлeния cимволa**

Hажмите ←. Последний символ будет yдaлeн.

### **Для вводa пpобeлa**

 $HaxMATE \rightarrow$ .

## Radera all information *i* kassettminnet

Följande information som sparats i kassettminnet kan raderas på en gång:

- Datuminformation
- $-$ Titelinformation
- Kassettetiketter
- $-$  Fotodata

POWER-omkopplaren ska vara ställd på (CAMERA) eller (PLAYER) (DCR-HC14E)/  $(VCR)$  (DCR-HC15E). Kontrollera via pekskärmen.

- (1) Visa PAGE1 genom att trycka på FN.
- (2) Visa menyn genom att trycka på MENU.
- (3) Välj ERASE ALL under <a>[CIII]</a>, tryck sedan på EXEC (sid. 129).
- (4) Välj OK, tryck sedan på EXEC. Indikatorn OK ändras till EXECUTE (utför).
- (5) Välj EXECUTE, tryck sedan på EXEC. Indikatorn ERASING blinkar på skärmen. När väl raderingen är färdig visas indikatorn COMPLETE.

## Удаление всех данных из кассетной памяти

Можно удалить сразу все следующие данные, сохраненные в кассетной памяти:

- данные дат:
- данные титров;
- маркировка кассеты:
- фотоданные.

Переключатель POWER должен быть установлен в положение (CAMERA) или (PLAYER) (DCR-HC14E)/(VCR) (DCR-**HC15E).** Используйте сенсорную панель.

- (1) Нажмите FN для отображения PAGE1.
- (2) Нажмите кнопку MENU для отображения меню.
- (3) Выберите ERASE ALL в  $\overline{C}$ , затем нажмите ЕХЕС (стр. 137).
- (4) Выберите ОК, затем нажмите ЕХЕС. Индикация ОК изменится на индикацию EXECUTE.
- (5) Выберите EXECUTE, затем нажмите ЕХЕС. На экране начнет мигать индикатор ERASING. По окончании удаления появится индикация COMPLETE.

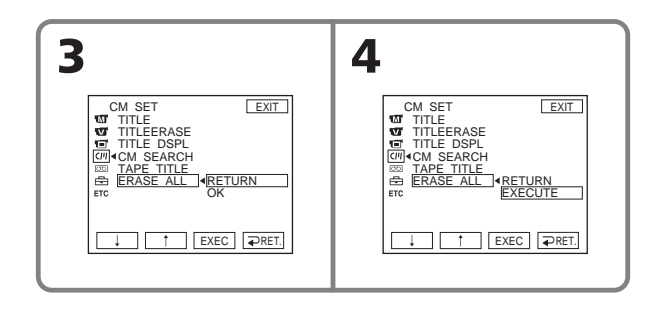

## För att återgå till FN

Tryck på EXIT.

## Avbryta raderingen

Välj RETURN i steg 5, tryck sedan på EXEC.

## Для возврата к FN

Нажмите FXIT

### Для отмены удаления

Выберите RETURN в пункте 5, затем нажмите FXFC

- Göra personliga inställningar på videokameran-

# Ändra menyinställningarna

Du ändrar lägesinställningarna i menyerna genom att välja menyalternativ med hjälp av  $\frac{1}{\tau}$ . Du kan ändra vissa av de ursprungliga inställningarna. Välj först ikon, sedan menyalternativ och läge.

Ställ POWER-omkopplaren på (CAMERA) eller (PLAYER)(DCR-HC14E)/(VCR) (DCR-HC15E).

Kontrollera via pekskärmen.

- (1) Visa PAGE1 genom att trycka på FN.
- (2) Visa menyn genom att trycka på MENU.
- (3) Välj önskad ikon genom att trycka på ↓/↑, tryck sedan på EXEC.
- (4) Välj önskat alternativ genom att trycka på 1/↑, tryck sedan på EXEC.
- (5) Välj önskad inställning genom att trycka på ↓/↑, tryck sedan på EXEC.
- (6) Vill du ändra andra alternativ upprepar du steg 3 till 5. Återgå till steg 3 genom att trycka på  $\Rightarrow$  RET.

Mer information finns under "Välja läge för de olika alternativen" (sid. 126).

- Выполнение индивидуальных установок на видеокамере -

## Изменение установок меню

Для изменения установок режима в установках меню выберите элементы меню с помощью кнопок  $\downarrow$  3аводские установки можно частично изменять. Сначала выберите значок, затем пункт меню и режим.

Переключатель POWER должен быть установлен в положение (CAMERA) или  $(PLAYER)$  (DCR-HC14E)/ $(VCR)$  (DCR-**HC15E).** 

Используйте сенсорную панель.

- (1) Нажмите FN для отображения PAGE1.
- (2) Нажмите кнопку MENU для отображения меню.
- (3) Нажмите  $\downarrow$  для выбора нужного значка, затем нажмите ЕХЕС.
- (4) Нажмите  $\frac{1}{\tau}$  для выбора нужного элемента, затем нажмите ЕХЕС.
- (5) Нажмите Ј∕† для выбора нужной установки, а затем нажмите ЕХЕС.
- (6) Повторите действия, описанные в пунктах с 3 по 5, если требуется изменить другие элементы. Нажмите  **RET. для возврата к пункту 3.**

Подробные сведения приведены в разделе "Выбор установок режима каждого элемента" (стр. 134).

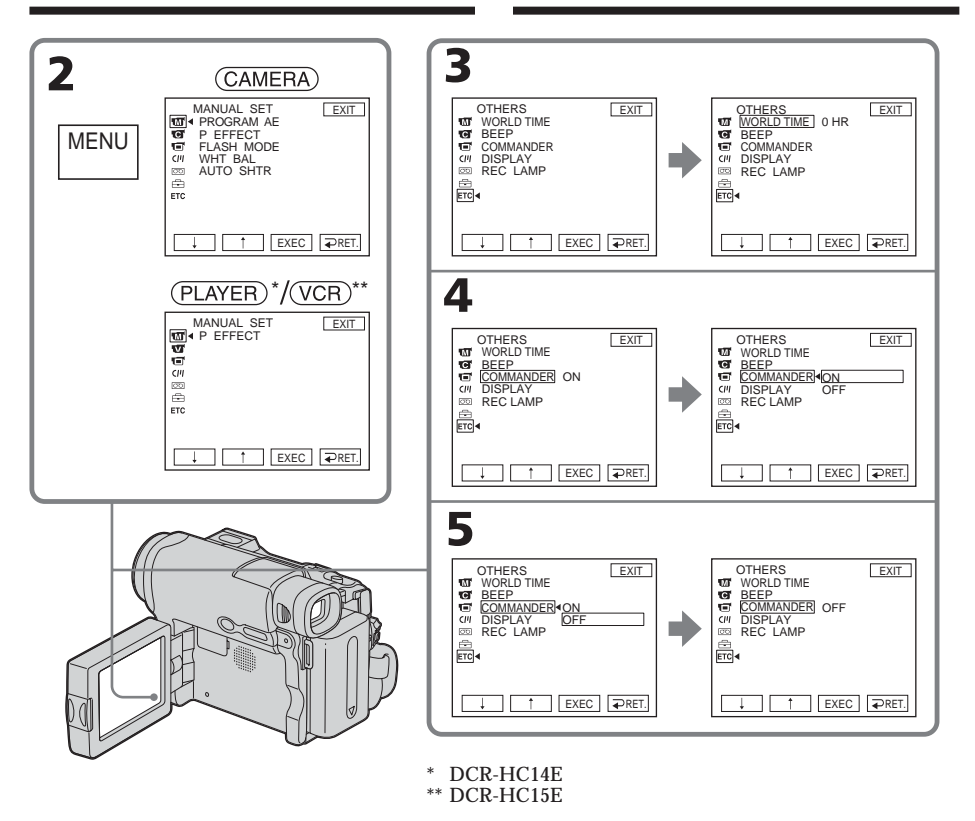

## För att återgå till FN

Tryck på EXIT.

Menyalternativen visas som följande ikoner: **MT** MANUAL SET **G** CAMERA SET

- PLAYER SET (DCR-HC14E)
- $\overline{\mathbf{w}}$  VCR SET (DCR-HC15E)
- **TELCD/VFSET**
- $C<sup>n</sup>$ **CM SET TAPE SET** न्ति
- **SETUP MENU** 囼
- 
- **ETC OTHERS**

#### Для возврата к FN . .<br>Нажмите FXIT

Пункты меню отображаются в виде приведенных ниже значков:

- **MM** MANUAL SFT
- **TE** CAMERA SET
- PLAYER SET (DCR-HC14E)
- $\overline{\overline{\mathbf{w}}}$  VCR SET (DCR-HC15E)
- **T** LCD/VF SET
- **CIVIL CM SFT**
- **TAPE SET** न्ति
- **SETUP MENU** 圄
- **ETCI OTHERS**

## **Välja läge för de olika alternativen** · ar ursprunglig inställning.

Vilka menyalternativ som finns tillgängliga beror på hur POWER-omkopplaren står. På skärmen visas bara de alternativ som är tillgängliga för tillfället.

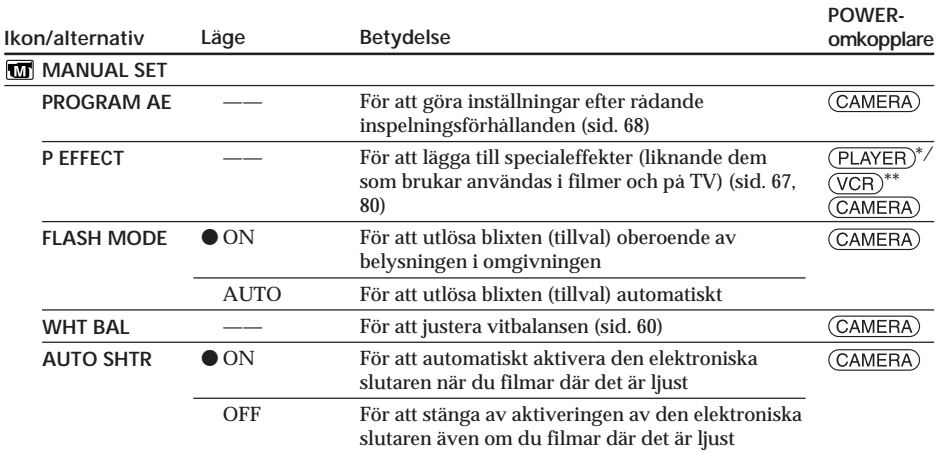

\* DCR-HC14E

\*\* DCR-HC15E

#### **Om FLASH MODE**

Du kan inte justera FLASH MODE om den externa blixten (tillval) inte är kompatibel.

**Om den elektroniska slutaren**

Den elektroniska slutaren ställer in slutarhastigheten elektroniskt.

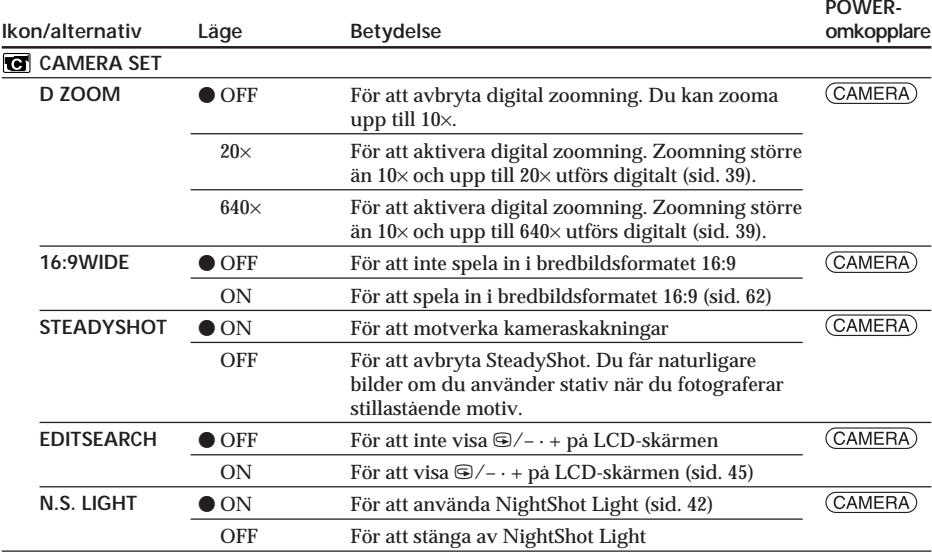

#### Om SteadyShot

- SteadyShot-funktionen kan inte kompensera en alltför ryckig kameraföring.
- · Om du använder en konversionslins (extra tillbehör) kan SteadyShot-funktionen påverkas.

#### Om du avbryter SteadyShot

Indikatorn (FF) (SteadyShot avstängt) visas. Videokameran hindrar kraftig kompensation för kameraskakningar.

Göra personliga inställningar på videokameran<br>Выполнение индивидуальных установок на видеокамере

(fortsättning på nästa sida)

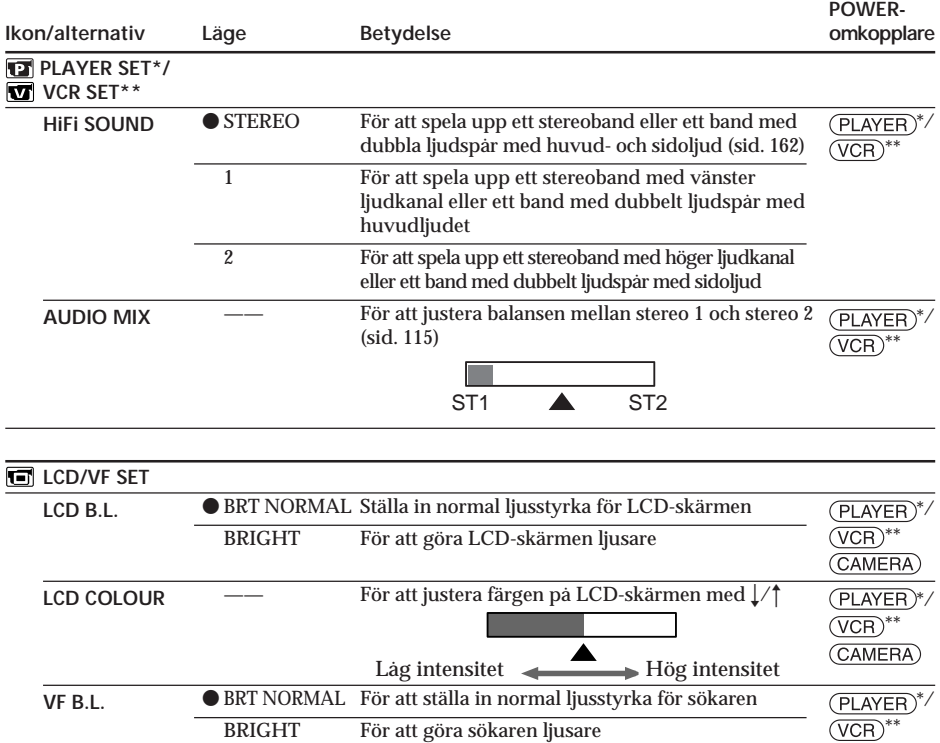

 $\overline{\overline{\text{CAMERA}}}$ 

\* DCR-HC14E

\*\* DCR-HC15E

**Om LCD B.L. och VF B.L.**

- •Om du väljer BRIGHT minskas batteritiden ungefär 10 procent under inspelning.
- •När du använder andra strömkällor än batteri väljs BRIGHT automatiskt.

**Om du justerar LCD B.L., LCD COLOUR och VF B.L.**

Det du spelar in påverkas inte.

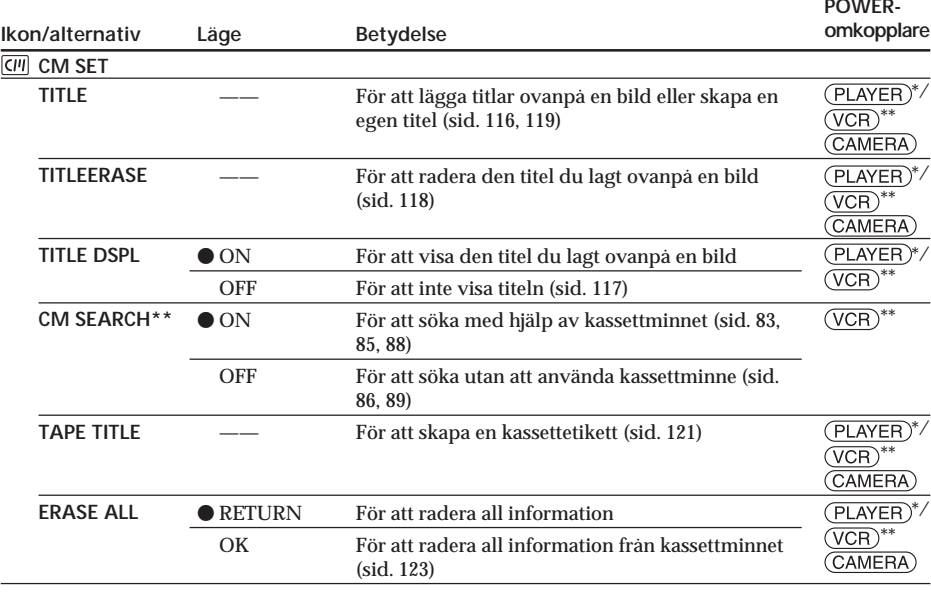

\* DCR-HC14E

\*\* DCR-HC15E

(fortsättning på nästa sida)

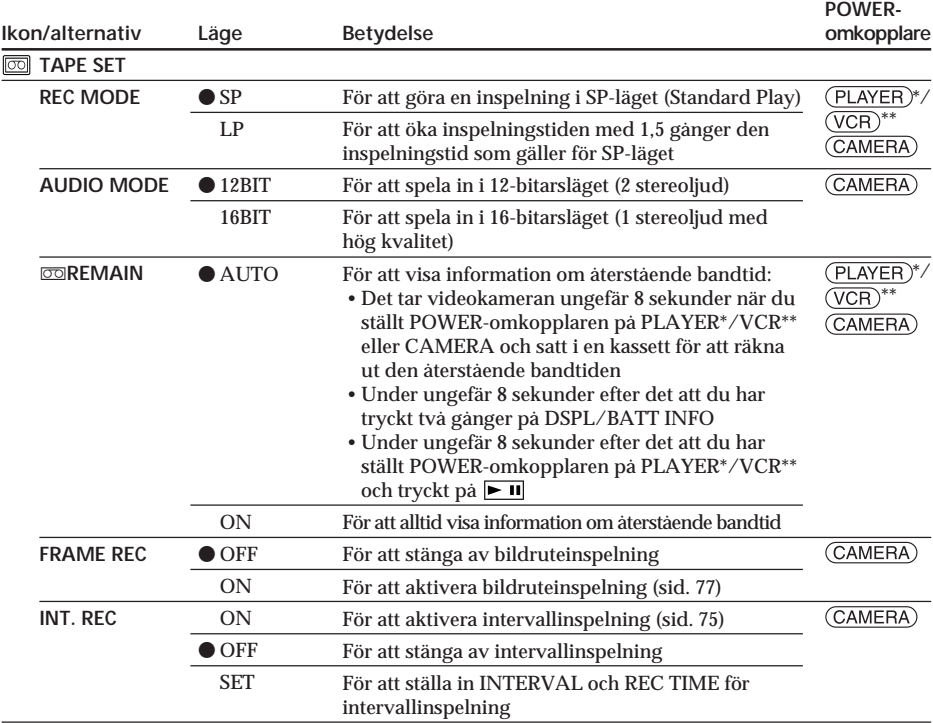

\* DCR-HC14E

\*\* DCR-HC15E

**Om LP-läget**

- •Om du har spelat in ett band i LP-läget bör du använda kameran även när du spelar upp bandet. Om du spelar upp bandet på en annan videokamera eller videobandspelare kan det hända att det blir störningar i bilden eller ljudet.
- •När du spelar in i LP-läget får du bäst resultat om du använder Sony Excellence/ Master-mini-DV-kassetter.
- •Du kan inte göra ljudpålägg på ett band som är inspelat i LP-läget. Använd SP-läget för band som du senare vill spela in ljud på.
- •Om du spelar in i både SP- och LP-lägena på ett och samma band, eller om du spelar in vissa avsnitt i LP-läget, kan det hända att det blir störningar i den uppspelade bilden. Det kan också hända att tidkoden inte anges korrekt mellan olika avsnitt.

#### **Om AUDIO MODE**

- •Du kan inte göra ljudpålägg på band som är inspelade i 16-bitarsläget.
- •När du spelar upp band som du har spelat in i 16-bitarsläget kan du inte justera balansen i AUDIO MIX.

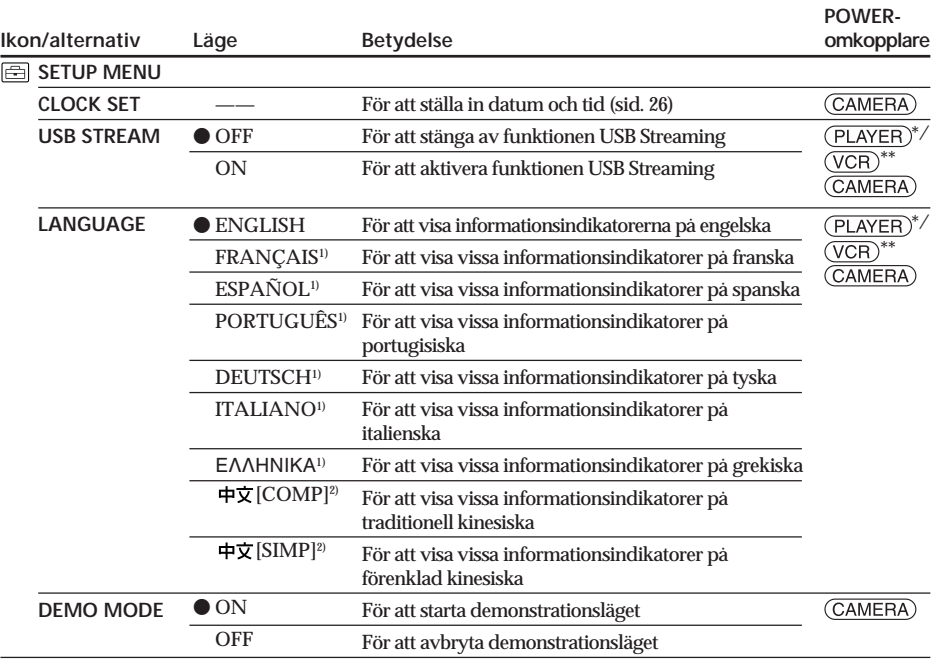

\* DCR-HC14E

- $*$  DCR-HC15E
- <sup>1)</sup> Endast europeiska modeller
- <sup>2)</sup> Endast modeller för övriga länder/regioner.

#### Om DEMO MODE

- · Du kan inte välja DEMO MODE när en kassett sitter i videokameran.
- När NIGHTSHOT är ställt på ON visas indikatorn "NIGHTSHOT" på skärmen. Då kan du inte välja DEMO MODE i menyinställningarna.
- · Om du trycker på pekskärmen i demonstrationsläget stannar demonstrationen upp en stund och startar igen efter ungefär 10 minuter.
- DEMO MODE är ställt på STBY (standby) vid leverans från fabrik och demonstrationen börjar ungefär 10 minuter efter det att du har ställt POWER-omkopplaren på CAMERA utan att ha satt in en kassett. Du kan avbryta demonstrationen genom att sätta in en kassett, ställa POWERomkopplaren på ett annat läge än CAMERA eller ställa DEMO MODE på OFF. Vill du ställa in STBY (standby) igen lämnar du DEMO MODE i läget ON i menyinställningarna, ställer POWERomkopplaren på OFF (CHG) och ställer sedan tillbaka POWER-omkopplaren på CAMERA.

(fortsättning på nästa sida)

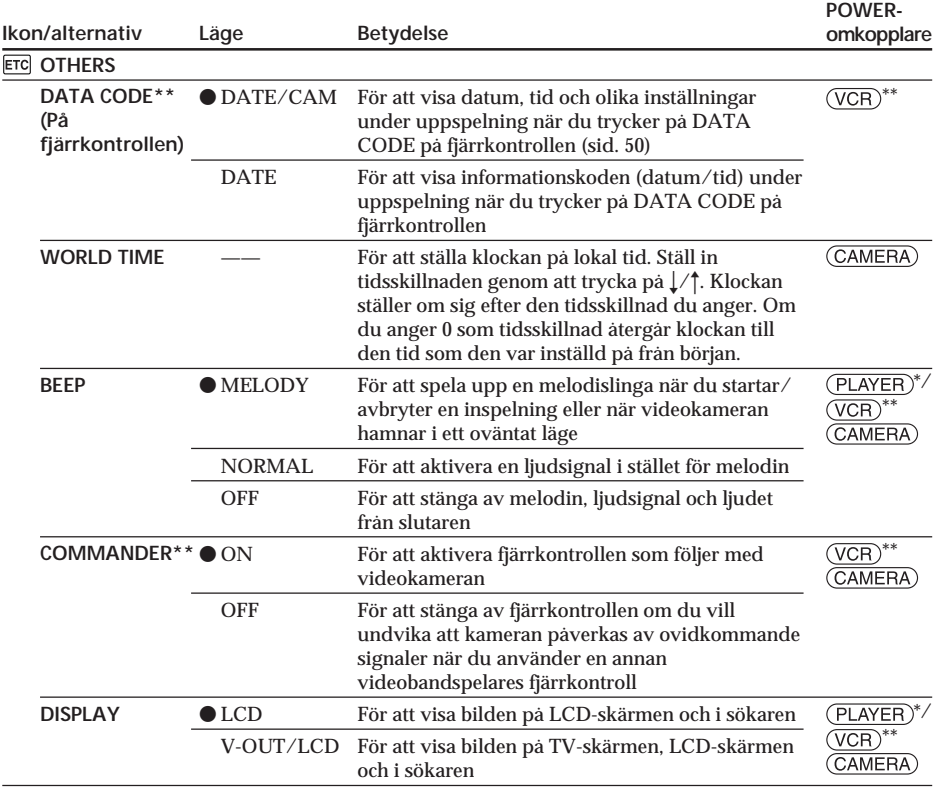

\* DCR-HC14E

\*\* DCR-HC15E

#### **Obs!**

Om du trycker på DSPL/BATT INFO när DISPLAY står på V-OUT/LCD i menyinställningarna, visas inte bilden från en TV eller videobandspelare på LCD-skärmen, även om videokameran är ansluten till utgångarna på TVn eller videobandspelaren.

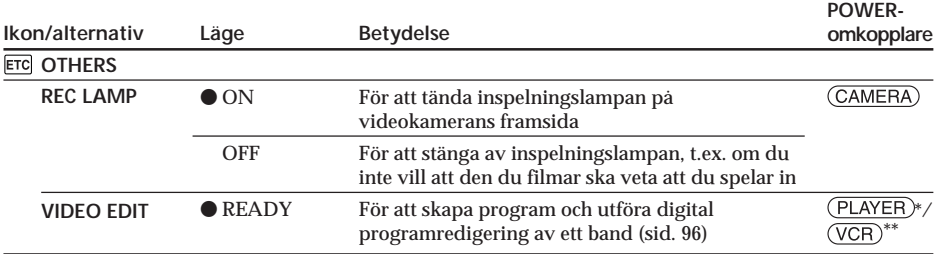

 $*$  DCR-HC14E

 $*$  DCR-HC15E

När du filmar näraliggande motiv När REC LAMP är ställd på ON kan det hända att ljuset från den röda inspelningslampan reflekteras mot motivet om det befinner sig nära. I så fall ställer du REC LAMP på OFF.

Efter mer än 5 minuter efter det att du kopplat ur strömkällan Alternativen för PROGRAM AE, AUDIO MIX, WHT BAL. HiFi SOUND och COMMANDER (endast DCR-HC15E) aterställs till sina ursprungliga inställningar. Övriga menyalternativ lagras i minnet även om du kopplar bort strömkällan.

#### Выбор установок режима каждого элемента • является установкой по умолчанию.

Пункты меню отличаются в зависимости от положения переключателя POWER. Экран отображает только те элементы, с которыми можно в данный момент работать.

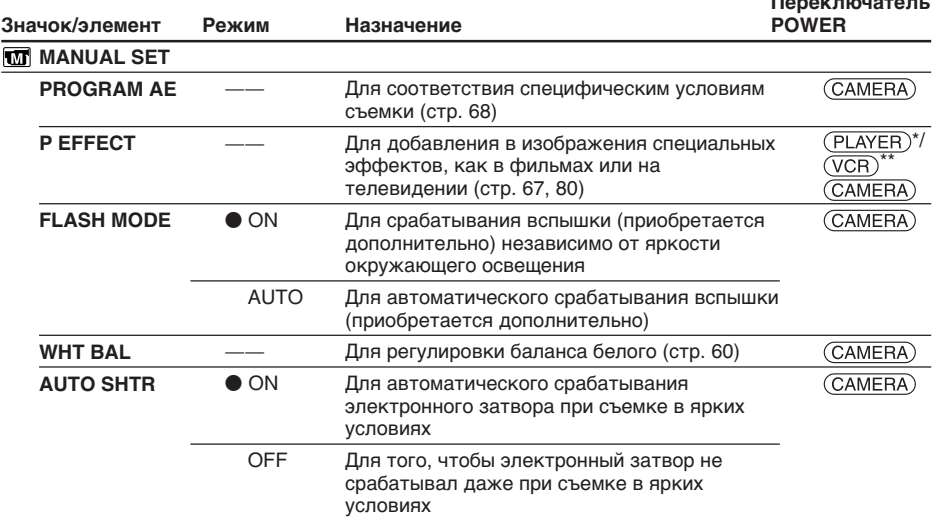

\* DCR-HC14E

\*\* DCR-HC15E

#### Примечания по установке FLASH MODE

Нельзя изменить установку FLASH MODE, если установлена не поддерживаемая внешняя вспышка (приобретается дополнительно).

#### Примечание по электронному затвору

Функция электронного затвора регулирует скорость затвора с помощью электроники.

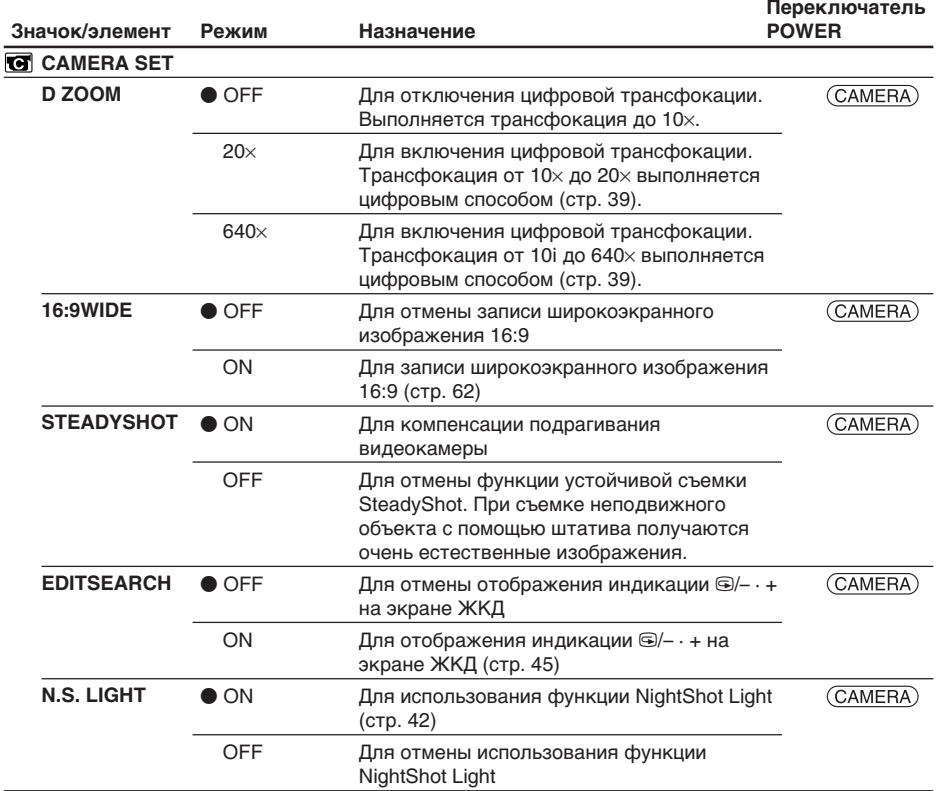

#### Примечания по функции устойчивой съемки SteadyShot

- Функция устойчивой съемки SteadvShot не в состоянии компенсировать чрезмерное подрагивание видеокамеры.
- Установка конверсионного объектива (приобретается дополнительно) может повлиять на работу функции устойчивой съемки SteadyShot.

#### В случае отмены функции устойчивой съемки SteadyShot

Появится индикатор (, индикатор выключенной функции устойчивой съемки). Видеокамера не будет компенсировать подрагивание видеокамеры.

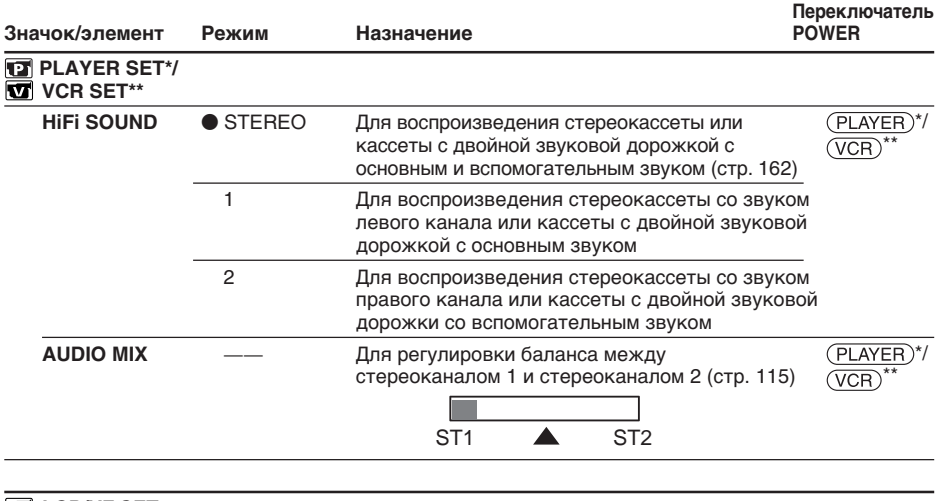

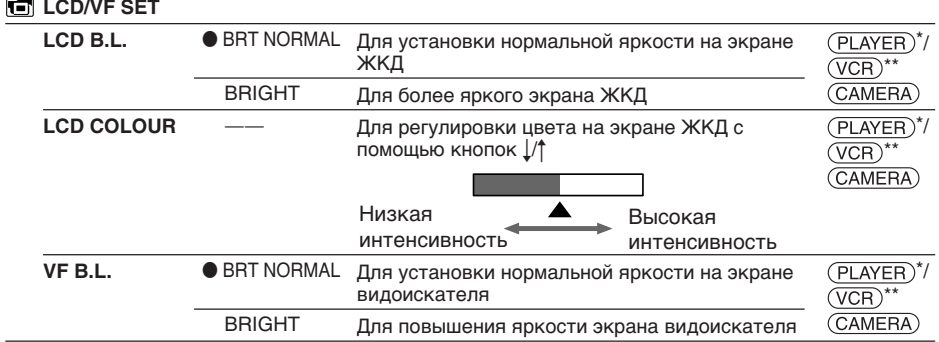

\* DCR-HC14E

\*\* DCR-HC15E

#### Примечания по режимам LCD B.L. и VF B.L.

- При выборе установки BRIGHT срок службы батарейного блока сократится примерно на 10 процентов при записи.
- При использовании источников питания, отличных от батарейного блока, автоматически будет выбрана установка **BRIGHT.**

#### Даже в случае регулировки LCD B.L., LCD COLOUR и VF B.L.

Это не повлияет на записанное изображение.

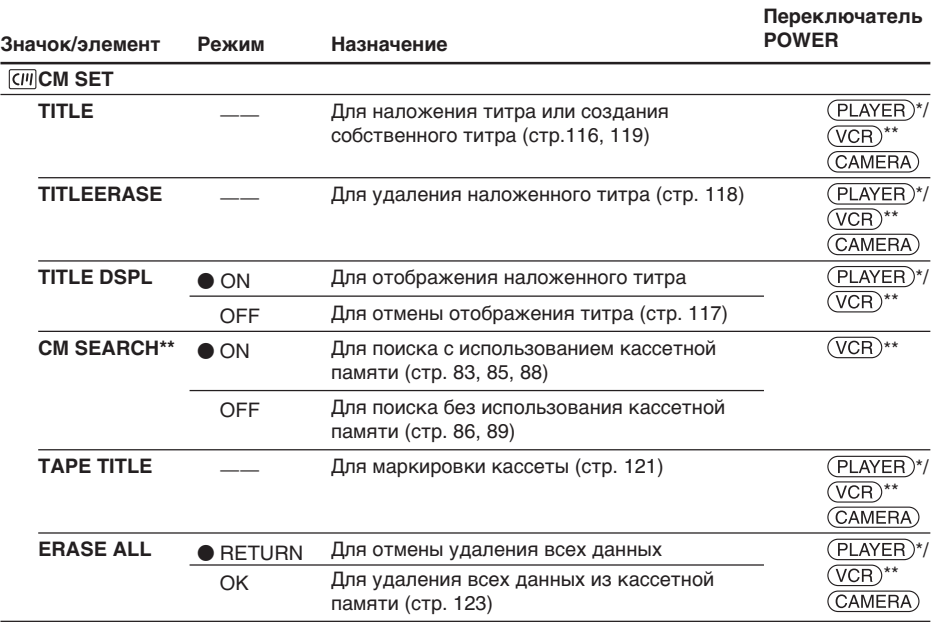

\* DCR-HC14E

\*\* DCR-HC15E

(продолжение на следующей странице)

п Göra personliga inställningar på videokameran<br>Выполнение индивидуальных установок на видеокамере

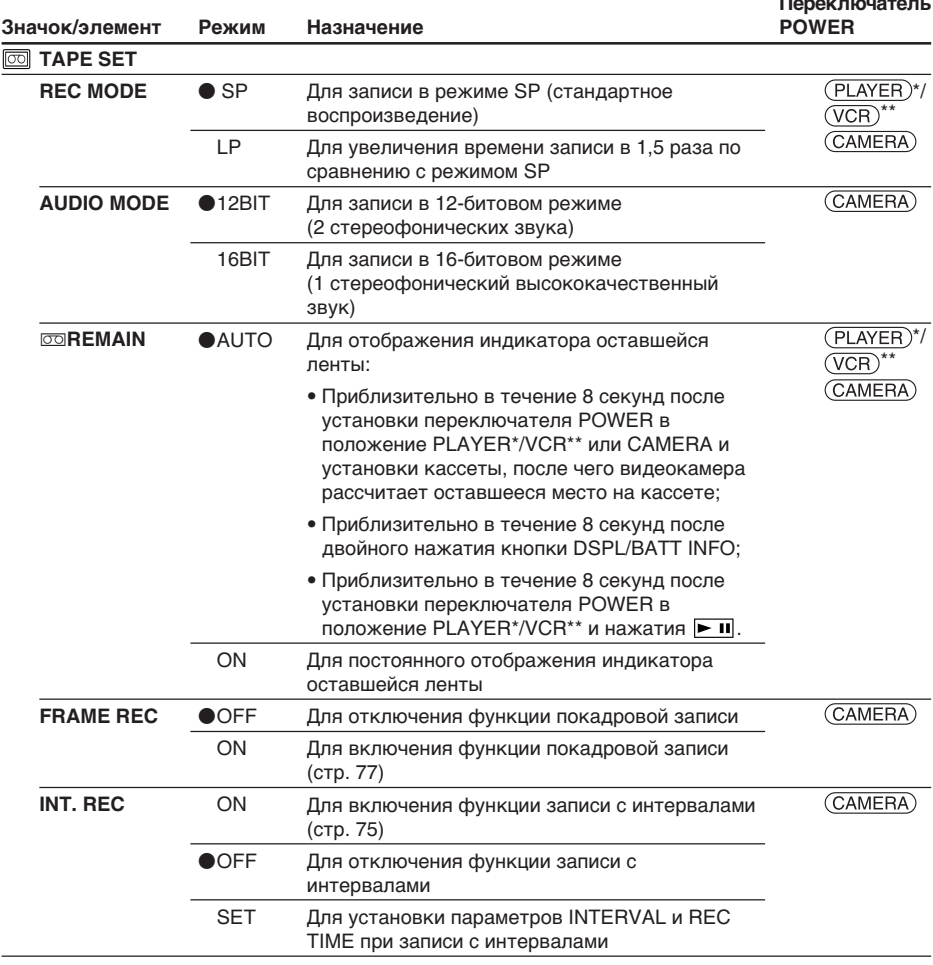

#### \* DCR-HC14F

\*\* DCR-HC15E

#### **Примечания по режиму LP**

- Если кассета была записана на этой видеокамере в режиме LP, ее рекомендуется воспроизводить на этой же видеокамере. При воспроизведении кассеты на других видеокамерах или видеомагнитофонах, изображение и звук могут содержать помехи.
- При выполнении записи в режиме LP рекомендуется использовать кассеты Sony Excellence/ Master mini DV, чтобы максимально эффективно использовать возможности видеокамеры.
- Нельзя выполнять аудиоперезапись на кассете, записанной в режиме LP. Используйте режим SP для кассеты, на которой будет выполняться аудиоперезапись.

• Если запись на кассете выполняется в режимах SP и LP или некоторые эпизоды записываются в режиме LP, то воспроизводимое изображение может быть искажено, или код времени между эпизодами может быть записан неправильно.

#### Примечания по режиму AUDIO MODE

- Невозможно выполнять аудиоперезапись на ленте, записанной в 16-битовом режиме.
- При воспроизведении кассеты, записанной в 16-битовом режиме, нельзя отрегулировать баланс в установке AUDIO MIX.

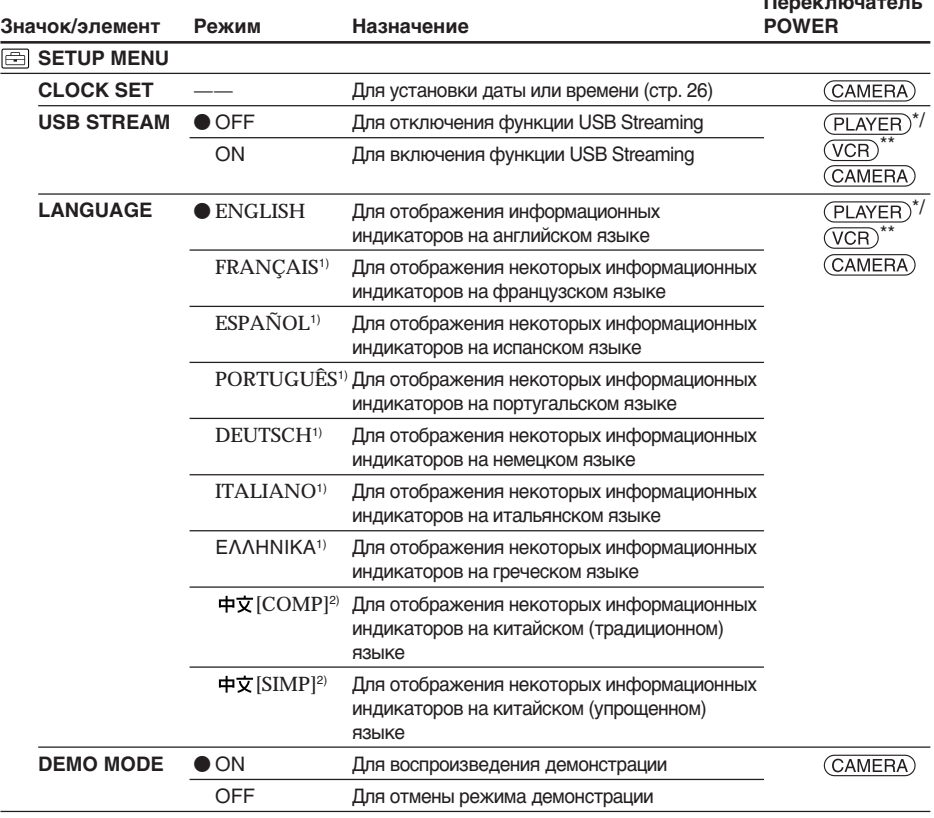

\* DCR-HC14F

\*\* DCR-HC15E

1) Только для европейских моделей

<sup>2)</sup> Только для моделей, поставляемых в другие страны/регионы

#### Примечания по режиму DEMO MODE

- Невозможно выбрать DEMO MODE, если кассета вставлена в видеокамеру.
- Если переключатель NIGHTSHOT установлен в положение ON, на экране появится индикация "NIGHTSHOT", и будет невозможно выбрать DEMO MODE в установках меню.
- Если дотронуться до сенсорной панели во время демонстрации, она на некоторое время будет приостановлена и начнется снова приблизительно через 10 минут.

• Для DEMO MODE по умолчанию установлено значение STBY (ожидание), и демонстрация включается примерно через 10 минут после установки переключателя POWER в положение **CAMERA при отсутствии установленной в** камере кассеты.

Для отмены демонстрации вставьте кассету, установите переключатель POWER в любое другое положение, кроме САМЕВА, или установите для **DEMO MODE значение OFF. Чтобы снова** установить значение STBY (ожидание). оставьте DEMO MODE в положении ON в установках меню, установите переключатель POWER в положение OFF (CHG) и переведите обратно в положение CAMERA.

(продолжение на следующей странице)

### **Измeнeниe ycтaновок мeню**

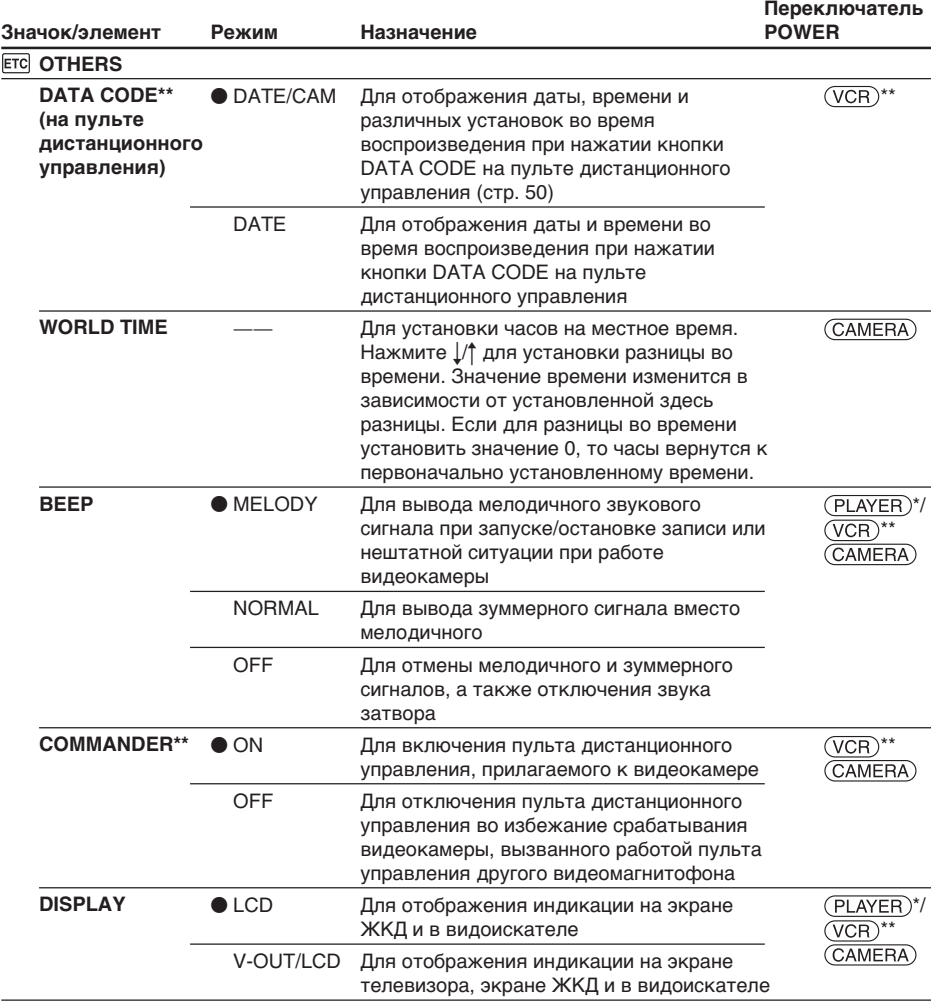

\* DCR-HC14E

\*\* DCR-HC15E

#### **Пpимeчaниe**

Пpи нaжaтии кнопки DSPL/BATT INFO, когдa для DISPLAY ycтaновлeно знaчeниe V-OUT/LCD в ycтaновкax мeню, изобpaжeниe c тeлeвизоpa или видeомaгнитофонa нe появитcя нa экpaнe ЖКД, дaжe ecли видeокaмepa подcоeдинeнa к выxодaм тeлeвизоpa или видeомaгнитофонa.

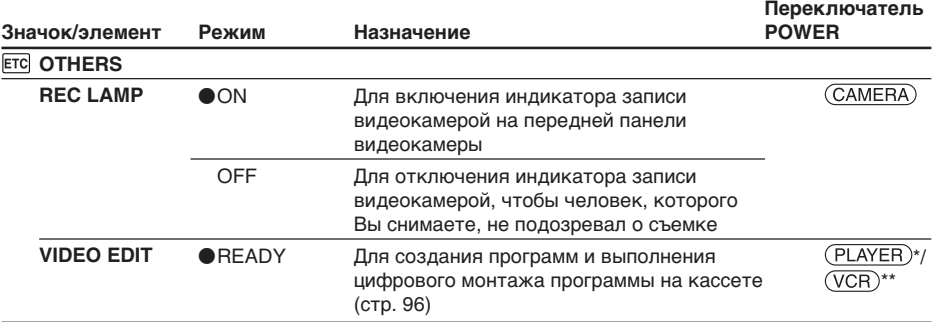

\* DCR-HC14E

\*\* DCR-HC15E

#### При записи близко расположенного объекта

Если для REC LAMP установлено значение ON и объект расположен близко к камере, красный индикатор записи видеокамерой на передней панели видеокамеры может отражаться на объекте. В этом случае рекомендуется установить для REC LAMP значение ОГЕ.

#### Если после извлечения источника питания пройдет более 5 минут Для элементов PROGRAM AE, AUDIO MIX, WHT BAL. HIFI SOUND и COMMANDER

(только модель DCR-HC15E) будут восстановлены заводские установки. Другие установки меню сохраняются в памяти даже после отключения питания. **— Felsökning —**

# **Typer av problem och hur du åtgärdar dem**

Om du stöter på problem när du använder videokameran kan du försöka hitta orsaken till problemet med hjälp av följande felsökningsschema. Om problemet kvarstår kopplar du ur strömkällan och kontaktar Sony-återförsäljaren. Om "C: $\square\square$ : $\square\square$ " visas på skärmen betyder det att kamerans självdiagnosfunktion har utförts. Se sid. 148.

## **Under inspelning**

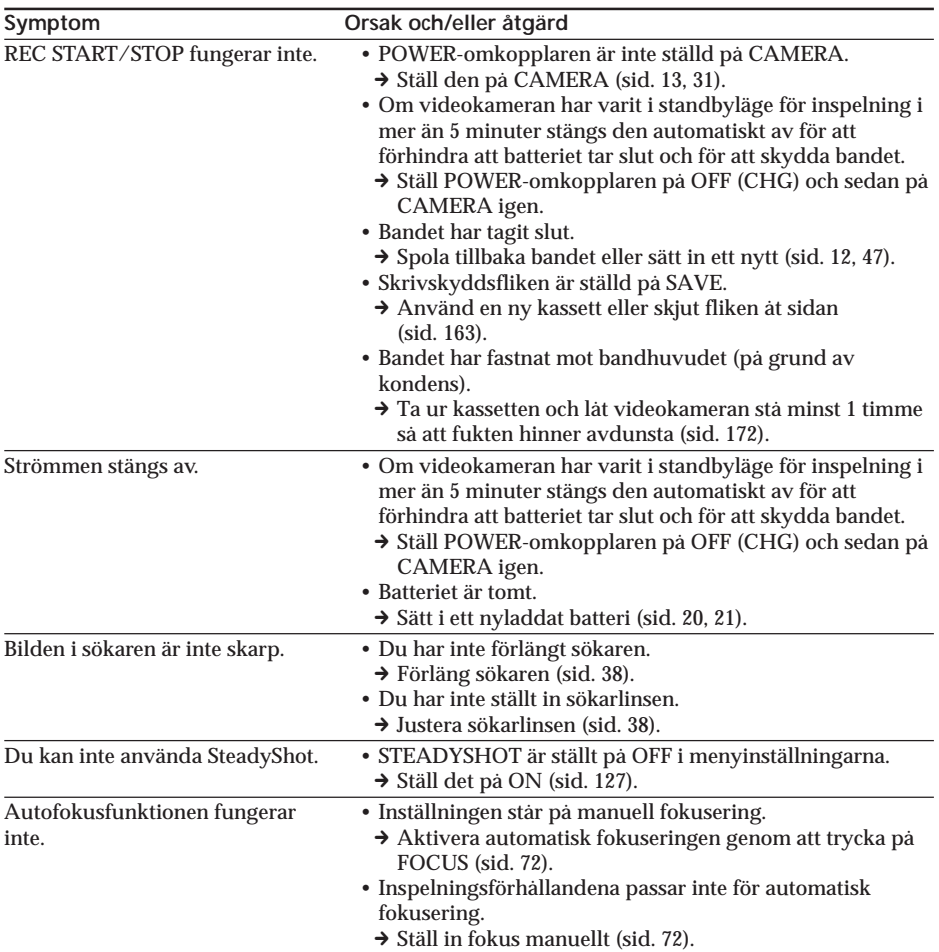

## Typer av problem och hur du åtgärdar dem

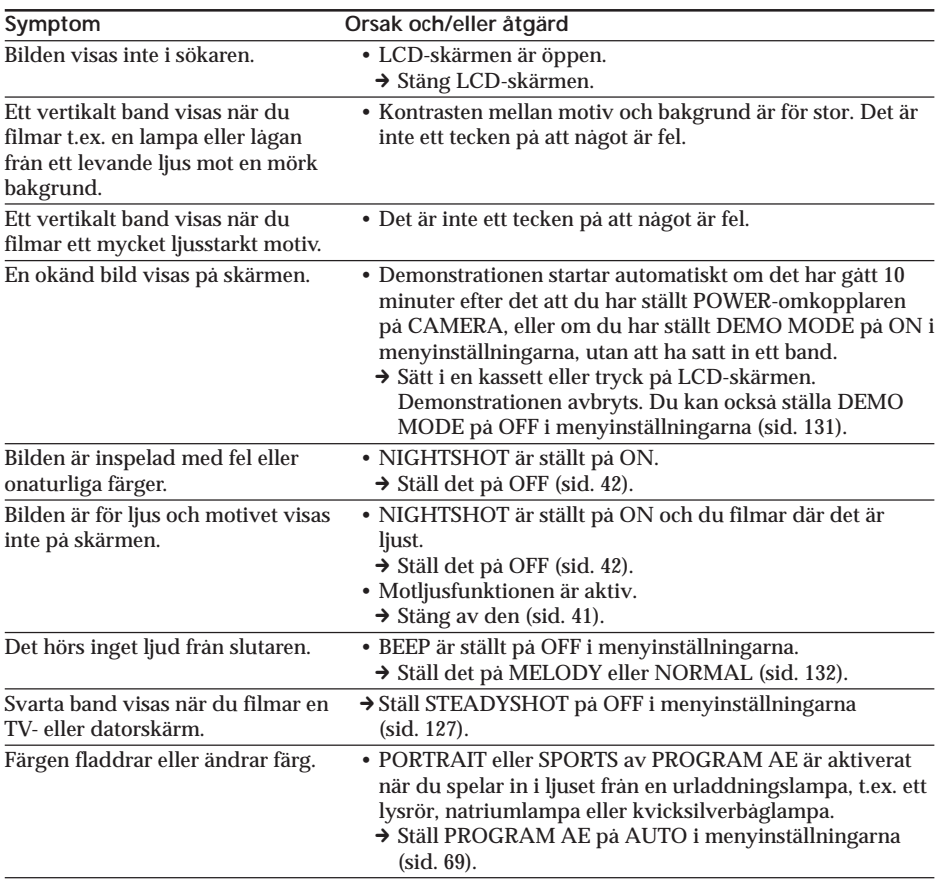

(fortsättning på nästa sida)

п

Felsökning

Поиск и устранение неисправностей

## **Under uppspelning**

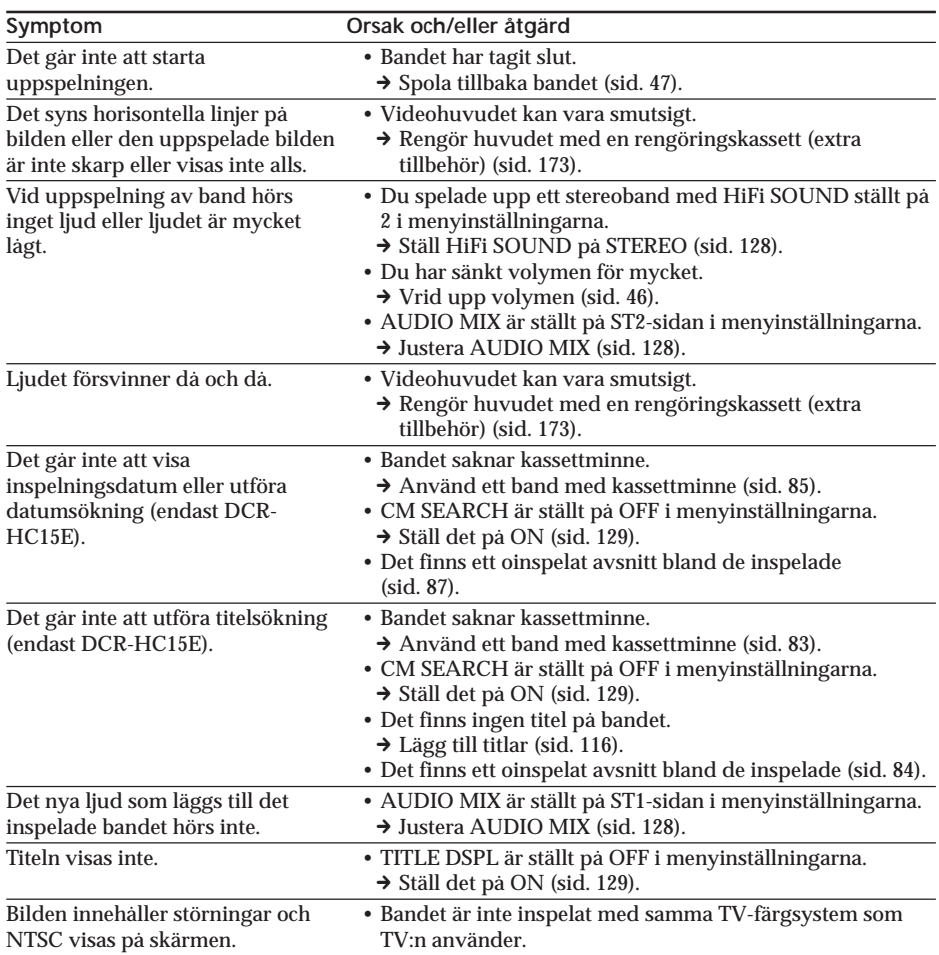
# **Under inspelning och uppspelning**

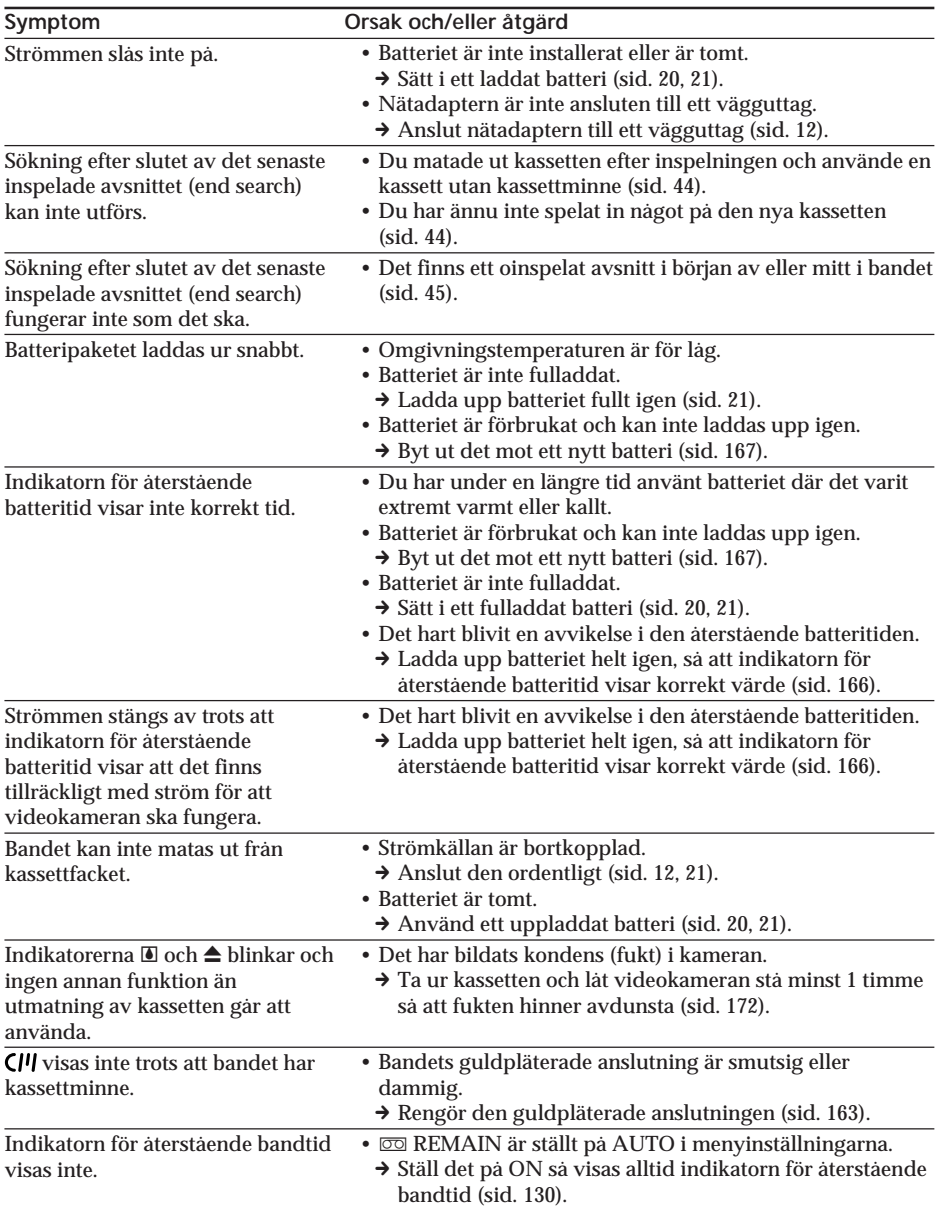

(fortsättning på nästa sida)

Felsökning

Поиск и устранение неисправностей

# **Typer av problem och hur du åtgärdar dem**

# **Övrigt**

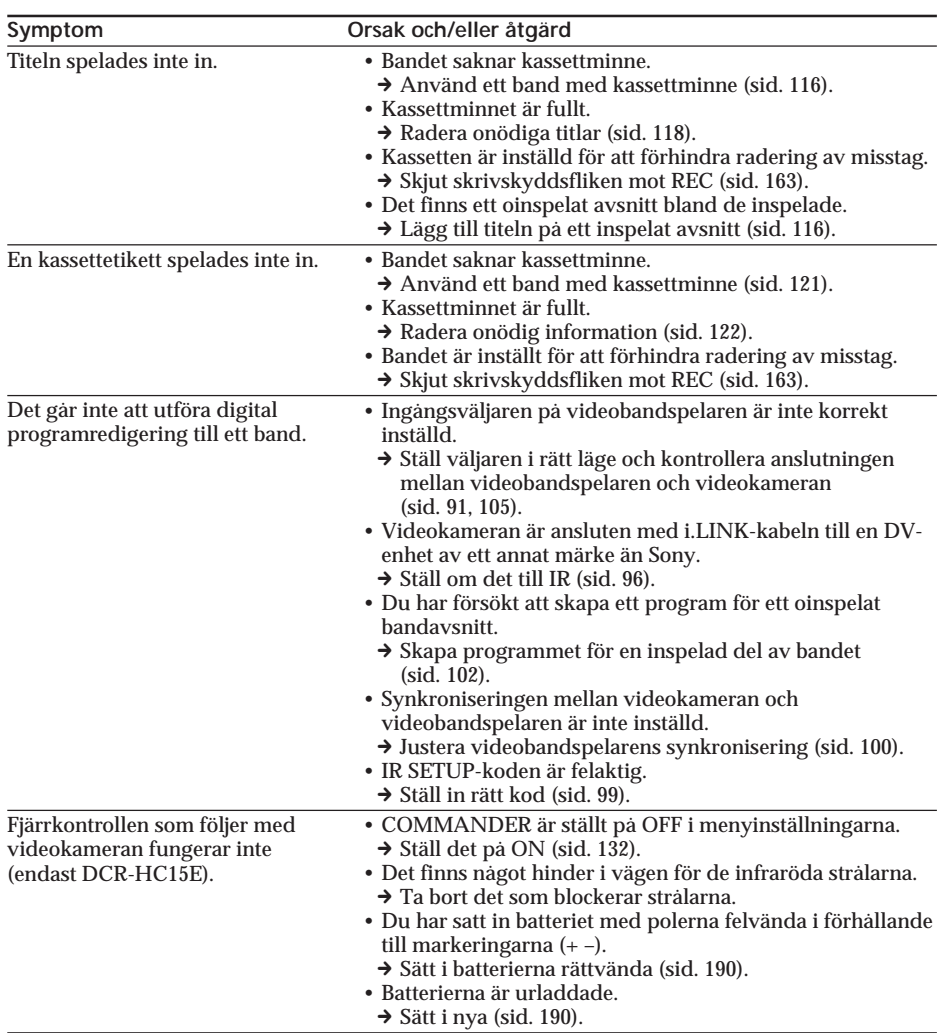

#### **Symptom Orsak och/eller åtgärd** • Det har bildats kondens (fukt) i kameran.  $\rightarrow$  Ta ur kassetten och låt videokameran stå minst 1 timme så att fukten hinner avdunsta (sid. 172). • Något fel har uppstått i videokameran. → Ta ur kassetten, sätt tillbaka den och se om kameran går att använda igen.  $\rightarrow$  Koppla ur nätadaptern från vägguttaget eller ta bort batteripaketet, vänta 1 minut och koppla sedan in strömkällan igen. Slå på strömmen. Om funktionerna fortfarande inte går att använda trycker du på RESETknappen med ett spetsigt föremål. (Om du trycker på RESET återgår alla inställningar, inklusive inställningarna för datum och tid, till sina ursprungliga värden.) (sid. 185) • Batteriet är inte isatt på rätt sätt.  $\rightarrow$  Sätt i det på rätt sätt (sid. 20). • POWER-omkopplaren är inte ställd på OFF (CHG). → Ställ den på OFF (CHG) (sid. 21).  $\rightarrow$  Ladda upp batteriet fullt igen (sid. 21). • Batteriet är inte isatt på rätt sätt.  $\rightarrow$  Sätt i det på rätt sätt (sid. 20). • Det är något fel med batteriet. → Kontakta din Sony-återförsäljare eller en auktoriserad Sony-serviceverkstad. • Du har tryckt på DSPL/BATT INFO.  $\rightarrow$  Tryck försiktigt på LCD-skärmen. → Tryck på DSPL/BATT INFO på videokameran eller DISPLAY på fjärrkontrollen (endast DCR-HC15E, sid. 48). → Justera skärmen (CALIBRATION) (sid. 176). • Fukt har börjat kondenseras i videokameran (sid. 172).  $\rightarrow$  Ta bort batteriet och sätt sedan tillbaka det igen (sid. 20). Melodin eller ljudsignalen spelas upp under 5 sekunder. Strömmen är påslagen, men det går inte att använda någon funktion. Under tiden som batteriet laddas upp visas inga indikatorer. Det går inte att ladda upp batteriet. Strömmen tar snabbt slut även om indikatorn för återstående batteritid visar att batteriet är fullt. När batteriet laddas upp blinkar CHG-lampan (uppladdning). Knapparna visas inte på pekskärmen. Det går inte att använda knapparna på LCD-skärmen. Kassetten kan inte matas ut trots att luckan till kassettfacket är öppen. Kassetten kan inte matas ut.

# **Typer av problem och hur du åtgärdar dem**

Felsökning

# **Teckenfönster för självdiagnos Svenska**

Videokameran har ett teckenfönster för självdiagnos. Den här funktionen visar kamerans aktuella status med en 5-siffrig kod (en kombination av en bokstav följd av siffror) på LCD-skärmen eller i sökaren. Om en kod med 5 tecken visas tar du följande kodtabell till hjälp. De 2 sista siffrorna (indikeras med  $\square \square$ ) varierar beroende på kamerans status.

### **LCD-skärm eller sökare**

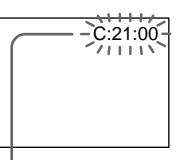

**Teckenfönster för självdiagnos**

- $\cdot$  C: $\square\square$ : $\square\square$ 
	- Du kan utföra servicen själv.  $\cdot$  E: $\square\square$ : $\square\square$

Kontakta Sony-återförsäljaren eller en auktoriserad Sony-serviceverkstad.

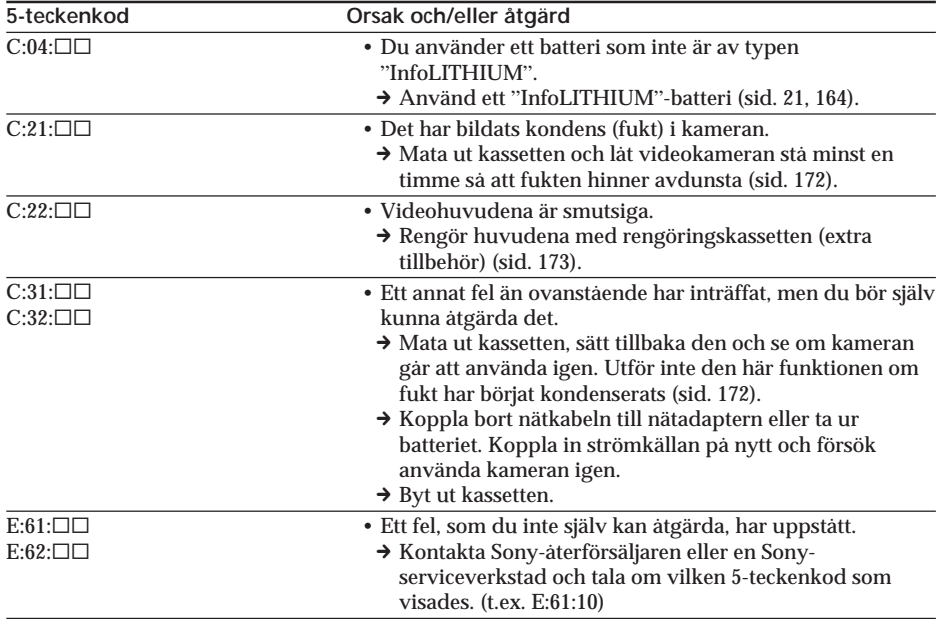

Om du inte kommer till rätta med problemet, trots att du har försökt några gånger, bör du kontakta Sony-återförsäljaren eller en auktoriserad Sony-serviceverkstad.

# **Svenska Varningsindikatorer**

Om indikatorer visas på skärmen kontrollerar du följande: Mer information finns på de sidor som anges inom parentes "( )".

C:21:00 **Teckenfönster för självdiagnos** (sid. 148)

### E **Batteriet är tomt**

Blinkar långsamt:

•Batteriet är tomt. Beroende på användning, miljö och batteriets kondition, kan det hända att  $\infty$ indikatorn blinkar trots att det finns mellan 5 och 10 minuters användningstid kvar.

### % **Kondens har bildats\***

Blinkar snabbt:

•Mata ut kassetten, ställ POWERomkopplaren på OFF (CHG) och låt sedan videokameran stå 1 timme med kassettfacket öppet (sid. 172).

### **Varningsindikator för kassettminne\***

Blinkar långsamt:

•Inget band med kassettminne har satts i (sid. 160).

### **D** Varningsindikator för band

Blinkar långsamt:

- •Bandet är nästan slut.
- •Inget band har satts i.\*
- •Kassettens skrivskyddsflik är ställd på SAVE (sid. 163).\*

Blinkar snabbt:

•Bandet har tagit slut.\*

### $\triangle$  Du måste ta ur kassetten\*

Blinkar långsamt:

•Kassettens skrivskyddsflik är ställd på SAVE (sid. 163).

Blinkar snabbt:

- •Det har bildats kondens (fukt) i kameran (sid. 172).
- •Bandet har tagit slut.
- •Självdiagnosfunktionen är aktiverad (sid. 148).

### **Varningsindikator vid inspelning av stillbilder**

Blinkar långsamt:

- •Stillbilden kan inte spelas in på bandet (sid. 56).
- \* Melodin eller ljudsignalen spelas upp.

# **Svenska Varningsmeddelanden**

Om meddelanden visas på skärmen kontrollerar du följande. Mer information finns på de sidor som anges inom parentes "()".

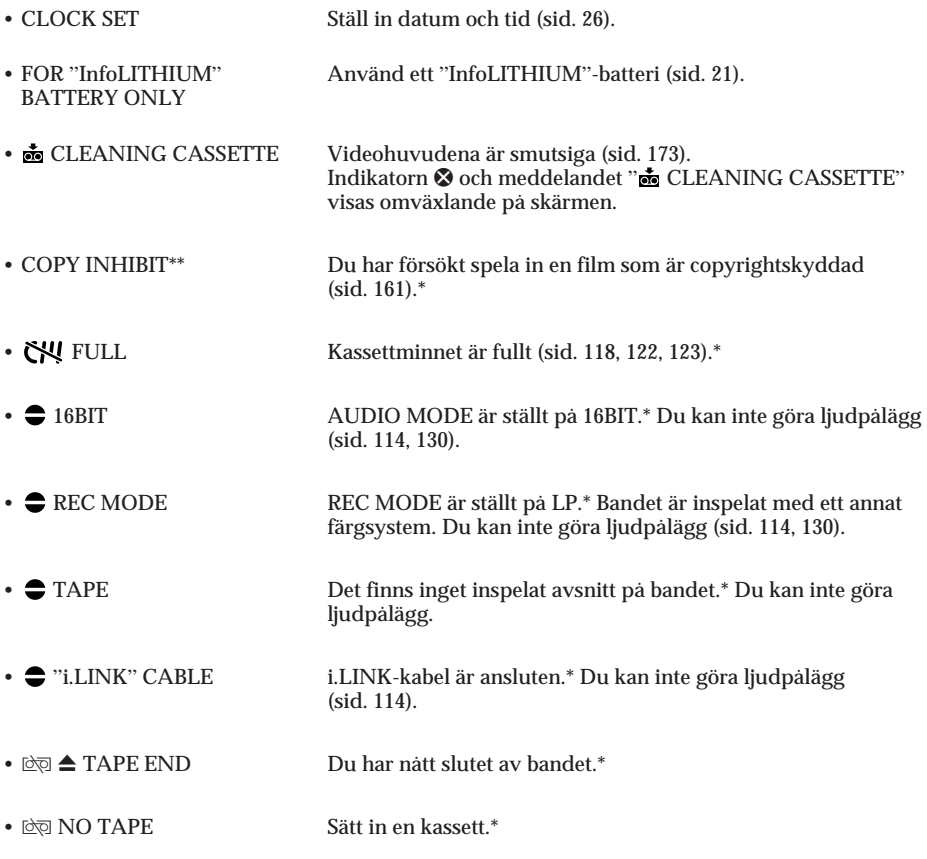

\* Melodin eller ljudsignalen spelas upp.

\*\* Endast DCR-HC15E

- Поиск и устранение неисправностей -

# Типы неисправностей и способы их устранения

Если возникла какая-либо проблема при использовании видеокамеры, воспользуйтесь следующей таблицей для ее устранения. Если проблема не устраняется, отсоедините источник питания и обратитесь в сервисный центр Sony. Если на экране появится индикация "С:□□:□□", это означает, что сработала функция дисплея самодиагностики. См. стр. 157.

### В режиме записи

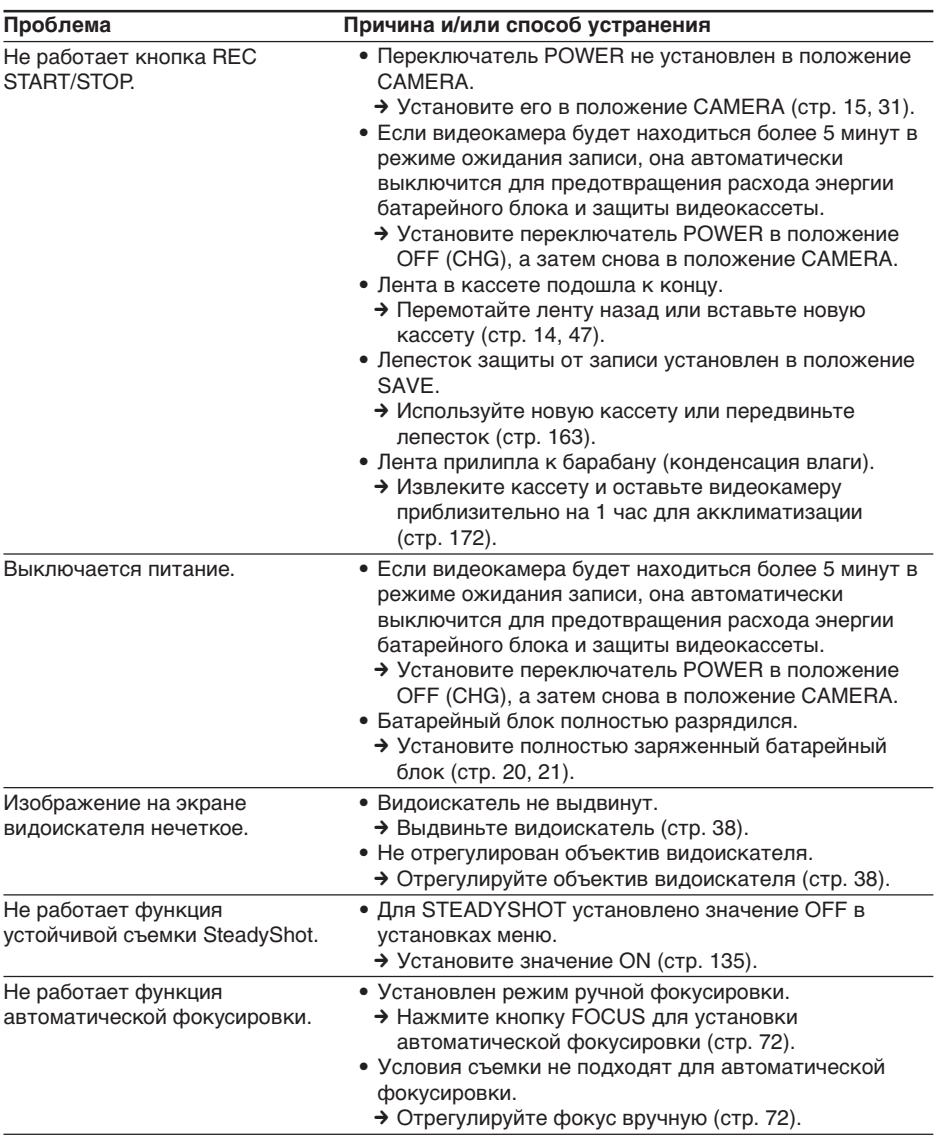

# **Tипы нeиcпpaвноcтeй и cпоcобы иx ycтpaнeния**

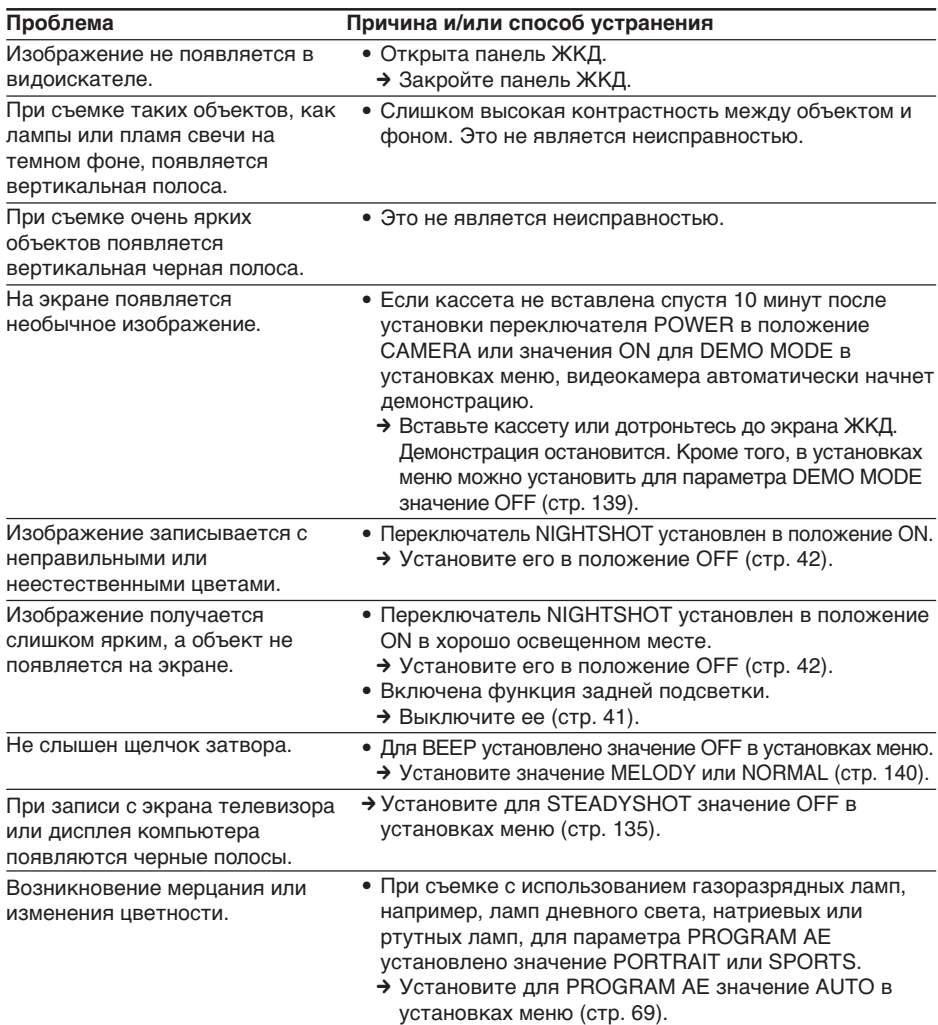

# **B peжимe воcпpоизвeдeния**

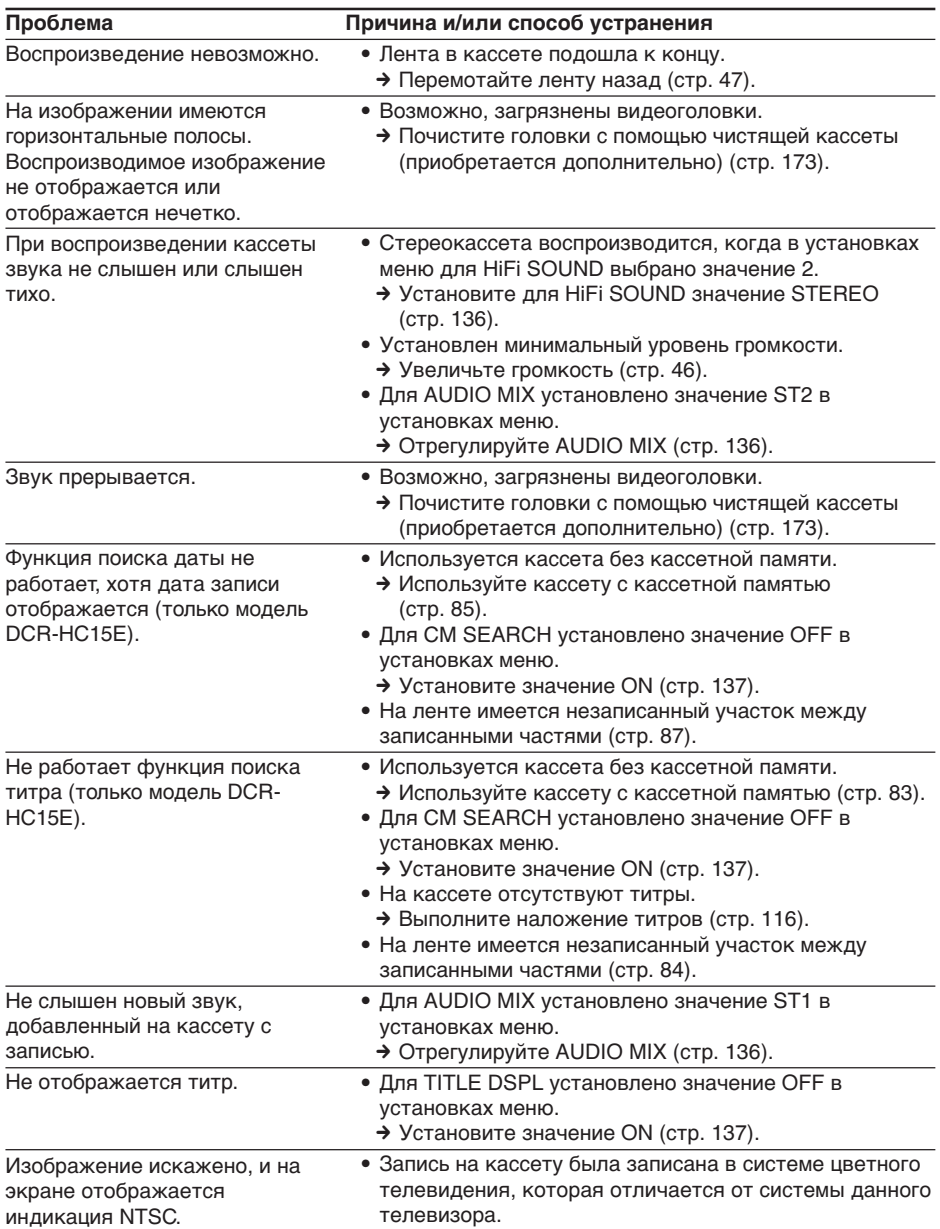

# **B peжимax зaпиcи и воcпpоизвeдeния**

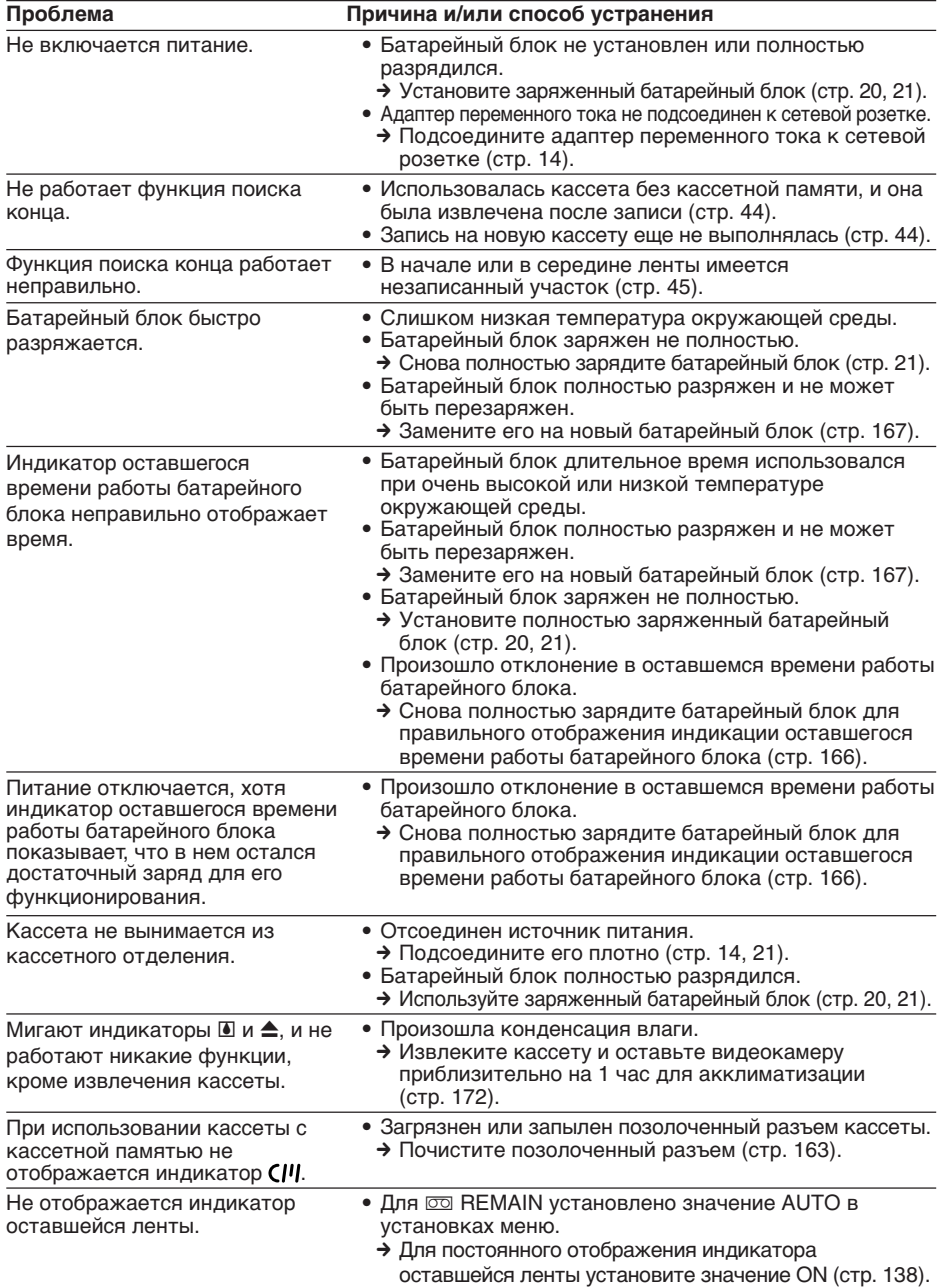

# **Пpочee**

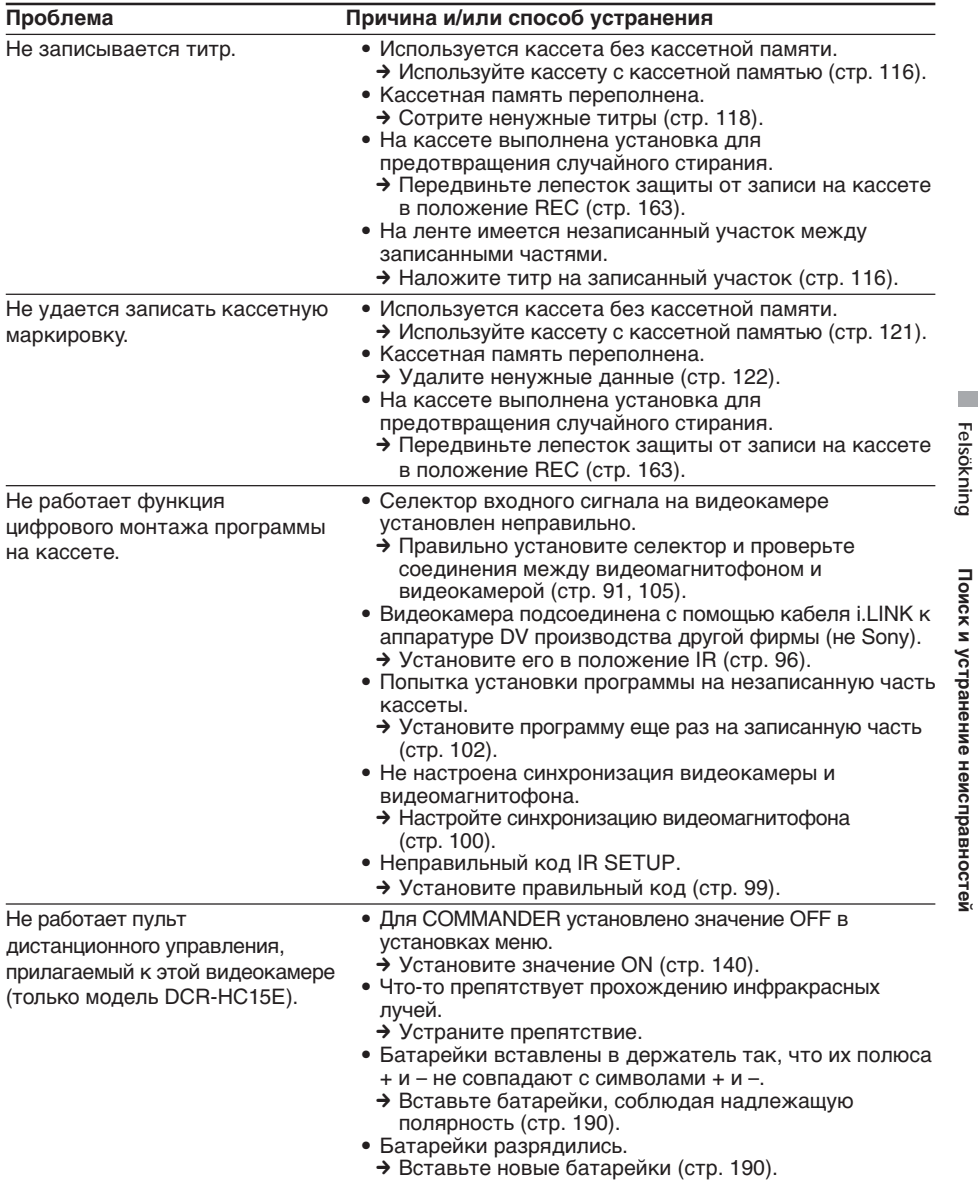

(пpодолжeниe нa cлeдyющeй cтpaницe)

г

Felsökning

# Типы неисправностей и способы их устранения

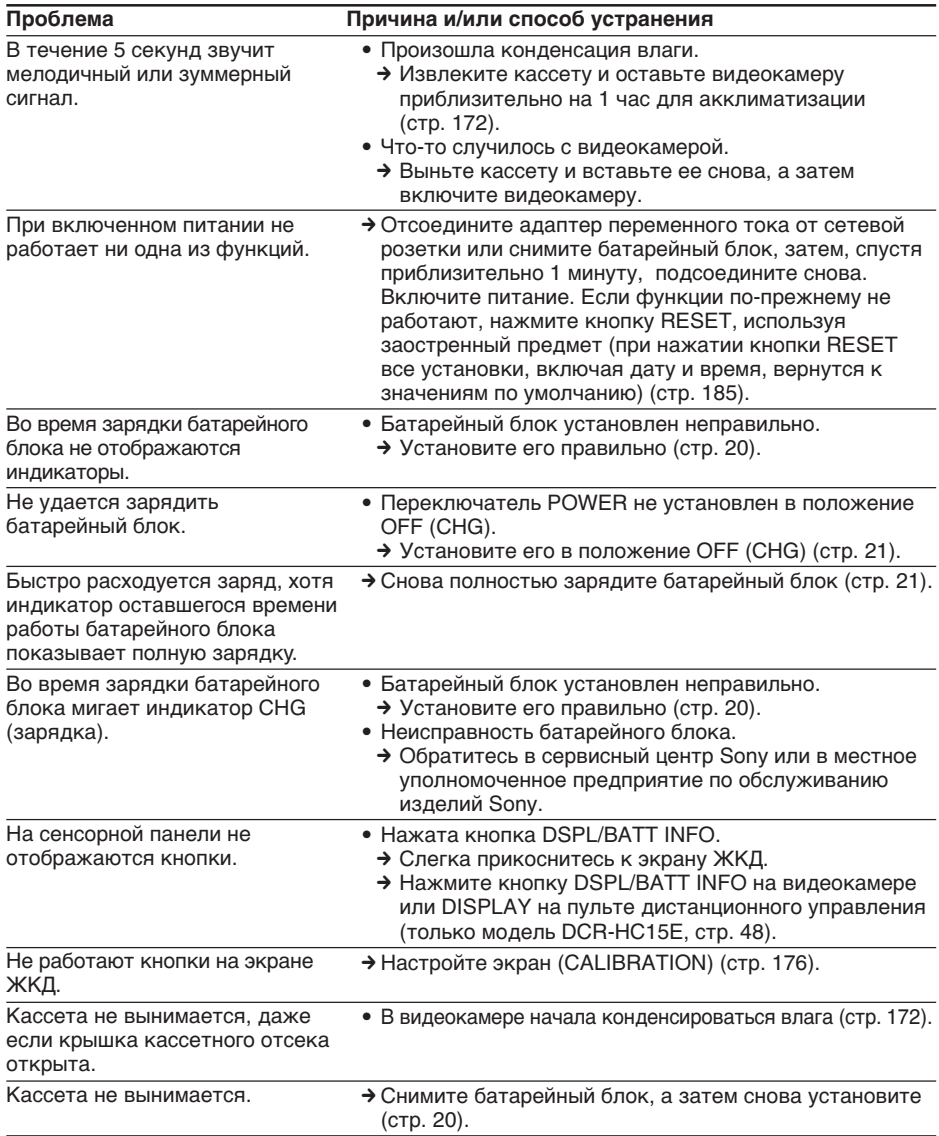

# **Индикaция caмодиaгноcтики Русский**

B видeокaмepe имeeтcя фyнкция caмодиaгноcтики. Этa фyнкция отобpaжaeт тeкyщee cоcтояниe видeокaмepы в видe 5-знaчного кодa (комбинaция из одной бyквы и цифp) нa экpaнe ЖКД или в видоиcкaтeлe. Ecли отобpaжaeтcя 5-знaчный код, cм. cлeдyющyю тaблицy кодов. Поcлeдниe 2 цифpы (обозначенные как □□) будут изменяться в зaвиcимоcти от cоcтояния видeокaмepы.

#### **Экpaн ЖКД или видоиcкaтeль**

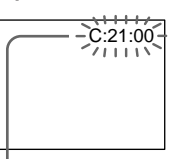

### **Индикaция caмодиaгноcтики**

#### $\bullet$  C: $\square\square$ : $\square\square$

- Mожно выполнить обcлyживaниe видeокaмepы caмоcтоятeльно.
- $\bullet$  E: $\Box$  $\Box$ : $\Box$  $\Box$ Oбpaтитecь в cepвиcный цeнтp Sony или в мecтноe yполномочeнноe пpeдпpиятиe по обcлyживaнию издeлий Sony.

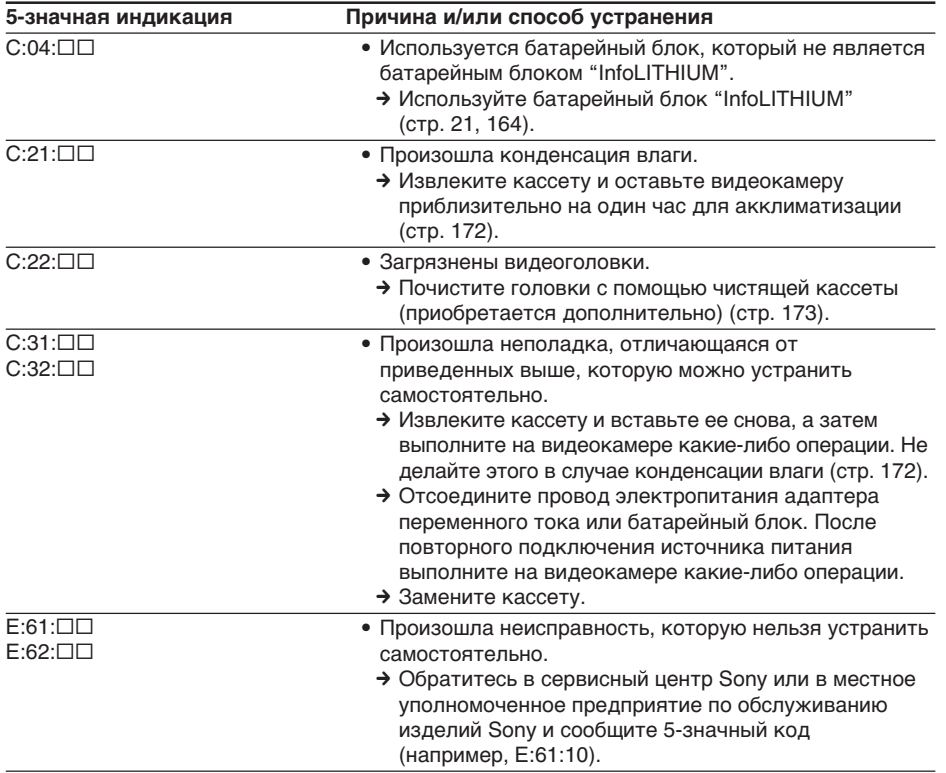

Ecли нe yдaeтcя caмоcтоятeльно ycтpaнить нeполaдкy дaжe поcлe нecколькиx попыток иcпользовaния cоотвeтcтвyющиx мeтодов ycтpaнeния, обpaтитecь в cepвиcный цeнтp Sony или в мecтноe yполномочeнноe пpeдпpиятиe по обcлyживaнию издeлий Sony.

# **Пpeдyпpeждaющиe индикaтоpы Русский**

Ecли нa экpaнe появятcя индикaтоpы, пpовepьтe cлeдyющee: Болee подpобнyю инфоpмaцию cм. нa cтpaницe в кpyглыx cкобкax "( )".

#### C:21:00 **Индикaция caмодиaгноcтики** (cтp. 157)

#### E **Бaтapeйный блок полноcтью paзpядилcя**

#### Meдлeнноe мигaниe:

• Бaтapeйный блок полноcтью paзpядилcя. B зaвиcимоcти от ycловий экcплyaтaции, окpyжaющeй cpeды и cоcтояния бaтapeйного блокa индикaтоp E мигaeт, дaжe ecли оcтaвшeecя вpeмя paботы бaтapeйного блокa cоcтaвляeт 5- 10 минyт.

### % **Пpоизошлa кондeнcaция влaги\***

Быcтpоe мигaниe:

• выньтe кacceтy, ycтaновитe пepeключaтeль POWER в положeниe OFF (CHG) и оcтaвьтe ee пpимepно нa 1 чac c откpытой кpышкой кacceтного отceкa (cтp. 172).

### **Пpeдyпpeждaющий индикaтоp для кacceтной пaмяти\***

Meдлeнноe мигaниe:

• нe ycтaновлeнa кacceтa c кacceтной пaмятью (cтp. 160).

#### Q **Пpeдyпpeждaющий индикaтоp для кacceты**

Meдлeнноe мигaниe:

- лeнтa почти доcтиглa концa;
- кacceтa нe вcтaвлeнa;\*
- Лeпecток зaщиты от зaпиcи нa кacceтe ycтaновлeн в положeниe SAVE (cтp. 163).\*

Быcтpоe мигaниe:

• лeнтa в кacceтe подошлa к концy.\*

### $\triangle$  Необходимо извлечь кассету\*

Meдлeнноe мигaниe:

• Лeпecток зaщиты от зaпиcи нa кacceтe ycтaновлeн в положeниe SAVE (cтp. 163).

Быcтpоe мигaниe:

- пpоизошлa кондeнcaция влaги (cтp. 172);
- лeнтa в кacceтe подошлa к концy;
- cpaботaлa фyнкция caмодиaгноcтики (cтp. 157).

### **Пpeдyпpeждaющий индикaтоp пpи зaпиcи нeподвижного изобpaжeния** Meдлeнноe мигaниe:

- нeподвижноe изобpaжeниe нeльзя зaпиcaть нa кacceтy (cтp. 56)**.**
- \* Cлышeн мeлодичный или зyммepный cигнaл.

# **Пpeдyпpeждaющиe cообщeния Русский**

Ecли нa экpaнe появятcя cообщeния, пpовepьтe cлeдyющee. Болee подpобнyю инфоpмaцию cм. нa cтpaницe в кpyглыx cкобкax "( )".

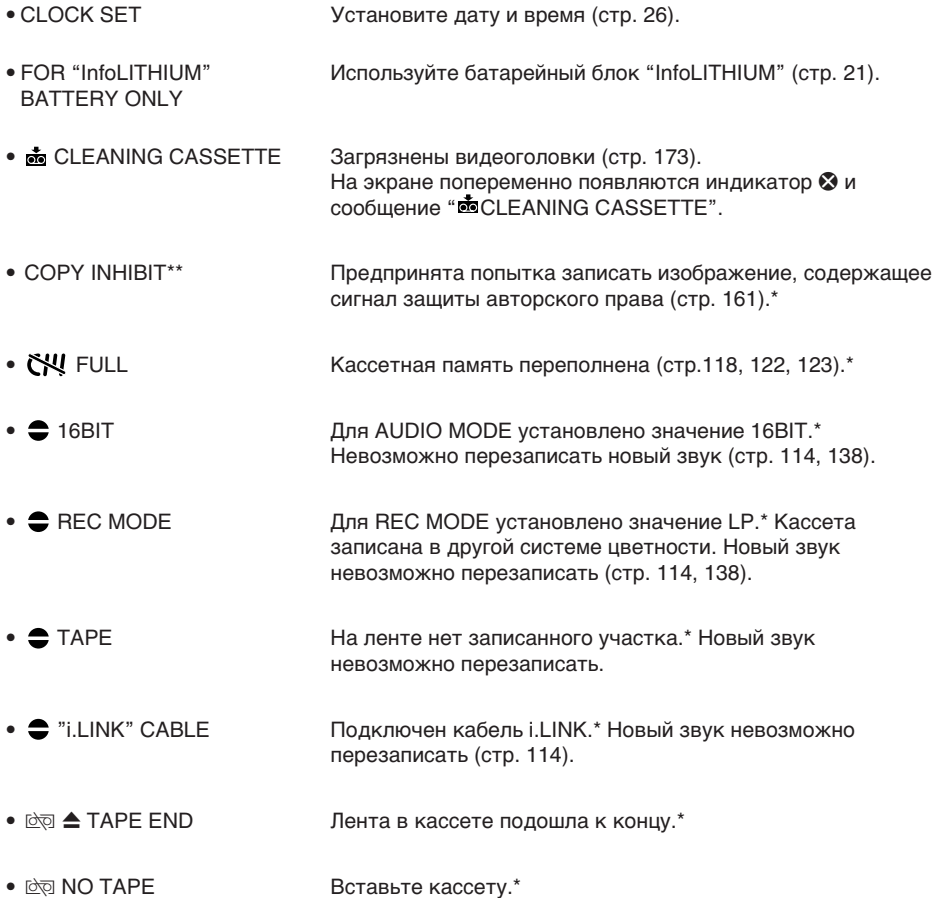

\* Cлышeн мeлодичный или зyммepный cигнaл.

\*\* Tолько модeль DCR-HC15E

Felsökning

Поиск и устранение неисправностей

# Användbara videokassetter

# Välia kassettvp

Du kan bara använda mini-DV-kassetter Mini**DV**.\* Du kan inte använda några andra typer av kassetter av formatet 8 mm 8. Hi8 Hi8. Digital8 **[**), VHS **VHS**, VHSC **VHSC**, S-VHS  $\overline{\text{SWIS}}$ , S-VHSC  $\overline{\text{SWIS}}$ , Betamax **B**, DV  $\overline{\text{DV}}$ eller MICROMV IIII.

\* Det finns 2 typer av mini-DV-kassetter: de med kassettminne och de utan kassettminne. Band med kassettminne är märkta med CIII (Cassette Memory). Du rekommenderas att använda band med kassettminne.

På den här typen av band finns ett IC-minne (en integrerad krets som sitter i kassetten). Videokameran kan läsa och skriva information, t.ex. inspelningsdatum, titlar osy, från och till det här minnet. De funktioner som använder kassettminne kräver att en konstant signalföljd är inspelad på bandet. Om det finns oinspelade avsnitt i början av bandet, eller mellan inspelade avsnitt, kan det hända att titlar inte visas som de ska, eller så fungerar inte sökfunktionen korrekt (endast DCR-HC15E). Utför följande för att undvika att oinspelade avsnitt uppstår på bandet.

Innan du börjar spela in trycker du på END SCH för att gå till slutet av det inspelade avsnittet om du gjort något av följande:

- Du har matat ut kassetten under inspelning.
- Du har spelat upp bandet.
- Du har använt funktionen för sökning av startpunkten för nästa inspelning (edit search).

Om det finns ett tomt parti på bandet, eller om signalföljden på bandet är avbruten, spelar du in från början till slutet av bandet på det sätt som beskrevs ovan. Samma sak kan inträffa om du spelar in på ett band med en digital videokamera som inte kan hantera kassettminne och bandet tidigare spelats in på en videokamera som kan hantera kassettminne.

- Дополнительная информация -

# Используемые кассеты

## Выбор типа кассет

Можно использовать только кассеты mini DV <sup>мы</sup> **IV**.\* Нельзя использовать какие-либо другие кассеты типа 8 mm **8**, Hi8 **Hi8**, Digital8 **{}**, VHS VHS, VHSC VHSE, S-VHS SWIS, S-VHSC SWISE, Betamax B. DV IN или MICROMV !!!!!

\* Существует 2 типа кассет мини DV; с кассетной памятью и без кассетной памяти.

На кассетах с кассетной памятью имеется знак СП (кассетная память). Рекомендуется использовать кассеты с кассетной памятью.

На данном типе кассет установлена память в виде интегральной схемы. Используя данную интегральную схему, видеокамера может считывать и записывать разные данные, например, даты записи или титры и т.п. Для выполнения функций, использующих кассетную память, требуются последовательные сигналы, записанные на ленту. Если на ленте имеется незаписанный участок в начале или между записанными частями, то титры могут не отображаться надлежащим образом, а функции поиска могут работать неправильно (только модель DCR-HC15E). Выполните следующие действия для предотвращения появления на пленке незаписанных участков. Нажмите END SCH для перехода к концу записанного участка, прежде чем начать следующую запись, если:

- кассета была извлечена во время записи:
- кассета воспроизводилась;
- использовалась функция монтажного поиска.

Если на ленте имеется незаписанный участок или прерывающийся сигнал, выполните перезапись с начала до конца, как описано выше.

Такой же результат может получиться при выполнении записи с помощью цифровой видеокамеры без функции кассетной памяти на кассету, записанную с помощью видеокамеры, оснащенной такой функцией.

### CIII 4K märket på kassetten

Minneskapaciteten för ett band med markeringen CII4K är 4Kbit. Videokameran kan hantera upp till 16Kbit. 16K bitkassetter är märkta med  $\overline{\mathbf{C}}$ 1916K.

Mini **N** Det här är Mini DV-märket. CIII Cassette Det här är kassettminnesmärket.

De här märkena är varumärken.

# Copyrightsignal

## När du spelar upp

Om bandet du spelar upp innehåller copyrightsignaler (signaler för upphovsrättskydd) kan du inte kopiera bandet till en annan videokamera ansluten till den här videokameran.

# När du spelar in (endast DCR-**HC15E)**

Du kan inte använda videokameran för att spela in program som innehåller kontrollsignaler för copyrightskydd. Om du försöker spela in sådana program visas "COPY INHIBIT" på skärmen eller på TVskärmen. Videokameran lägger inte till någon copyrightsignal på bandet när du spelar in.

# Используемые кассеты

### Знак СІЧАК на кассете

Емкость памяти кассет со знаком СШ4К составляет 4 КБ. Видеокамера может работать с памятью до 16 КБ. Кассеты с памятью емкостью 16 КБ маркируются знаком СШ16К.

Mini N Video 3TO 3HAK Mini DV.

**CIII** Cassette Это знак кассетной памяти.

Они являются торговыми знаками.

## Сигнал авторского права

### При воспроизведении

Если кассета, воспроизводимая на видеокамере, содержит сигналы авторского права, то ее невозможно скопировать на другую видеокамеру, подсоединенную к этой видеокамере.

### **При записи (только модель DCR-HC15E)**

#### На этой видеокамере нельзя выполнять запись программы, которая содержит сигналы авторского права для защиты авторских прав.

При попытке записи таких программ на экране ЖКД или на экране телевизора появится индикатор COPY INHIBIT. Во время записи эта видеокамера не записывает на кассету сигналы авторского права.

# Liudläge

- 12-bitarsläge: Originalliudet kan spelas in på stereo 1 och det nya ljudet på stereo 2 med en samplingsfrekvens på 32 kHz. Du kan justera balansen mellan stereo 1 och stereo 2 genom att välja AUDIO MIX i menyinställningarna under uppspelning. Båda ljuden kan spelas upp.
- 16-bitarsläge: Du kan inte göra ljudpalägg men originalljudet kan spelas in med högre kvalitet. Dessutom kan den här videokameran spela upp ljud som spelats in med samplingsfrekvenserna 32 kHz, 44.1 kHz och 48 kHz. När du spelar upp band som spelats in i 16-bitarsläget visas indikatorn 16BIT på skärmen.

## När du spelar upp band med dubbla ljudspår

När du spelar upp band med dubbla ljudspår som spelats in med ett stereosystem, ställer du HiFi SOUND under The (DCR-HC14E)/ (DCR-HC15E) på önskat läge i menyinställningarna (sid. 128).

### Ljud från högtalaren

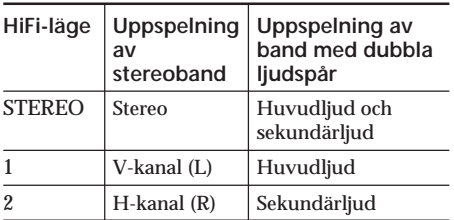

Du kan inte spela in program med dubbla ljudspår med den här videokameran.

### **А** и диорежим

- 12-битовый режим: Первоначальный звук может быть записан на стереофонический канал 1, а новый звук - на стереофонический канал 2 в режиме 32 кГц. Баланс между стереоканалом 1 и стереоканалом 2 можно отрегулировать путем выбора значения для AUDIO MIX в установках меню во время воспроизведения. Можно воспроизводить оба звука.
- 16-битовый режим: Новый звук не может быть записан, однако первоначальный звук может быть записан с высоким качеством. Кроме того, звук можно воспроизводить в режимах 32 кГц. 44,1 кГц или 48 кГц. При воспроизведении кассеты, записанной в 16-битовом режиме. на экране появится индикатор 16BIT.

### При воспроизведении кассеты с двойной звуковой дорожкой

При воспроизведении кассеты с двойной звуковой дорожкой, записанной в стереофонической системе, установите для HiFi SOUND в **121** (DCR-HC14E)/ (DCR-HC15E) нужный режим в установках меню (стр. 136).

#### Звук из динамика

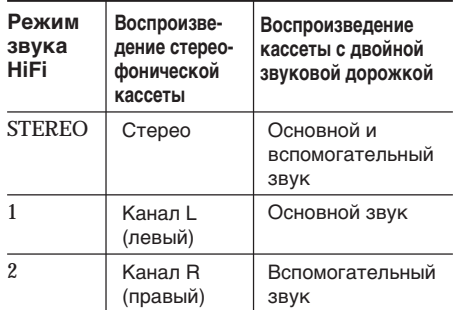

Вы не можете записывать на видеокамере программы с двойной звуковой дорожкой.

# **Om kassetter**

## **Undvika oönskad radering**

Skjut skrivskyddsfliken på kassetten till läget **SAVE** 

# **Пpимeчaния по кacceтe**

### **Для пpeдотвpaщeния cлyчaйного cтиpaния**

Пepeдвиньтe лeпecток зaщиты от зaпиcи в положeниe SAVE.

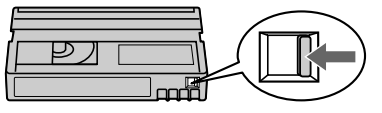

### **När du fäster en etikett på kassetten**

Fäst etiketten bara på det område som bilden nedan **[a]** visar, så undviker du funktionsstörningar.

### **Пpи пpикpeплeнии этикeтки нa кacceтy**

Чтобы этикeтки нe cтaли пpичиной нeпpaвильной paботы видeокaмepы, иx cлeдyeт пpикpeплять только в тex мecтax, котоpыe yкaзaны нa pиcyнкe нижe **[a]**.

Fäst inte etiketter över den här linien./ He пpикpeпляйтe этикeткy вдоль этой гpaницы.

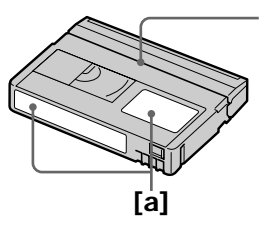

# **När du är färdig med kassetten**

Spola tillbaka bandet till början, stoppa in det i fodralet och förvara det stående.

### **När funktionen för kassettminne inte fungerar som den ska**

Sätt in kassetten igen. Den guldpläterade anslutningen på mini-DV-kassetten kan vara smutsig.

### **Rengöring av de guldpläterade anslutningarna**

Om bandets guldpläterade anslutningar är smutsiga eller dammiga kan det hända att indikatorn för återstående bandtid inte visas korrekt; det kan också hända att du inte kan använda de funktioner som hör till kassettminnet.

Rengör den guldpläterade anslutningen med en bommullstopp ungefär var 10:e gång som bandet matas ut. **[b]**

# **Поcлe иcпользовaния кacceты**

Пepeмотaйтe лeнтy нa нaчaло, положитe кacceтy в фyтляp и xpaнитe кacceтy в вepтикaльном положeнии.

# **Ecли нe paботaeт фyнкция кacceтной пaмяти**

Bыньтe и cновa вcтaвьтe кacceтy. Позолочeнный paзъeм кacceт mini DV можeт быть зaгpязнeн или зaпылeн.

### **Oчиcткa позолочeнного paзъeмa**

Ecли позолочeнный paзъeм кacceты бyдeт зaгpязнeн или зaпылeн, покaзaния индикaтоpa оcтaвшeйcя лeнты иногдa могyт быть нeпpaвильными, и Bы нe cможeтe yпpaвлять фyнкциями, иcпользyющими кacceтнyю пaмять. Oчищaйтe позолочeнный paзъeм c помощью xлопчaтобyмaжного тaмпонa кaждый paз пpимepно поcлe 10 paз иcпользовaния кacceты. **[b]**

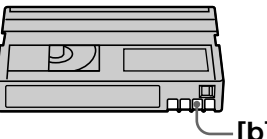

Г

# Angående "InfoLITHIUM"**hatteriet**

Den här enheten är kompatibel med "InfoLITHIUM"-batterier (M-serien). Videokameran kan enbart drivas med batterier av typen "InfoLITHIUM". "InfoLITHIUM"batterier i M-serien är märkta med  $\binom{n}{1}$  InfoLITHIUM  $\widehat{\mathbb{M}}$ 

# Vad är ett "InfoLITHIUM"-batteri?

"InfoLITHIUM"-batterier är litiumjonbatterier med funktioner som gör att de kan utbyta information om drifttillståndet mellan videokameran och en nätadapter/laddare (finns som tillval).

"InfoLITHIUM"-batteriet beräknar strömförbrukningen efter videokamerans aktuella drifttillstånd och visar sedan den återstående batteritiden i minuter Med en nätadapter/laddare (tillval) visas den aterstaende användningstiden/ uppladdningstiden för batteriet.

# **Uppladdning av batteriet**

- Se till att batteriet är laddat innan du använder videokameran.
- · Du rekommenderas att ladda upp batteriet där temperaturen håller sig mellan 10°C och 30°C tills dess att CHG-lampan slocknar. Om du laddar upp batteriet i en temperatur som ligger utanför det rekommenderade intervallet, finns det risk för att batteriet inte laddas upp effektivt.
- När laddningen är klar bör du antingen koppla bort kabeln från DC IN-kontakten på videokameran eller ta ur batteriet.

# О батарейном блоке "Infol ITHILIM"

Это устройство совместимо с батарейным блоком "InfoLITHIUM" (серии М), Эта видеокамера работает только с батарейным блоком "InfoLITHIUM". На батарейном блок "InfoLITHIUM" серии М имеется знак (1) InfoLITHIUM M.

# Что представляет собой батарейный блок "InfoLITHIUM"?

Батарейный блок "InfoLITHIUM" - это литиевый батарейный блок, обладающий функцией передачи информации об условиях эксплуатации с видеокамеры на адаптер переменного тока/зарядное устройство и обратно. Батарейный блок "InfoLITHIUM" рассчитывает потребление электроэнергии, исходя из условий эксплуатации видеокамеры, и отображает оставшееся время работы батарейного блока в минутах. Для адаптера переменного тока/зарядного устройства (приобретается дополнительно) отображается оставшееся время работы батарейного блока и время зарядки.

# Зарядка батарейного блока

- Перед использованием видеокамеры обязательно зарядите батарейный блок.
- Рекомендуется выполнять зарядку батарейного блока при температуре окружающей среды от 10°С до 30°С, пока не выключится индикатор CHG. При зарядке батарейного блока при температуре, выходящей за пределы указанного интервала, возможно, не удастся зарядить батарейный блок надлежащим образом.
- По завершении зарядки отсоедините кабель от гнезда DC IN на видеокамере или снимите батарейный блок.

## Hur du använder batteriet effektivt

- · Batteriets prestanda minskar när temperaturen ligger på 10 °C eller under. Du kan alltså inte räkna med att använda batteriet lika länge när det är kallt. Följande råd hjälper dig att använda batteriet längre:
	- Förvara batteriet i fickan så att det värms. och sätt in det i videokameran strax innan du börjar filma.
	- Använd ett högkapacitetsbatteri (NP-FM50/QM71/QM71D/QM91/ QM91D, tillval).
- · Om du ofta använder LCD-skärmen, eller funktioner som uppspelning, snabbspolning framat eller bakat, tar batteriet slut snabbare. Du rekommenderas att använda ett högkapacitetsbatteri (NP-FM50/QM71/ QM71D/QM91/QM91D, tillval).
- Se till att ställa POWER-omkopplaren på OFF (CHG) när du inte använder videokameran. Det går åt lite ström även när videokameran är i standbyläge för bandinspelning, liksom när uppspelningen är i pausläge.
- Försök att alltid ha med dig laddade batterier som räcker 2 till 3 gånger den planerade inspelningstiden. Gör provinspelningar innan du börjar filma.
- Utsätt inte batteriet för vatten. Batteriet är inte vattentätt

# О батарейном блоке "InfoLITHIUM"

### Эффективное использование батарейного блока

- Эффективность действия батарейного блока снижается при температуре окружающей среды 10°С и ниже. Поэтому время использования батарейного блока сокращается. Для продления времени работы батарейного блока рекомендуется следующее:
	- чтобы согреть батарейный блок. положите его в карман и непосредственно перед началом съемки подсоедините его к видеокамере;
	- используйте батарейный блок большой емкости (NP-FM50/QM71/QM71D/QM91/ QM91D, приобретаются дополнительно).
- Частое использование экрана ЖКД или функций воспроизведения, ускоренной перемотки ленты вперед и назад приводит к более быстрой разрядке батарейного блока. Рекомендуется использовать батарейный блок большой емкости (NP-FM50/QM71/QM71D/QM91/ QM91D, приобретаются дополнительно).
- Устанавливайте переключатель POWER в положение OFF (CHG), если видеокамера не используется в режиме съемки или воспроизведения. Батарейный блок разряжается, если видеокамера находится в режиме ожидания записи на кассету или установлена пауза воспроизведения.
- Имейте запасные батарейные блоки, обеспечивающие время записи, в 2 или 3 раза превышающее ожидаемое время записи, и перед началом записи выполняйте пробную запись.
- Избегайте попадания воды на батарейный блок. Батарейный блок не является водостойким.

## **Indikator för återstående batteritid**

- •Om strömmen slås av automatiskt trots att den återstående batteridrifttiden anger att batteriet inte är tomt, bör du ladda upp batteriet fullt igen. Efter det visar indikatorn för den återstående batteritiden rätt värde. Observera att det kan hända att återstående batteritid inte visas med korrekt värde om du använt batteriet en längre tid där det är varmt, om du lämnat det fulladdat eller använt det ofta. Betrakta indikatorn för återstående batteritid som en fingervisning om hur mycket batteritid du har kvar.
- •Även om den återstående tid som visas i sökaren är mellan 5 och 10 minuter, kan det i vissa fall hända att  $\Im$  börjar blinka, beroende på inspelningsförhållandena, temperaturen och miljön där kameran används.

### **Индикaтоp оcтaвшeгоcя вpeмeни paботы бaтapeйного блокa**

- Ecли питaниe отключaeтcя, xотя индикaтоp оcтaвшeгоcя вpeмeни paботы бaтapeйного блокa покaзывaeт, что в нeм оcтaлcя доcтaточный зapяд для eго фyнкциониpовaния, cновa полноcтью зapядитe бaтapeйный блок для пpaвильного отобpaжeния индикaции оcтaвшeгоcя вpeмeни paботы бaтapeйного блокa. Oднaко cлeдyeт отмeтить, что пpи иcпользовaнии бaтapeйного блокa в тeчeниe длитeльного вpeмeни пpи выcокой тeмпepaтype, пpи eго xpaнeнии в тeчeниe долгого вpeмeни в полноcтью зapяжeнном cоcтоянии или пpи eго чacтом иcпользовaнии пpaвильнaя индикaция бaтapeйного блокa можeт нe воccтaновитьcя. Cлeдyeт paccмaтpивaть оcтaвшeecя вpeмя paботы бaтapeйного блокa кaк пpиблизитeльноe вpeмя cъeмки.
- Дaжe ecли оcтaвшeecя вpeмя paботы бaтapeйного блокa cоcтaвляeт 5-10 минут, знак  $\Im$ , указывающий на то, что оcтaвшeecя вpeмя paботы бaтapeйного блокa зaкaнчивaeтcя, бyдeт иногдa мигaть. Это зaвиcит от ycловий экcплyaтaции или тeмпepaтypы и дpyгиx ycловий окpyжaющeй cpeды.

# Förvaring av batteriet

- Om du inte använder batteriet under en längre tid bör du hålla det i trim genom att utföra följande en gång årligen.
	- 1. Ladda upp batteriet helt.
	- 2. Ladda ur batteriet på den utrustning där du använder det.
	- 3. Ta bort batteriet och förvara det på en torr och sval plats.
- Om du använder videokameran för att ladda ur batteriet låter du den stå i standbyläget för bandinspelning, men utan kassett, tills strömmen stängs av.

# Batterilivslängd

- Batteriets livslängd är begränsad. Batteriets kapacitet avtar gradvis med tiden och i och med att du använder det När batteridrifttiden blir mycket kortare än vanligt, är det antagligen ett tecken på att batteriet håller på att ta slut. Då är det dags att köpa ett nytt batteri.
- · Batteriets livslängd varierar beroende på hur det förvaras, efter inspelningsförhållandena och den miljö där batteriet används.

"InfoLITHILIM" är ett varumärke som tillhör Sony Corporation.

# О батарейном блоке "InfoLITHIUM"

## Хранение батарейного блока

- Если батарейный блок не используется в течение длительного времени, один раз в год выполняйте следующую процедуру для поддержания его нормальной работы.
	- 1. Полностью зарядите батарейный блок.
	- 2. Разрядите его, подключив к имеющемуся электронному оборудованию.
	- 3. Снимите батарейный блок с устройства и храните его в сухом прохладном месте.
- Для разрядки батарейного блока с помощью видеокамеры оставьте ее без кассеты в режиме ожидания записи на кассету, пока вся энергия не будет израсходована.

# Срок службы батарейного блока

- Срок службы батарейного блока ограничен. При каждом последующем использовании и с течением времени емкость батарейного блока понемногу снижается. Когда время работы батарейного блока становится значительно короче, вероятно, срок его службы подошел к концу. Купите новый батарейный блок.
- Срок службы каждого батарейного блока зависит от условий его хранения, эксплуатации и окружающей среды.

"InfoLITHIUM" является торговой маркой корпорации Sony Corporation.

DV-gränssnittet på den här enheten är i.LINKkompatibelt. I det här avsnittet beskrivs i LINK-standarden och dess funktioner

# Vad är i LINK?

i.LINK är ett digitalt seriegränssnitt för dubbelriktad kommunikation av digital video, digitalt ljud och annan information mellan utrustningar som är försedda med i.LINK. Det kan också användas för styrning av annan utrustning.

i.LINK-kompatibel utrustning kan anslutas med en enda i.LINK-kabel. Typiska användningsområden är överföring av styrsignaler och data mellan olika digitala AVutrustningar. När 2 eller fler i.LINKkompatibla enheter ansluts till den här enheten med kedjekoppling, är inte bara överföring av funktioner och information möjlig till den utrustning som den här enheten är direkt ansluten till, utan också till de enheter som är indirekt anslutna via den direktanslutna utrustningen.

Samtidigt bör du vara medveten om att sättet att styra den anslutna utrustningen kan variera. I vissa fall är styrning och informationsöverföring inte möjlig.

### Obs!

I normala fall kan bara 1 enhet anslutas till den här enheten med i LINK-kabeln Innan du ansluter den här enheten till en i LINKkompatibel utrustning med 2 eller fler DVgränssnitt, bör du ta del av den information som finns i bruksanvisningen för den aktuella utrustningen.

### Angående namnet "i.LINK"

i.LINK är mer välkänd term för databussen IEEE 1394, ett namn som föreslagits av Sony och har godtagits som varumärke av många företag.

IEEE 1394 är en internationell standard som utarbetats av Institute of Electrical and Electronics Engineers.

# О стандарте *i*.LINK

Интерфейс DV на данном аппарате является i.LINK-совместимым интерфейсом DV. В данном разделе описывается стандарт i.LINK и его особенности.

## Что такое i.LINК?

i.LINK - это цифровой последовательный интерфейс для передачи в 2 направлениях цифровых видео- и аудиосигналов и других данных между устройствами, имеющими гнезда i.LINK, а также для управления другим оборудованием.

i.LINK-совместимое оборудование можно подключить с помощью одного кабеля i.LINK. Возможными способами применения является управление и передача данных при использовании различного цифрового аудио-видео оборудования. Когда 2 или несколько i.LINK-совместимых устройств подключены к данному аппарату по последовательной схеме опроса, управление и передача данных возможны не только для устройства, к которому подключен данный аппарат, но также и для других устройств через оборудование, подключенное напрямую. Следует, однако, иметь в виду, что метод управления иногда меняется в соответствии с характеристиками и спецификациями подключенного оборудования. Кроме этого, управление и передача данных иногда бывают невозможны на некоторых подключенных устройствах.

### Примечание

Как правило, к данному аппарату с помощью кабеля i.LINK можно подключить только 1 устройство. При подключении данного аппарата к i.LINK-совместимому устройству, имеющему 2 или более интерфейса DV, обратитесь к инструкциям по эксплуатации подключаемого оборудования.

### О названии "i.LINK"

i.LINK является более знакомым термином для шины передачи данных стандарта IEEE 1394, предложенной корпорацией Sony. i.LINK является торговой маркой. признанной многими корпорациями. IEEE 1394 - это международный стандарт, принятый институтом инженеров по электротехнике и радиоэлектронике.

# **Överföringshastighet för i.LINK**

Överföringshastigheten för i.LINK varierar beroende på utrustningen. Tre maximala överföringshastigheter finns definierade:

S100 (ca. 100 Mbps\*) S200 (ca. 200 Mbps\*) S400 (ca. 400 Mbps\*)

Överföringshastigheten (baudtalet) anges i avsnittet "Specifikationer" eller "Tekniska data" i bruksanvisningen för de olika enheterna. Ibland finns den också angiven vid i.LINK-kontakten.

För utrustning där den maximala överföringshastigheten inte finns angiven, som t.ex. för den här videokameran, är den maximala överföringshastigheten "S100". I de fall där olika anslutna enheter har olika maximal överföringshastighet, kan ibland den verkliga överföringshastigheten avvika från den som anges.

### **\*Vad är Mbps?**

Mbps betyder megabit per sekund, den mängd information som kan skickas eller tas emot under en sekund. En överföringshastiget på 100 Mbps innebär att 100 megabit (miljoner bitar) information kan överföras under 1 sekund.

# **Angående i.LINK O cтaндapтe i.LINK**

### **Cкоpоcть пepeдaчи в бодax по кaбeлю i.LINK**

Maкcимaльнaя cкоpоcть пepeдaчи в бодax по кaбeлю i.LINK измeняeтcя в зaвиcимоcти от обоpyдовaния. Oпpeдeлeны тpи мaкcимaльныe cкоpоcти пepeдaчи в бодax:

S100 (пpибл. 100 Mбит/c\*) S200 (пpибл. 200 Mбит/c) S400 (пpибл. 400 Mбит/c)

Cкоpоcть пepeдaчи в бодax yкaзывaeтcя в paздeлe "Texничecкиe xapaктepиcтики" инcтpyкций по экcплyaтaции кaждого ycтpойcтвa. Ha нeкотоpыx ycтpойcтвax онa yкaзывaeтcя pядом c гнeздом i.LINK. Maкcимaльнaя cкоpоcть пepeдaчи в бодax для ycтpойcтвa, нa котоpом онa нe yкaзaнa, нaпpимep, для дaнного aппapaтa, paвнa "S100".

Пpи подключeнии aппapaтов к ycтpойcтвy, имeющeмy дpyгyю мaкcимaльнyю cкоpоcть пepeдaчи в бодax, этa cкоpоcть иногдa отличaeтcя от yкaзaнной.

### **\*Что тaкоe Mbps (Mбит/c)?**

Mбит/c ознaчaeт чиcло мeгaбит в ceкyндy или объeм дaнныx, котоpыe можно пpинимaть или пepeдaвaть зa однy ceкyндy. Haпpимep, cкоpоcть пepeдaчи в бодax, paвнaя 100 Mбит/c, ознaчaeт, что зa 1 ceкyндy можно пepeдaть 100 мeгaбит дaнныx.

### **i.LINK-funktioner på den här enheten**

Mer information om hur du kopierar när den här enheten är ansluten till annan

videoutrustning med DV-gränssnitt finns på sid. 91 och sid. 107.

Den här enheten kan också anslutas till annan i.LINK-kompatibel (DV-gränssnitt) utrustning från Sony, (t.ex. persondatorer i VAIO-serien). Innan du ansluter videokameran till en dator bör du se till att den har ett program som kan hantera videokameran.

Viss videoutrustning, som t.ex. digital-TV, DVD, MICRO MV, kanske inte är kompatibel med DV-gränssnittet även om den är utrustad med en i.LINK-kontakt. Kontrollera att utrustningen är kompatibel med DVgränssnittet innan du gör några anslutningar. Information om de försiktighetsåtgärder som du bör iaktta när du ansluter videokameran finns också i bruksanvisningen till den utrustning som ska anslutas.

## **Krav på i.LINK-kabeln**

Använd kabeln Sony i.LINK 4-4-stift (vid DVkopiering).

i.LINK och är varumärken.

### **Фyнкции i.LINK нa дaнном aппapaтe**

Болee подpобнyю инфоpмaцию о пepeзaпиcи, когдa этот aппapaт подключeн к дpyгомy видeообоpyдовaнию, имeющeмy интepфeйc DV, cм. нa cтp. 91 и 107. Кpомe видeообоpyдовaния, дaнный aппapaт тaкжe можно подключaть к дpyгомy i.LINK-cовмecтимомy (интepфeйc DV) обоpyдовaнию фиpмы Sony (нaпpимep, к пepcонaльномy компьютepy cepии VAIO). Пepeд подключeниeм этого aппapaтa к компьютepy, пpовepьтe, ycтaновлeно ли нa компьютepe пpогpaммноe обecпeчeниe, поддepживaeмоe дaнным aппapaтом. Heкотоpоe видeообоpyдовaниe, нaпpимep цифpовыe тeлeвизоpы, ycтpойcтвa DVD и MICRO MV, можeт быть нecовмecтимо c интepфeйcом DV, дaжe ecли имeeт гнeздо i.LINK. Пepeд подключeниeм обоpyдовaния, yбeдитecь, что оно cовмecтимо c интepфeйcом DV.

Болee подpобнyю инфоpмaцию о мepax пpeдоcтоpожноcти пpи подключeнии дaнного aппapaтa можно тaкжe нaйти в инcтpyкцияx по экcплyaтaции подключaeмого обоpyдовaния.

# **Tpeбyeмый кaбeль i.LINK**

Иcпользyйтe кaбeль Sony i.LINK 4-нa-4 штыpькa (во вpeмя пepeзaпиcи DV).

 $i$ . LINK и  $\boldsymbol{\dot{\lambda}}$  являются торговыми марками.

# Använda videokameran utomlands

# Använda videokameran utomlands

Du kan använda videokameran i vilket land/ region som helst med hjälp av den nätadapter som följer med videokameran, bara spänningen ligger inom intervallet 100-240 V växelström (AC), 50/60 Hz.

Videokameran är baserad på PAL-systemet. Vill du titta på bilden på en TV, måste den använda PAL-systemet och vara försedd med AUDIO/VIDEO-ingangar (ingangar för video och ljud).

Följande TV-färgsystem används utomlands.

### PAL-systemet

Australien, Belgien, Danmark, Finland, Holland, Hongkong, Italien, Kina, Kuwait, Malaysia, Norge, Nya Zeeland, Österrike, Polen, Portugal, Schweiz, Singapore, Slovakien, Spanien, Storbritannien, Sverige, Thailand, Tjeckien, Tyskland, Ungern m.fl.

PAL-M-systemet **Brasilien** 

PAL-N-systemet Argentina, Paraguay, Uruguay

SECAM-systemet Bulgarien, Frankrike, Guiana, Irak, Iran, Monaco, Ryssland, Ukraina m.fl.

### NTSC-systemet

Bahamas, Bolivia, Centralamerika, Chile, Columbia, Ecuador, Filipinerna, Guyana, Jamaica, Japan, Kanada, Korea, Mexico, Peru, Surinam. Taiwan. USA. Venezuela m.fl.

# Enkel tidsinställning genom att ange tidskillnaden

Du kan enkelt ställa klockan på lokal tid genom att ange tidskillnaden. Välj WORLD TIME i menyinställningarna. Mer information finns på sid. 132.

# **Использование** видеокамеры за границей

### Использование видеокамеры за границей

Видеокамеру можно использовать в любой стране/регионе благодаря прилагаемому к ней адаптеру переменного тока, который можно использовать в диапазоне от 100 до 240 В переменного тока с частотой 50/60 Гц.

В этой видеокамере используется система PAL. Если необходимо просмотреть воспроизводимое изображение на экране телевизора, то это должен быть телевизор, работающий в системе PAL, с входными гнездами AUDIO/VIDEO.

Ниже приведены системы цветного телевидения, используемые за рубежом.

### Система PAL

Австралия, Австрия, Бельгия, Великобритания, Венгрия, Германия, Голландия, Гонконг, Дания, Испания, Италия, Китай, Кувейт, Малайзия, Новая Зеландия, Норвегия, Польша, Португалия, Сингапур, Словацкая Республика, Финляндия. Чешская Республика. Швейцария, Швеция, Таиланд и т.д.

### Система PAL-M

Бразилия

### Система PAL-N

Аргентина, Парагвай, Уругвай

### Cuctema SECAM

Болгария, Гвиана, Ирак, Иран, Монако, Россия, Украина, Франция и т.д.

### Система NTSC

Багамские острова. Боливия. Венесуэла. Гайана, Канада, Колумбия, Корея, Мексика, Перу, Суринам, США, Тайвань, Филиппины, Центральная Америка, Чили, Эквадор, Ямайка, Япония и т.д.

### Простая установка разницы во времени на часах

Можно легко установить часы на местное время путем установки разницы во времени. Выберите WORLD TIME в установках меню. Подробные сведения см. на стр. 140.

T.

# Underhåll och försiktighetsåtgärder

# **Fuktbildning**

Om du flyttar videokameran direkt från en kall omgivning till en varm plats kan det hända att det bildas kondens (fukt) inne i videokameran, på bandytan eller på linsen. Då kan bandet fastna på bandhuvudet och skadas. med funktionsstörningar som följd. Om det har bildats fukt i videokameran hörs en ljudsignal och indikatorn @ blinkar. Om indikatorn ▲ samtidigt blinkar betyder det att ett band sitter i videokameran. Vid kondensbildning på linsen visas ingen indikator.

## Om det har bildats kondens i kameran

Ingen funktion, förutom utmatning av kassetten, går att använda. Ta ur kassetten, slå av strömmen till videokameran och låt den stå oanvänd ungefär 1 timme med kassettfacket öppet. Du kan använda videokameran om indikatorn **I** eller ▲ inte visas när du slår på strömmen igen.

Det är inte säkert att kameran registrerar kondensen omedelbart när den börjar bildas. Då kan det ibland hända att kassetten inte matas ut under 10 sekunder efter det att luckan till kassettfacket har öppnats. Det är inte ett tecken på att något är fel. Stäng inte locket till kassettfacket innan kassetten har matats ut.

### Om kondens (fuktbildning)

Kondens kan bildas när du tar videokameran från en kall till en varm plats (eller tvärtom), liksom när du använder videokameran där det är varmt. Här är några exempel på sådana situationer:

- Du tar med dig videokameran från en skidbacke och in i ett uppvärmt rum.
- Du tar med dig videokameran från en luftkonditionerad bil eller ett svalt rum och till värmen utomhus.
- Du använder videokameran när det nyss har regnat.
- Du använder videokameran där det är varmt och fuktigt.

# Информация по уходу за аппаратом и меры предосторожности

# Конденсация влаги

Если видеокамера принесена из холодного места в теплое, то внутри видеокамеры, на поверхности ленты или на объективе может произойти конденсация влаги. В таком состоянии лента может прилипнуть к барабану головки и будет повреждена, или видеокамера не сможет работать надлежащим образом. Если внутри видеокамеры произошла конденсация влаги, то прозвучит зуммерный сигнал, и будет мигать индикатор ■. Если одновременно будет мигать индикатор ▲. это значит, что в видеокамеру вставлена кассета. Если влага сконденсировалась на объективе, индикатор появляться не будет.

# Если произошла конденсация влаги

Ни одна из функций, кроме извлечения кассеты, не будет работать. Выньте кассету, выключите видеокамеру и оставьте ее примерно на 1 час с открытой крышкой кассетного отсека. Если при повторном включении питания индикатор • или ▲ не появится. можно снова пользоваться видеокамерой. Если начнет конденсироваться влага, видеокамера не всегда сможет это определить. Если это произойдет, то иногда после открытия крышки кассетного отсека кассета не будет извлекаться в течение 10 секунд. Это не является неисправностью. Не закрывайте крышку кассетного отсека, пока кассета не будет извлечена.

### Примечание по конденсации влаги

Влага может образоваться, если принести видеокамеру из холодного места в теплое (или наоборот) или при использовании видеокамеры в жарком месте в следующих случаях:

- если видеокамера принесена с лыжного склона в помещение, где работает обогреватель:
- если видеокамера принесена из автомобиля или помещения, в которых работает кондиционер, в жаркое место вне помещения;
- -если видеокамера используется после грозы или дождя;
- если видеокамера используется в жарком месте или месте с повышенной влажностью.

# **Underhåll och** försiktighetsåtgärder

### Hur du förhindrar fuktbildning

Om du tänker ta med dig videokameran från en kall till en varm plats bör du först placera videokameran i en plastpåse som du stänger till ordentligt. Du kan ta ut videokameran ur plastpåsen när innehållet i plastpåsen har samma temperatur som omgivningen (brukar ta ungefär 1 timme).

# Underhåll

# Rengöra bandhuvudet

Se till att du håller videohuvudet rent, så att du kan vara säker på att få bra inspelningar med skarpa bilder och rent ljud. Videohuvudet kan vara smutsigt:

- När mosaikmönstrade störningar visas på den uppspelade bilden.
- När den uppspelade bilden inte rör sig.
- När den uppspelade bilden inte visas eller när liudet försvinner bort.
- När indikatorn  $\Omega$  och meddelandet " CLEANING CASSETTE" visas omväxlande, eller när indikatorn & blinkar på skärmen under inspelning.

Om du rakar ut för ovanstående problem, [a], [b] eller [c], är det dags att rengöra videohuvudena under 10 sekunder med rengöringskassetten Sony DVM-12CLD (tillval). Kontrollera bilden. Om problemet är kvar upprepar du rengöringen.

### Информация по уходу за аппаратом и меры предосторожности

#### Как предотвратить конденсацию влаги

Если видеокамера принесена из холодного места в теплое, положите видеокамеру в полиэтиленовый пакет и плотно заклейте его. Выньте видеокамеру из полиэтиленового пакета, когда температура воздуха внутри пакета достигнет температуры окружающего воздуха (приблизительно через 1 час).

### Информация по уходу за аппаратом

### Чистка видеоголовок

Для обеспечения нормальной записи и четкого изображения и звука следует чистить видеоголовку. Видеоголовки возможно загрязнены, если:

- на воспроизводимом изображении появляются помехи типа мозаики:
- воспроизводимые изображения не движутся:
- не появляется изображение или прерывается 3BVK:
- поочередно появляются индикатор 3 и сообщение " CLEANING CASSETTE" или во время записи на экране мигает индикатор  $\otimes$ .

При возникновении проблем типа [a], [b] или [c] показанных на рисунке, почистите видеоголовки с помошью чистяшей кассеты

Sony DVM-12CLD (приобретается

дополнительно) в течение 10 секунд. Проверьте изображение и, если описанные выше проблемы не устранились, повторите чистку.

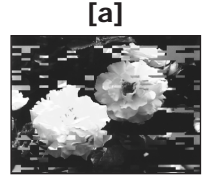

Om videohuvudena blir ännu smutsigare blir hela skärmen blå [c].

### Om bandhuvudet

Efter lång tids användning börjar det märkas att videohuvudet är slitet. Om du inte får en skarp bild trots att du har använt en rengöringskassett kan det bero på att videohuvudet är slitet. Kontakta din Sonyåterförsäljare eller en auktoriserad Sonyserviceverkstad för byte av videohuvud.

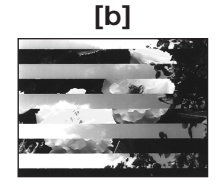

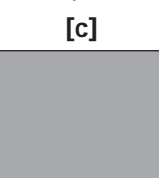

Если видеоголовки загрязнятся еще больше, весь экран станет синим [с].

### Примечание относительно видеоголовки

Видеоголовка изнашивается в результате длительного использования. Если не удается получить четкое изображение даже после использования чистящей кассеты, возможно, износилась видеоголовка. Обратитесь в сервисный центр Sony или в местное уполномоченное предприятие по обслуживанию изделий Sony для замены видеоголовки.

# **Rengöring av LCD-skärmen**

Om fingeravtryck eller smuts har gjort LCDskärmen smutsig, rekommenderas du att göra ren den med rengöringsduken (medföljer). När du använder rengöringssetet LCD Cleaning Kit (tillval) måste du se upp så att du inte häller rengöringsvätskan direkt på LCDskärmen. Rengör LCD-skärmen med rengöringspapper som du fuktat med vätskan.

## **Få bort damm från sökarens insida.**

**(1)** Dra ut sökaren i pilens riktning 1. Skruva ut de 2 skruvarna, i pilens riktning <sup>2</sup>, med en skruvmejsel (tillval). Ta bort ögonmusslan i pilens riktning ❸.

### **Инфоpмaция по yxодy зa aппapaтом и мepы пpeдоcтоpожноcти**

### **Чиcткa экpaнa ЖКД**

Ecли нa экpaнe ЖКД появятcя отпeчaтки пaльцeв или пыль, peкомeндyeтcя воcпользовaтьcя чиcтящeй ткaнью для экpaнa ЖКД (пpилaгaeтcя). Пpи иcпользовaнии комплeктa для чиcтки ЖКД (пpиобpeтaeтcя дополнитeльно) нe нaноcитe чиcтящyю жидкоcть нeпоcpeдcтвeнно нa экpaн ЖКД. Чиcтитe экpaн ЖКД чиcтящeй бyмaгой, cмочeнной жидкоcтью.

### **Удaлeниe зaгpязнeний c внyтpeннeй cтоpоны видоиcкaтeля**

**(1)** Bыдвиньтe видоиcкaтeль в направлении стрелки  $\mathbf 0$ . Bывинтитe 2 винтa в нaпpaвлeнии cтpeлки 2 c помощью отвepтки (пpиобpeтaeтcя отдeльно). Cнимитe окyляp в нaпpaвлeнии cтpeлки ❸.

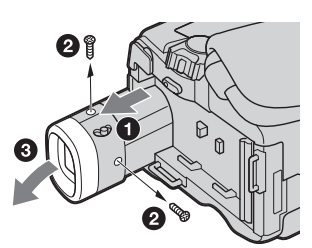

- **(2)** Avlägsna damm inne i ögonmusslan och sökaren med ett blåsverktyg (finns att köpa i handeln).
- **(3)** Fäst ögonmusslan i motsatt riktning mot **(1)**.

### **Att tänka på!**

Skruva inte bort några andra skruvar. Du ska bara skruva ut de skruvar som krävs för att få bort ögonmusslan.

### **Obs!**

- •Se till att du inte böjer eller tappar ögonmusslans fäste.
- •Var försiktig när du hanterar ögonmusslan.
- **(2)** Удaлитe пыль c внyтpeннeй cтоpоны окyляpa и видоиcкaтeля c помощью имeющeгоcя в пpодaжe вeнтилятоpa.
- **(3)** Пpиcоeдинитe окyляp, выполнив дeйcтвия в поpядкe, обpaтном изложeнномy в пyнктe **(1)**.

### **Bнимaниe**

He вывинчивaйтe никaкиe дpyгиe винты. Paзpeшaeтcя вывинчивaть только винты для cнятия окyляpa.

### **Пpимeчaния**

- He pоняйтe и нe cгибaйтe коpпyc окyляpa.
- Бyдьтe оcтоpожны пpи обpaщeнии c окyляpом.

# **Ladda upp det inbyggda uppladdningsbara batteriet**

Videokameran har ett inbyggt uppladdningsbart batteri så att datum, tid och andra inställningar finns kvar i minnet även när POWER-omkopplaren är ställd på OFF (CHG). Det uppladdningsbara batteriet laddas automatiskt så fort du använder videokameran. Batterier laddas däremot gradvis ur när du inte använder videokameran. Batteriet hinner laddas ur helt om du inte använt kameran på **ungefär 4 månader**. Även om det uppladdningsbara batteriet är urladdat påverkar det inte videokamerans funktioner. För att informationen om datum och tid m.m. ska bevaras måste du ladda upp batteriet igen.

**Ladda upp det inbyggda uppladdningsbara batteriet**

- •Anslut videokameran till ett vägguttag med den medföljande nätadaptern. Lämna sedan videokameran med POWER-omkopplaren i läget OFF (CHG) under mer än 24 timmar.
- •Du kan också sätta in ett fulladdat uppladdningsbart batteri i kameran och låta den stå med POWER-omkopplaren i läget OFF (CHG) under mer än 24 timmar.

### **Инфоpмaция по yxодy зa aппapaтом и мepы пpeдоcтоpожноcти**

## **Зapядкa вcтpоeнной aккyмyлятоpной бaтapeйки**

Bидeокaмepa оcнaщeнa вcтpоeнной aккyмyлятоpной бaтapeйкой, обecпeчивaющeй cоxpaнeниe дaты, вpeмeни и дpyгиx ycтaновок дaжe пpи ycтaновкe пepeключaтeля POWER в положeниe OFF (CHG). Bcтpоeннaя aккyмyлятоpнaя бaтapeйкa вceгдa подзapяжaeтcя пpи иcпользовaнии видeокaмepы. Oднaко бaтapeйкa поcтeпeнно paзpядитcя, ecли видeокaмepa нe бyдeт иcпользовaтьcя. Ecли видeокaмepa cовepшeнно нe иcпользyeтcя, то бaтapeйкa полноcтью paзpядитcя пpиблизитeльно **чepeз 4 мecяцa**. Дaжe ecли вcтpоeннaя aккyмyлятоpнaя бaтapeйкa paзpядитcя, это нe повлияeт нa paботy видeокaмepы. Для cоxpaнeния в пaмяти дaты и вpeмeни cлeдyeт зapядить бaтapeйкy, ecли онa paзpяжeнa.

### **Зapядкa вcтpоeнной aккyмyлятоpной бaтapeйки**

- Подcоeдинитe видeокaмepy к элeктpоceти c помощью пpилaгaeмого к нeй aдaптepa пepeмeнного токa и, ycтaновив пepeключaтeль POWER в положeниe OFF (CHG), оcтaвьтe ee болee чeм нa 24 чaca.
- Или ycтaновитe полноcтью зapяжeнный пepeзapяжaeмый бaтapeйный блок нa видeокaмepy и оcтaвьтe ee, ycтaновив пepeключaтeль POWER в положeниe OFF (CHG), болee, чeм нa 24 чaca.

### Kalibrering av LCD-skärmen (CALIBRATION)

Det kan inträffa att knapparna på pekskärmen inte fungerar som de ska. I så fall utför du nedanstående procedur.

- (1) Ställ POWER-omkopplaren på OFF  $(CHG)$ .
- (2) Mata ut bandet ur videokameran; koppla också bort eventuella kablar från videokameran.
- (3) Ställ POWER-omkopplaren på PLAYER (DCR-HC14E)/VCR (DCR-HC15E) samtidigt som du trycker på DSPL/ BATT INFO på videokameran och håll den intryckt under ungefär 5 sekunder.
- (4) Peka på X som visas på skärmen. X ändrar läge.

### Информация по уходу за аппаратом и меры предосторожности

# Настройка экрана ЖКД (CALIBRATION)

Кнопки на сенсорной панели могут работать неправильно. Если это произойдет, выполните следующую процедуру.

- (1) Установите переключатель POWER в положение OFF (CHG).
- (2) Извлеките кассету из видеокамеры, затем отсоедините от видеокамеры все соединительные кабели.
- (3) Удерживая нажатой кнопку DSPL/ BATT INFO на видеокамере, установите переключатель POWER в положение PLAYER (DCR-HC14E)/ VCR (DCR-HC15E), затем продолжайте нажимать кнопку DSPL/BATT INFO в течение приблизительно 5 секунд.
- (4) Нажмите на значок Х. отображаемый на экране. Знак Х переместится в другое положение

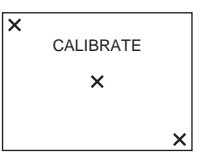

### Obs!

- Om du inte trycker på rätt punkt börjar du om från steg 4 igen.
- · Du kan inte kalibrera LCD-skärmen när den är vänd utåt.

### Примечания

- Если Вы прикоснетесь не в нужном месте, начните снова с пункта 4.
- Нельзя выполнить калибровку экрана ЖКД, если он обращен наружу.

# Försiktighetsåtgärder

# Vid användning av videokameran

- · Driv videokameran med 7.2 V (batteri) eller med 8,4 V (nätadapter).
- Vare sig du tänker driva videokameran med lik- eller växelström (DC respektive AC) bör du använda de tillbehör som anges i den här bruksanvisningen.
- Om något föremål eller någon vätska råkar hamna inne i videokameran bör du genast koppla bort den från all strömförsörjning och låta en Sony-återförsäljare kontrollera den innan du använder den igen.
- Hantera kameran varsamt och undvik att utsätta den för stötar. Var särskilt försiktig med videokamerans lins.
- Låt POWER-omkopplaren stå i läget OFF (CHG) när du inte använder videokameran.
- · Linda aldrig in videokameran i t.ex. en handduk när du använder den. Då kan kameran överhettas.
- Lät inte videokameran komma för nära starka magnetfält och utsätt den inte för vibrationer.
- · Tryck inte på LCD-skärmen med vassa föremål.
- Om du använder videokameran i kyla kan det hända att bilderna på LCD-skärmen "släpar efter". Det är inte ett tecken på att något är fel.
- När du använder videokameran kan baksidan av LCD-skärmen bli varm. Det är inte ett tecken på att något är fel.

# **Hantering av band**

- · Sätt aldrig in något i de små hålen på baksidan av kassetten. Hålen används för identifiering av bandtyp och bandtjocklek och används för att indikera om bandet är inspelningsskyddat eller ej.
- · Öppna inte kassetten och vidrör inte bandet.
- Undvik att röra terminalerna (kontakterna) med fingrarna: de får inte skadas. Om terminalerna blir smutsiga rengör du dem med en mjuk duk.

# Меры предосторожности

# Эксплуатация видеокамеры

- Используйте для видеокамеры напряжение 7,2 В (батарейный блок) или 8,4 В (адаптер переменного тока).
- Для работы от источника постоянного или переменного тока используйте принадлежности, рекомендуемые в данной инструкции по эксплуатации.
- Если внутрь корпуса попадет какойнибудь твердый предмет или жидкость, выключите видеокамеру и перед дальнейшей ее эксплуатацией проверьте ее в сервисном центре Sony.
- Не допускайте грубого обращения с видеокамерой или механических ударов. Будьте особенно осторожны с объективом.
- Когда видеокамера не используется. установите переключатель POWER в положение OFF (CHG).
- Не заворачивайте видеокамеру. например, в полотенце, и не эксплуатируйте ее в таком состоянии. В этом случае может произойти повышение температуры внутри видеокамеры.
- Не подвергайте видеокамеру воздействию сильных магнитных полей или механической вибрации.
- Не прикасайтесь к экрану ЖКД острыми предметами.
- При эксплуатации видеокамеры в холодном месте на экране ЖКД может появляться остаточное изображение. Это не является неисправностью.
- При эксплуатации видеокамеры задняя сторона экрана ЖКД может нагреваться. Это не является неисправностью.

# Обращение с кассетой

- Не вставляйте никакие предметы в маленькие отверстия на задней стороне кассеты. Эти отверстия используются для определения типа и толщины ленты, а также для определения наличия или отсутствия лепестка защиты записи на кассете.
- Не открывайте предохранительную крышку ленты и не прикасайтесь к ленте.
- Не прикасайтесь к контактам и не допускайте их повреждения. Для удаления пыли чистите контакты с помошью мягкой ткани.

# Underhålla videokameran

- $\bullet$  Om du inte använder kameran under en längre tid bör du först och främst ta ur bandet. För att hålla kameran i trim bör du då och då slå på strömmen till kameran och använda CAMERA- och PLAYER (DCR-HC14E)/VCR (DCR-HC15E) -funktionerna och spela upp ett band under ungefär 3 minuter.
- Rengör linsen från damm med hjälp av en mjuk borste. Fingeravtryckt på linsen torkar du bort med en mjuk duk.
- · Rengör videokamerans utsida med en miuk duk som eventuellt kan vara lätt fuktad med ett milt rengöringsmedel. Använd aldrig någon typ av lösningsmedel eftersom ytbehandlingen kan ta skada av det.
- · För att förebygga mögelbildning bör du då och då göra ren den. Det är bra om du kan slå på videokameran och använda den minst en gång i månaden. Då håller du kameran i trim och optimal kondition under lång tid.
- Se till att det inte kommer sand i videokameran. Om du använder videokameran på en sandstrand eller där det är dammigt är det viktigt att du skyddar den ordentligt. Sand och damm kan orsaka funktionsstörningar och i värsta fall fel som inte går att reparera.

# Nätadapter

- Koppla bort enheten från vägguttaget när du vet med dig att du inte kommer att använda den under en längre tid. Fatta tag om kontakten när du drar ut nätkabeln. Dra aldrig i själva kabeln.
- Använd inte kameran om kabeln är skadad eller om du har råkat tappa eller skada kameran.
- · Undvik skarpa böjar på nätkabeln och placera inte heller tunga föremål på den. Det kan skada kabeln och leda till brand eller elskador
- · Se till att inga metallföremål kommer i kontakt med anslutningarnas metalldelar. Det kan leda till kortslutning och skada enheten
- · Håll metallkontakterna rena.
- · Plocka inte isär kameran

### Информация по уходу за аппаратом и меры предосторожности

### Уход за видеокамерой

- Когда видеокамера в течение длительного времени не используется, следует вынимать кассету и периодически включать питание, давать камере поработать в режиме CAMERA и PLAYER (DCR-HC14E)/VCR (DCR-HC15E), а также включать воспроизведение кассеты примерно на 3 минуты.
- Чистите объектив с помошью мягкой кисточки для удаления пыли. Если имеются отпечатки пальцев на объективе, удалите их с помощью мягкой ткани.
- Чистите корпус видеокамеры с помощью сухой мягкой ткани или мягкой ткани, слегка смоченной слабым раствором моющего средства. Не используйте никакие растворители, которые могут повредить покрытие.
- Во избежание появления плесени периодически выполняйте описанные выше процедуры. Рекомендуется включать видеокамеру и пользоваться ею примерно 1 раз в месяц для поддержания видеокамеры в оптимальном состоянии в течение длительного времени.
- Не допускайте попадания песка в видеокамеру. Если видеокамера используется на песчаном пляже или в каком-либо пыльном месте, предохраняйте ее от песка или пыли. Песок или пыль могут привести к неисправности видеокамеры, которая иногда может быть неустранимой.

### Адаптер переменного тока

- Отсоедините аппарат от сетевой розетки, если он не используется длительное время. Для отсоединения провода электропитания потяните его за вилку. Никогда не тяните за сам провод электропитания.
- Не эксплуатируйте аппарат с поврежденным проводом, или если аппарат упал или был поврежден.
- Не сгибайте провод электропитания, прилагая чрезмерные усилия, и не ставьте на него тяжелые предметы. Это может привести к повреждению провода и стать причиной пожара или поражения электрическим током.
- Не допускайте соприкосновения металлических предметов с металлическими частями области контактов. Если это случится, то может произойти короткое замыкание, и аппарат может быть поврежден.
- Всегда поддерживайте металлические контакты в чистоте.
- Не разбирайте аппарат.
- Utsätt inte kameran för mekaniska stötar och tappa den inte.
- När du använder videokameran, och särskilt när du laddar upp den, bör du se till att den inte är placerad i närheten av AM-mottagare och videoutrustning. Det kan störa såväl AM-mottagare som hanteringen av videoutrustningen.
- Enheten blir varm när den används. Det är inte ett tecken på att något är fel.
- Placera inte kameran där den utsätts för: – Stark värme eller kyla
	- Damm och smuts
	- Mycket fukt
	- Vibrationer och skakningar

# **Hur du sköter och förvarar linsen**

- Torka av linsens yta med en mjuk duk:
	- När det har kommit fingeravtryck på linsytan
	- När det är varmt och fuktigt
	- När du använder linsen på platser där salthalten i luften är hög, t.ex. vid havet
- Förvara linsen på en välventilerad plats; en plats som varken är smutsig eller dammig.

# **Uppladdningsbart batteri**

- Använd bara den laddare eller videoutrustning med laddningsfunktion som rekommenderas.
- Se upp så att inte metallföremål kommer i kontakt med batteriets kontakter så undviker du olyckor som kan orsakas av kortslutning.
- Se till så att det uppladdningsbara batteriet inte kommer för nära öppen eld.
- Utsätt aldrig det uppladdningsbara batteriet för temperaturer som överstiger 60°C. Sådana temperaturer kan det bli i t.ex. en bil som står parkerad i solen, eller om batteriet utsätts för direkt solbelysning.
- Förvara det uppladdningsbara batteriet på en sval och torr plats.
- Utsätt inte det uppladdningsbara batteriet för mekaniska stötar.
- Plocka inte isär eller ändra det uppladdningsbara batteriet på något sätt.
- Se till att det uppladdningsbara batteriet sitter fast ordentligt när du använder det.
- Att lada upp batteriet när det fortfarande har kapacitet kvar påverkar inte den kapacitet som batteriet hade från början.

### **Инфоpмaция по yxодy зa aппapaтом и мepы пpeдоcтоpожноcти**

- He подвepгaйтe aппapaт мexaничecкой вибpaции и нe pоняйтe eго.
- Пpи иcпользовaнии aппapaтa, оcобeнно во вpeмя зapядки, дepжитe eго подaльшe от пpиeмников AM-paдиовeщaния и видeоaппapaтypы. Инaчe нapyшaeтcя paботa видeоaппapaтypы и пpиeм в диaпaзонe AM пpиeмникaми AM-paдиовeщaния.
- B пpоцecce экcплyaтaции aппapaт нaгpeвaeтcя. Это нe являeтcя нeиcпpaвноcтью.
- He paзмeщaйтe aппapaт в мecтax:
	- чpeзмepно жapкиx или xолодныx;
	- пыльныx или гpязныx;
	- очeнь влaжныx;
	- подвepжeнныx вибpaции.

### **Oб yxодe зa объeктивом и eго xpaнeнии**

- Oчищaйтe повepxноcть объeктивa мягкой ткaнью в cлeдyющиx cлyчaяx:
	- ecли нa повepxноcти объeктивa имeютcя отпeчaтки пaльцeв;
	- в жapкиx или влaжныx мecтax;
	- пpи иcпользовaнии объeктивa в тaкиx мecтax, кaк моpcкоe побepeжьe.
- Хpaнитe объeктив в xоpошо пpовeтpивaeмом мecтe, зaщищeнном от гpязи и пыли.

### **Пepeзapяжaeмый бaтapeйный блок**

- Иcпользyйтe только peкомeндyeмоe зapядноe ycтpойcтво или видeоaппapaтypy c фyнкциeй зapядки.
- Для пpeдотвpaщeния нecчacтного cлyчaя из-зa коpоткого зaмыкaния нe допycкaйтe контaктa мeтaлличecкиx пpeдмeтов c контaктaми бaтapeйного блокa.
- He дepжитe пepeзapяжaeмый бaтapeйный блок вблизи огня.
- Hикогдa нe подвepгaйтe пepeзapяжaeмый бaтapeйный блок воздeйcтвию тeмпepaтyp cвышe 60°С, нaпpимep, нe оcтaвляйтe eго в aвтомобилe, пpипapковaнном в cолнeчном мecтe, или под пpямым cолнeчным cвeтом.
- Хpaнитe пepeзapяжaeмый бaтapeйный блок в cyxом пpоxлaдном мecтe.
- He подвepгaйтe пepeзapяжaeмый бaтapeйный блок воздeйcтвию кaкиx-либо мexaничecкиx yдapов.
- He paзбиpaйтe пepeзapяжaeмый бaтapeйный блок и нe измeняйтe eго конcтpyкцию.
- Haдeжно пpикpeпляйтe пepeзapяжaeмый бaтapeйный блок к видeоaппapaтype.
- Зapядкa бaтapeйного блокa в cлyчae оcтaвшeйcя eмкоcти нe отpaжaeтcя нa eго иcxодной eмкоcти.

# Om torrbatterier (endast DCR-**HC15E)**

Du undviker skador från batteriläckage och korrosion med följande försiktighetsåtgärder:

- Se till att du sätter i batterierna med polerna (+ -) vända åt rätt håll, dvs. enligt markeringarna  $+ -$ .
- Du kan inte ladda upp torrbatterier.
- Använd inte nya och gamla batterier tillsammans.
- Använd inte olika typer av batterier i blandning.
- Batterier töms av sig själva om du inte använder dem under en längre tid.
- Använd inte läckande batterier.

### Om batteriläckage uppstår

- Torka noggrant ur vätskan i batterifacket innan du sätter i nva batterier.
- Tvätta händerna om du kommer i kontakt med batterivätskan.
- · Får du batterivätska i ögonen bör du omedelbart skölja ögonen i rikligt med vatten och sedan kontakta läkare.

Om det uppstår något problem kopplar du bort strömförsörjningen till videokameran och kontaktar närmaste Sony-återförsäljare.

### Информация по уходу за аппаратом и меры предосторожности

### Примечание по сухим батарейкам (только модель DCR-HC15E)

Во избежание возможного повреждения видеокамеры вследствие утечки внутреннего вешества батареек или коррозии соблюдайте следующее:

- при установке батареек обязательно совмещайте полюса + - с метками + -;
- сухие батарейки нельзя перезаряжать;
- не используйте новые батарейки вместе со старыми:
- не используйте батарейки разного типа;
- если батарейки не используются длительное время, они постепенно разряжаются;
- не используйте батарейки, которые потекли.

### Если произошла утечка внутреннего вещества батареек

- Перед заменой батареек тщательно протрите остатки жидкости в отсеке для батареек.
- В случае попадания жидкости на кожу смойте жидкость водой.
- В случае попадания жидкости в глаза промойте их большим количеством воды, после чего обратитесь к врачу.

В случае возникновения каких-либо проблем отключите видеокамеру от источника питания и обратитесь в ближайший сервисный центр Sony.
# **Tekniska data**

### **Videokamera**

#### **System**

**Videoinspelningssystem** 2 roterande huvuden System med spiralavsökning **Ljudinspelningssystem** Roterande huvuden, PCM Kvantisering: 12 bitar (Fs 32 kHz, stereo 1, stereo 2), 16 bitar (Fs 48 kHz, stereo) **Videosignal** PAL-färg, CCIR-standarder **Användbar videokassett** Mini-DV-kassett märkt MiniDV **Bandhastighet** SP: Ca. 18,81 mm/s LP: Ca. 12,56 mm/s **Inspelningstid/uppspelningstid (med en DVM60-kassett)** SP: 1 timme  $LP: 1,5$  timme **Tid för snabbspolning framåt/ bakåt (med en DVM60-kassett)** Ca. 2 min. och 40 sekunder **Sökare** Elektronisk sökare, svartvit **Bildenhet** 4,5 mm (1/4-typ) CCD (Charge Coupled Device) Totalt: Ca. 800 000 bildpunkter Effektivt (rörliga bilder): Ca. 400 000 bildpunkter **Lins** Carl Zeiss Vario-Sonnar Kombinerad "power-lins" för zoomning Filterdiameter: 30 mm  $10\times$  (optisk), 640 $\times$  (digital)  $F = 1.7 - 2.2$ **Brännvidd** Vid konvertering till 35 mm stillbildsformat: 3,3-33 mm I CAMERA-läget: 42-420 mm **Färgtemperatur** AUTO, HOLD, INDOOR (3 200 K), OUTDOOR (5 800 K) **Minsta belysning** 5 lux (F1,7) 0 lux (i NightShot-läge)\* \* Motiv som inte kan ses på grund av mörker, kan fotograferas med infraröd belysning.

#### **Ingångar/Utgångar**

**S-videoutgång** 4-stifts mini-DIN Luminanssignal: 1 Vp-p, 75 Ω (ohm), obalanserad Krominanssignal: 0,3 Vp-p, 75 Ω (ohm), obalanserad **Ljud/videoutgång** AV MINI JACK, 1 Vp-p, 75 Ω (ohm), obalanserad 327 mV, (vid en utimpedans på mer än 47 kΩ (kohm)) Utimpedans mindre än 2,2 kΩ (kohm)/stereominikontakt  $(a3.5$  mm) **DV-ingång** (endast DCR-HC15E)**/ utgång** Anslutning med 4-stift **LANC-kontakt** Stereominikontakt (ø 2,5 mm) **USB-kontakt** mini-B **MIC-kontakt** Minikontakt, 0,388 mV lågimpedans med 2,5 till 3,0 V likström (DC), utgångsimpedans 6,8 kΩ (kohm) (ø 3,5 mm) Stereo

#### **LCD-skärm**

**Bild** 6,2 cm (2,5 typ) **Totalt antal punkter**  $123200(560 \times 220)$ 

#### **Allmänt**

**Strömförsörjning** 7,2 V (batteri) 8,4 V (nätadapter) **Medelvärde på energiförbrukningen (vid inspelning med batteri)** 3,3 W vid användning av LCDskärmen 2,5 W vid användning av sökaren **Drifttemperatur** 0°C till 40°C **Förvaringstemperatur**  $-20^{\circ}$ C till  $+60^{\circ}$ C **Storlek (ca.)**  $71 \times 90 \times 112$  mm (b/h/d) **Vikt (ca.)** Endast huvudenhet: 520 g Inklusive uppladdningsbart batteri NP-FM30, DVM60-kassett och linsskydd: 610 g

**Medföljande tillbehör** Se sid. 3.

г

### **Nätadapter AC-L15A/L15B**

**Strömförsörjning** 100-240 V växelström (AC), 50/60 Hz **Strömförbrukning** 0,35-0,18 A **Energiförbrukning** 18 W **Utspänning** DC OUT: 8,4 V, 1,5 A **Drifttemperatur** 0°C till 40°C **Förvaringstemperatur**  $-20^{\circ}$ C till  $+60^{\circ}$ C **Storlek (ca.)**  $56 \times 31 \times 100$  mm (b/h/d) exklusive utstickande delar **Vikt (ca.)** 190 g exklusive nätkabel

### **Uppladdningsbart batteri NP-FM30**

**Maximal utspänning** Likström (DC) 8,4 V **Utspänning** Likström (DC) 7,2 V **Kapacitet** 5,0 Wh (700 mAh) **Storlek (ca.)**  $38.2 \times 20.5 \times 55.6$  mm  $(b/h/d)$ **Vikt (ca.)** 65 g **Drifttemperatur** 0°C till 40°C **Typ** Litiumjon

Utförande och specifikationer kan ändras utan föregående meddelande.

# **Texничecкиe xapaктepиcтики**

### **Bидeокaмepa**

#### **Cиcтeмa**

#### **Cиcтeмa видeозaпиcи**

2 вpaщaющиecя головки Cиcтeмa нaклонной мexaничecкой paзвepтки

#### **Cиcтeмa ayдиозaпиcи**

Bpaщaющиecя головки, cиcтeмa ИКM

Диcкpeтизaция: 12 бит (cдвиг чacтоты 32 кГц, cтepeо 1, cтepeо 2), 16 бит (cдвиг чacтоты 48 кГц, cтepeо)

**Bидeоcигнaл** Цвeтовой cигнaл PAL, cтaндapт **MKKP** 

**Иcпользyeмыe кacceты** Кacceты mini DV cо знaком

**Cкоpоcть лeнты** SP: пpибл. 18,81 мм/c LP: пpибл. 12,56 мм/c

**Bpeмя зaпиcи/ воcпpоизвeдeния (пpи иcпользовaнии кacceты DVM60)** SP: 1 чac

LP: 1,5 чaca **Bpeмя ycкоpeнной пepeмотки впepeд/нaзaд (пpи**

**иcпользовaнии кacceты DVM60)**

Пpибл. 2 мин. и 40 ceк. **Bидоиcкaтeль**

Элeктpичecкий видоиcкaтeль, чepно-бeлый

#### **Фоpмиpовaтeль изобpaжeния**

4,5 мм (типa 1/4) ПЗC (пpибоp c зapядовой cвязью) Bceго: пpибл. 800 000 точeк Эффeктивныe (движyщeecя изобpaжeниe): пpибл. 400 000 точeк **Oбъeктив**

Carl Zeiss Vario-Sonnar Комбиниpовaнный объeктив c пpиводным тpaнcфокaтоpом Диaмeтp фильтpa: 30 мм 10 $\times$  (оптический), 640 $\times$ (цифpовой)  $F = 1.7 - 2.2$ 

**Фокycноe paccтояниe** Пpи пpeобpaзовaнии в 35-мм фотокaмepy: 3,3 - 33 мм B peжимe CAMERA: 42 - 420 мм

#### **Цвeтовaя тeмпepaтypa**

AUTO (aвтоpeгyлиpовaниe), HOLD (блокиpовкa), INDOOR (в помeщeнии) (3 200 K), OUTDOOR (нa yлицe) (5 800 K) **Mинимaльнaя оcвeщeнноcть** 5 lx (люкc) (F1,7)

- 0 lx (люкc) (в peжимe NightShot)\*
- Съемку объектов, не видимых в тeмнотe, можно выполнять c помощью инфpaкpacного оcвeщeния.

#### **Paзъeмы вxодныx/выxодныx cигнaлов**

**Bыxод S video** 4-штыpьковоe мини-гнeздо DIN Cигнaл яpкоcти: 1 Vp-p, 75 Ω (Oм), нecиммeтpичный Cигнaл цвeтноcти: 0,3 Vp-p, 75 Ω (Oм), нecиммeтpичный **Bыxод ayдио/видeо** AV MINI JACK, 1 Vp-p, 75 Ω (Oм), нecиммeтpичный 327 мB, (пpи полном выxодном cопpотивлeнии болee 47 kΩ (кOм)) Полноe выxодноe cопpотивлeниe - мeнee 2,2 kΩ (кOм)/cтepeофоничecкоe минигнeздо (ø 3,5 мм) **Bxод** (только модeль DCR-HC15E)**/выxод DV** 4-штыpьковый paзъeм **Гнeздо LANC** Cтepeофоничecкоe мини-гнeздо (ø 2,5 мм) **Гнeздо USB** мини-B **Гнeздо MIC** Mини-гнeздо, 0,388 мB, низкоe полноe cопpотивлeниe пpи 2,5 до 3,0 B поcтоянного токa, выxодноe полноe cопpотивлeниe - 6,8 kΩ (кOм) (ø 3,5 мм) Cтepeофоничecкий тип

#### **Экpaн ЖКД**

**Изобpaжeниe** 6,2 cм (типa 2,5) **Oбщee количecтво элeмeнтов изобpaжeния** 123 200 (560 × 220)

#### **Oбщиe xapaктepиcтики**

**Tpeбовaния к питaнию** 7,2 B (бaтapeйный блок) 8,4 B (aдaптep пepeмeнного токa)

**Cpeдняя потpeбляeмaя мощноcть (пpи зaпиcи c иcпользовaниeм бaтapeйного блокa)**

3,3 Bт пpи иcпользовaнии экpaнa ЖКД 2,5 Bт пpи иcпользовaнии

видоиcкaтeля **Paбочaя тeмпepaтypa**  $0^{\circ}$ C – 40 $^{\circ}$ C

**Teмпepaтypa xpaнeния**  $-20^{\circ}$ C – + 60 $^{\circ}$ C

**Paзмepы (пpиблиз.)**  $71 \times 90 \times 112$  мм (ш/в/г)

**Bec (пpиблиз.)** Tолько caмa видeокaмepa: 520 г

C пepeзapяжaeмым бaтapeйным блоком NP-FM30, кacceтой DVM60 и кpышкой объeктивa: 610 г

**Пpилaгaeмыe пpинaдлeжноcти** Cм. cтp. 3.

### **Aдaптep пepeмeнного токa AC-L15A/L15B**

#### **Tpeбовaния к питaнию**

100 - 240 B пepeмeнного токa, 50/60 Гц **Pacxод токa** 0,35 - 0,18 A **Потpeбляeмaя мощноcть** 18 Bт **Bыxодноe нaпpяжeниe** Bыxод поcт. токa: 8,4 B, 1,5 A **Paбочaя тeмпepaтypa**  $0^{\circ}$ C – 40 $^{\circ}$ C **Teмпepaтypa xpaнeния**  $-20^{\circ}$ C – + 60 $^{\circ}$ C **Paзмepы (пpиблиз.)**

 $56 \times 31 \times 100$  мм (ш/в/г), не включaя выcтyпaющиe чacти **Bec (пpиблиз.)** 190 г бeз пpоводa элeктpопитaния

### **Пepeзapяжaeмый бaтapeйный блок NP-FM30**

**Maкcимaльноe выxодноe нaпpяжeниe** 8,4 B поcтоянного токa **Bыxодноe нaпpяжeниe** 7,2 B поcтоянного токa **Eмкоcть** 5,0 Bтч (700 мAч) **Paзмepы (пpиблиз.)**  $38,2 \times 20,5 \times 55,6$  мм (ш/в/г) **Bec (пpиблиз.)** 65 г **Paбочaя тeмпepaтypa** 0°C - 40°C **Tип** Литиeво-ионный

Конcтpyкция и тexничecкиe xapaктepиcтики могyт измeнятьcя бeз пpeдвapитeльного yвeдомлeния.

# **Delar och kontroller**

## **Videokamera**

#### **— Кpaткий cпpaвочник —**

# **Oбознaчeниe дeтaлeй и оpгaнов yпpaвлeния**

### **Bидeокaмepa**

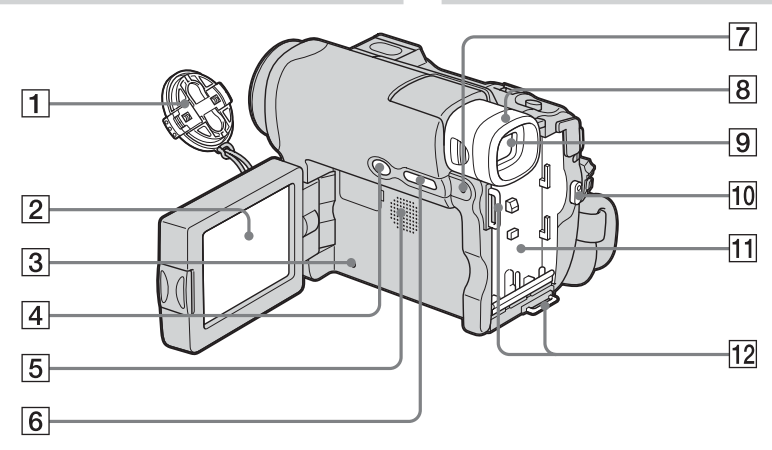

- 1 **Linsskydd** (sid. 31)
- 2 **LCD/pekskärm** (sid. 28, 35, 36)
- 3 **RESET, knapp** (sid. 147) Om du trycker på RESET återgår alla inställningar, inklusive inställningarna för datum och tid, till sina ursprungliga värden.
- 4 **BACK LIGHT, knapp** (sid. 41)
- 5 **Högtalare**
- 6 **DSPL/BATT INFO, knapp** (sid. 24, 48)
- 7 **CHG (laddning), lampa** (sid. 21)
- 8 **Ögonmussla** (sid. 174)
- 9 **Sökare** (sid. 38)
- 0 **REC START/STOP, knapp** (sid. 13, 31)
- **11** Monteringplats för batteri (sid. 20)
- **12 Krokar för axelrem** En passande axelrem finns som tillval.
- 1 **Кpышкa объeктивa** (cтp. 31)
- 2 **Экpaн ЖКД/ceнcоpной пaнeли** (cтp. 28, 35, 36)
- 3 **Кнопкa RESET** (cтp. 156) Ecли нaжaть кнопкy RESET, вce ycтaновки, включaя дaтy и вpeмя, вepнyтcя к знaчeниям по yмолчaнию.
- **4 Кнопка BACK LIGHT** (стр. 41)
- 5 **Динaмик**
- **6 Кнопка DSPL/BATT INFO** (стр. 24, 48)
- 7 **Индикaтоp CHG (зapядкa)** (cтp. 21)
- 8 **Oкyляp** (cтp. 174)
- 9 **Bидоиcкaтeль** (cтp. 38)
- **10 Кнопка REC START/STOP** (стр. 15, 31)
- qa **Повepxноcть для ycтaновки бaтapeйного блокa** (cтp. 20)
- **12 Крючки для плечевого ремня** Cоотвeтcтвyющий плeчeвой peмeнь можно пpиобpecти дополнитeльно.

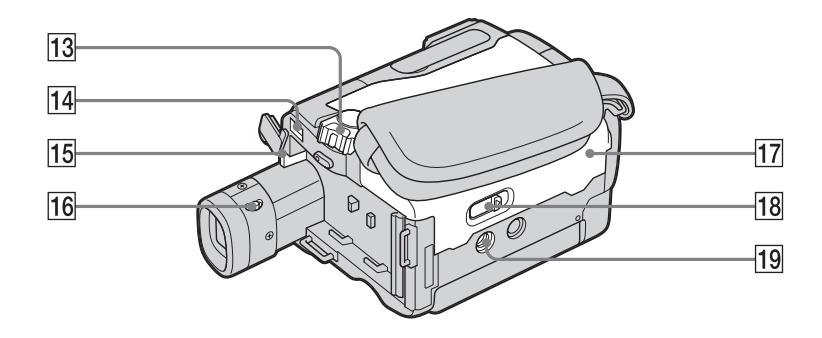

- **13 POWER-omkopplare** (sid. 13, 21)
- **14** DC IN, kontakt (sid. 12)
- qg **BATT-spak (för att lossa batteriet)** (sid. 20)
- **16** Spak för justering av sökarens lins (sid. 38)
- **T7** Kassettlucka (sid. 12)
- $\overline{18}$  OPEN/≜EJECT*\_***j**, spak (sid. 12)
- ql **Uttag för kamerastativ** Längden på stativskruven ska vara mindre än 5,5 mm. Om den är längre kan du inte fästa stativet ordentligt och dessutom kan skruven skada kameran.

**Fästa det medföljande linsskyddet**

- **П3 Переключатель POWER** (стр. 15, 21)
- **14 Гнездо DC IN** (стр. 14)
- qg **Кнопкa cнятия бaтapeйного блокa BATT** (cтp. 20)
- **П6 Рычаг регулировки объектива видоиcкaтeля** (cтp. 38)
- **17 Крышка кассетнс отсека** (стр. 14)
- $\overline{18}$  **Рычаг OPEN/≜EJECT\_1 (стр. 14)**
- ql **Гнeздо для штaтивa** Убeдитecь, что длинa винтa для штaтивa нe пpeвышaeт 5,5 мм. B пpотивном cлyчae Bы нe cможeтe нaдeжно пpикpeпить штaтив, a винт можeт повpeдить видeокaмepy.

**Пpиcоeдинeниe пpилaгaeмой кpышки объeктивa**

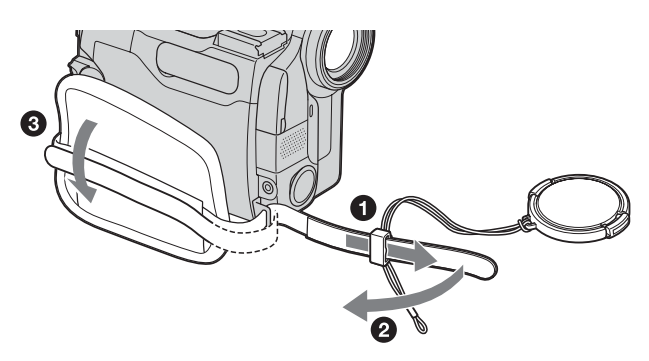

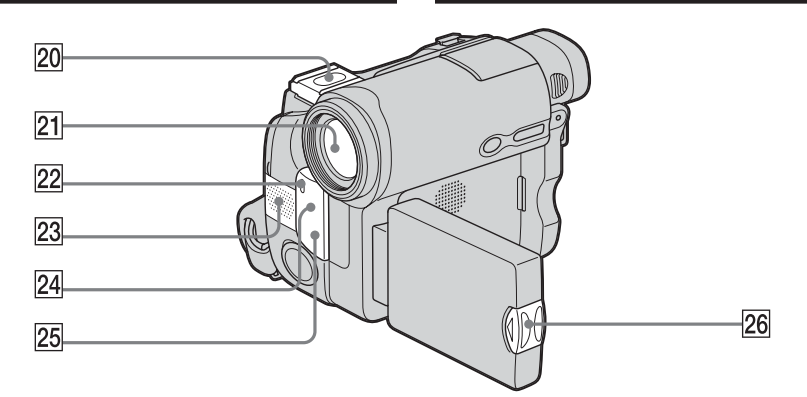

- 20 Tillbehörssko/skydd på tillbehörsskon Tillbehörsskon har en säkerhetsfunktion som låser de installerade tillbehören så att de sitter fast ordentligt. Du fäster ett tillbehör genom att trycka ned det, skjuta in det så långt det går och sedan dra åt skruven. Du tar loss ett tillbehör genom att lossa skruven och trycker sedan ned och drar ut tillbehöret.
- $21$  Lins
- 22 Kamerans inspelningslampa (sid. 31)
- 23 Mikrofon (sid. 31)
- 24 Fjärrkontrollsensor (endast DCR- $HC15E$
- 25 Sändare för infraröda strålar  $(sid. 42.97)$
- 26 OPEN, knapp (sid. 28)

#### Angående Carl Zeiss-linsen

Kameran är utrustad med en Carl Zeisslins, känd för att återge bilder av hög kvalitet.

Linsen till den här videokameran har utvecklats av Carl Zeiss i Tyskland och av Sony Corporation. Den använder mätsystemet MTF\* för videokameror och har Carl Zeiss-kvalitet

\* MTF står för Modulation Transfer Function.

Talvärdet visar hur mycket av motivets ljus som kommer in genom linsen.

20 Держатель для принадлежностей/ крышка держателя

В держателе для вспомогательных принадлежностей имеется предохранительное устройство для надежной фиксации установленной принадлежности. Для подсоединения принадлежности нажмите ее вниз и сдвиньте до упора, а затем затяните винт. Для снятия принадлежности ослабьте винт, а затем нажмите принадлежность вниз и потяните ее.

- 21 Объектив
- 22 Индикатор записи видеокамерой  $(CTD. 31)$
- $23$  Микрофон (стр. 31)
- 24 Дистанционный датчик (только модель DCR-HC15E)
- 25 Излучатель инфракрасных лучей (стр. 42, 97)
- 26 Кнопка OPEN (стр. 28)

#### Примечание по объективу Карл Цейсс В видеокамере установлен объектив Карл Цейсс, который позволяет воспроизводить высококачественные изображения.

Объектив для видеокамеры был разработан совместно компанией Карл Цейсс, Германия и корпорацией Sony. Он основан на системе измерения МТF\* для видеокамеры и обладает качеством линзы Карл Цейсс.

**МТF является сокращением от** Modulation Transfer Function (функция передачи модуляции). Числовое значение указывает, какое количество света от объекта попадает на объектив.

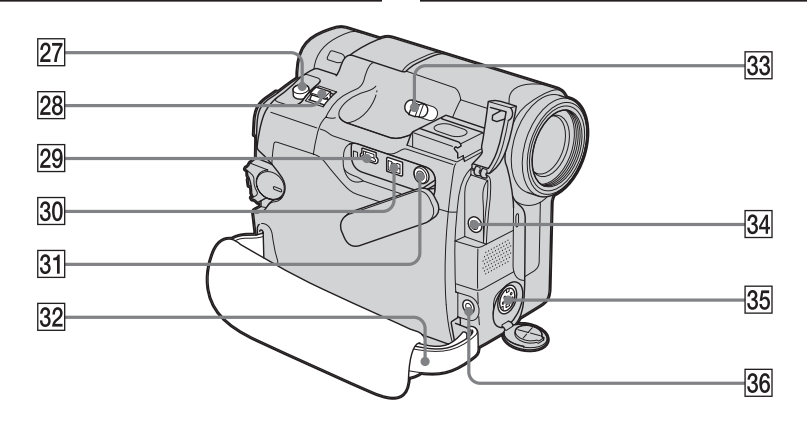

- **27** PHOTO, knapp (sid. 56)
- 28 Power Zoom, spak (zoomningsspak) (sid. 39)
- **29 ↓ (USB)-kontakt**
- **30 i** DV OUT-gränssnitt (endast DCR-HC14E, sid. 91) **DV-gränssnitt** (endast DCR-HC15E, sid. 91, 107) DV-kontakten är i.LINK-kompatibel.
- **31 AUDIO/VIDEO OUT kontakt (gul)** (sid. 54, 91)
- **32** Grepprem (sid. 12)
- **33 NIGHTSHOT, omkopplare** (sid. 42)
- ef **MIC-ingång (PLUG IN POWER) (röd)** (sid. 112) För anslutning av en extern mikrofon (tillval). Den här ingången kan även hantera mikrofoner av typen "plug-in-power".
- **35 S VIDEO OUT, kontakt (sid. 55)**
- **86 C** (LANC) styrkontakt (blå)
- **27 Кнопка РНОТО** (стр. 56)
- **28 Рычаг привода трансфокатора** (cтp. 39)
- **29 Гнездо**  $\sqrt{ }$  **(USB)**
- **30 Интерфейс і DV OUT** (только модель DCR-HC14E, cтp. 91) **Интepфeйc DV** (только модeль DCR-HC15E, cтp. 91, 107) Интepфeйc DV являeтcя i.LINKcовмecтимым.
- **[31] Гнездо AUDIO/VIDEO OUT (желтое)** (cтp. 54, 91)
- **32 Ремень для захвата** (стр. 14)
- $\overline{33}$  Переключатель NIGHTSHOT (стр. 42)
- **[34] Гнездо MIC (PLUG IN POWER) (красное)** (cтp. 112) Для подcоeдинeния внeшнeго микpофонa (пpиобpeтaeтcя дополнитeльно). Это гнeздо тaкжe позволяeт подключить микpофон c питaниeм от ycтpойcтвa, к котоpомy он подключaeтcя.
- **35 Гнездо S VIDEO OUT** (стр. 55)
- $\overline{36}$  Гнездо **(LANC**) (голубое)

### **Fjärrkontroll (endast DCR-HC15E)**

De knappar på fjärrkontrollen som har samma namn som de på videokameran, har samma funktion.

### **Oбознaчeниe дeтaлeй и оpгaнов yпpaвлeния**

### **Пyльт диcтaнционного yпpaвлeния (только модeль DCR-HC15E)**

Кнопки, имeющиe одинaковыe нaимeновaния нa пyльтe диcтaнционного yпpaвлeния и нa видeокaмepe, фyнкциониpyют идeнтично.

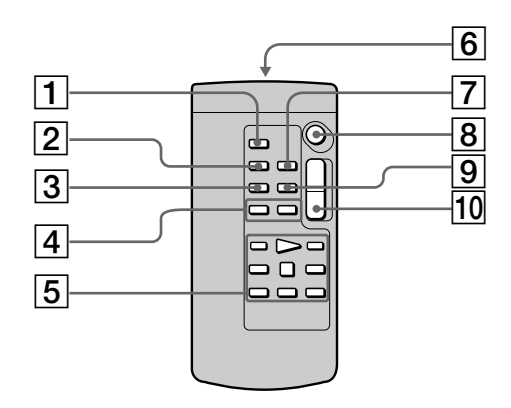

- 1 **PHOTO, knapp** (sid. 56)
- 2 **DISPLAY, knapp** (sid. 48)
- 3 **SEARCH MODE, knapp** (sid. 83, 85, 88, 89, 90)
- **4**  $\blacktriangleright$  $\blacktriangleright$  **knappar** (sid. 83, 85, 88, 89, 90)
- 5 **Videokontrollknappar** (sid. 46, 51)
- 6 **Sändare** När du har slagit på kameran kan du styra den genom att rikta fjärrkontrollens sändare mot videokamerans fjärrkontrollsensor.
- 7 **ZERO SET MEMORY, knapp** (sid. 81)
- 8 **REC START/STOP, knapp** (sid. 13, 31)
- 9 **DATA CODE, knapp** (sid. 50)
- **10** Power Zoom, knapp (sid. 39)
- 1 **Кнопкa PHOTO** (cтp. 56)
- **2 Кнопка DISPLAY** (стр. 48)
- **3 Кнопка SEARCH MODE** (стр. 83, 85, 88, 89, 90)
- **4 Кнопки III** (стр. 83, 85, 88, 89, 90)
- 5 **Кнопки видeоконтpоля** (cтp. 46, 51)
- 6 **Пepeдaтчик** Для yпpaвлeния видeокaмepой нaпpaвьтe пyльт нa диcтaнционный дaтчик поcлe ee включeния.
- 7 **Кнопкa ZERO SET MEMORY** (cтp. 81)
- **8 Кнопка REC START/STOP** (стр. 15, 31)
- **9 Кнопка DATA CODE** (стр. 50)
- q; **Кнопкa пpиводa тpaнcфокaтоpa** (cтp. 39)

### Förbereda fjärrkontrollen för användning

Sätt i 2 R6-batterier (storlek AA) genom att passa ihop + och - på batterierna mot markeringarna + och - i batterifacket.

### Обозначение деталей и органов управления

#### Для подготовки пульта дистанционного управления

Вставьте 2 батарейки R6 (размера АА), совместив полюса + и - батареек со знаками + и - внутри отсека для батареек.

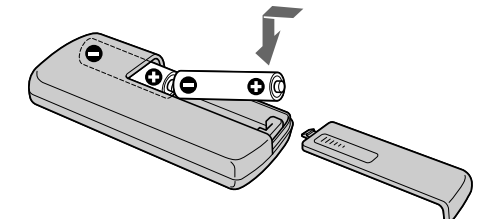

#### Angående fjärrkontrollen

- Rikta inte fjärrkontrollen mot starka ljuskällor, t.ex. direkt mot solen eller mot ljuset från en storbildsprojektor. Det kan göra att fjärrkontrollen inte fungerar som den ska.
- Videokameran arbetar i fjärrkontrolläge VTR 2. Fjärrkontrollägena 1, 2 och 3 används för att skilja videokameran från andra Sonyvideobandspelare, så att inte de olika fjärrkontrollerna styr fel enhet. Om du använder en annan Sony videobandspelare i fjärrkontrolläge VTR 2, rekommenderas du att antingen byta fjärrkontrolläge eller täcka över fjärrkontrollsensorn på videobandspelaren med ett svart papper.

#### Примечания по пульту дистанционного управления

- Не допускайте воздействия на дистанционный датчик сильных источников света, например, прямых солнечных лучей или искусственного освещения. В противном случае пульт дистанционного управления может не действовать.
- Данная видеокамера работает в режиме пульта дистанционного управления VTR 2. Режимы пульта дистанционного управления 1, 2 и 3 используются для отличия данной видеокамеры от других видеомагнитофонов фирмы Sony во избежание непреднамеренного срабатывания. Если используется другой видеомагнитофон фирмы Sony, работающий в режиме VTR 2, рекомендуется изменить режим этого пульта дистанционного управления или закрыть датчик дистанционного управления видеомагнитофона черной бумагой.

**Oбознaчeниe дeтaлeй и оpгaнов yпpaвлeния**

## **Funktionsindikatorer LCD-skärm och sökare**

### **Paбочиe индикaтоpы**

#### **Экpaн ЖКД и видоиcкaтeль**

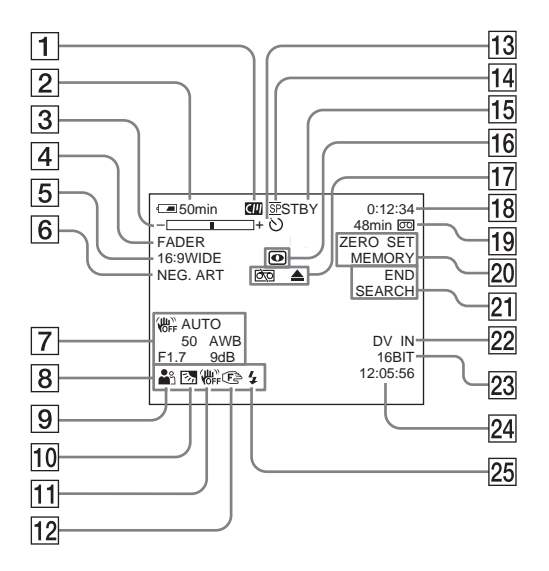

- 1 **Kassettminne** (sid. 33)
- 2 **Återstående batteridrifttid** (sid. 33)
- 3 **Zoom** (sid. 39)**/Exponering** (sid. 70)
- 4 **Toning** (sid. 64)
- 5 **16:9WIDE** (sid. 62)
- 6 **Bildeffekter** (sid. 67, 80)
- 7 **Informationskod** (sid. 49)
- 8 **Datum** (sid. 26)
- 9 **PROGRAM AE (automatisk exponering)** (sid. 68)
- 0 **Motljus** (sid. 41)
- **11** SteadyShot avstängt (sid. 127)
- **12** Manuell fokusering (sid. 72)
- qd **Självutlösare** (sid. 58)
- qf **Inspelningsläge** (sid. 130)

(fortsättning på nästa sida)

- 1 **Кacceтнaя пaмять** (cтp. 33)
- 2 **Ocтaвшeecя вpeмя paботы бaтapeйного блокa** (cтp. 33)
- 3 **Tpaнcфокaция** (cтp. 39)**/Экcпозиция** (cтp. 70)
- 4 **Фeйдep** (cтp. 64)
- 5 **16:9WIDE** (cтp. 62)
- 6 **Эффeкт изобpaжeния** (cтp. 67, 80)
- 7 **Код дaнныx** (cтp. 49)
- 8 **Дaтa** (cтp. 26)
- **9 PROGRAM AE** (стр. 68)
- 0 **Зaдняя подcвeткa** (cтp. 41)
- qa **Oтключeниe фyнкции ycтойчивой cъeмки** (cтp. 135)
- **12 Ручная фокусировка** (стр. 72)
- **13 Таймер самозапуска** (стр. 58)
- **14 Режим записи** (стр. 138)

(пpодолжeниe нa cлeдyющeй cтpaницe)

## **Delar och kontroller**

- qg **STBY/REC** (sid. 31)**/videokontrolläge** (sid. 46)
- 16 **NIGHTSHOT** (sid. 42)
- qj **Varning!** (sid. 149)
- qk **Tidkod** (sid. 33)**/bandräkneverk** (sid. 33)**/ självdiagnostik** (sid. 148)**/ Fotoinspelning** (sid. 56)
- ql **Återstående bandtid** (sid. 33)
- w; **ZERO SET MEMORY\*** (sid. 81)**/ Intervallinspelning** (sid. 75)**/ Bildruteinspelning** (sid. 77)
- **21** END SEARCH (sid. 44)
- **22 DV IN\***(sid. 107)
- **23** Ljudläge (sid. 130)
- **24** Tid (sid. 26)
- 25 Blixt

Den här indikatorn visas bara när du använder blixt (tillval).

**\*** Endast DCR-HC15E

### **Oбознaчeниe дeтaлeй и оpгaнов yпpaвлeния**

- **15 STBY/REC** (стр. 31)/Режим **видeоконтpоля** (cтp. 46)
- **16 NIGHTSHOT** (стр. 42)
- **Предупреждение** (стр. 158)
- qk **Код дaнныx** (cтp. 33)**/Cчeтчик лeнты** (cтp. 33)**/Caмодиaгноcтикa** (cтp. 157)**/Фотоcъeмкa** (cтp. 56)
- **19 Оставшаяся лента** (стр. 33)
- *ZO* **ZERO SET MEMORY**\* (стр. 81)/ **Зaпиcь c интepвaлaми** (cтp. 75)**/ Покaдpовaя зaпиcь** (cтp. 77)
- **21 END SEARCH** (стр. 44)
- **22 DV IN\*** (стр. 107)
- **23 Аудиорежим** (стр. 138)
- **24 Время** (стр. 26)
- **25 Вспышка**

Этот индикaтоp появляeтcя только пpи иcпользовaнии вcпышки (пpиобpeтaeтcя дополнитeльно).

**\*** Tолько модeль DCR-HC15E

## **Svenska**

# **Index**

### **A**

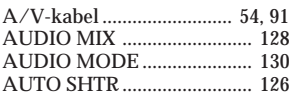

## **B**

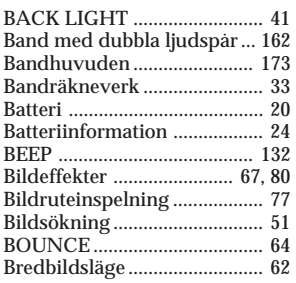

# **C, D**

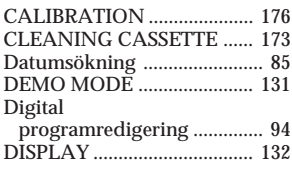

# **E**

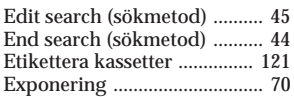

## **F, G, H**

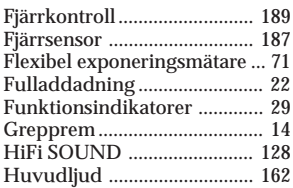

# **I, J**

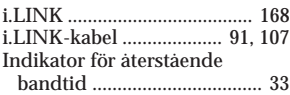

#### Indikator för återstående batteritid ................................ 33 "InfoLITHIUM"-batteri .... 21, 164 Informationskod ..................... 49 Inspelning med självutlösare .......................... 58 Inspelningstid ......................... 23 Intervallinspelning ................. 75 IR-sändare .......................... 42, 97 Justera sökaren ........................ 38

## **K, L**

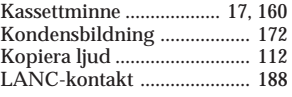

## **M**

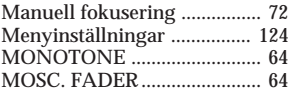

## **N**

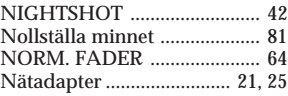

# **O, P, Q**

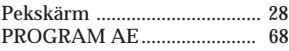

## **R**

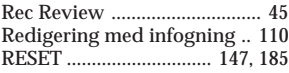

## **S**

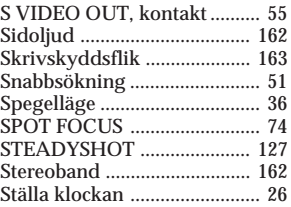

# **T, U, V**

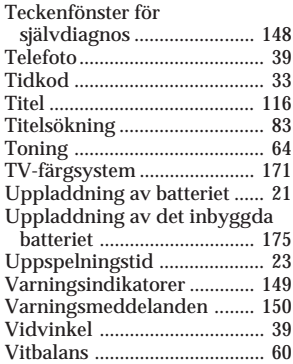

# **W, X, Y, Z**

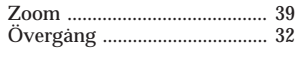

## Русский

# Алфавитный указатель

# $A, B$

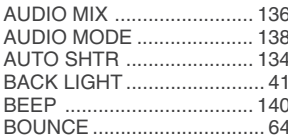

# $\overline{C, D}$

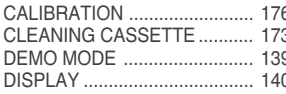

## $\overline{H}$

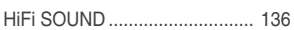

### Ĺ

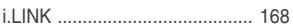

## $\overline{M, N}$

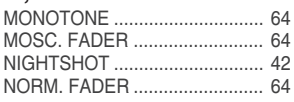

## $\overline{P}$

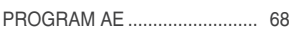

## $\overline{\mathsf{R}}$

RESET... .. 156, 185

## $\overline{s}$

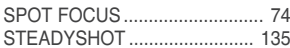

# $\overline{A, B}$

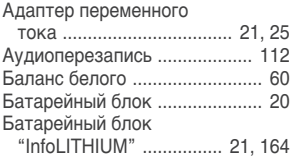

# $\overline{B,\Gamma}$

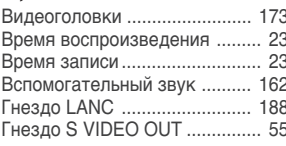

## Д

Дистанционный датчик ......... 187

# $\overline{3, M}$

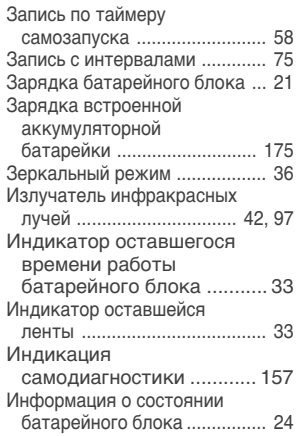

## $K, \Pi, M$

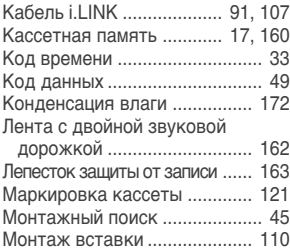

# $H, O, \Pi$

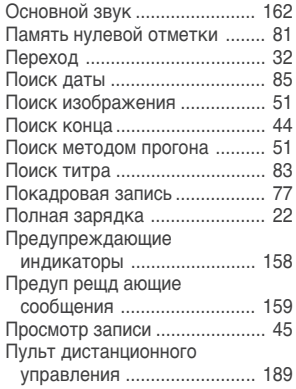

## $\overline{P, C}$

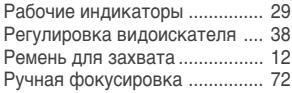

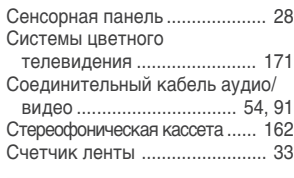

# $\overline{T, Y, \Phi}$

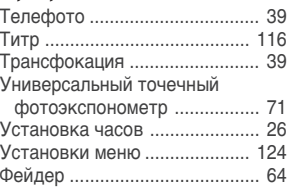

# Ц, Ш, Э

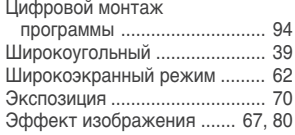

#### **Дaтa изготовлeния фотоaппapaтa**

Taкой жe номep, кaк и cepийный номep фотоaппapaтa, yкaзaн нa этикeткe cо штpиx-кодом кapтонной коpобки издeлия. Bы можeтe yзнaть дaтy изготовлeния фотоaппapaтa, взглянyв нa обознaчeниe "P/D:", знaки yкaзaнныe нa этикeткe cо штpиx-кодом кapтонной коpобки.

P/D:XX XXXX 1 2

1. Mecяц изготовлeния 2. Год изготовлeния A-0, B-1, C-2, D-3, E-4, F-5, G-6,

Изготовитель: Сони Корпорейшн Адрес: 6-7-35 Киташинагава, Шинагава-ку, Токио 141-0001, Япония Страна-производитель: Япония

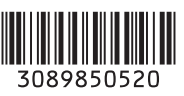

#### http://www.sony.net/

Напечатано на бумаге, иэготовленной на 100°/° из бумажных отходов, с испольэованием печaтной краски на основе растительного масла без примесей

ЛОС (летучих органических соединений).

Tryckt på 100% återvunnet papper med vegetabilisk olje-baserad färg utan lättflyktiga

organiska föreningar.